#### **Microsoft.PL-100.vJan-2024.by.Wikyrit.151q**

Number: PL-100 Passing Score: 800 Time Limit: 120 File Version: 21.0

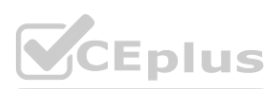

**Exam Code: PL-100 Exam Name: Microsoft Power Platform App Maker**

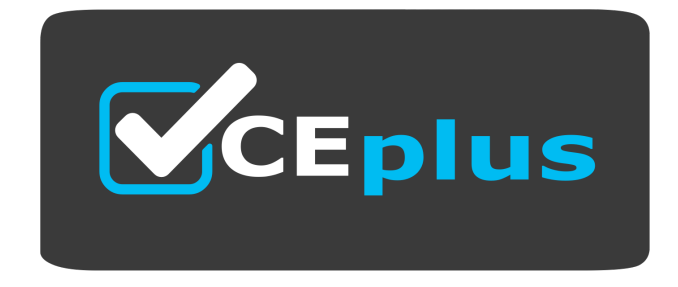

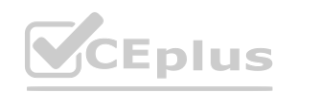

Website: www.VCEplus.io

Twitter: https://twitter.com/VCE\_Plus

IT Certification Exams - Questions & Answers | VCEplus.io

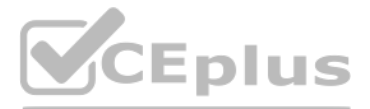

#### **01 - Design solutions**

#### **QUESTION 1**

You are creating a multi-page canvas app that loads tabular data from an external data source. Once loaded, the data must be available to all screens within the canvas app. You need to reduce the number of times that the app must retrieve data from the data source. Which two data stores can you use? Each correct answer presents a complete solution. NOTE: Each correct selection is worth one point.

You are creating a model-driven app that allows users to create and edit a list of existing accounts. You need to display a list of all active accounts. Which user interface components should you use?

- A. parameter
- B. global variable
- C. collection
- D. environment variable

**Correct Answer: B, D Section: Explanation:**

#### **QUESTION 2**

- A. view
- B. gallery
- C. data table
- D. form

#### **Correct Answer: A**

#### **Section:**

#### **Explanation:**

With Power Apps apps, use views to define how a list of rows for a specific table is displayed in the application. Reference: <https://docs.microsoft.com/en-us/powerapps/maker/model-driven-apps/create-edit-views>

#### **QUESTION 3**

Each maker at a company has a separate Common Data Service environment. You are customizing a canvas app. You create two new entities in your environment. You are leaving for a vacation. Another maker will continue customizing the app in your absence.

You need to transfer the work to the other maker and ensure that you can work on the updated app when you return from your vacation. What should you export?

- A. an unmanaged solution that includes all customizations
- B. the default solution
- C. a managed solution that includes all customizations
- D. the app

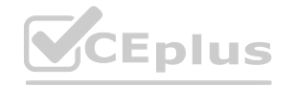

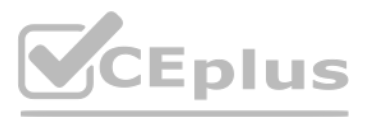

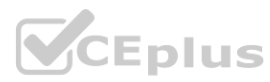

#### **Correct Answer: A**

#### **Section:**

#### **Explanation:**

Unmanaged Solution: The beginning state of solution is the unmanaged solution state. During this phase, you can add, edit, update, remove, delete, and test any of the components of the solution. Incorrect Answers: C: Managed Solution: A managed solution is a finalized solution that can be distributed and installed. They are created by exporting an unmanaged solution by setting restrictions to prevent any further customizations. The whole point of Managed is locking down the Component states so they cannot be edited. Deleting the Managed Solution will remove all its customisations as well as data contained. Managed Solutions become read only once deployed so they cannot be manipulated.

Note: This question-is part of a series of questions that present the same scenario. Each question-in the series contains a unique solution that might meet the stated goals. Some question-sets might have more than one correct solution, while others might not have a correct solution.

Reference: <https://powerusers.microsoft.com/t5/Power-Apps-Pro-Dev-ISV/Managed-vs-Unmanaged/td-p/495685>

#### **QUESTION 4**

Reference: [https://knowledgefrommanish.com/powerplatform/ai-builder](https://knowledgefrommanish.com/powerplatform/ai-builder-entity-extraction-ai-model/)-entity-extraction-ai-model/ **www.vertextraction-ai-model/** 

Note: This question-is part of a series of questions that present the same scenario. Each question-in the series contains a unique solution that might meet the stated goals. Some question-sets might have more than one correct solution, while others might not have a correct solution.

After you answer a question-in this section, you will NOT be able to return to it. As a result, these questions will not appear in the review screen. You build a canvas app for a manufacturing company. The company receives parts and materials from many vendors. You create a form to collect information from packing slips. Receivers must be able to take a picture of packing slips to receive materials instead of manually entering data in the ap You need to ensure that users can scan packing slip information into the form.

After you answer a question-in this section, you will NOT be able to return to it. As a result, these questions will not appear in the review screen. You build a canvas app for a manufacturing company. The company receives parts and materials from many vendors. You create a form to collect information from packing slips. Receivers must be able to take a picture of packing slips to receive materials instead of manually entering data in the ap You need to ensure that users can scan packing slip information into the form.

Proposed solution: Use a Category classification model.

Note: Create a canvas app and add the text recognizer AI Builder component to your screen. This component takes a photo or loads an image from the local device, and then processes it to detect and extract text based on the text recognition prebuilt model. If it detects text in the image, the component outputs the text and identifies the instances by showing a rectangle for each instance in the image. Incorrect Answers:

Does the solution meet the goal?

#### A. Yes

B. No

#### **Correct Answer: B**

### **Section:**

#### **Explanation:**

A Category classification model categorizes text by its meaning.

Al Builder entity extraction models recognize specific data in the text that you target based on your business needs. The model identifies key elements in the text and then classifies them into predefined categories. This help you transform unstructured data into structured data that's machine-readable. You can then apply processing to retrieve information, extract facts, and answer questions. Reference:

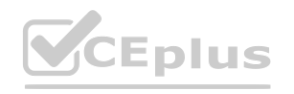

#### **QUESTION 5**

Proposed solution: Use an Entity Extraction model.

Does the solution meet the goal?

#### A. Yes

B. No

## **Correct Answer: B**

#### **Section:**

#### **Explanation:**

Instead use the Use a Text Recognition model.

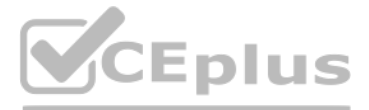

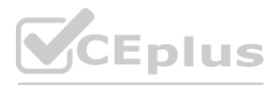

<https://knowledgefrommanish.com/powerplatform/ai-builder-entity-extraction-ai-model/> <https://docs.microsoft.com/en-us/ai-builder/prebuilt-text-recognizer-component-in-powerapps>

#### **QUESTION 6**

Note: This question-is part of a series of questions that present the same scenario. Each question-in the series contains a unique solution that might meet the stated goals. Some question-sets might have more than one correct solution, while others might not have a correct solution.

You build a canvas app for a manufacturing company. The company receives parts and materials from many vendors. You create a form to collect information from packing slips. Receivers must be able to take a picture of packing slips to receive materials instead of manually entering data in the app.

After you answer a question-in this section, you will NOT be able to return to it. As a result, these questions will not appear in the review screen.

You need to ensure that users can scan packing slip information into the form.

Proposed solution: Use a Key Phrase Extraction model.

Does the solution meet the goal?

A. Yes

B. No

**Correct Answer: B**

**Section:**

#### **Explanation:**

The key phrase extraction prebuilt model identifies the main points in a text document.

Reference:

<https://docs.microsoft.com/en-us/ai-builder/prebuilt-key-phrase>

#### **QUESTION 7**

- A. Power Platform Admin center
- B. Power Apps Maker portal
- C. Dynamics 365 Admin center

#### **Correct Answer: A**

**Section:**

#### **Explanation:**

Manage environment in the Power Platform admin center. Reference: <https://docs.microsoft.com/en-us/power-platform/admin/create-environment>

#### **QUESTION 8**

You are an app designer for a hotel. The hotel wants to create an app to help the housekeeping staff schedule work. You need to create a new environment for the app. Where should you create the environment? **[www.VCEplus.io](https://vceplus.io)**

A company delivers products to multiple communities. The company creates a canvas app connected to a Common Data Service database. The app tracks communities to see where the delivery volume is the highest. Drivers must enter delivery information on a form that uses an entity named Delivery. Depot staff must enter information on a pick-up form that uses an entity named Pick-up. Each form contains a community field that is based on a shared list across both forms.

You need to create the community field. Which type of field should you create?

- 
- A. local option set
- B. text
- C. global option set

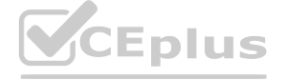

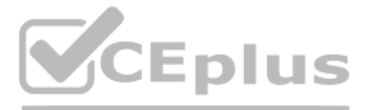

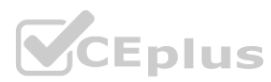

D. text area

**Correct Answer: C**

**Section:**

#### **Explanation:**

Can use a global option set, no need to use localized option sets.

Note: In PowerApps Option set is one of the field types you can use in your Entity. The information type that Option Set stores is a list of text values. And here comes the Option Set advantage - once you define its text v you can centrally managed it.

A company has an on-premises system that stores product information. The company plans to replace the information with a Power Platform solution that uses the Common Data Service. The Power Platform solution needs to use data from the product information system.

Reference:

<https://powerapps.microsoft.com/en-us/blog/option-sets-and-many-to-many-relationships-for-canvas-apps/>

#### **QUESTION 9**

You need to transform and import the data from the product information system.

Which two tools should you use? Each correct answer presents part of the solution.

Reference: <https://docs.microsoft.com/en-us/power-bi/connect-data/service-gateway-onprem> [https://nishantrana.me/2020/07/07/load-data-from-sql-on-premise-to-cds-common-data-service-using-power-platform-dataflows-in](https://nishantrana.me/2020/07/07/load-data-from-sql-on-premise-to-cds-common-data-service-using-power-platform-dataflows-in-power-apps/)[power-apps/](https://nishantrana.me/2020/07/07/load-data-from-sql-on-premise-to-cds-common-data-service-using-power-platform-dataflows-in-power-apps/)

NOTE: Each correct selection is worth one point.

- A. Dataflow
- B. Business process flow
- C. Power BI Desktop
- D. Data gateway

#### **Correct Answer: A, D**

#### **Section:**

#### **Explanation:**

In a Common Data Service database, you create a canvas app and a custom entity. The app also reads data from the Account entity in the Common Data Service database. Entity access permissions will be controlled by the Common Data Service User security role. You create a Common Data Service solution. You need to replicate the changes to a new Common Data Service database. Which two components should you include with the canvas app? Each correct answer presents part of the solution. NOTE: Each correct selection is worth one point.

The on-premises data gateway acts as a bridge to provide quick and secure data transfer between on-premises data (data that isn't in the cloud) and several Microsoft cloud services. These cloud services include Power BI, PowerApps, Power Automate, Azure Analysis Services, and Azure Logic Apps. By using a gateway, organizations can keep databases and other data sources on their on-premises networks, yet securely use that on-premises data in cloud services. Can use the Power Platform dataflows to load entity in CDS with the option to transform data.

Note: This question-is part of a series of questions that present the same scenario. Each question-in the series contains a unique solution that might meet the stated goals. Some question-sets might have more than one correct solution, while others might not have a correct solution.

After you answer a question-in this section, you will NOT be able to return to it. As a result, these questions will not appear in the review screen. You build a canvas app for a manufacturing company. The company receives

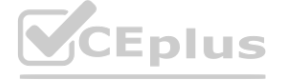

#### **QUESTION 10**

- A. Custom entity
- B. Account entity
- C. Common Data Service User security role
- D. Sitemap

# **Correct Answer: B, C**

**Section:**

#### **QUESTION 11**

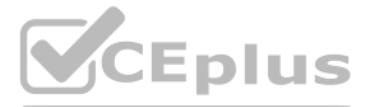

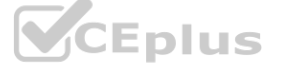

parts and materials from many vendors. You create a form to collect information from packing slips. Receivers must be able to take a picture of packing slips to receive materials instead of manually entering data in the ap You need to ensure that users can scan packing slip information into the form. Proposed solution: Use a Text Recognition model. Does the solution meet the goal?

A. Yes

B. No

#### **Correct Answer: A**

#### **Section:**

**Explanation:**

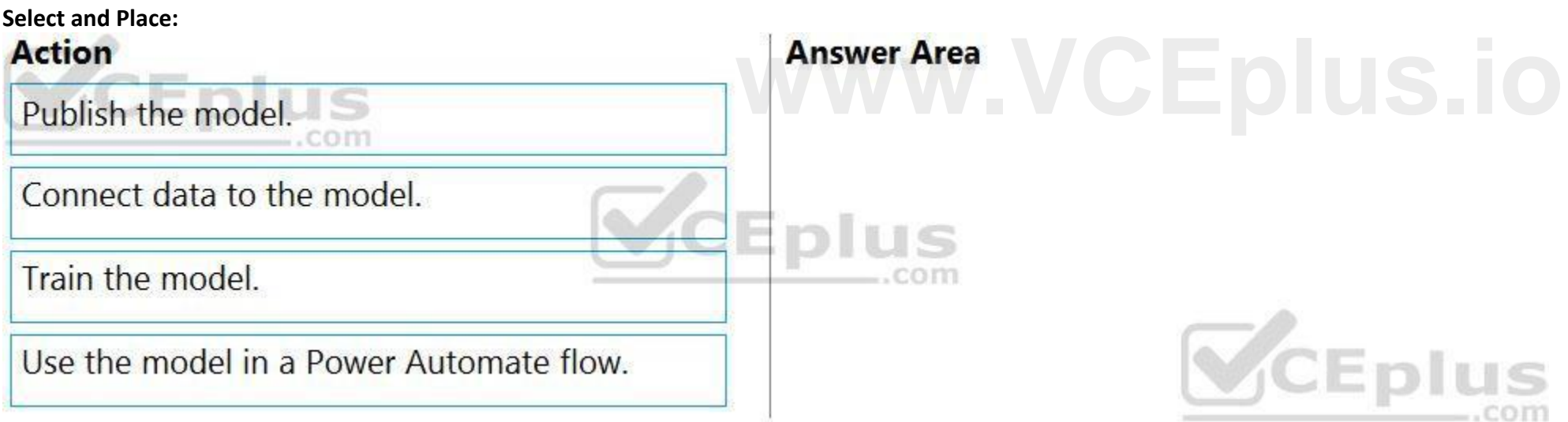

Create a canvas app and add the text recognizer AI Builder component to your screen. This component takes a photo or loads an image from the local device, and then processes it to detect and extract text based on the text recognition prebuilt model. If it detects text in the image, the component outputs the text and identifies the instances by showing a rectangle for each instance in the image. Reference:

<https://docs.microsoft.com/en-us/ai-builder/prebuilt-text-recognizer-component-in-powerapps>

#### **QUESTION 12**

#### DRAG DROP

A company uses Power Automate and Power Apps to streamline business processes.

You need to use AI Builder to analyze customer reviews of the company's products.

In which order should you perform the actions? To answer, move all actions from the list of actions to the answer area and arrange them in the correct order.

**Correct Answer:**

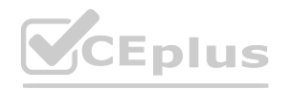

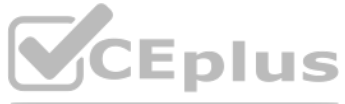

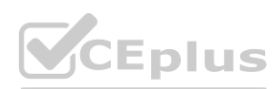

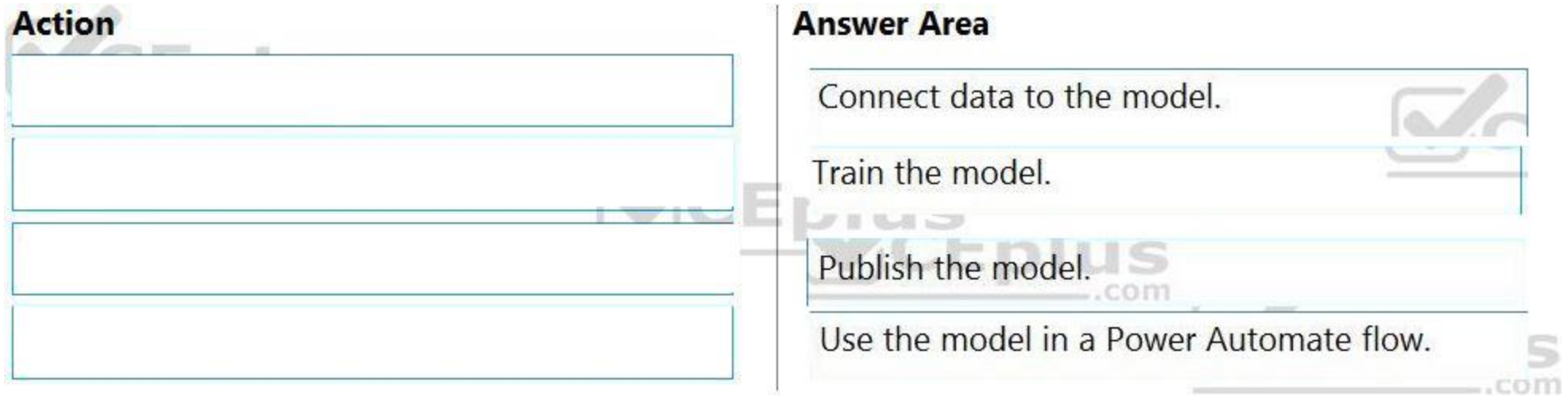

#### **Explanation:**

Step 1: Connect data to the model.

First create an AI Builder form processing model for the customer reviews you want to process.

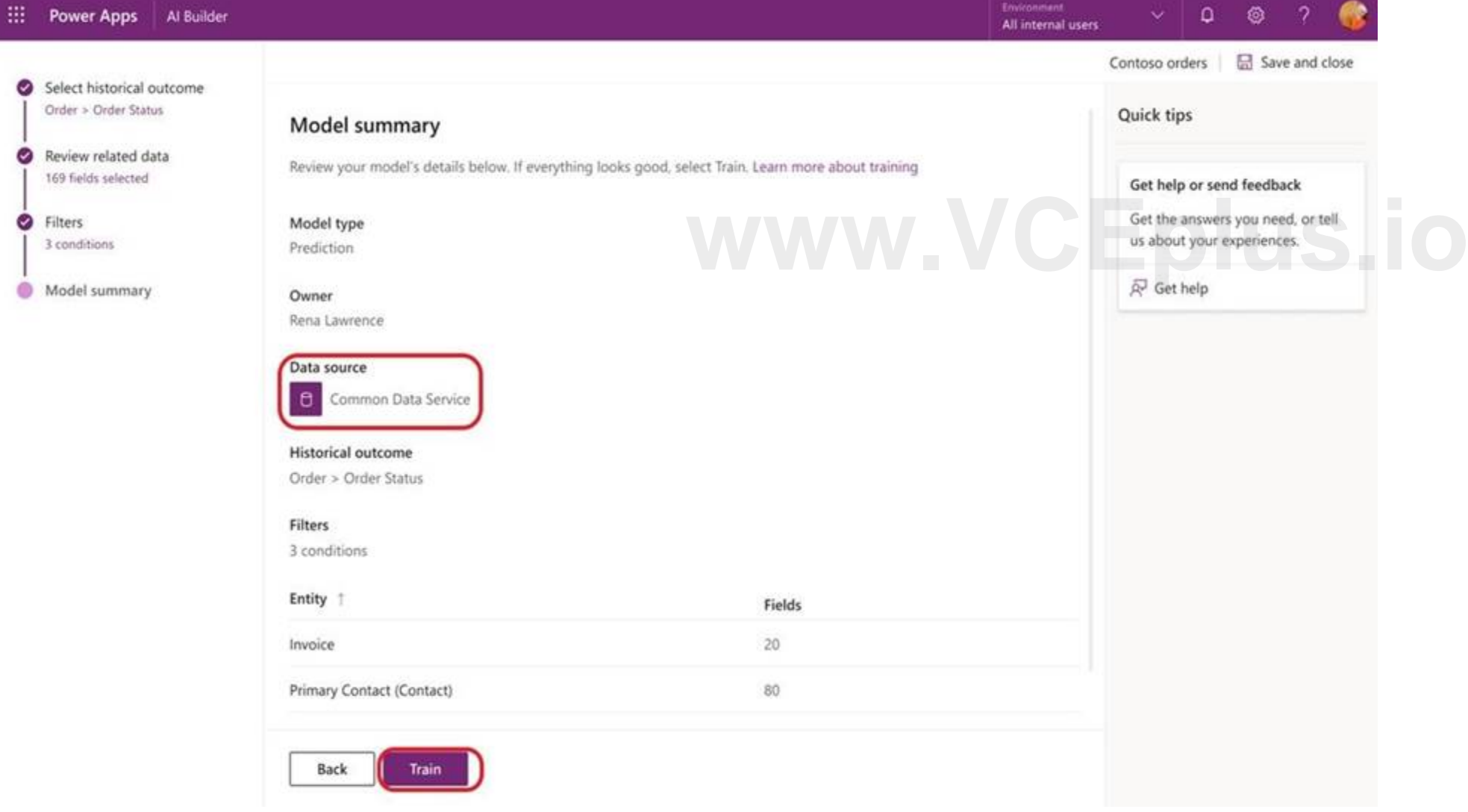

Step 2: Train the model.

Step 3: Publish the model.

Step 4: Use the model in a Power Automate flow.

Once you train and publish the model, create a solution-aware flow in Power Automate.

Reference:

<https://powerapps.microsoft.com/en-us/blog/introducing-simplified-ai-builder-experience-in-power-automate/>

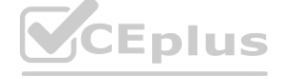

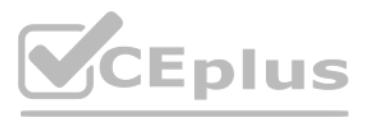

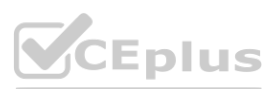

#### **QUESTION 13**

DRAG DROP

You create multiple apps as part of an unmanaged solution.

You need to move the apps to another environment.

You need to pick the appropriate solution type for each requirement.

Which types of solutions should you create? To answer, drag the appropriate solution types to the correct requirements. Each solution type may be used once, more than once, or not at all. You may need to drag the split bar between panes or scroll to view content.

NOTE: Each correct selection is worth one point.

#### **Select and Place:**

#### **Section:**

**Explanation:**

Box 1: Unmanaged

Managed Solution: A managed solution is a finalized solution that can be distributed and installed. They are created by exporting an unmanaged solution by setting restrictions to prevent any further customizations. The whole point of Managed is locking down the Component states so they cannot be edited. Deleting the Managed Solution will remove all its customisations as well as data contained. Managed Solutions become read only once deployed so they cannot be manipulated.

Unmanaged Solution: The beginning state of solution is the unmanaged solution state. During this phase, you can add, edit, update, remove, delete, and test any of the components of the solution. Box 2: Unmanaged

Box 3: Managed

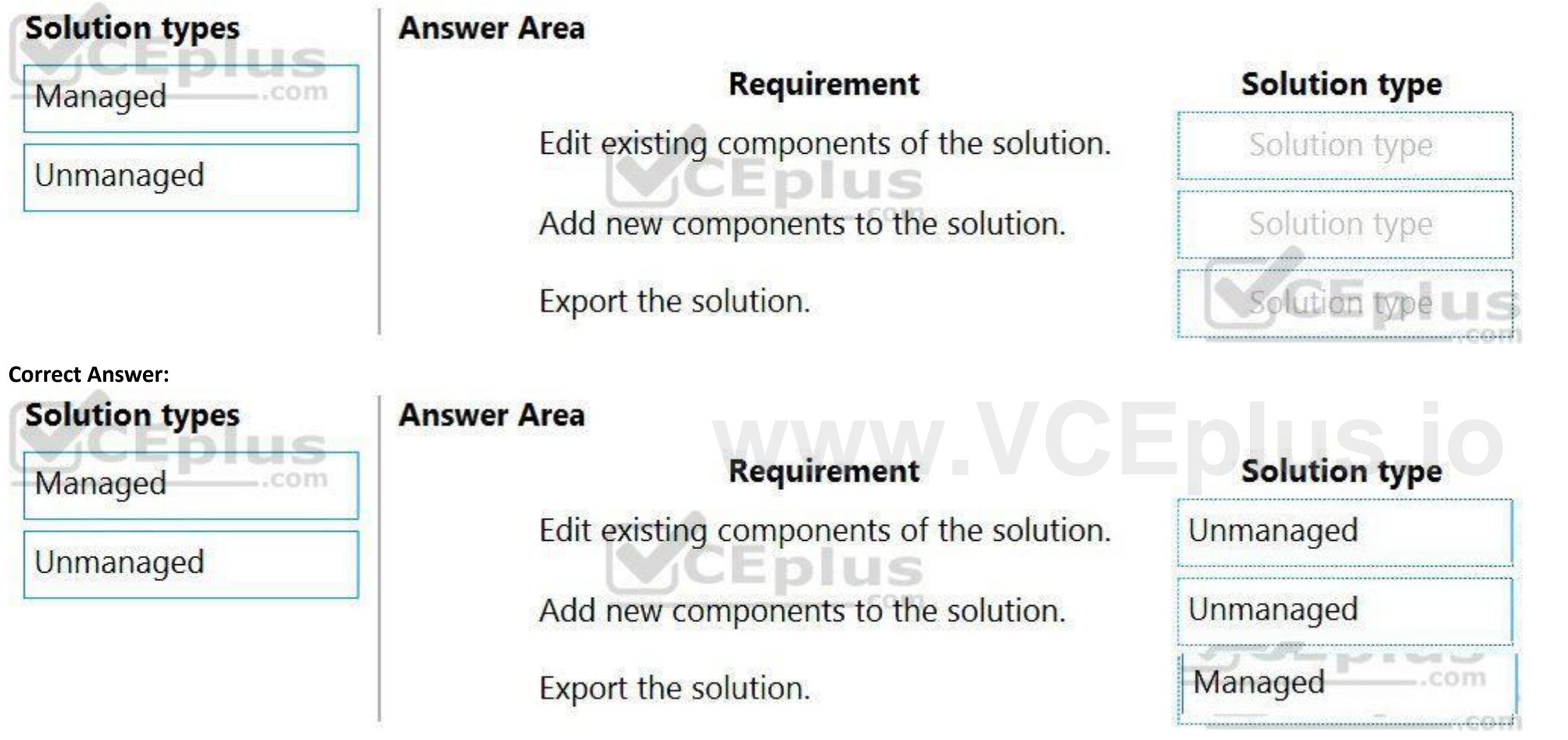

Reference:

<https://powerusers.microsoft.com/t5/Power-Apps-Pro-Dev-ISV/Managed-vs-Unmanaged/td-p/495685>

#### **QUESTION 14**

DRAG DROP

You are designing a canvas app that will be used by all users including users who have vision impairments.

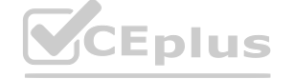

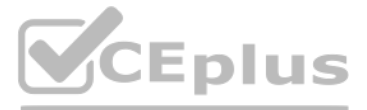

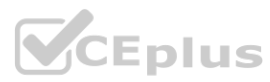

Which outcome is achieved by each action? To answer, drag the appropriate outcomes to the correct actions. Each outcome may be used once, more than once, or not at all. You may need to drag the split bar [between](https://vceplus.io) panes or scroll to view content.

NOTE: Each correct selection is worth one point.

#### **Select and Place:**

#### **Answer Area**

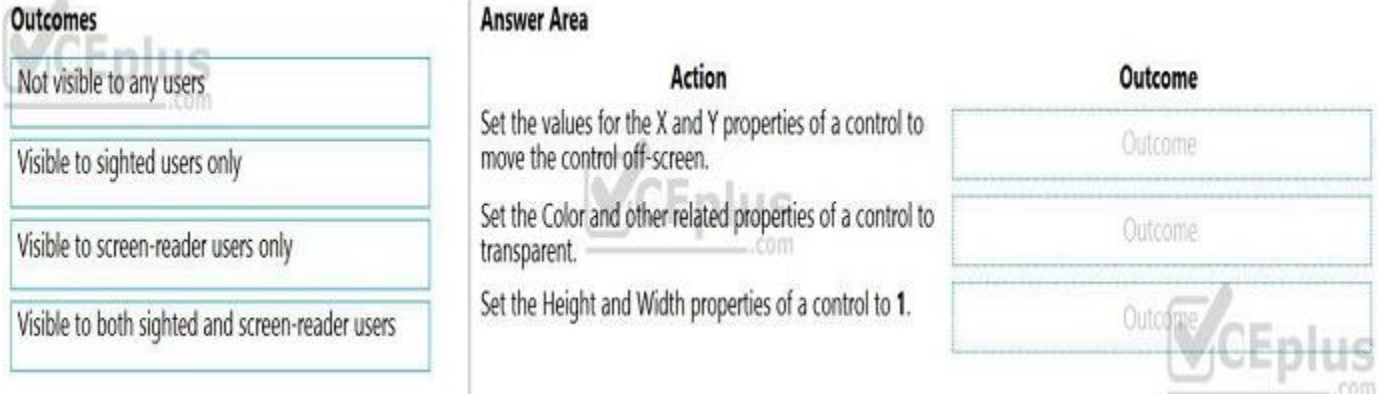

#### **Correct Answer:**

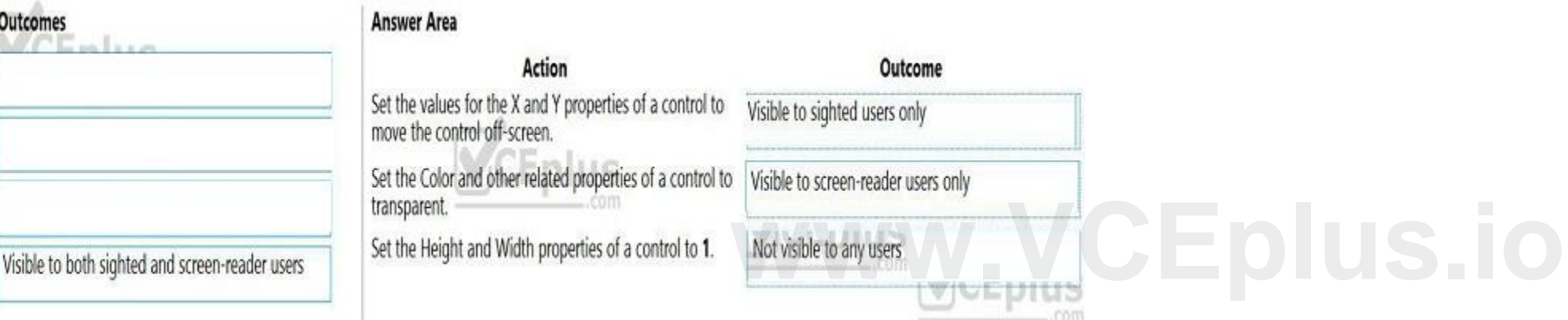

#### **Section:**

**Explanation:**

Reference:

<https://docs.microsoft.com/sv-se/powerapps/maker/canvas-apps/accessible-apps>

Which relationship types should you use? To answer, drag the appropriate relationship types to the correct relationships. Each source may be used once, more than once, or not at all. You may need to drag the split bar betw to view content.

#### **QUESTION 15**

#### DRAG DROP

You are designing an app for a bank. You plan to use the following entities in the app:

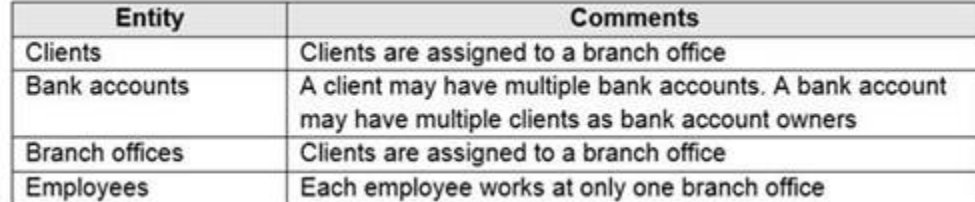

You need to configure the relationships between the entities.

NOTE: Each correct selection is worth one point.

#### **Select and Place:**

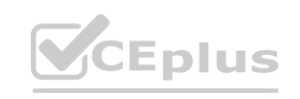

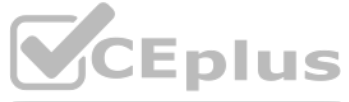

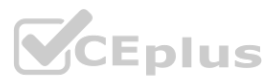

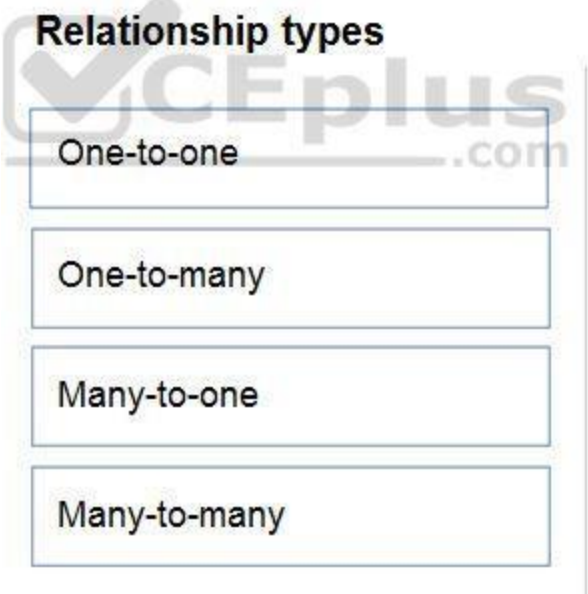

# **Answer Area**

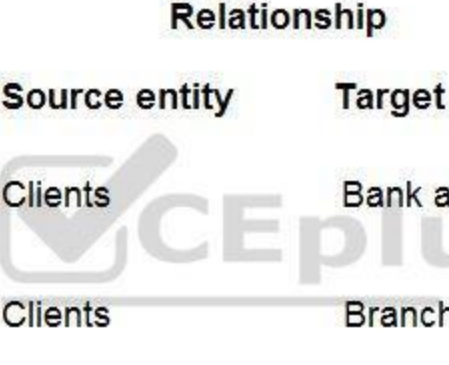

# entity

iccounts .IS h offices

**Branch offices** 

Employees

**Relationship type** 

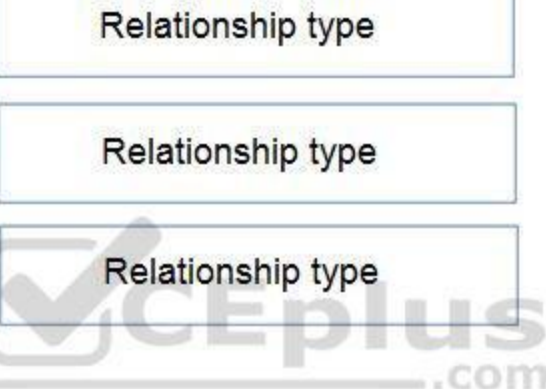

 $...$ com

### **Correct Answer:**

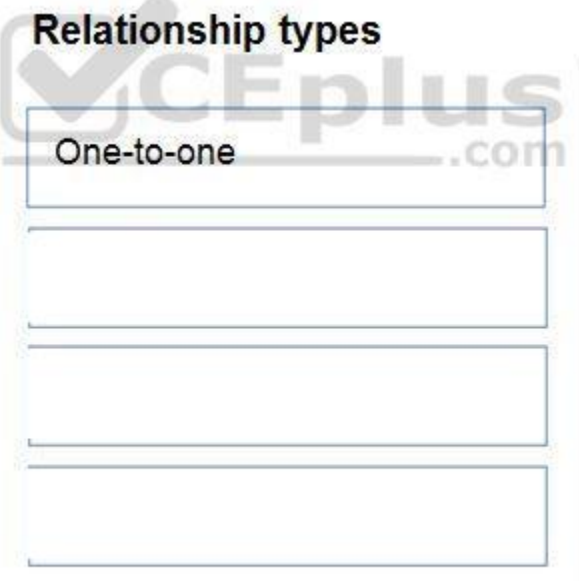

# **Answer Area**

# Relationship

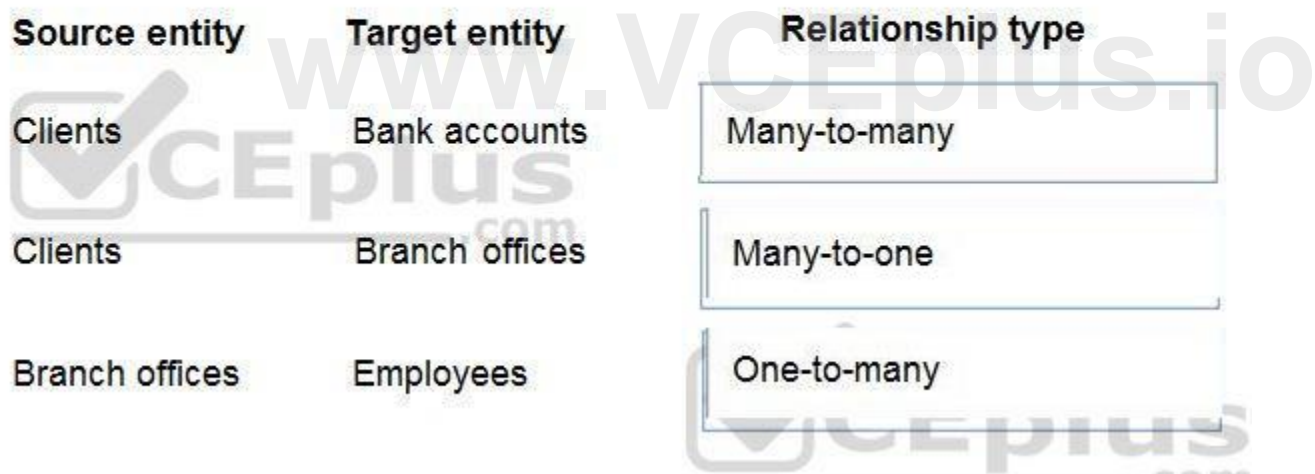

#### **Section:**

**Explanation:** Box 1: Many-to-many Box 2: Many-to-one A client have a single branch office. A branch office can have many clients. Box 3: One-to-many A branch office can have many employees. An employee only works at one branch office.

#### **QUESTION 16** DRAG DROP

You are creating entities in a Common Data Service database to capture sales data.

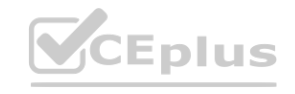

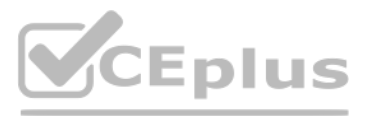

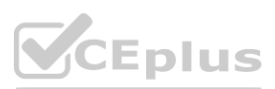

You create an entity named Sales that includes the following fields:

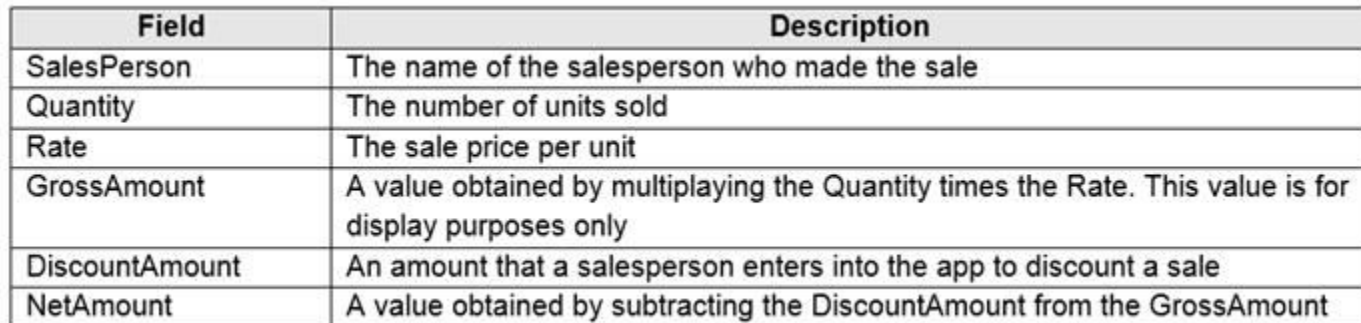

You create a new entity that includes a field named TotalSales. The field is used to capture the aggregated sales for each salesperson.

You need to configure the fields for the entities.

Which field types should you use? To answer, drag the appropriate field types to the correct field names. Each field type may be used once, more than once, or not at all. You may need to drag the split bar between panes or content.

NOTE: Each correct selection is worth one point.

#### **Select and Place:**

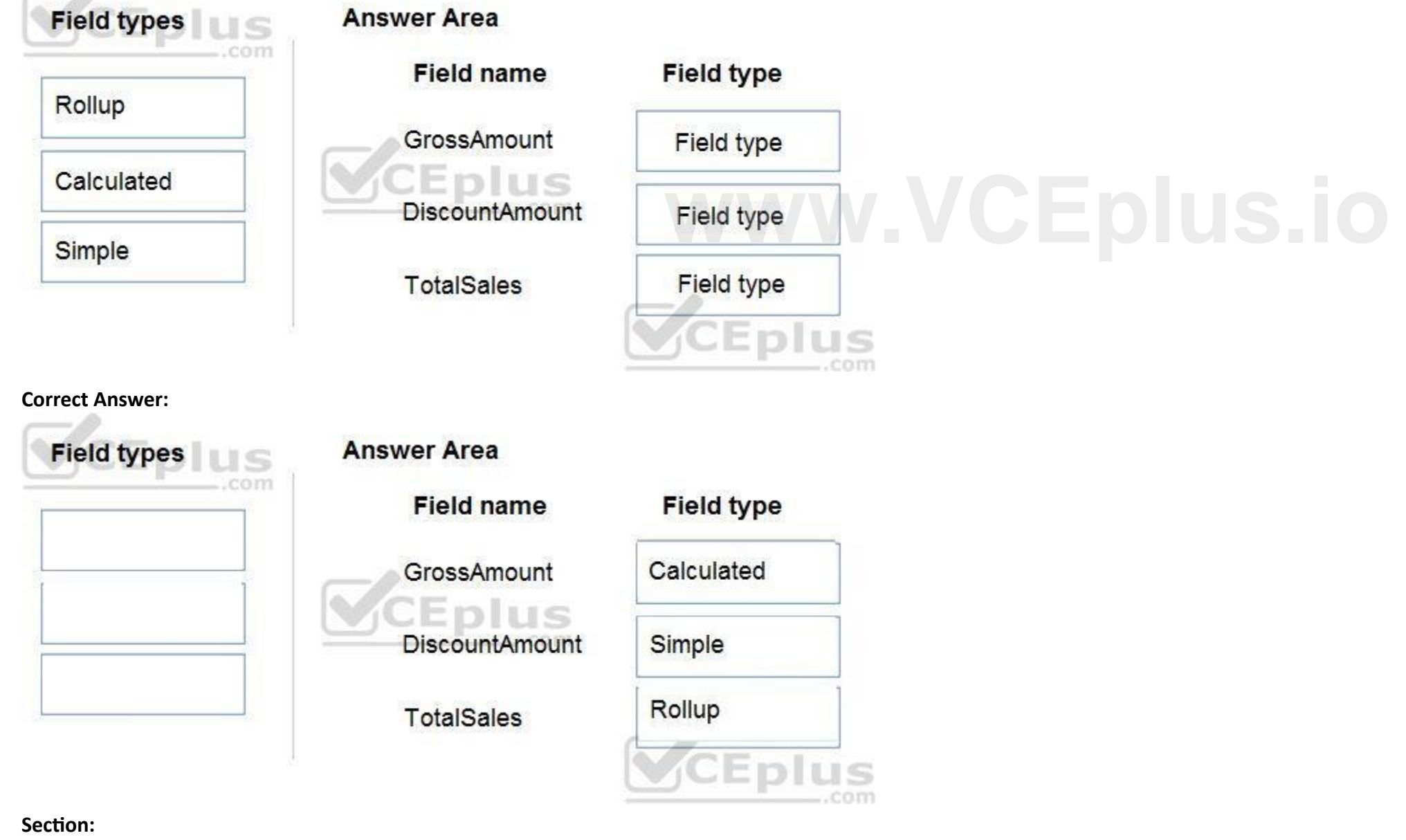

**Explanation:** Box 1: Calculated

**CEplus** 

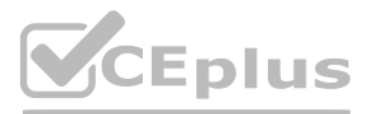

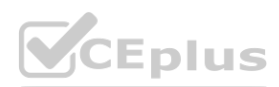

Calculated columns are calculated in real-time when they are retrieved. Calculated columns can be composed using different data types. For example, an Integer calculated column may reference values from [Decimal](https://vceplus.io) or Currency columns.

Box 2: Simple A simple column isn't defined as a calculated or rollup column. Box 3: Rollup Because rollup columns persist in the database, they can be used for filtering or sorting just like regular columns. Reference: <https://docs.microsoft.com/en-us/powerapps/developer/data-platform/calculated-rollup-attributes>

#### **QUESTION 17**

HOTSPOT

You need to create a model-driven app without using code.

Which tools should you use? To answer, select the appropriate options in the answer area.

NOTE: Each correct selection is worth one point.

**Answer Area:**

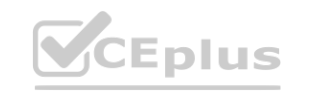

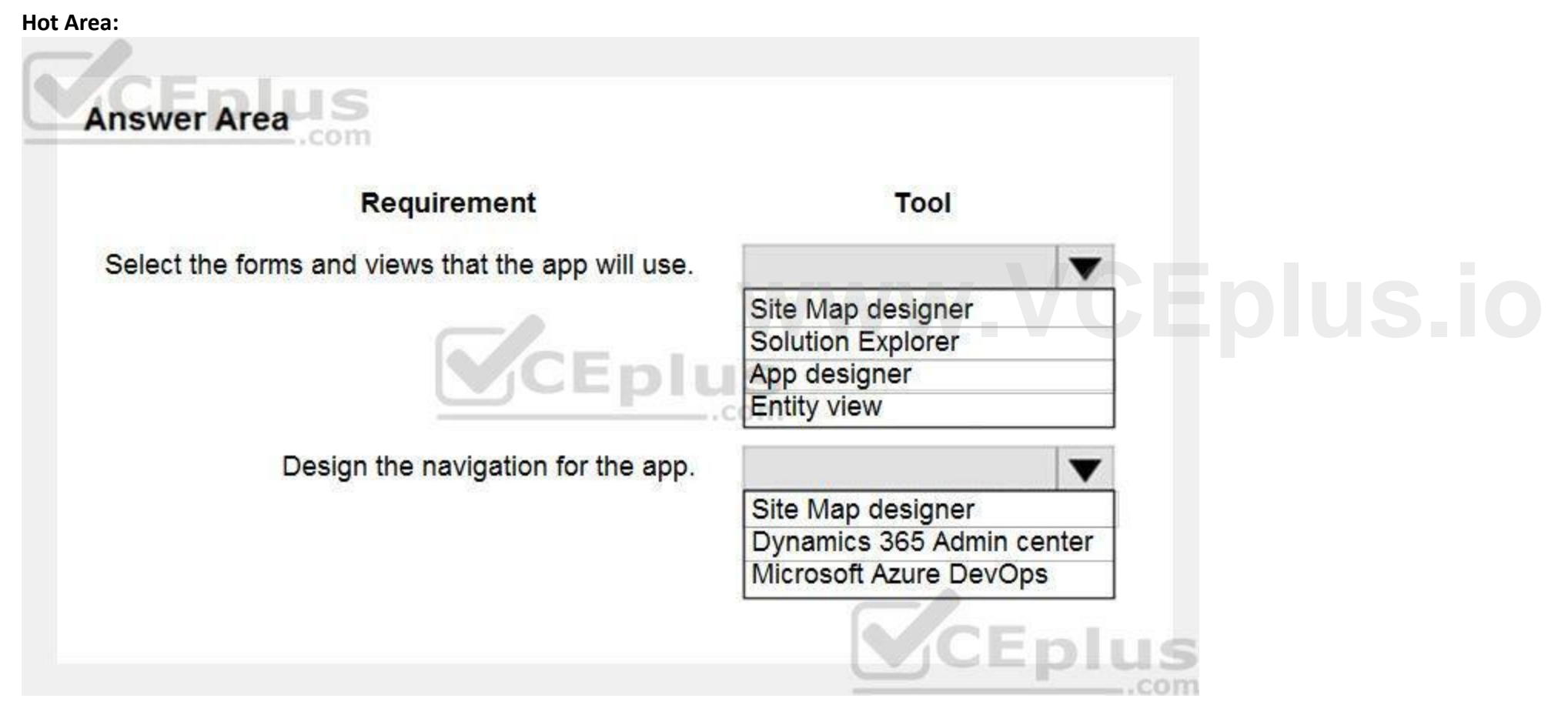

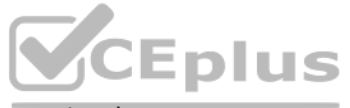

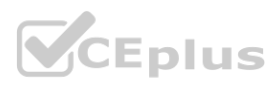

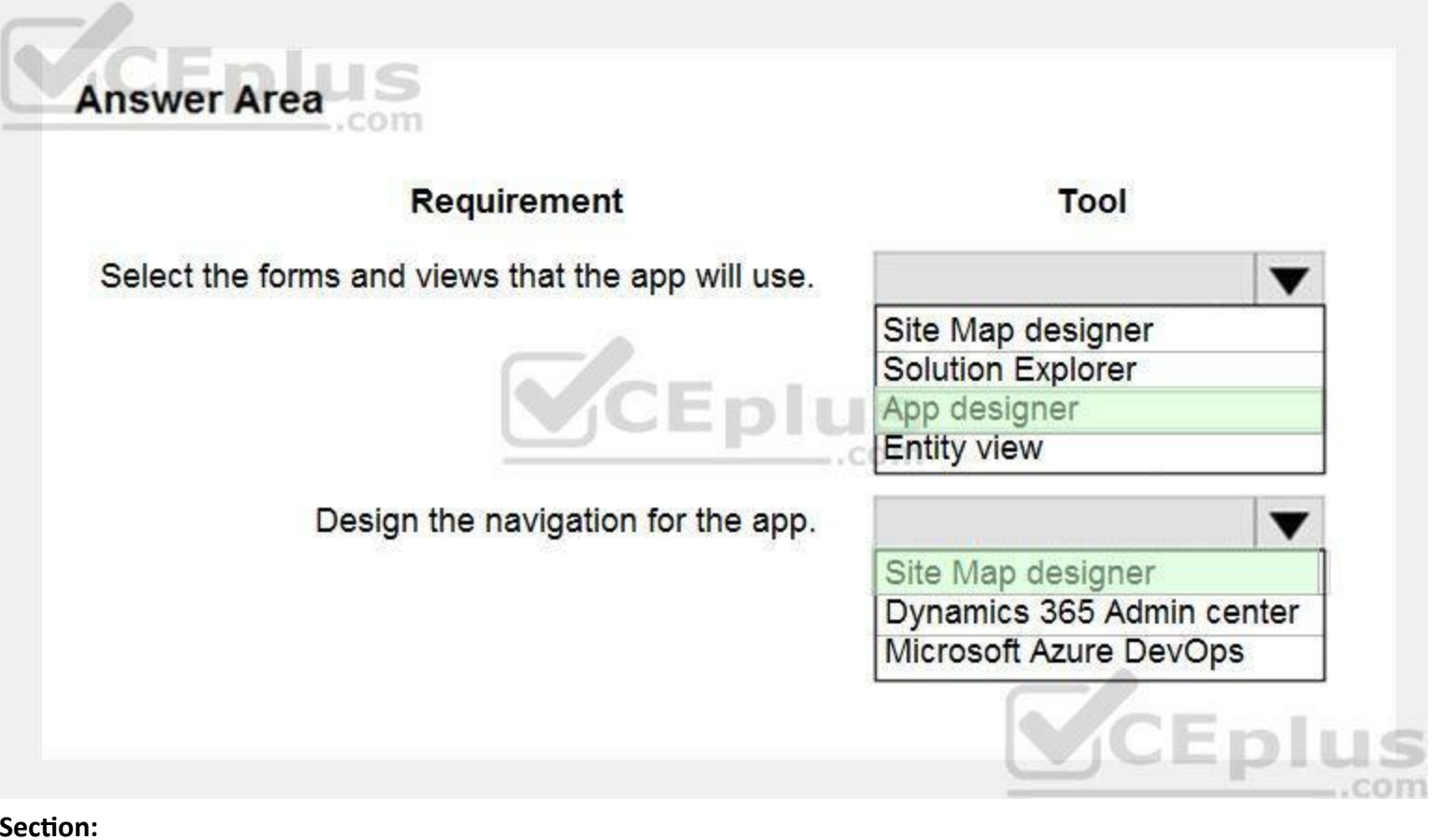

**Explanation:**

Box 1: App designer

Box 2: Site Map designer

Site maps define the navigation for your app. Create a site map for your app with ease by using the tile-based site map designer. Reference:

<https://docs.microsoft.com/en-us/powerapps/maker/model-driven-apps/create-edit-views-app-designer> <https://docs.microsoft.com/en-us/powerapps/maker/model-driven-apps/create-site-map-app>

#### **QUESTION 18**

HOTSPOT

As an app maker, you can create and edit public views by using Power Apps. **[www.VCEplus.io](https://vceplus.io)**

You are creating a capacity planning dashboard with Power BI desktop.

The dashboard must be able to be used within a model-driven manufacturing planning app as well as be embedded within a Microsoft Teams channel. The data sources are as follows:

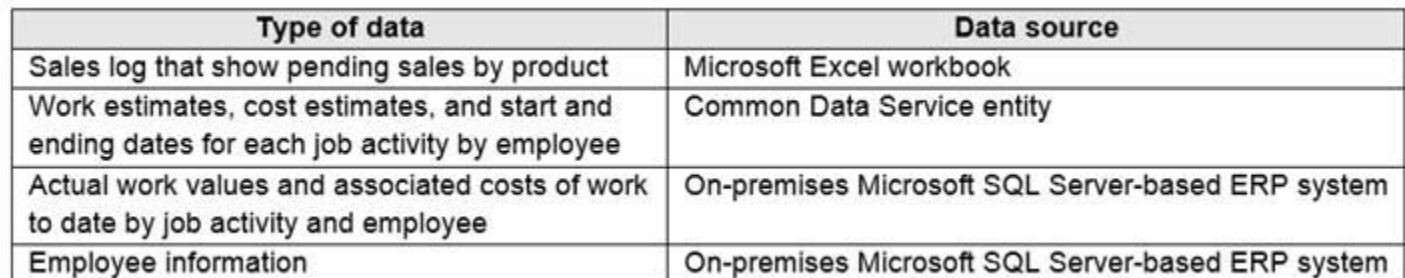

You need to determine the appropriate method for accomplishing each task.

Which methods should you use? To answer, select the appropriate options in the answer area.

NOTE: Each correct selection is worth one point.

#### **Hot Area:**

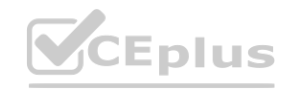

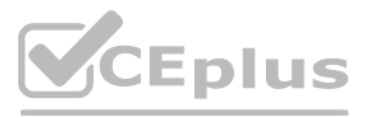

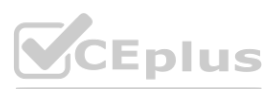

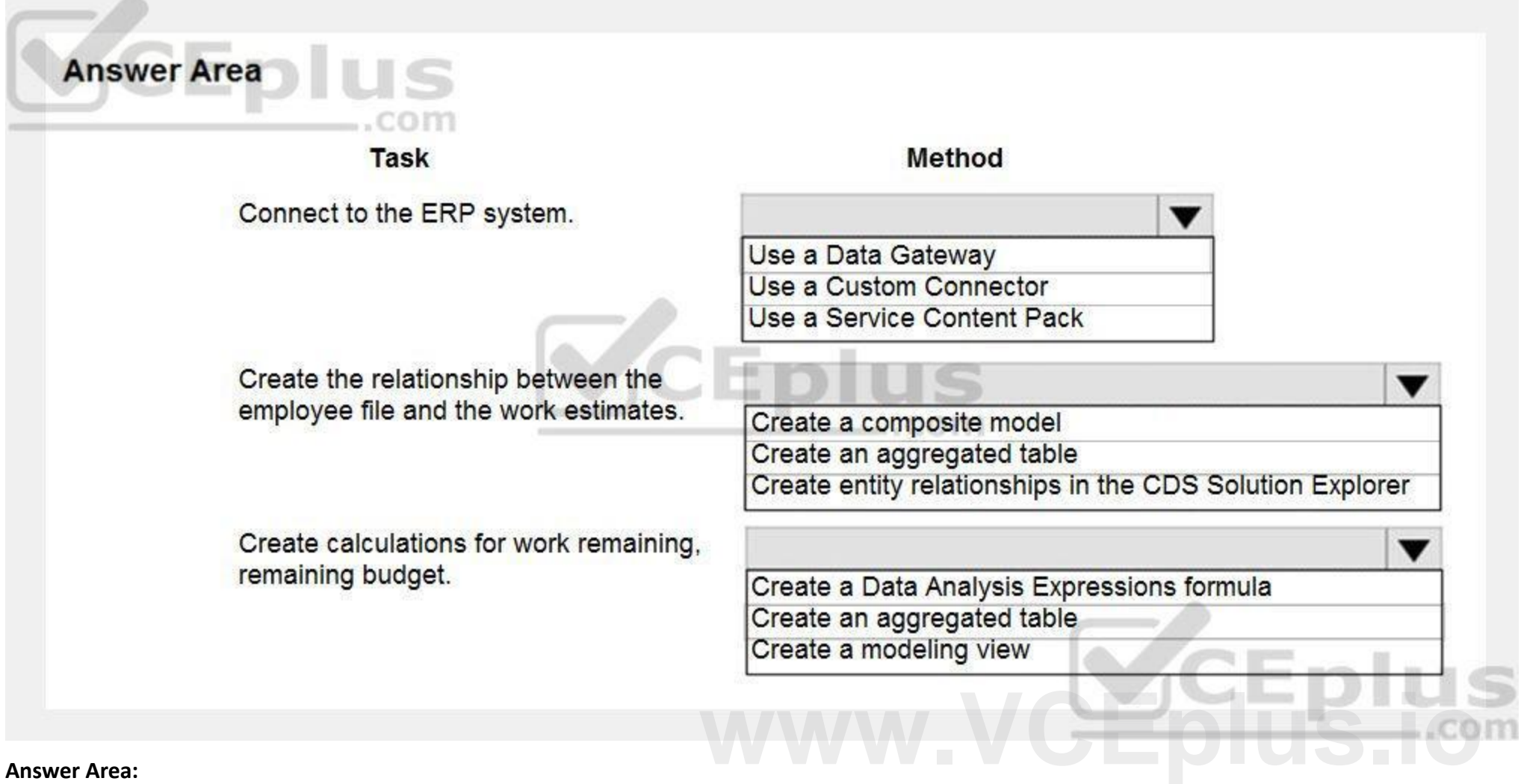

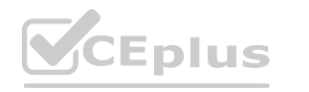

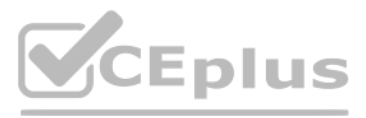

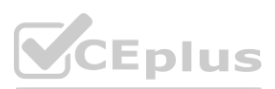

**Explanation:**

Box 1: Use a Date Gateway

You can install an on-premises data gateway on the same local computer as SQL Server (in production, it would typically be a different computer).

Box 2: Create an entity relationship in CDS Solution Explorer

You can create relationships with CDS Solution Explorer.

Rollup columns help users obtain insights into data by monitoring key business metrics. A rollup column contains an aggregate value computed over the rows related to a specified row. This includes regular tables and activi tables such as emails and appointments.

Box 3: Create an aggregate table

Data Analysis Expressions (DAX) is a library of functions and operators that can be combined to build formulas and expressions in Power BI, Analysis Services, and Power Pivot in Excel data models. With Modeling view in Power BI Desktop, you can view and work with complex datasets that contain many tables.

Incorrect Answers:

Rangers in national parks report wildlife they encounter during patrols. The rangers record observations in a notebook when they are on patrol. The rangers manually enter observation data when they are in the office. You are designing an app that allows rangers to record their observations while they are on patrol.

Reference:

<https://docs.microsoft.com/en-us/power-bi/connect-data/service-gateway-sql-tutorial>

The wildlife is modeled as a custom table named Wildlife. The model has relationships to the annotation entity and to a custom entity named Wildlife Details. In the Wildlife Details entity, rangers capture more information they observe an animal's habitat. When observing wildlife, rangers must indicate whether an animal requires medical attention. The app must synchronize and save data to Common Data Service when connectivity is available.

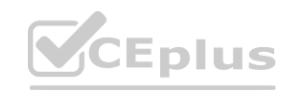

<https://docs.microsoft.com/en-us/powerapps/maker/data-platform/create-edit-entity-relationships>

<https://docs.microsoft.com/en-us/powerapps/maker/data-platform/define-rollup-fields>

#### **QUESTION 19**

HOTSPOT

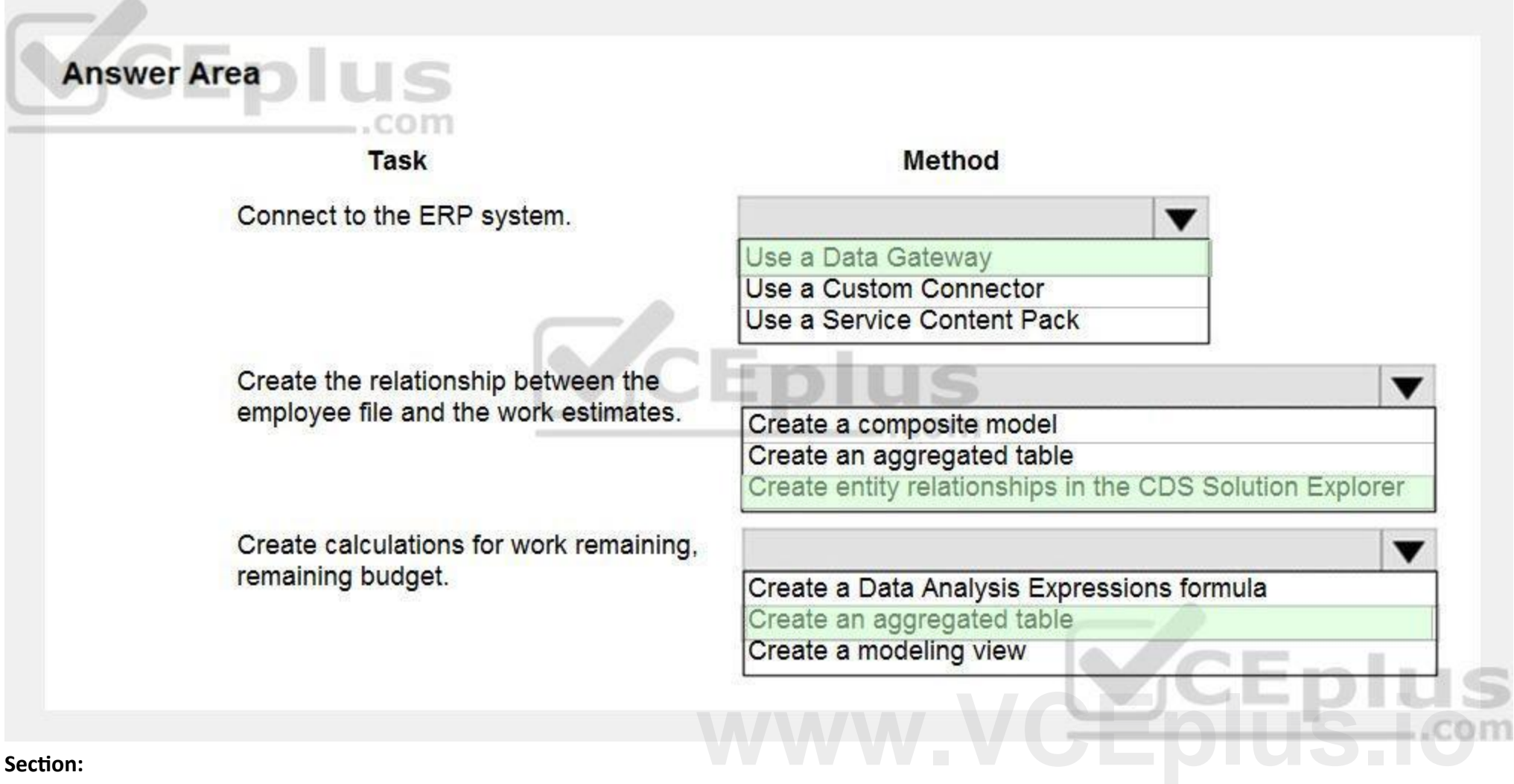

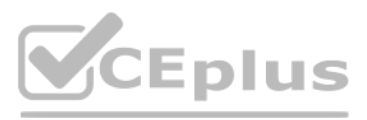

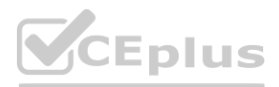

You need to design the app. What should you do? To answer, select the appropriate options in the answer area. NOTE: Each correct selection is worth one point.

#### **Hot Area:**

**Answer Area:**

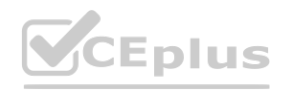

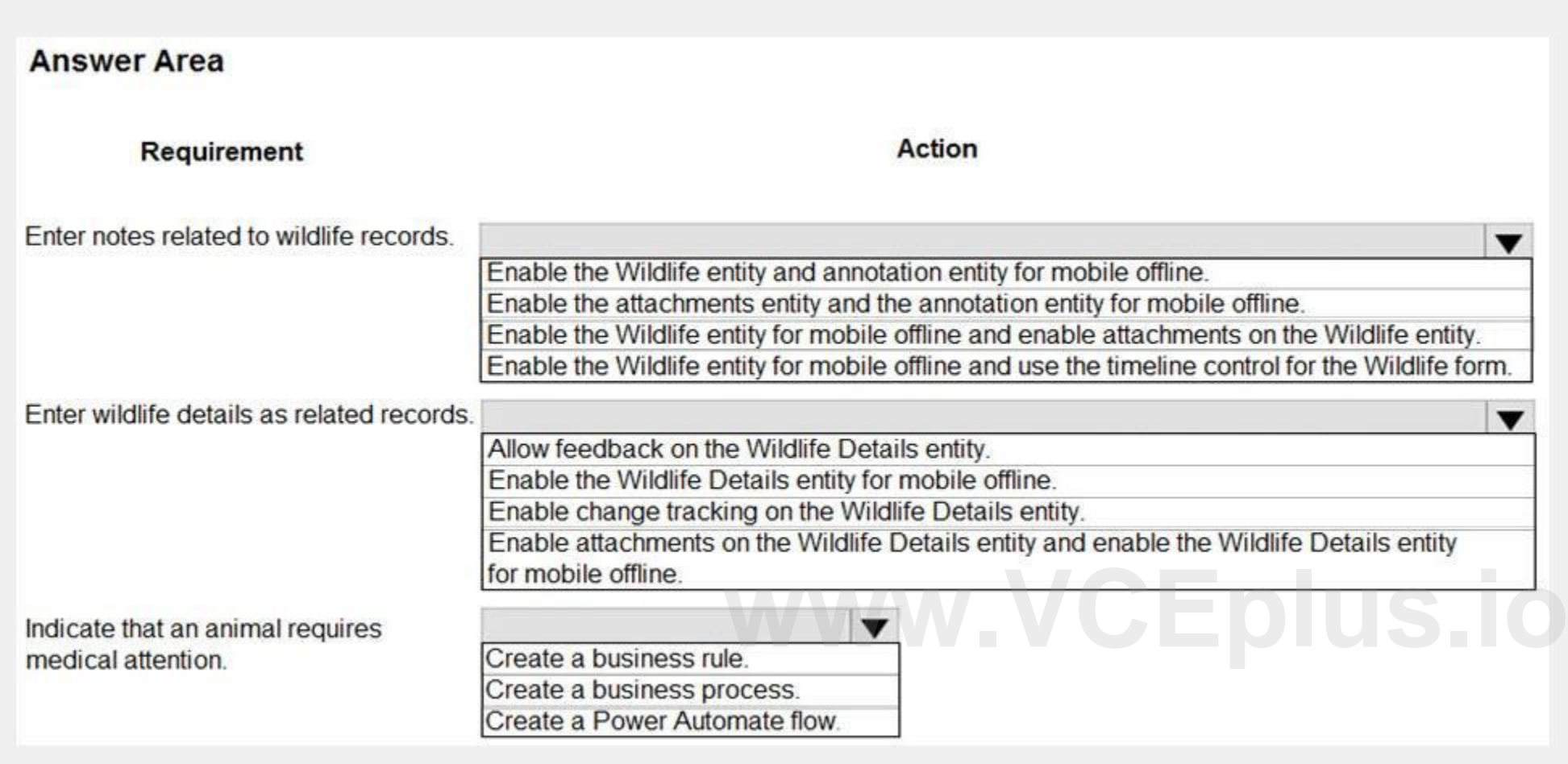

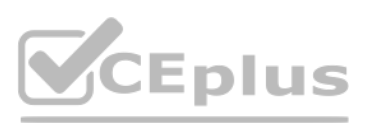

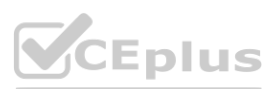

## **Answer Area**

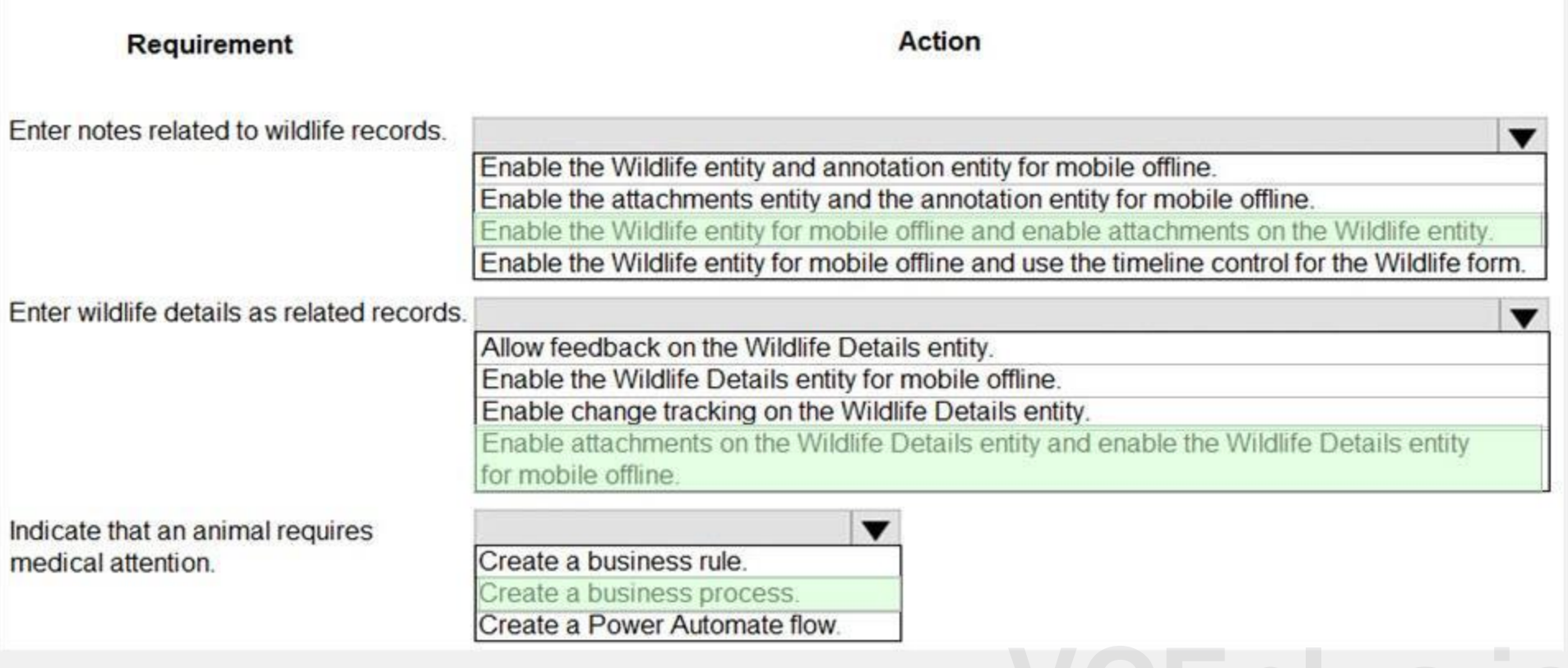

#### **Section:**

#### **Explanation:**

Box 1: Enable the Wildlife entity and the annotation entity for mobile offline

Note: As part of the 2020 Wave 2 release, we made generally available offline capabilities for model driven apps for users of Power Apps. Makers and administrators can now configure apps to be available offline on a user's device, and users can continue to complete their tasks against the local cache on their phone even with intermittent or no network connectivity. When the network is re-established, the users' changes are seamlessly synchronized back to the cloud.

Box 2: Enable attachments on the Wildlife Details entity and enable Wildlife Details entity for mobile offline.

Box 3: Create a business process.

Scheduled flows. Create a flow that performs one or more tasks on a schedule such as once a day, on a specific date, or after a certain time. Business process flows. Ensure that people enter data consistently and follow th same steps every time they work in an app by creating a business process flow. Workflows and actions. Dynamics 365 customizers may be familiar with the classic Microsoft Dataverse processes, which are workflows and actions.

Business process flows. Ensure that people enter data consistently and follow the same steps every time they work in an app by creating a business process flow.

Note: Power Automate includes several types of processes, each designed for a different purpose:

Automated flows. Create a flow that performs one or more tasks automatically after it's triggered by an event. Button flows.

The apps must be managed through an application lifecycle management (ALM) solution to provide a consistent and predictable use experience. All changes to the app must be traceable and documented in a single location. You must be able to revert to a previous version of an app. The app release cycles must be as streamlined as possible.

Reference:

<https://powerapps.microsoft.com/en-us/blog/mobile-offline-for-power-apps/>

<https://docs.microsoft.com/en-us/powerapps/maker/model-driven-apps/guide-staff-through-common-tasks-processes>

#### **QUESTION 20**

A company plans to roll out several Power Apps apps to multiple business units across international operations.

You need to create an application for the apps.

Which two tools should you use? Each correct answer presents part of the solution.

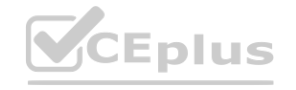

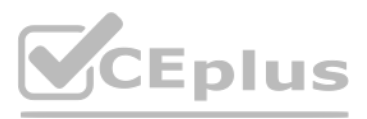

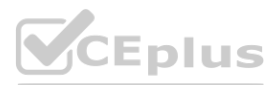

NOTE: Each correct selection is worth one point.

- A. Microsoft Azure DevOps
- B. Microsoft Visual Studio
- C. Lifecycle Services
- D. AppSource
- E. Common Data Service

#### **Correct Answer: A, D**

#### **Section:**

#### **Explanation:**

A: DevOps is the combining of two historically disparate disciplines: software development and IT operations. The primary goal of DevOps is to shorten the software development lifecycle and provide continuous integration and continuous delivery (CI/CD) with high software quality. You can use Power Apps build tools to automate common build and deployment tasks related to Power Apps if your DevOps platform is Azure DevOps. D: Microsoft AppSource is now embedded in the Dynamics 365 home page and throughout the common navigation. It now includes a private gallery of apps available to you within your company. Select Get more apps from the home page or task pane, and navigate to the My Organization tab to see apps that are available to you.

Reference:

<https://docs.microsoft.com/en-us/power-platform/alm/devops-build-tools> <https://docs.microsoft.com/en-us/powerapps/user/app-source>

#### **QUESTION 21**

A company is consolidating communications processes by using Microsoft Teams and Microsoft Power Platform technologies.

A Power Automate flow monitors social media channels to identify high-impact trends.

Which objects should you use? To answer, drag the appropriate objects to the correct requirements. Each object may be used once, more than once, or not at all. You may need to drag the split bar between panes or scroll to view content.

When the Power Automate flow identifies the trends, consistently formatted and standardized feedback must be collected from the channel members within Teams.

You need to streamline the Power Automate and Teams communication process. What should you use?

#### A. AI Builder

- B. Common Data Service business process flows
- C. Adaptive cards
- D. Integrated approval flows

#### **Correct Answer: A**

#### **Section:**

#### **Explanation:**

"Microsoft Power Platform and AI Builder components allowed us to quickly deliver an innovative and well-integrated solution within our Dynamics 365 platform for our marketing and sales business partners. The platform is a game-changer in this new world of rapid app delivery."

Jim Parker: Web and Collaboration Services Manager

Reference:

<https://customers.microsoft.com/en-au/story/810656-hexion-manufacturing-power-platform>

#### **QUESTION 22**

#### DRAG DROP

A company is building multiple Power Apps apps to support a mobile sales team.

The apps must all share a common control that has custom properties.

You need to create a solution for the apps.

NOTE: Each correct selection is worth one point.

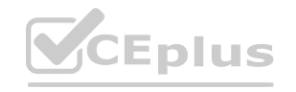

**[www.VCEplus.io](https://vceplus.io)**

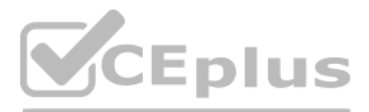

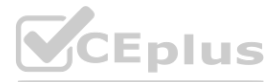

**Select and Place:**

# **Answer Area**

#### **Section:**

#### **Explanation:**

Box 1: Component library

Components are reusable building blocks for canvas apps so that app makers can create custom controls to use inside an app, or across apps using a component library. Components can use advanced features such as custom properties and enable complex capabilities.

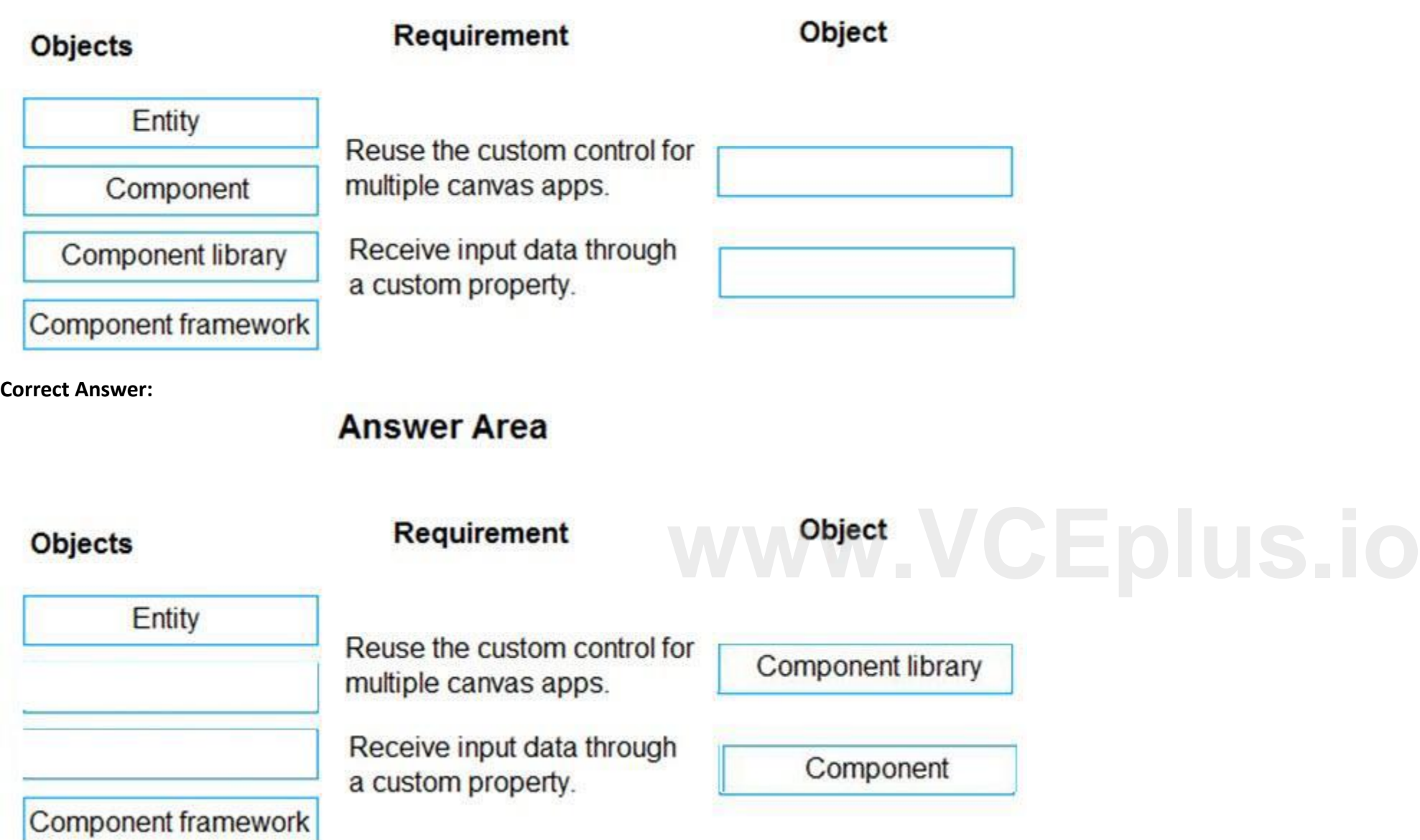

By creating a component library, app makers easily share and update one or more components with other makers.

Component libraries are containers of component definitions that make it easy to:

Discover and search components.

Publish updates.

Notify app makers of available component updates.

Box 2: Component

A component can receive input values and emit data if you create one or more custom properties. Reference:

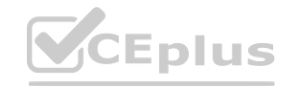

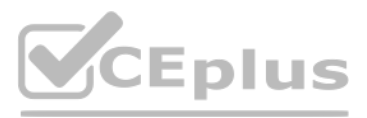

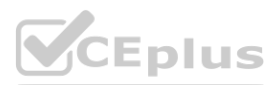

<https://docs.microsoft.com/en-us/powerapps/maker/canvas-apps/component-library> <https://docs.microsoft.com/en-us/powerapps/maker/canvas-apps/create-component>

#### **QUESTION 23**

DRAG DROP

You are designing a canvas app.

You need to select user interface controls to include in the app.

Which control should you use? To answer, drag the appropriate controls to the correct requirements. Each control may be used once, more than once, or not at all. You may need to drag the split bar between panes or scroll to view content.

NOTE: Each correct selection is worth one point.

**Select and Place:**

# **Answer Area**

**Section:**

**Explanation:**

Box 1: List box

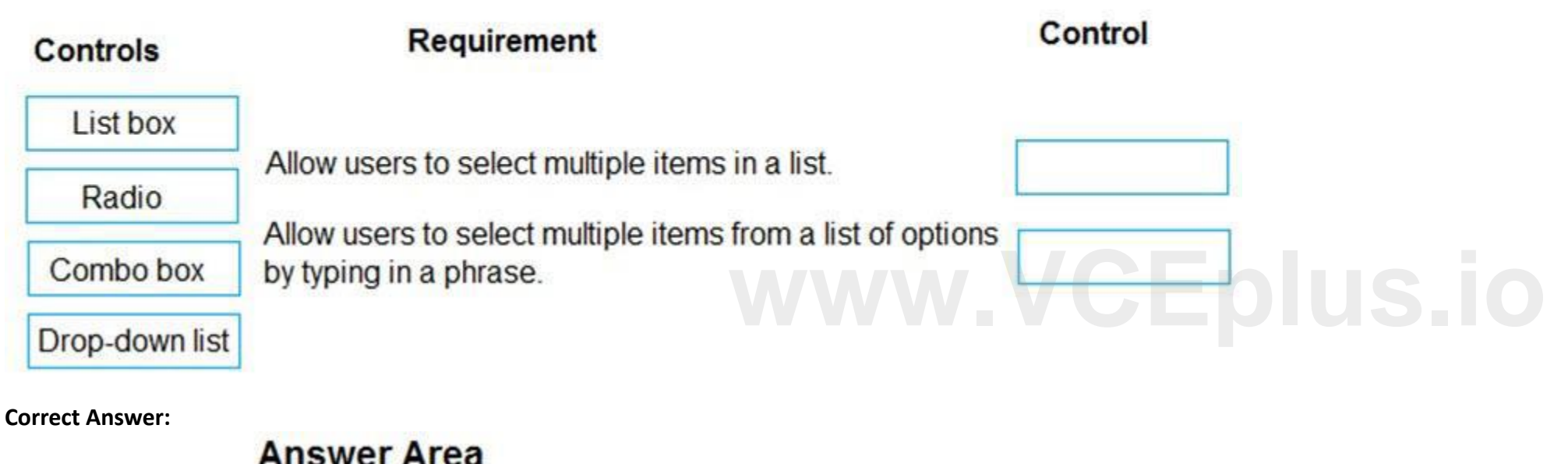

# **Allower Area**

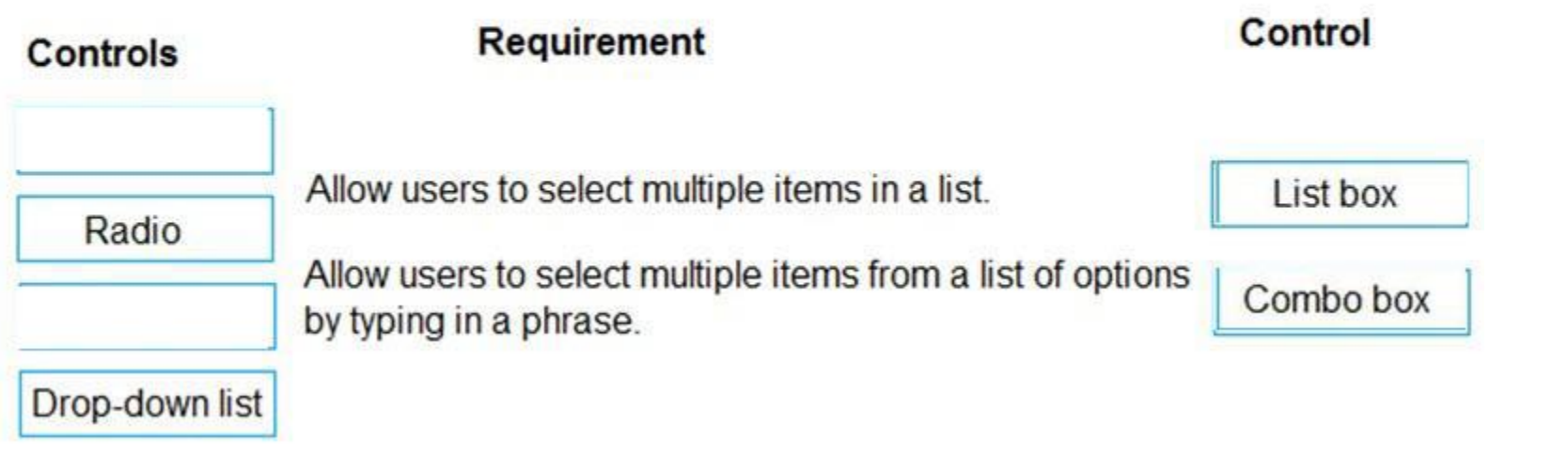

A List Box control always shows all available choices (unlike a Drop down control) and in which the user can choose more than one item at a time (unlike a Radio control).

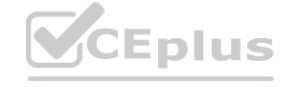

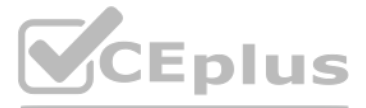

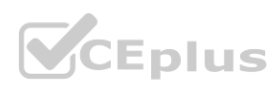

#### Box 2: Combo box

A Combo box control allows you to search for items you will select. The search is performed server-side on the SearchField property so performance is not affected by large data sources. Single or multi-select mode is configured via the SelectMultiple property.

When searching for items to select, for each item you can choose to show a single data value, two values, or a picture and two values (Person) by modifying the Layout settings in the Data pane. Reference:

<https://docs.microsoft.com/en-us/powerapps/maker/canvas-apps/controls/control-list-box> <https://docs.microsoft.com/en-us/powerapps/maker/canvas-apps/controls/control-combo-box>

#### **QUESTION 24**

#### HOTSPOT

A company uses a model-driven app. You create a Power BI sales report.

The executive of the company wants all users to see tiles from the report in the model-driven app.

You need to ensure all users can see the tiles.

What should you do? To answer, select the appropriate options in the answer area.

NOTE: Each correct selection is worth one point.

#### **Hot Area:**

**Answer Area:**

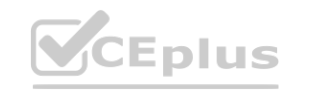

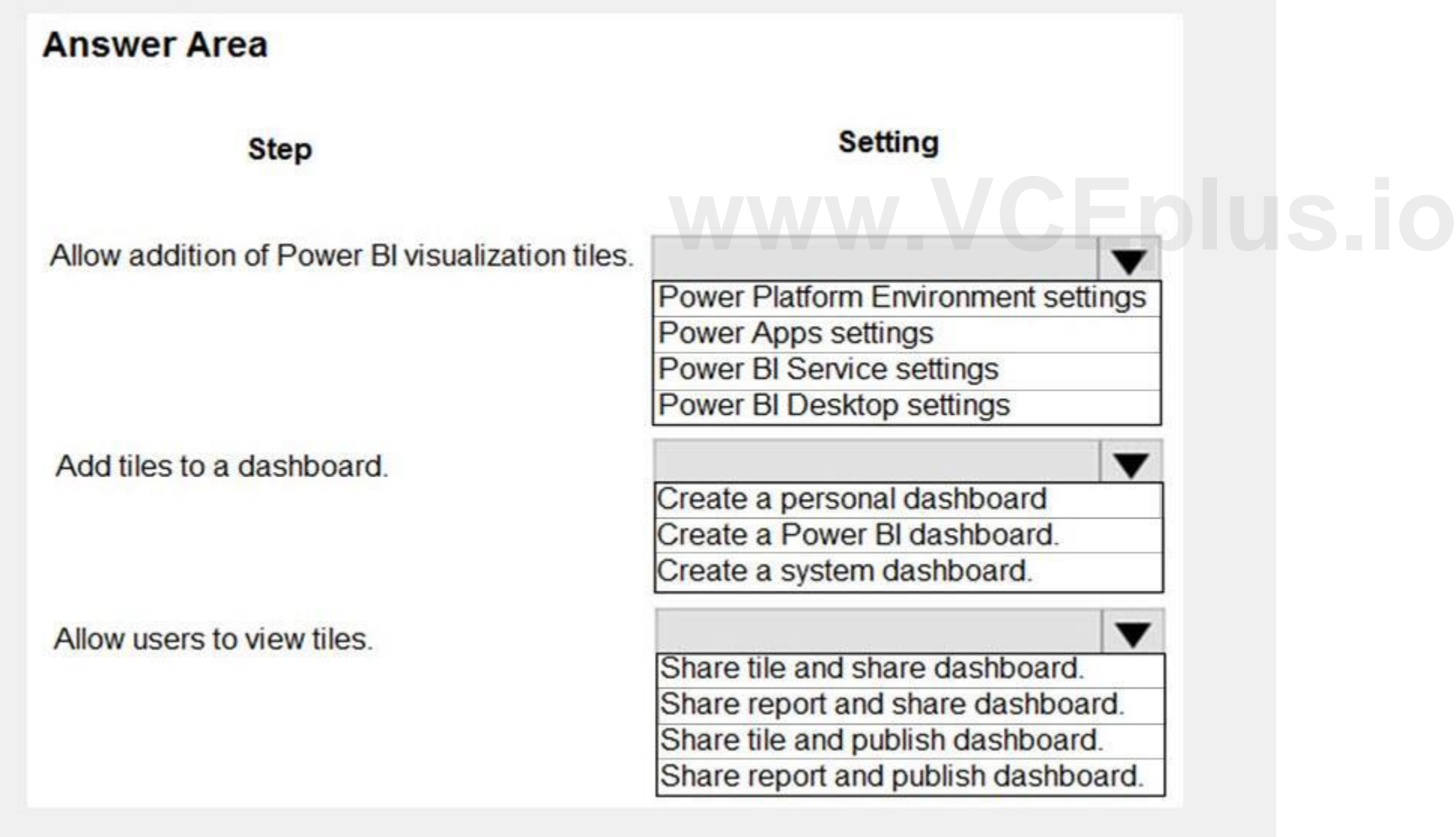

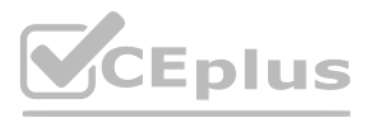

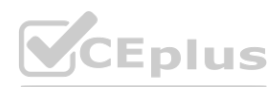

**Explanation:**

Box 1: Power Platform Environment settings

Before users can embed Power BI visualizations on personal dashboards, the organization-wide setting must be enabled. 1. In the Power Platform admin center, select an environment.

2. Select Settings > Product > Features.

3. Under Embedded content set Power BI visualization embedding to On to enable or Off to disable.

4. Select Save.

Box 2: Create a personal dashboard

You can embed Power BI tiles on your personal dashboard.

5. In the Power BI Tile dialog, select the workspace and then select the Power BI tile that you want to display on your dashboard. Select Enable for mobile if you want to make the tile available for Dynamics 365 for tablet Dynamics 365 for phones.

1. Open your app and go to Dashboards.

2. Select an existing personal dashboard or select New to create one.

3. On the dashboard, select an area where you want the tile to appear, and then select Power BI Tile on the toolbar.

4. Add new Power BI tile.

6. Select another area of the dashboard and repeat this step to add another Power BI tile, or other component, such as a chart or list, to your dashboard. 7. Select Save to save your dashboard. Box 3: Share report and share dashboard.

To share your personal dashboard that contains Power BI visualizations you must configure sharing in both Dataverse and Power BI, and the user or group must have the same credentials and appropriate level of access in both services. To share your personal dashboard in your app, go to Dashboards. In the list of dashboards, select the personal dashboard you want, and then select SHARE DASHBOARD. Reference:

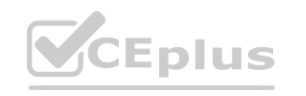

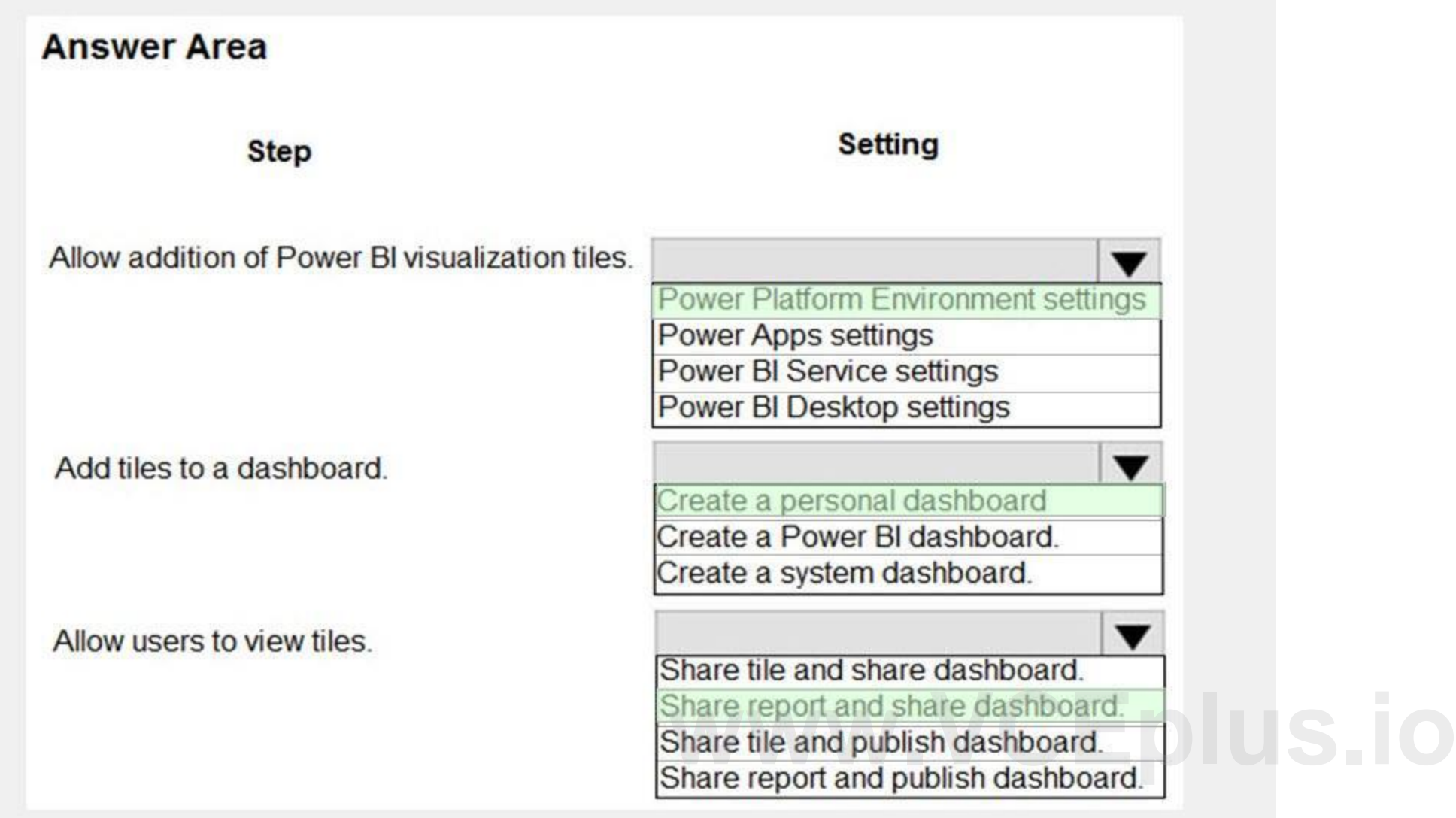

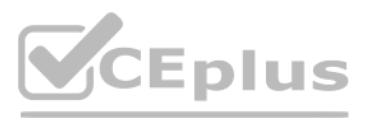

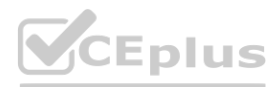

<https://docs.microsoft.com/en-us/power-platform/admin/use-power-bi#embed--visualizations-on-personal-dashboards>

#### **QUESTION 25**

You create a Power Platform solution. Solution data is stored in a variety of documented cloud services. You need to configure the data sources. What should you do?

- A. Create a data gateway.
- B. Use a content pack.
- C. Create a custom data connector.
- D. Add metadata to standard entities.

#### **Correct Answer: D**

**Section:**

#### **Explanation:**

Common Data Model is built upon a rich and extensible metadata definition system that enables you to describe and share your own semantically enhanced data types and structured tags, capturing valuable business insight which can be integrated and enriched with heterogeneous data to deliver actionable intelligence.

This is a case study. Case studies are not timed separately. You can use as much exam time as you would like to complete each case. However, there may be additional case studies and sections on this exam. You must manage your time to ensure that you are able to complete all questions included on this exam in the time provided.

To answer the questions included in a case study, you will need to reference information that is provided in the case study. Case studies might contain exhibits and other resources that provide more information about the scenario that is described in the case study. Each question is independent of the other questions in this case study.

Common Data Model can be used by various applications and services including Microsoft Dataverse, Dynamics 365, Microsoft Power Platform, and Azure ensuring that all of your services can access the same data. Note: A wide variety of applications and services can easily access data in a data lake, however, each consumer must understand the format and meaning of the data before it can provide value. The Common Data Model simplifies this process by providing a metadata system that describes the data and standard entities to which producers can map.

Reference:

<https://docs.microsoft.com/en-us/common-data-model/use>

To display the first question in this case study, click the Next button. Use the buttons in the left pane to explore the content of the case study before you answer the questions. Clicking these buttons displays informatio as business requirements, existing environment, and problem statements. When you are ready to answer a question, click the Question button to return to the question. Background

#### **02 - Design solutions**

Wide World Importers is an importer and supplier of fair trade, handmade home goods to independent retailers in North America. The company has a partner company named Tailwind Traders. One of the products that the company manufactures was recently featured on several major television talk shows and has become very popular.

Sales representatives submit weekly status reports to regional managers. There is no standardized format for these status reports. The process for managing status reports is challenging. Wide World Importers has decided to use Microsoft 365, Microsoft Azure, and Power Platform for future app development. Both Wide World Importers and Tailwind Traders have identical Microsoft SharePoint and Azure configurations. Both companies use separate tenants.

You must create a mobile app to streamline the creation of status reports by sales representatives. You must make the same app available to Tailwind Traders. The mobile app must meet the following requirements: Provides features to plan and predict capacity resource requirements for current and upcoming orders in the pipeline.

At the end of this case study, a review screen will appear. This screen allows you to review your answers and to make changes before you move to the next section of the exam. After you begin a new section, you cannot return to this section.

#### To start the case study

Overview

Wide World Importers is expanding their prospective sales operations to new markets and plans to engage current customers in a more direct manner.

#### Current environment

Requirements

Application

Minimize the use of code.

Use formulas and expressions when necessary.

Support a variety of visual layouts.

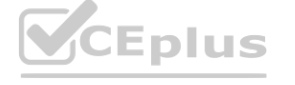

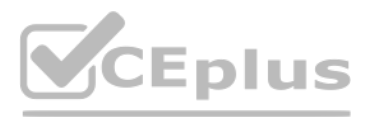

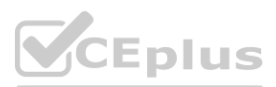

Use a SharePoint list to store information about regional managers and sales representatives.

Use Azure SQL Database to store other data.

#### Status reports

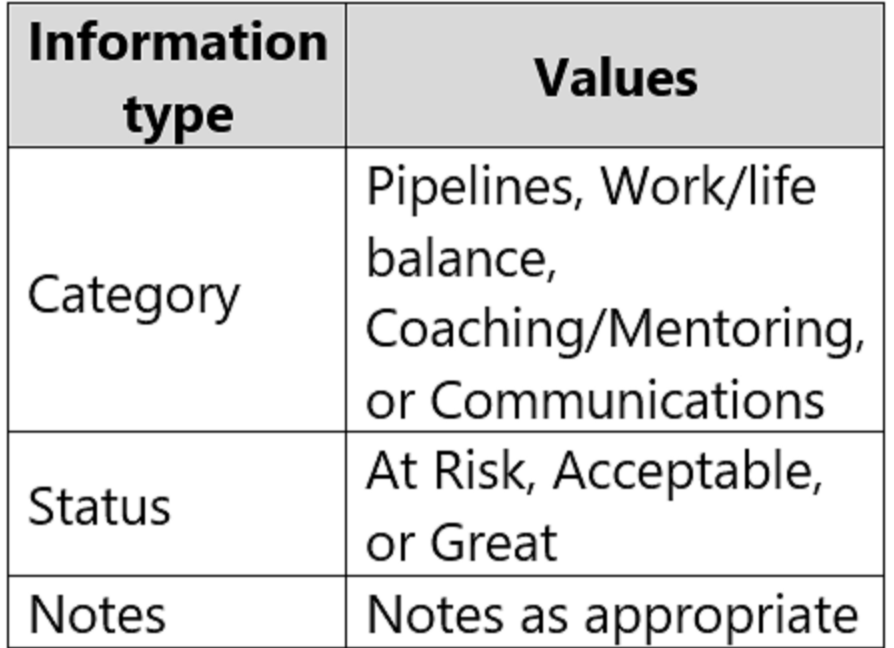

Sales representatives must provide a weekly status report for all work processes each Monday.

Representatives must enter the following information for each process:

If a sales representative submits a status report and assigns the At Risk status to a process, the app must prompt the sales representative to enter a detailed description for the risk. This information must be emailed to the category is Work/life balance, the information must be carbon copied to the human resources department. If a sales representative does not submit a weekly status report by an agreed upon deadline, the system must send remind the sales representative. The app must be able to run both online and offline. If the mobile device on which the app runs is connected to the internet, the app must immediately submit the status report. You must dis indicator in the app so that sales representatives know whether the app is offline before submitting reports. When data is submitted offline, the data must be stored in the app until the app is back online. Technical biline. If the mobile device on which the app runs is connected to the internet, the app<br>ine before submitting reports. When data is submitted offline, the data must be stored in<br>ture DB tables. You must use global variabl

Before deploying the app to production, you must ensure that the app conforms to Microsoft accessibility and performance guidelines. The completed app and all supporting components must be provided to Tailwind Traders. Tailwind Traders must not be able to make changes to any of the components.

When identifying versions of the app solution, all dependencies, entities, and user interfaces components must be identified to avoid any unintentional issues caused by reverting individual components to a previous version the mobile app must be available for roll back purposes.

Regardless of the UI layouts, the data recorded must be standardized in the Azure DB tables. You must use global variables in the app.

Deployment

The mobile app has been live for several months. Eight versions of the app have been released since the initial version of the app was deployed to sales representatives. You must revert the app to an earlier version and re User1 often works in a warehouse that does not have internet connectivity. User1 needs to edit an existing status report and submit a new status report.

You must use the following version control numbering scheme:

- Major: The last two digits of the year the app is packaged
- Minor: Two digits that represent the month when the app is packaged
- Build: A number that is incremented to represent significant changes to the app
- Revision: The incremented revision for a package

New versions of the application must completely replace previous versions of the app.

All versions of software that have been used in production must be retained for five years.

Issues

Several sales representatives have accessibility restrictions. User2 is visually impaired and cannot see images. User3 is unable to use a mouse.

#### **QUESTION 1**

You need to provide the app to Tailwind Traders. What should you do?

A. Within Managed Properties, set the value of the Allow customizations option to true. Export the app as a managed solution.

B. Use the Share App feature.

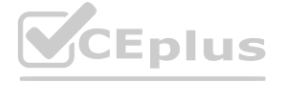

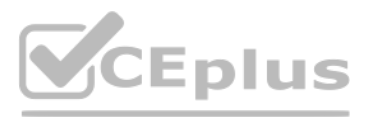

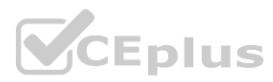

- C. Within Managed Properties, set the value of the Allow customizations option to false. Export the app as a managed solution.
- D. Within Managed Properties, set the value of the Allow customizations option to false. Export the app as an unmanaged solution.

#### **Correct Answer: C**

#### **Section:**

#### **Explanation:**

Scenario: The completed app and all supporting components must be provided to Tailwind Traders. Tailwind Traders must not be able to make changes to any of the components. Managed Solution: A managed solution is a finalized solution that can be distributed and installed. They are created by exporting an unmanaged solution by setting restrictions to prevent any further customizations. The whole point of Managed is locking down the Component states so they cannot be edited. Deleting the Managed Solution will remove all its customisations as well as data contained. Managed Solutions become read only once deployed so they cannot be manipulated. Reference: <https://powerusers.microsoft.com/t5/Power-Apps-Pro-Dev-ISV/Managed-vs-Unmanaged/td-p/495685>

#### **QUESTION 2**

#### DRAG DROP

You need to ensure that the app can support the needs of User2 and User3, and meets the production deployment requirements. Which tools should you use? To answer, select the appropriate tool in the answer area. NOTE: Each correct selection is worth one point.

#### **Select and Place:**

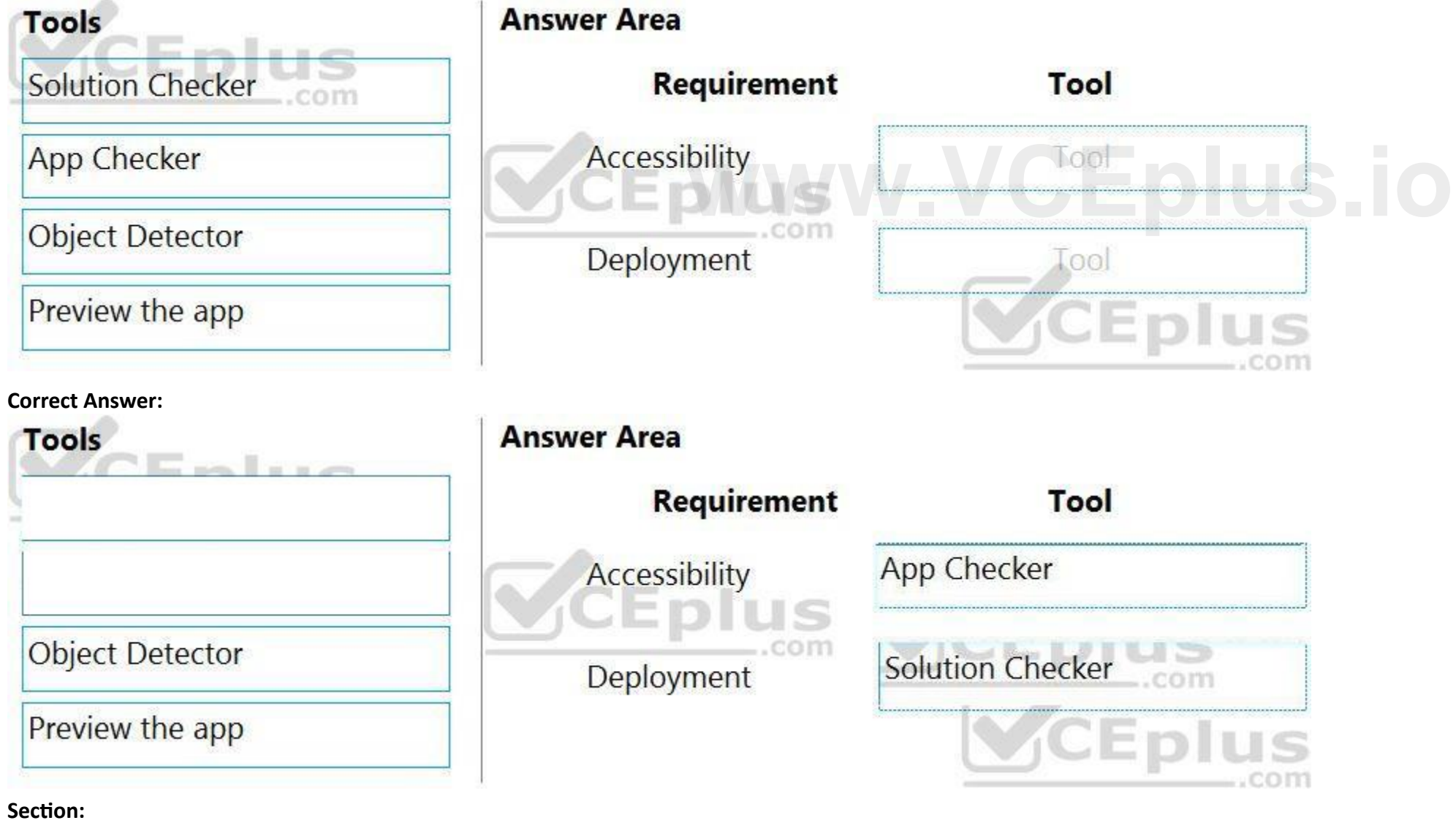

**Explanation:** Box 1: App Checker

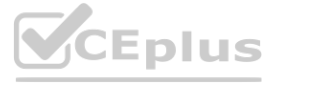

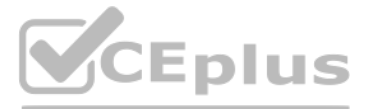

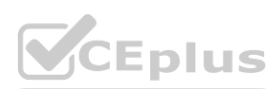

Scenario: Several sales representatives have accessibility restrictions. User2 is visually impaired and cannot see images. User3 is unable to use a mouse. Users who have vision, hearing, or other impairments can use your canvas app more easily and successfully if you consider accessibility as you design how the app looks and behaves. If you're not sure how to make your app more accessible, you can run the AppChecker Accessibility checker in Power Apps Studio.

Box 2: Solution Checker

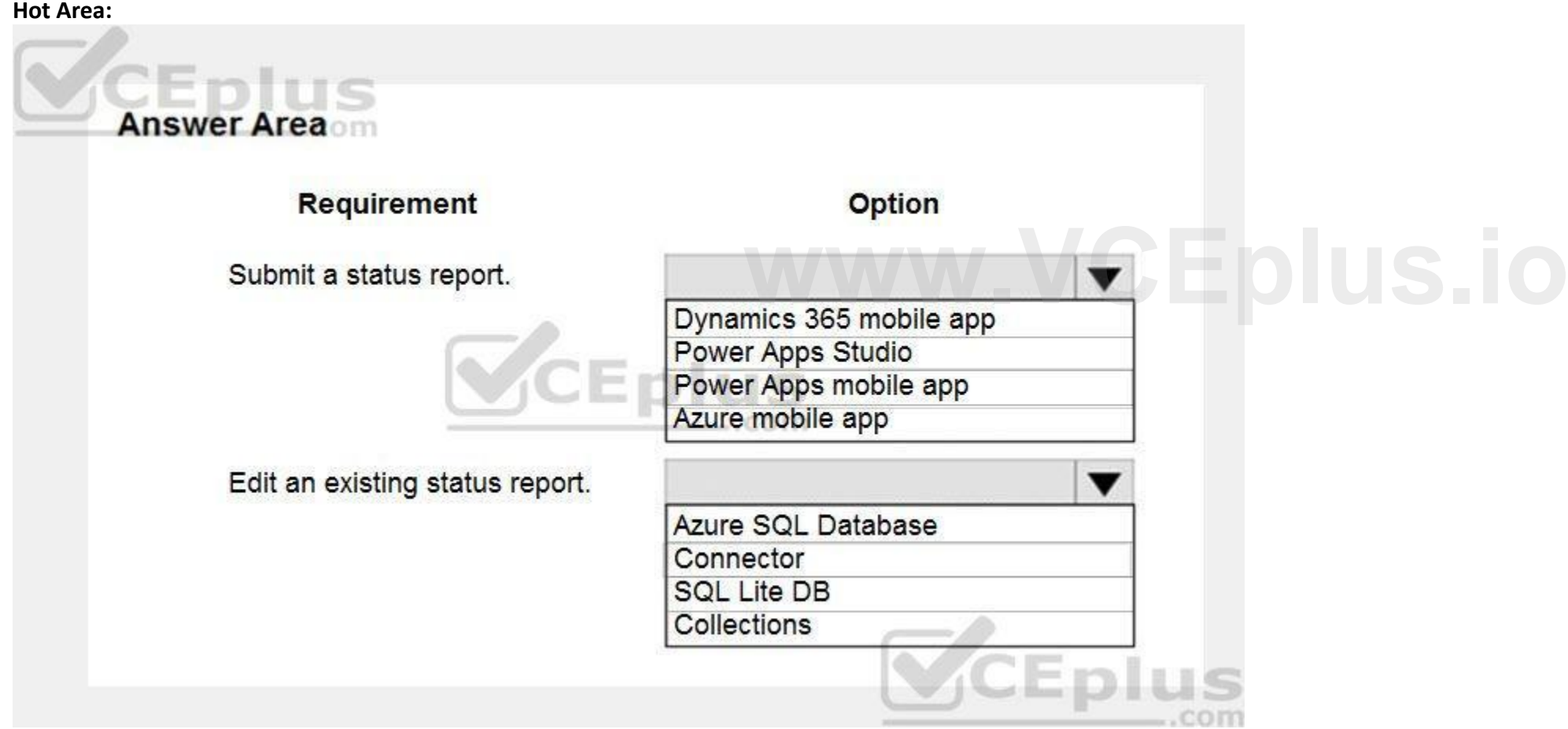

Scenario: Before deploying the app to production, you must ensure that the app conforms to Microsoft accessibility and performance guidelines.

Use solution checker to validate your model-driven apps in Power Apps.

#### Reference:

<https://docs.microsoft.com/en-us/powerapps/maker/canvas-apps/accessibility-checker> <https://docs.microsoft.com/en-us/powerapps/maker/common-data-service/use-powerapps-checker>

#### **QUESTION 3**

HOTSPOT

You need to resolve the issue for User1.

What should you use? To answer, select the appropriate options in the answer area. NOTE: Each correct selection is worth one point.

**Answer Area:**

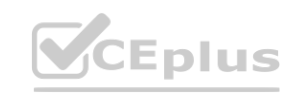

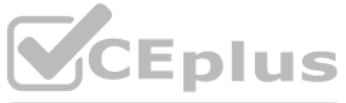

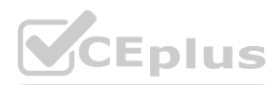

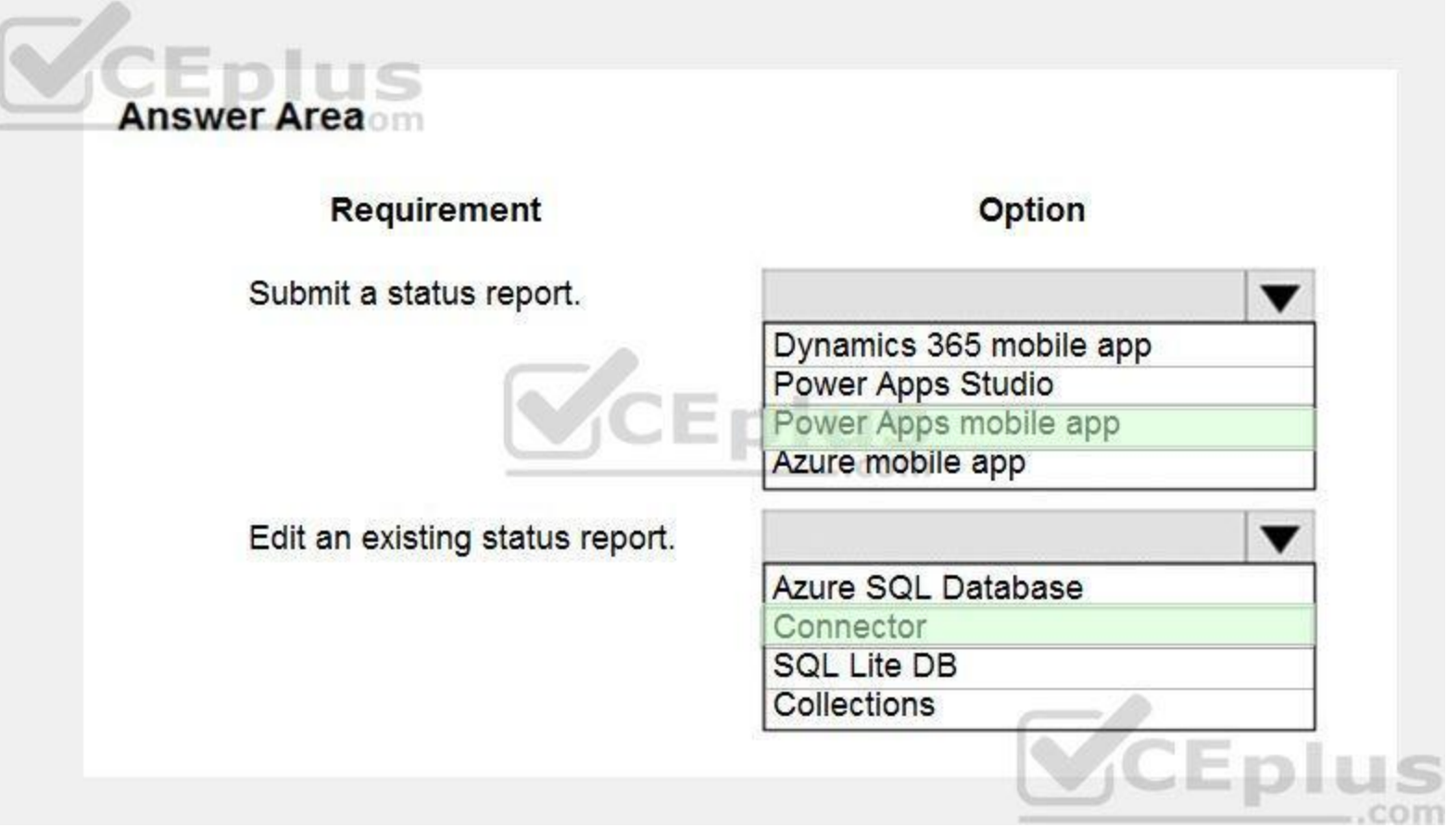

**Explanation:**

Box 1: Power Apps mobile app

Scenario:

User1 often works in a warehouse that does not have internet connectivity.

The app must be able to run both online and offline. If the mobile device on which the app runs is connected to the internet, the app must immediately submit the status report. You can build offline capabilities in your PowerApps app so your app users can access some data or save some data even when they don't have an internet connection.

User1 needs to edit an existing status report and submit a new status report.

Use the SQL Server connector to connect to SQL Server, in either Azure or an on-premises database, so that you can manage your data with create, read, update, and delete operations. Reference:

Box 2: Connector

Scenario: Azure SQL Database is used to store other data

Which properties should you configure? To answer, drag the appropriate properties to the correct restrictions. Each property may be used once, more than once, or not at all. You may need to drag the split bar between panes or scroll to view content.

<https://powerapps.microsoft.com/en-us/blog/implementing-offline-capability-in-your-app/>

#### **QUESTION 4**

DRAG DROP

You need to modify the app design to meet the accessibility needs of the sales associates.

NOTE: Each correct selection is worth one point.

**Select and Place:**

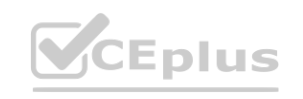

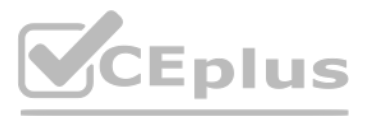

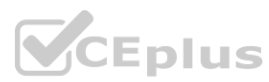

# **Answer Area**

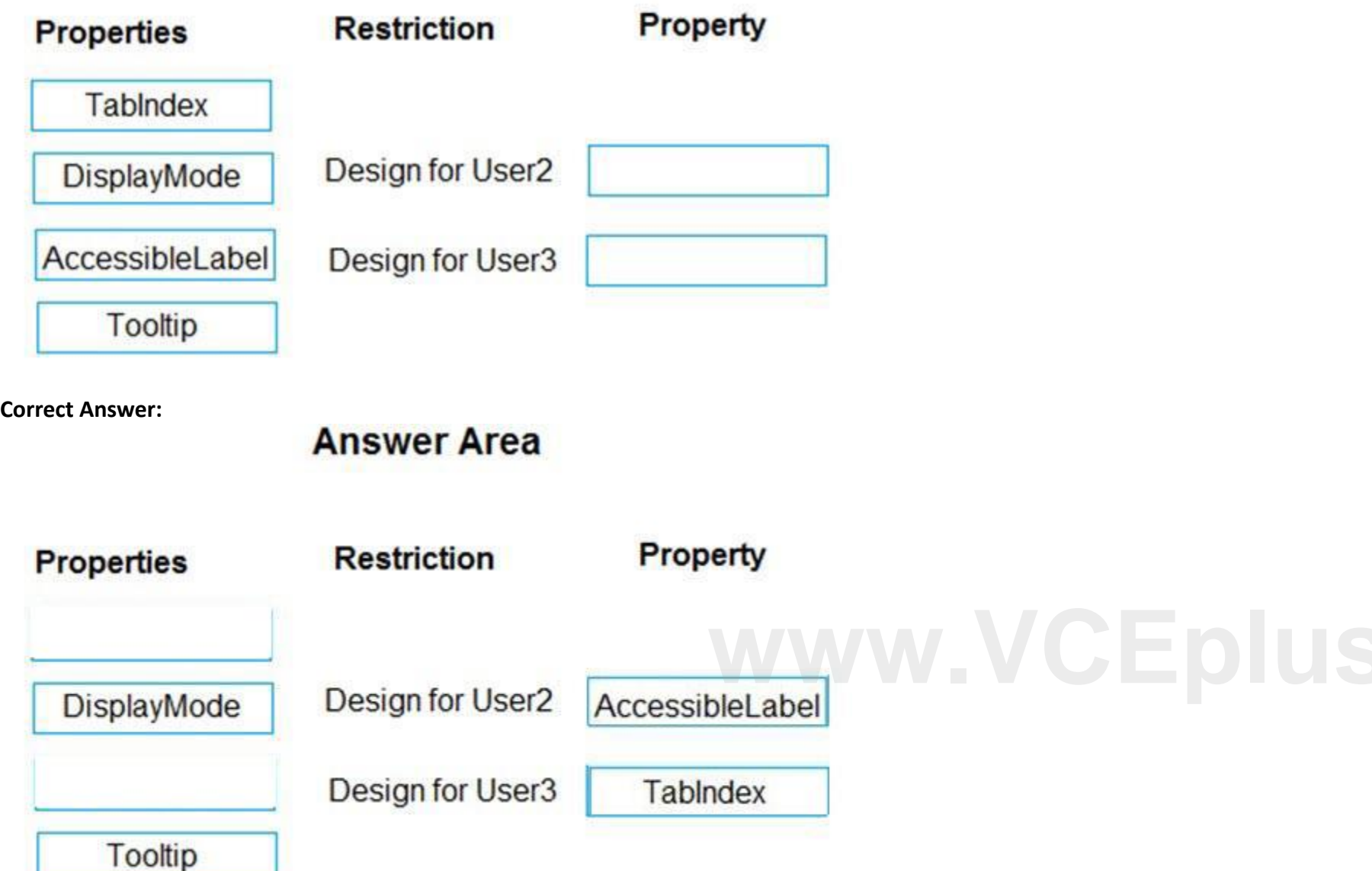

#### **Section:**

#### **Explanation:**

Box 1: AccessibleLabel

Scenario: Before deploying the app to production, you must ensure that the app conforms to Microsoft accessibility and performance guidelines. User2 is visually impaired and cannot see images. AccessibleLabel is a label for screen readers.

An empty value for Image, Icon, and Shape controls will hide the controls from screen reader users.

Box 2: TabIndex

User3 is unable to use a mouse.

TabIndex determines if the control participates in keyboard navigation.

Keyboard navigation is an important aspect of any app. For many, the keyboard is more efficient than using touch or a mouse. The navigation order should:

Mirror what is seen visually.

Only have a tab stop at controls that are interactive.

Follow either an intuitive across and then down "Z" order or a down and then across "reverse-N" order.

#### **QUESTION 5**

You need to create the mobile app.

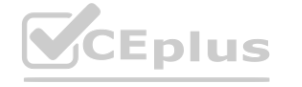

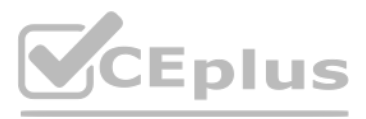

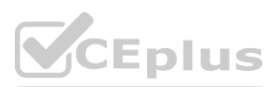

Which type of app should you create?

- A. model-driven app
- B. portal app
- C. Microsoft 365 web app
- D. canvas app

#### **Correct Answer: D**

**Section:**

#### **Explanation:**

An accessible canvas app will allow users with vision, hearing, and other impairments to successfully use the app. In addition to being a requirement for many governments and organizations, following the below guidelines increases usability for all users, regardless of their abilities.

This is a case study. Case studies are not timed separately. You can use as much exam time as you would like to complete each case. However, there may be additional case studies and sections on this exam. You must manage your time to ensure that you are able to complete all questions included on this exam in the time provided.

Reference:

<https://docs.microsoft.com/en-us/powerapps/maker/canvas-apps/accessible-apps>

#### **03 - Design solutions**

To answer the questions included in a case study, you will need to reference information that is provided in the case study. Case studies might contain exhibits and other resources that provide more information about the scenario that is described in the case study. Each question is independent of the other questions in this case study.

At the end of this case study, a review screen will appear. This screen allows you to review your answers and to make changes before you move to the next section of the exam. After you begin a new section, you cannot return to this section.

To start the case study

To display the first question in this case study, click the Next button. Use the buttons in the left pane to explore the content of the case study before you answer the questions. Clicking these buttons displays informatio as business requirements, existing environment, and problem statements. When you are ready to answer a question, click the Question button to return to the question. Background the buttons in the left pane to explore the content of the case study before you a<br>ts. When you are ready to answer a question, click the Question button to return<br>when you are ready to answer a question, click the Questio

Overview

Contoso, Ltd. produces industrial furnaces. The company is struggling to meet increased demand in production orders.

The company has corporate offices and manufacturing plants in Germany. The company also has offices and manufacturing plants in other regions of the world. The company purchases a plant from another company. The plant has been in operation for over 25 years.

Current environment

Accounting system and purchasing

Operations for the company are managed very informally. Only a small number of long-term employees are aware of all manufacturing processes.

Manufacturing and planning

The company has a cloud-based ERP/accounting system and uses the General Ledger, Accounts Receivable, and Accounts Payable modules. The current system does not have any modules that handle shop floor or manufacturing planning functionality.

Employee information is maintained only within the accounting system. Access to the information is strictly controlled due to privacy regulations and company policies. All purchasing of raw materials is performed based on bills of material (BOMs) generated by the engineering department when engineering prints are created. The corporate office uses Dynamics 365 Finance. The operations manager reports that Dynamics 365 Finance will not be implemented for the manufacturing plants for at least five years.

Sales

The plant that Contoso, Ltd. acquires uses Microsoft Excel workbooks and Microsoft Word documents to track the sales pipeline, requests for quote responses, and work estimates. The documents are stored on shared network drives. Printed engineering drawings are sometimes accidently used across orders. This results in rework, cost over runs, and missed deliveries. The company uses Job Traveler documents to detail the operations that need to be performed and the materials needed for a given job number.

Requirements

Solution

Requests for quotes are currently stored in a Sales Log workbook. The workbook includes the following information:

- Customer request number

- Customer name
- Description

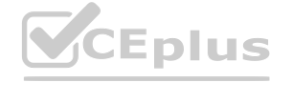

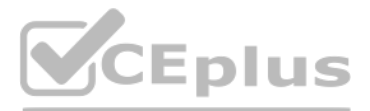

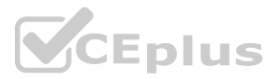

- Estimated value of the sale

- Status of the Request for Quote (RFQ) with the values of Won, Lost, No Bid, and Cancelled

- Names of the sales manager, salesperson, and estimator
- Name of the product line
- Date the quote was sent to the customer
- Approximate start and finish dates of the project
- Date the order was received, if won
- Job number, which is assigned if won

• The company has a formal process in place for managing estimates. Some sales quotes lack required supporting documentation including estimates for labor and materials even though a formal process is in place. The company wants to incorporate the formal process as part of an app.

Salespeople often do not set status of RFQs in the Sales Log to Won when a sale is closed and the customer purchase order is received. An accurate sales pipeline and win/loss information cannot currently be reported because the close probability field in the Sales Log is being set to 100% when a sale is closed and 0% when a sale is lost. Setting up a folder system on the network drive by a customer had not improved the hand-off of the current version of the sales quote to manufacturing.

The company has a formal process in place for managing estimates. Some sales quotes lack required supporting documentation including estimates for labor and materials even though a formal process is in place. The company wants to incorporate the formal process as part of an app.

Each department will have a separate Teams channel. Employees must only be able to access the channel for their department. All employees and management will have read access to a general company channel. The Teams site must include the following channels:

A dashboard that shows a capacity Heat map by month as well as expected sales that are likely to close for the next month. A sortable listing of all in-process jobs from the Job Setup table, by customer, start date, and<br>pr product. Printed paper drawings must no longer be used. The drawings must be stored in folders in the files location for the manufacturing channel. You must create the following apps:

General

You plan to create a solution that uses Microsoft Teams and Power Platform.

You must convert the Sales Log workbook to a Common Data Service database.

Sales

Employees must be able to scan their badges to check in and out of work. Each badge contains the employee name and a current picture. A QR code must be added to all employee badges. The code must include the employee's num Job Traveler documents must be printed as PDF documents and must include UPC E barcodes for the job number and task number. The barcodes will be used with the time tracking application. Sales

The Sales dashboard must reside in the Sales channel and must include information about active quotes, sales pipeline, and year-to-date sales KPIs for sales quotas by region. All Sales-related documents must be stored in folders in the files location for this channel. Document versioning will be enabled. You must store the 10 most recent versions of a document.

Manufacturing

Provide a central location for all sales pipeline and quote information that is easily accessible and maintains all of the versions of the estimate, quote, and engineering documents. Include a dashboard that shows all curr status in the sales cycle, the probability of closing, and estimated manufacturing and installation dates, by customer, product division, status, and salesperson. The Sales Log app must enforce process standards related to estimates and supporting materials needed during the sales lifecycle. Automatically perform the following actions immediately when a sale is won:

If the sale is lost, the Status field must be set to Lost and the reason for the loss must be entered into a provided text field. The reason must be added to the end of the description field. Ensure that employees can easi even if they are at a customer site.

Time Tracking

You must create a canvas app to track time for each employee on mobile devices. The app must include the following:

a Sign-in screen

a screen to list the week's time entries for the employee

a screen to edit current time entries for the employee

The app must meet the following requirements:

Provides features to plan and predict capacity resource requirements for current and upcoming orders in the pipeline.

The app must store its data in the existing on-premises Microsoft SQL Server instance.

Employees must only be able to access their own time tracking records from the app.

Employees must record all time spent in the fabrication of each customer job.

Employees must only be able to modify time records for the current and previous day.

The Sales app must meet the following requirements:

• Provides features to plan and predict capacity resource requirements for current and upcoming orders in the pipeline.

- Generate a sequential job number.

- Copy key sales information to the Job Setup entity used by manufacturing.

Manufacturing and planning

The app must meet the following requirements:

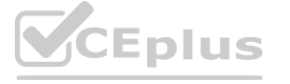

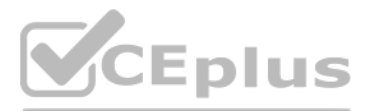

- 
- 
- 
- 
- 
- 

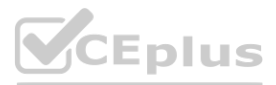

Provides features to plan and predict capacity resource requirements for current and upcoming orders in the pipeline. Replace paper timesheets and track check-in, check-out, breaks, and the time spent on each job task. Record time elapsed while performing work and for viewing of engineering drawings.

The Job Setup entity must store its data in the existing on-premises SQL Server instance.

Job Traveler documents must be generated as a PDF document and printed from the Job Setup entity.

#### Issues

Users report that the customer request number is difficult to interpret. They request that you change the number to a system generated sequential number. The operations manager reports that users often incorrectly sign in app. The operations manager asks that the time tracking app display the employee's photo once they have scanned their badge. Users want to be able to see their weekly total time entered from all screens. Testers report that they can see time entries in the Time Tracker app, not just their own. Additionally, they can also edit any existing time entries.

Scenario: Users report that the customer request number is difficult to interpret. They request that you change the number to a system generated sequential number. Autonumber columns are columns that automatically generate alphanumeric strings whenever they are created. Incorrect Answers:

Reference: [https://docs.microsoft.com/en-us/powerapps/maker/data-platform/autonumber](https://docs.microsoft.com/en-us/powerapps/maker/data-platform/autonumber-fields)-fields **WWW.VCEPOLES.CO** 

#### **QUESTION 1**

You need to modify the entity form to resolve the customer request number issue. What should you do?

- A. Use a calculated field
- B. Change the data type of the customer request number field to Lookup
- C. Change the data type of the customer request number field to Autonumber

#### **Correct Answer: C**

**Section:**

#### **Explanation:**

Scenario: The Job Setup entity must store its data in the existing on-premises SQL Server instance. The on-premises data gateway acts as a bridge to provide quick and secure data transfer between on-premises data (data tha isn't in the cloud) and several Microsoft cloud services. These cloud services include Power BI, Power Apps, Power Automate, Azure Analysis Services, and Azure Logic Apps. By using a gateway, organizations can keep databases and other data sources on their on-premises networks, yet securely use that on-premises data in cloud services. Reference: <https://docs.microsoft.com/en-us/powerapps/maker/canvas-apps/gateway-reference>

B: The LookUp function finds the first record in a table that satisfies a formula.

#### **QUESTION 2**

You need to connect to the data source for the Job Setup app. What should you do?

- A. Configure a scheduled synchronization with the Common Data Service database
- B. Configure SQL Server database permissions
- C. Create a stored procedure that retrieves time records for a specific employee
- D. Configure an on-premises data gateway

#### **Correct Answer: D**

**Section:**

#### **Explanation:**

#### **QUESTION 3**

HOTSPOT

You need to implement features for the solution. Which Power Platform component should you use for each feature? To answer, select the appropriate options in the answer area. NOTE: Each correct selection is worth one point.

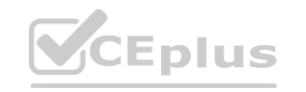

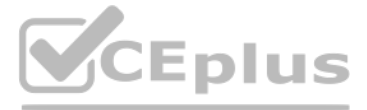

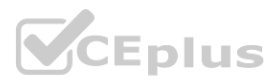

#### **Hot Area:**

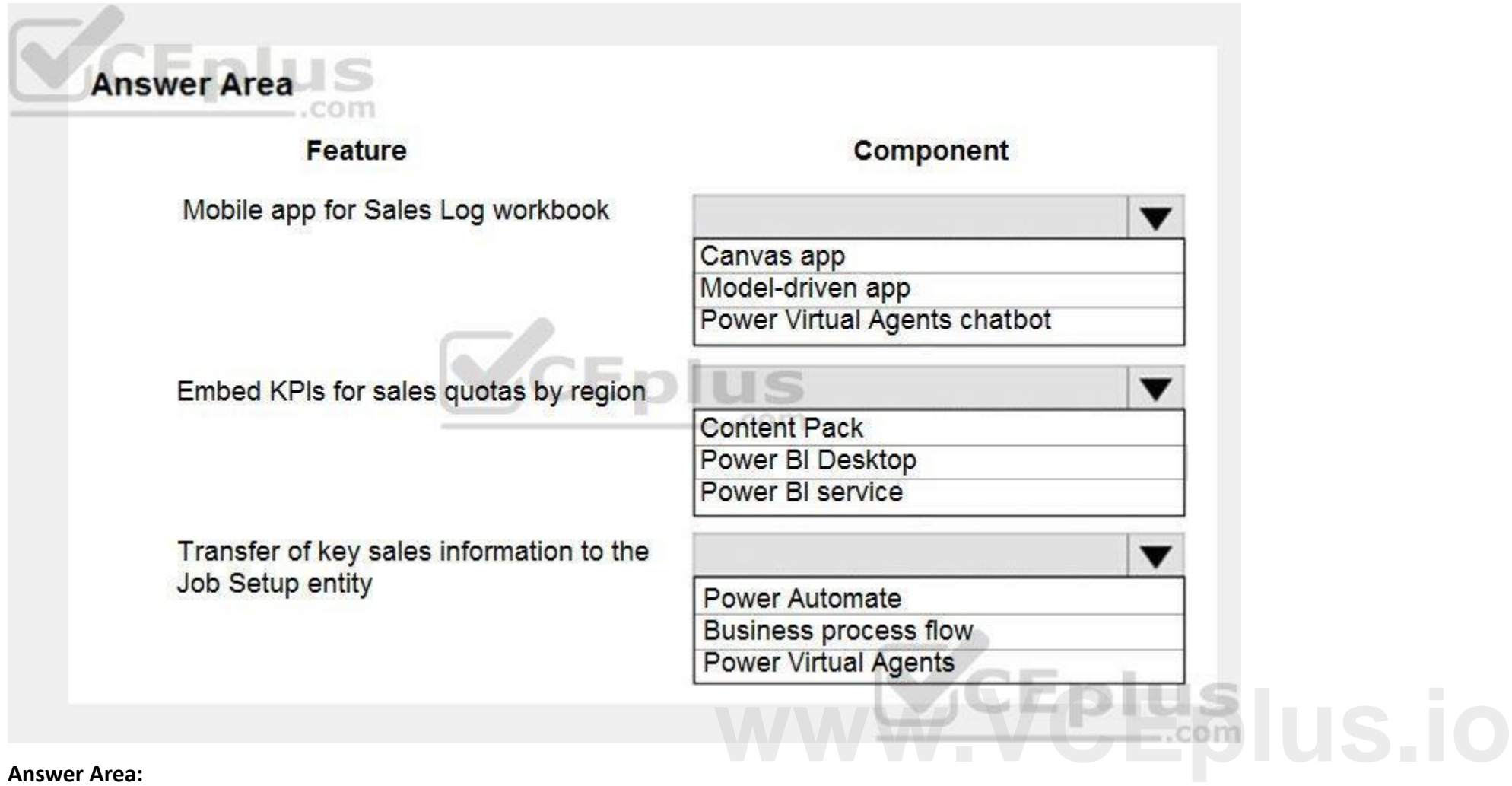

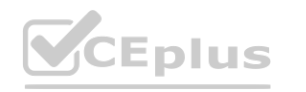

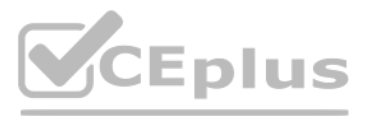

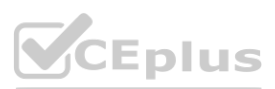

#### **Explanation:**

Box 1: Model-driven app

The Sales app must meet the following requirements:

Provide a central location for all sales pipeline and quote information that is easily accessible and maintains all of the versions of the estimate, quote, and engineering documents. Provide a central location for all sales pipeline and quote information that is easily accessible and maintains all of the versions of the estimate, quote, and engineering documents. Compared to canvas apps, model-driven apps in PowerApps are based on underlying data — specifically, the data stored in Common Data Service (CDS).

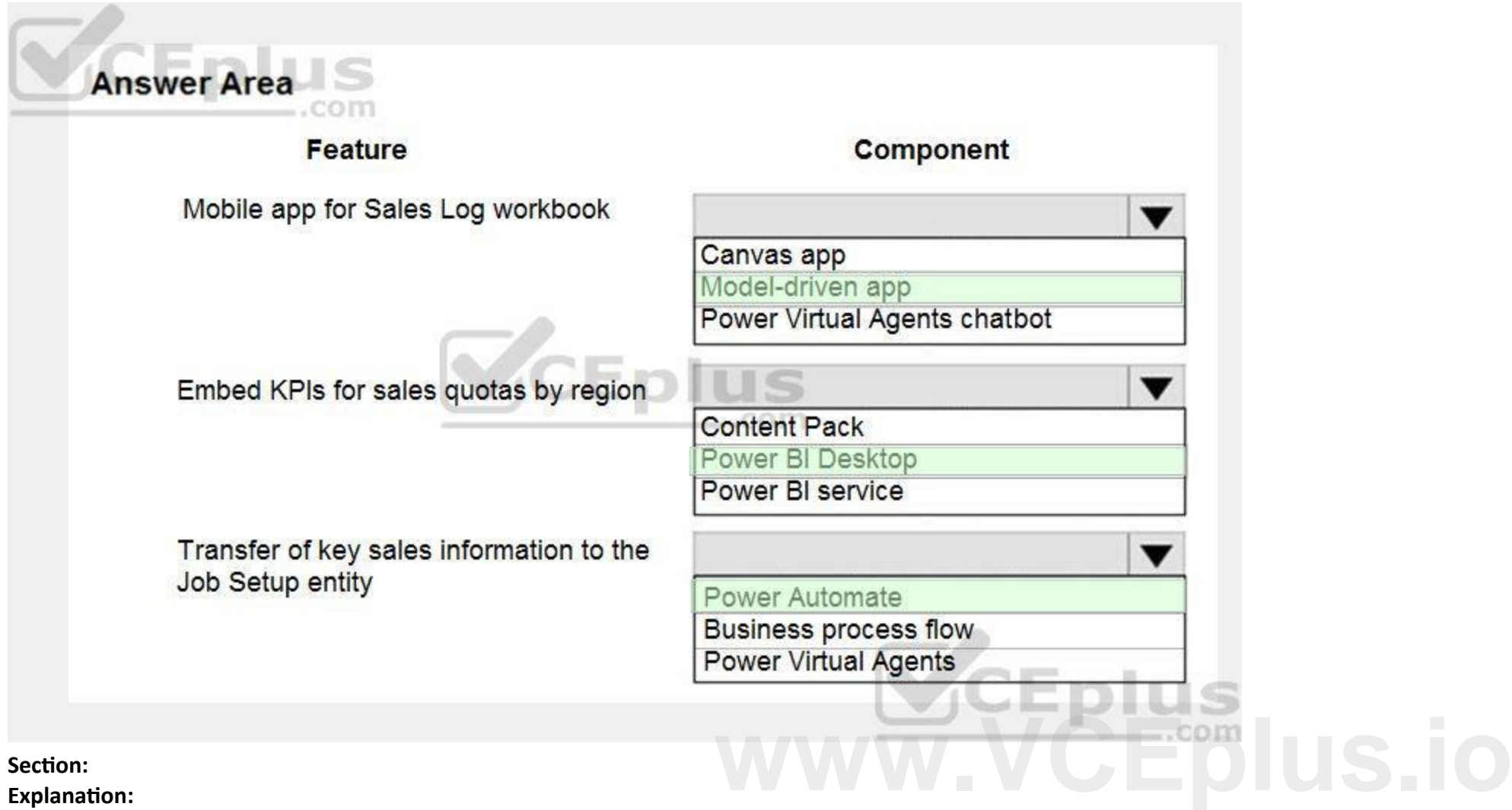

Box 2: Power BI Desktop

You can create a KPI in Power BI Desktop.

1. Open your report editor in Power BI Desktop then select a report on which you are working.

2. On your right, you will see a Visualizations pane and a Fields pane.

3. From the Visualizations pane, select the KPI visual.

4. Etc.

Box 3: Power Automate

#### **QUESTION 4**

HOTSPOT

You need to resolve the issues found during testing. Which option should you use? To answer, select the appropriate options in the answer area. NOTE: Each correct selection is worth one point.

**Hot Area:**

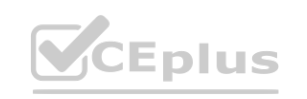

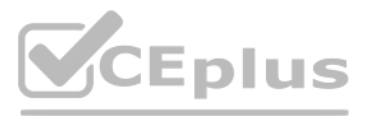

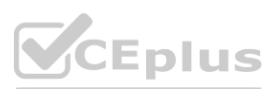

**Answer Area:**

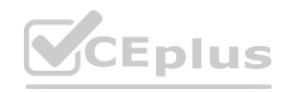

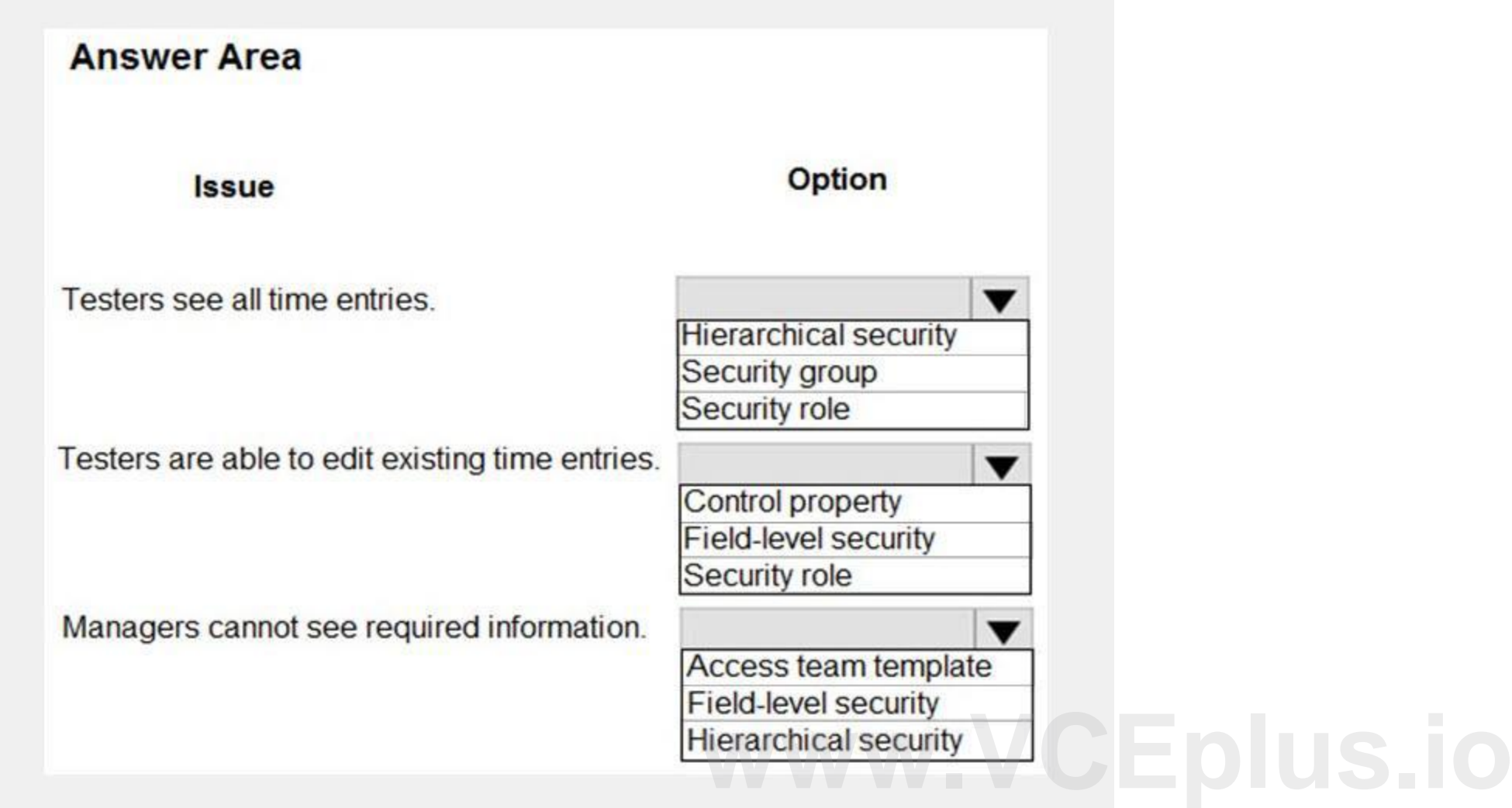

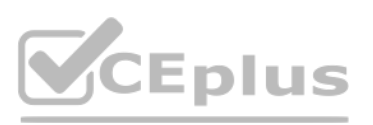

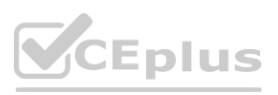

#### **Explanation:**

Box 1: Security role

Scenario: Employees must only be able to access their own time tracking records from the app.

Testers report that they can see time entries in the Time Tracker app, not just their own.

Box 2: Field-level security

Scenario: Employees must only be able to modify time records for the current and previous day.

Testers report that they can edit any existing time entries.

Box 3: Hierarchical security

You use field security tables to apply field-level security, which restricts field access to specified users and teams.

#### **QUESTION 5**

You need to resolve the user's issue with the time tracking app. Which two actions should you perform? Each correct answer presents part of the solution. NOTE: Each correct selection is worth one point.

- A. Add a component to the time tracking screen for tracking total time.
- B. Create a new component inside of the component library for the time tracking app.
- C. Upload the component to AppSource.
- D. Add the Total Time field to the screen and set the value of the field property to Rollup.

#### **Correct Answer: A, B**

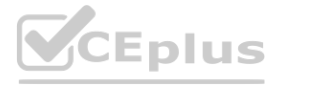

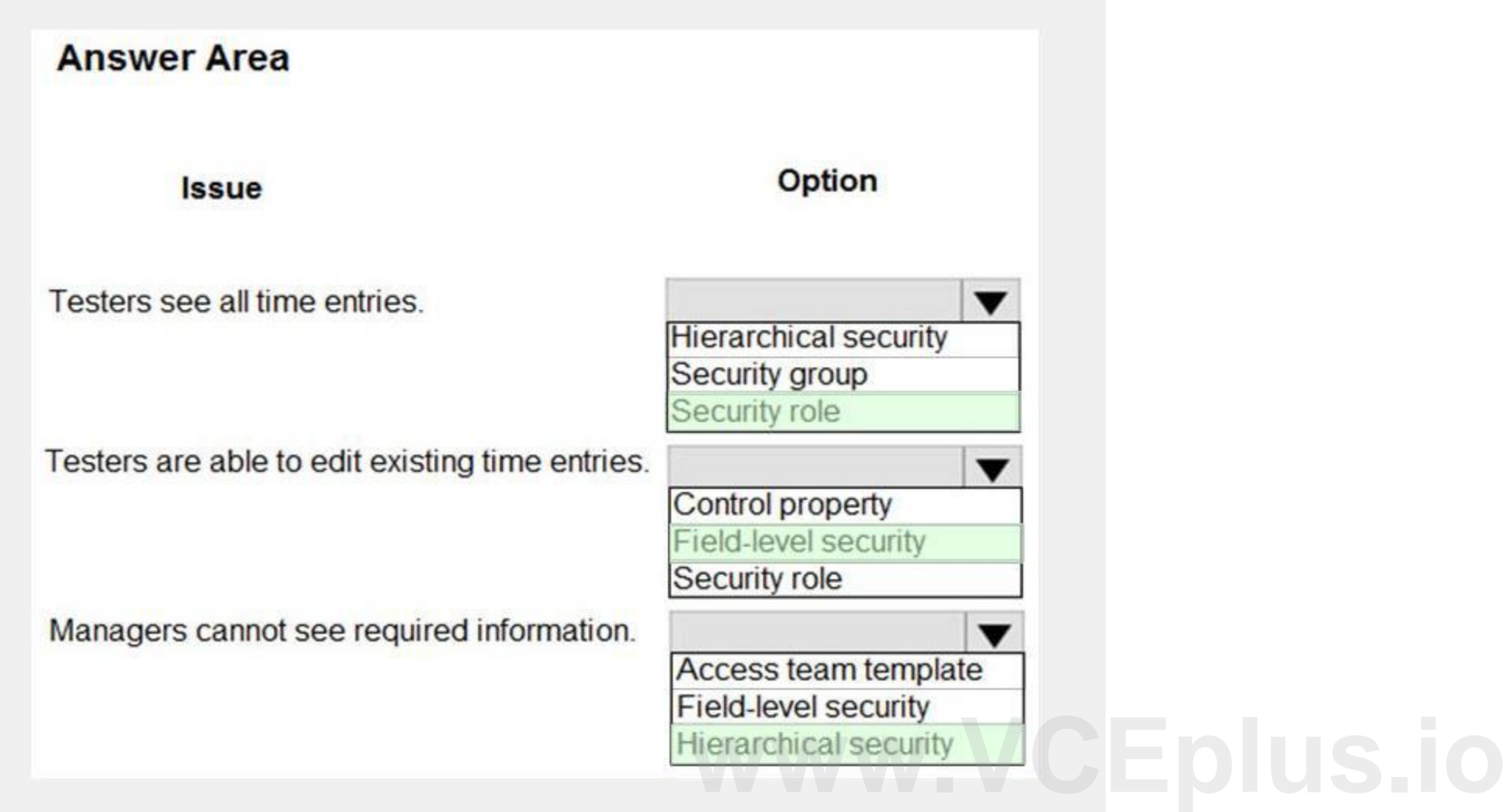

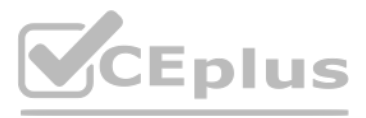

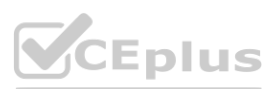

#### **Explanation:**

Scenario Issue: Users want to be able to see their weekly total time entered from all screens. A component library provides a centralized and managed repository of components for reusability. Reference:

<https://docs.microsoft.com/en-us/powerapps/maker/canvas-apps/component-library>

#### **01 - Create solutions**

#### **QUESTION 1**

You create a Power Platform solution. Solution data is stored in a variety of documented cloud services. You must also be able to connect to one or more industry data sources. You need to configure the data sources. What should you do?

In Power Apps, add a data connection to an existing canvas app or to an app that you're building from scratch. Your app can connect to SharePoint, Common Data Service, Salesforce, OneDrive, or many other data sources. Note:

A. Create a business process flow.

- B. Create a data policy template.
- C. Create a UI flow.
- D. Use an existing data connector.

#### **Correct Answer: D**

**Section:**

#### **Explanation:**

Add data source

- 1. In the center pane, select connect to data to open the Data pane.
- 2. Select Add data source.

3. If the list of connections includes the one that you want, select it to add it to the app. Otherwise, skip to the next step.

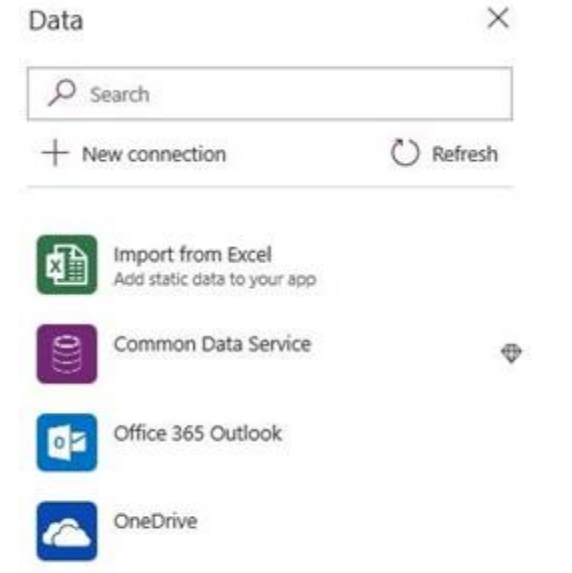

4. Select New connection to display a list of connections.

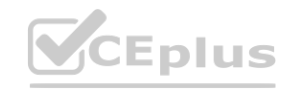

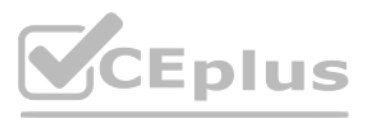

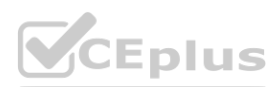
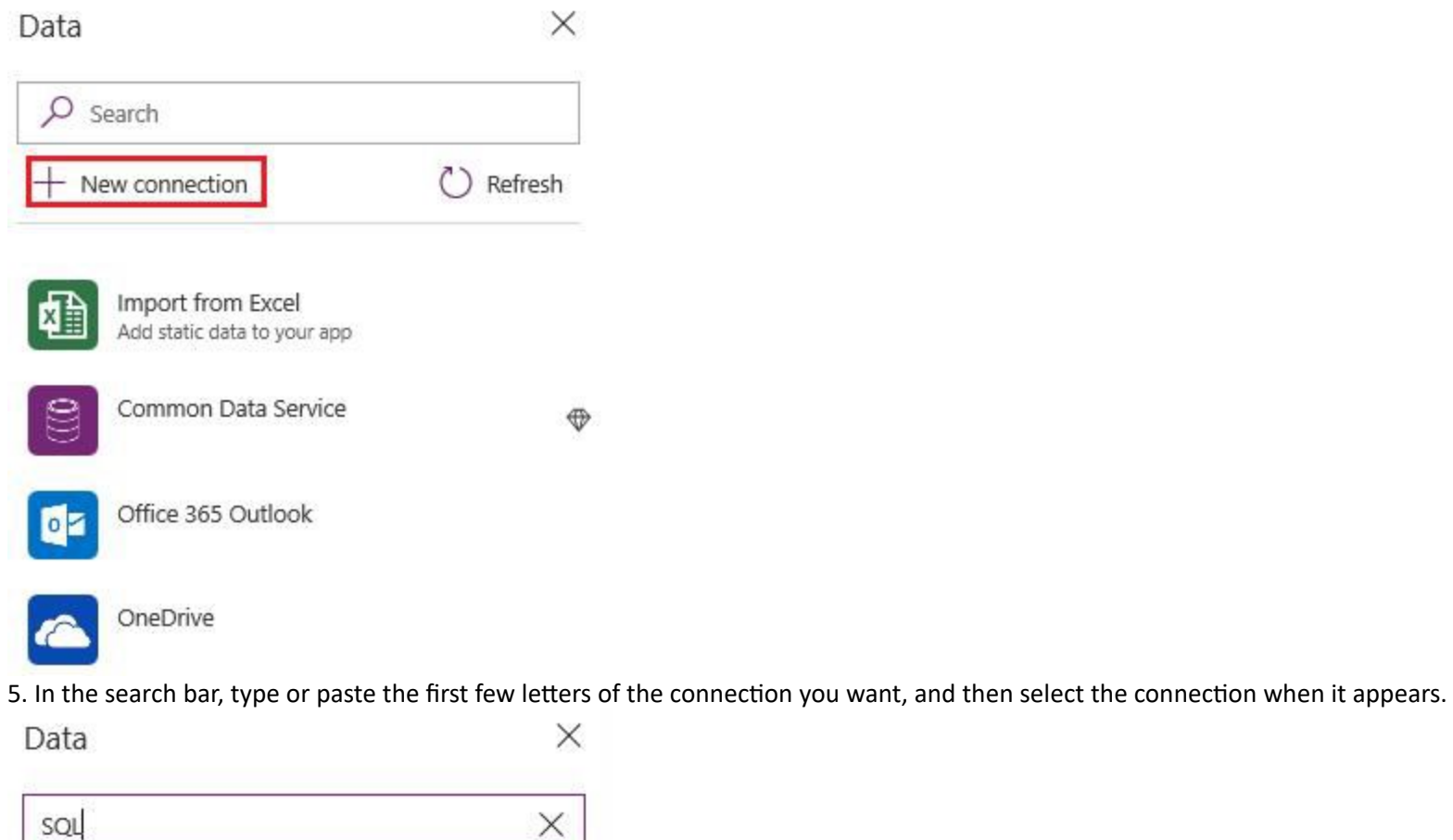

6. Select Create to both create the connection and add it to your app.

#### Reference:

粵

 $\leftarrow$  My connections

MySQL

PostgreSQL

SQL Server

<https://docs.microsoft.com/en-us/powerapps/maker/canvas-apps/add-data-connection>

#### **QUESTION 2**

You use a Microsoft SharePoint list to record information about customers. You must perform a series of actions only when a new item is added to a SharePoint list. You need to configure a Power Automate flow. Which trigger should you use?

 $Q \oplus$ 

 $Q \oplus$ 

- A. When an item is created
- B. When an item is created or modified
- C. When a file is created (properties only)
- D. For a selected item

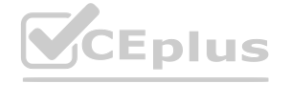

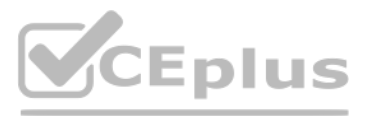

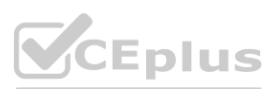

#### **Correct Answer: A**

#### **Section:**

#### **Explanation:**

Trigger - When an item is created Triggers when an item is created.

MS Flow will trigger when an item is created in the list. It will return all list item properties which can be used in the Flow. Incorrect Answers:

D: Trigger - For a selected item

This trigger allows you to start a flow for a selected item in a SharePoint list or library. You can use the columns of the list or library as output parameters. For a file, you can use the "identifier" column to get file is basically one which will trigger a flow when an item is selected and you want the user to trigger workflow manually.

There are two designers you can use to create and edit 1:N (one-to-many) or N:1 (many-to-one) relationships: **www.org.ioone.completionships.** 

Reference: <https://www.c-sharpcorner.com/article/sharepoint-based-triggers-in-ms-flow-part-2/>

#### **QUESTION 3**

You can create and edit 1:N (one-to-many) or N:1 (many-to-one) entity relationships in Power Apps portal You can create and edit create and edit 1:N (one-to-many) or N:1 (many-to-one) entity relationships using solution explorer

A company has a Common Data Service custom entity that stores customer account data. You need to create a relationship between the custom entity and the Account entity. Which two tools can you use? Each correct answer presents a complete solution. NOTE: Each correct selection is worth one point.

You create a canvas app for technicians at a computer store. You assign technicians cases to work on. The technicians update cases at the end of customer site visit. The manager wants the technicians to sell warranties to customers. If a customer agrees to purchase a warranty, technicians use the canvas app to immediately alert the sales team, and then the technician records details about the warranty into the app. You need to create a flow to alert the sales team.

- A. Power Platform Admin center
- B. Power Apps solution explorer
- C. Power Apps Maker portal
- D. SQL Server Management Studio
- E. Visual Studio Code

#### **Correct Answer: B, C**

#### **Section:**

#### **Explanation:**

Create a button flow to run routine tasks by simply tapping a button. Customize your flow by allowing the user to provide specific details that will be used when the flow runs. Note: There are many repetitive tasks that we wish we could run with just a tap of a button. For example, you may need to quickly email your team to remind them to join the daily team sync, or you may want to start a new Visual Studio Codespaces build of your code base after you've been notified that there are no more checkins planned for the day. Button flows allow you to accomplish these and many other tasks simply by tapping a button on your mobile device. Reference: <https://docs.microsoft.com/en-us/power-automate/button-flow-with-user-input-tokens>

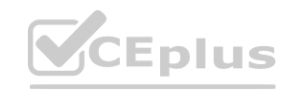

Reference: <https://docs.microsoft.com/en-us/powerapps/maker/common-data-service/create-edit-1n-relationships>

#### **QUESTION 4**

Which type of trigger should you use?

- A. Flow button for mobile
- B. Power Apps
- C. Office 365 Outlook
- D. Common Data Service

## **Correct Answer: A**

#### **Section:**

#### **Explanation:**

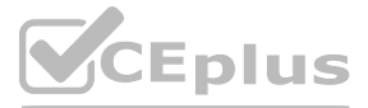

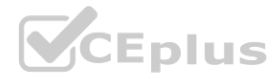

#### **QUESTION 5**

You are an app maker.

You want to create apps and track customizations as part of the default solution. You need to determine the impact of performing the work in the default solution. What should you conclude?

A. The default solution does not contain all components and customizations from all solutions in the environment.

Default Solution. This is a special solution that contains all components in the system. The default solution is useful for discovering all the components and configurations in your system. Why you shouldn't use the default solutions to manage customizations

- B. The prefix used when creating components as part of the default solution can be set to a specific value.
- C. The default solution cannot be exported and distributed to another environment.

#### **Correct Answer: C**

#### **Section:**

**Explanation:**

The default solution can't be exported; therefore, you can't distribute the default solution to another environment. The default solution contains all components and customizations from all solutions in the environment. By users can create apps and customize components in the Common Data Services Default Solution. It's difficult to locate or identify the customizations you've made in the environment by using either default solution. When you solution to create components, you'll also use the default publisher assigned to the solution. This often results in the wrong publisher prefix being applied to some components. Reference:

There are a few reasons why you shouldn't create apps and make customizations in either of the default solutions:

The default solution can't be exported; therefore, you can't distribute the default solution to another environment.

You are creating an app for an organization's human resources (HR) department. You create an Employee entity in an unmanaged Common Data Service solution.<br>Another user creates the following Power Automate flows separately Another user creates the following Power Automate flows separately from the solution:

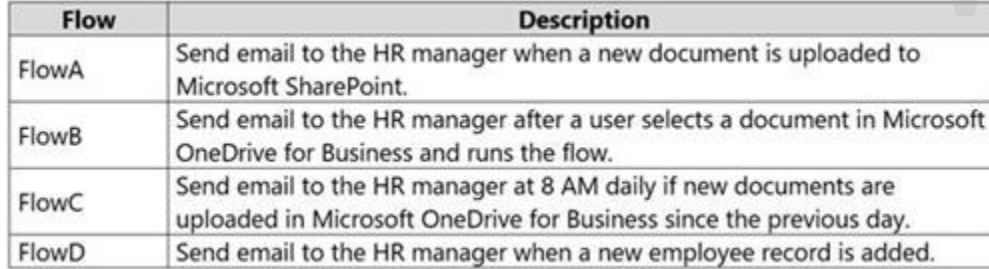

<https://docs.microsoft.com/en-us/power-platform/alm/use-solutions-for-your-customizations>

#### **QUESTION 6**

You need to incorporate the flows that can be added to the solution.

Which two flows can you include? Each correct selection presents a complete solution. NOTE: Each correct selection is worth one point.

- A. FlowA
- B. FlowB
- C. FlowC
- D. FlowD

#### **Correct Answer: A, D**

#### **Section:**

#### **Explanation:**

You can add any of these conditions to determine precisely when your flow is triggered.

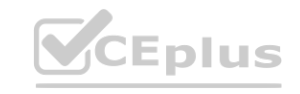

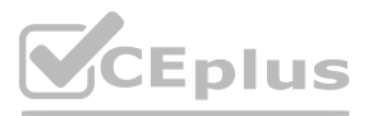

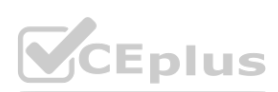

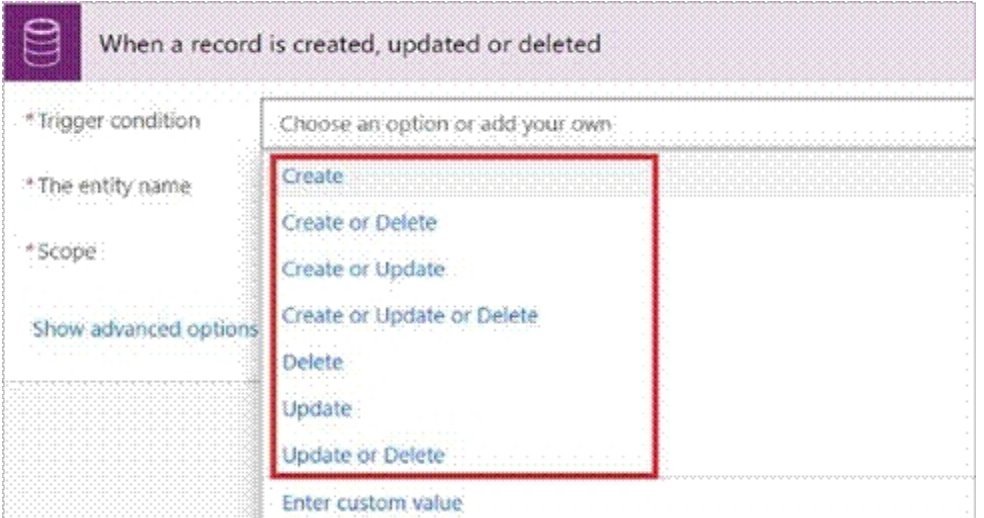

#### Reference:

<https://docs.microsoft.com/en-us/power-automate/connection-cds-native>

#### **QUESTION 7**

You create a canvas app named Hardware Order that suggests computer hardware to customers.

A value must be entered for the EmployeeID field when creating a new order if the value in the OrderType field does not contain the prefix test. You need to configure the business rule. Which two actions should you perform? Each correct answer presents part of the complete solution. NOTE: Each correct selection is worth one point.

#### **Correct Answer: A, D**

#### **Section:**

#### **Explanation:**

A: If you're building a Canvas app, you must use Entity as the scope.

D: A business rule needs a condition.

Reference: <https://docs.microsoft.com/en-us/powerapps/maker/common-data-service/data-platform-create-business-rule>

#### **QUESTION 8**

- A. Set the scope of the business rule to Entity.
- B. Add a Recommendation action and configure it to enter the order type.
- C. Set the scope of the business rule to All Forms.
- D. Use the following condition expression: (OrderType Does not begin with [test]) AND (Modified By Does not contain data) **[www.VCEplus.io](https://vceplus.io)**

A company uses data loss prevention (DLP) policies. You have a Power Automate flow that posts Twitter mentions into a Microsoft SharePoint list. You are not able to activate the flow. You need to troubleshoot the issue.

What are two possible reasons why you cannot activate the flow? Each correct answer presents a complete solution. NOTE: Each correct selection is worth one point.

- A. You are not assigned the Power Platform Admin role.
- B. You placed all connectors into the Business group within the DLP policy.
- C. You placed all connectors into the Non-Business group within the DLP policy.
- D. You are not assigned the Environment Admin role.

**Correct Answer: B, D Section: Explanation:**

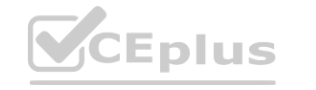

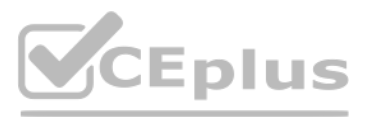

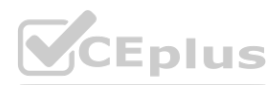

D: DLP policies are created in the Power Platform admin center. They affect Power Platform canvas apps and Power Automate flows. To create a DLP policy, you need to be a tenant admin or have the Environment [Admin](https://vceplus.io) role. B: This table describes how the DLP policy you created affects data connections in apps and flows.

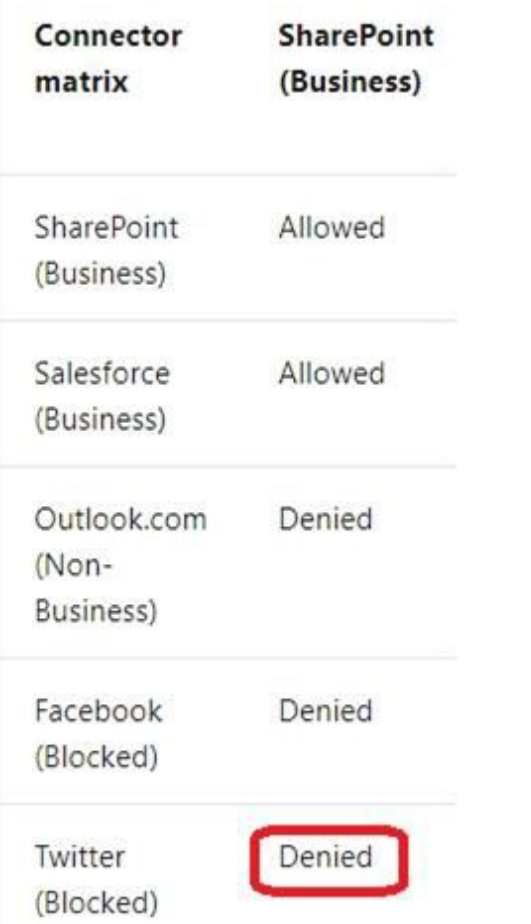

Note: Any connector that resides in the Non-Business data group-such as Outlook.com-won't share data with apps and flows by using SharePoint or Salesforce connectors. Facebook and Twitter connectors are altogether blocked used in any app or flow in non-test environments such as production or default environments. Reference:

<https://docs.microsoft.com/en-us/power-platform/admin/wp-data-loss-prevention>

#### **QUESTION 9**

You are an app maker. You are creating a canvas app.

You do not have access to Power BI.

You need to add charts to the app.

Which three chart types can you add directly to the canvas app? Each correct answer presents a complete solution. NOTE: Each correct selection is worth one point.

- A. pie
- B. area
- C. funnel
- D. column
- E. line

```
Correct Answer: A, D, E
```
## **Section:**

#### **Explanation:**

You can use line charts, pie charts, and bar charts to display your data in a canvas app.

Add a bar chart to display your data:

1. On the Home tab, add a screen.

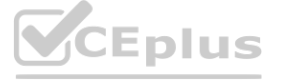

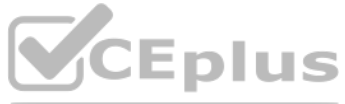

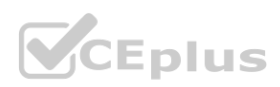

2. On the Insert tab, select Charts, and then select Column Chart.

Reference:

<https://docs.microsoft.com/en-us/powerapps/maker/canvas-apps/use-line-pie-bar-chart>

#### **QUESTION 10**

Note: This question is part of a series of questions that present the same scenario. Each question in the series contains a unique solution that might meet the stated goals. Some question sets might have more than one correct solution, while others might not have a correct solution.

After you answer a question in this section, you will NOT be able to return to it. As a result, these questions will not appear in the review screen.

You add a blank screen named Screen Accounts and add a gallery named Gallery Accounts to the screen. You set the data source of Gallery Accounts to Accounts and add another blank screen named Screen\_AccountDetail. You need to complete the app.

You are creating a canvas app that displays a list of accounts.

Users must be able to select an account and view details for the account. The app must include a feature that brings the user back to the list of accounts.

FormMode.View: The form is populated with an existing record but the user cannot modify the values of the fields. This function is often invoked from the OnSelect formula of a Button or Image control. Reference:

Solution:

Note: This question is part of a series of questions that present the same scenario. Each question in the series contains a unique solution that might meet the stated goals. Some question sets might have more than one correct solution, while others might not have a correct solution.

Add an edit form to Screen\_AccountDetail and set the Default Mode of the form to View.

Set the OnSelect property of Gallery Accounts to Navigate(Screen AccountDetail).

Set the data source of the form to Accounts.

Set the Item property of the form to Selected.

Add a back icon on Screen AccountDetail and set its OnSelect property to Navigate(Screen Accounts).

You add a blank screen named Screen Accounts and add a gallery named Gallery Accounts to the screen. You set the data source of Gallery Accounts to Accounts and add another blank screen named Screen\_AccountDetail. You need to complete the app.

Does the solution meet the goal?

#### A. Yes

```
B. No
```
#### **Correct Answer: A**

#### **Section:**

#### **Explanation:**

<https://docs.microsoft.com/en-us/powerapps/maker/canvas-apps/functions/function-form>

#### **QUESTION 11**

After you answer a question in this section, you will NOT be able to return to it. As a result, these questions will not appear in the review screen.

View, edit, or create an item, save the contents, and reset the controls in an Edit form control. **[www.VCEplus.io](https://vceplus.io)**

You are creating a canvas app that displays a list of accounts.

Users must be able to select an account and view details for the account. The app must include a feature that brings the user back to the list of accounts.

Solution:

Add an edit form to Screen\_AccountDetail and set the Default Mode of the form to New

Set the OnSelect property of Gallery Accounts to Navigate(Screen AccountDetail).

Set the data source of the form to Accounts.

Set the Item property of the form to Selected.

Add a back icon on Screen AccountDetail and set its OnSelect property to Navigate(Screen Accounts).

Does the solution meet the goal?

A. Yes

B. No

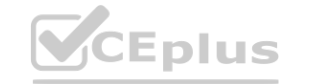

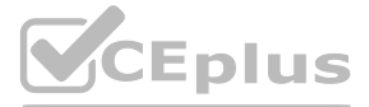

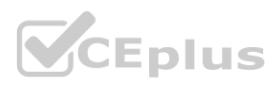

#### **Correct Answer: B**

#### **Section:**

#### **Explanation:**

FormMode.New: the form is populated with default values and the user can modify the values of the fields. Once complete, the user can add the record to the data source. Reference:

<https://docs.microsoft.com/en-us/powerapps/maker/canvas-apps/functions/function-form>

Note: This question is part of a series of questions that present the same scenario. Each question in the series contains a unique solution that might meet the stated goals. Some question sets might have more than one correct solution, while others might not have a correct solution.

#### **QUESTION 12**

You add a blank screen named Screen Accounts and add a gallery named Gallery Accounts to the screen. You set the data source of Gallery Accounts to Accounts and add another blank screen named Screen AccountDetail. You need to complete the app.

After you answer a question in this section, you will NOT be able to return to it. As a result, these questions will not appear in the review screen.

You are creating a canvas app that displays a list of accounts.

Users must be able to select an account and view details for the account. The app must include a feature that brings the user back to the list of accounts.

Solution:

Add a display form to Screen AccountDetail.

Set the OnSelect property of Gallery Accounts to Navigate(Screen AccountDetail).

Set the data source of the form to Accounts.

Set the Item property of the form to Selected.

Add a back icon on Screen AccountDetail and set its OnSelect property to Navigate(Screen Accounts).

Does the solution meet the goal?

- A. Yes
- B. No

#### **Correct Answer: A**

#### **Section:**

#### **Explanation:**

If you add a Display form control, the user can display all fields of a record or only the fields that you specify. Reference: <https://docs.microsoft.com/en-us/powerapps/maker/canvas-apps/controls/control-form-detail>

#### **QUESTION 13**

You are developing a canvas app to monitor time. The app includes a Text Input control named TIC1 and a Timer control named TIM1. You need to set TIM1 to a default value. What should you do?

- A. In the OnChange property of TIC1, set the value of the Text property for TIC1 to a context variable that stores the duration value. Assign the value of the variable to the OnTimerStart property for TIM1.
- B. Assign the Text property of TIC1 to the Duration property of TIM1.
- C. Assign the Text property of TIC1 to the OnSelect property of a TIM1.
- D. Write code in the OnChange property of TIC1 that assigns the value of the Duration property of the Timer control to Text property of the TIC1. In the OnChange property of TIC1, assign the value to the Duration property for TIM1.

#### **Correct Answer: D**

#### **Section:**

#### **Explanation:**

The OnTimerStart, OnTimerEnd and OnSelect are the configurations where you can add your code.

Reference:

<https://sharepains.com/2019/08/22/all-about-timers-in-powerapps/>

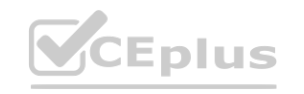

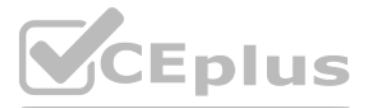

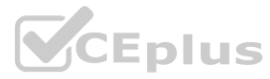

#### **QUESTION 14**

You create and publish a canvas app component library to perform complex calculations.

You discover an error in one of the calculations. You correct the issue and publish the component library. A co-worker uses the original version of the component library in a canvas app. You need to ensure that the co-work uses the updated version of the component library.

What should you do?

- A. Export the updated component library and instruct the co-worker to import the updated version into the canvas app
- B. Inform the co-worker to edit the canvas app and manually add the updated version of the component library
- C. Instruct the co-worker to edit the canvas app and update the component library

#### **Correct Answer: C**

#### **Section:**

#### **Explanation:**

You can modify an existing component library and save any changes with additional version notes. However, the updated component library version must be published for use in existing apps that use the component library. Makers of other apps are notified of updated components being available. The notification appears when makers edit the apps in canvas app studio. They can choose to update the components:

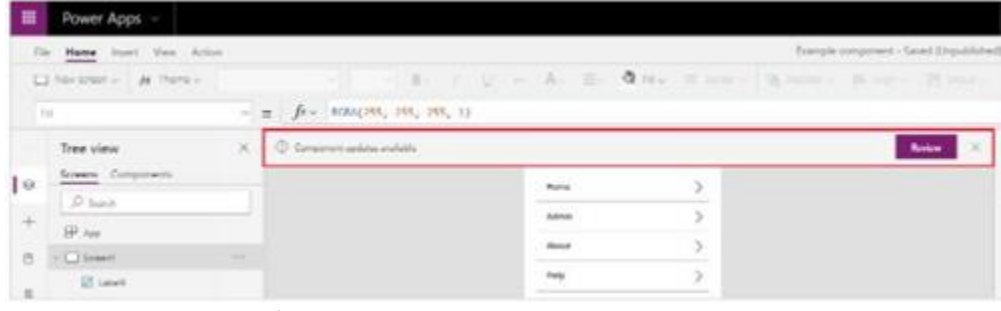

You are creating a canvas app. You plan to use variables that are scoped to a screen to store values. You need to create and update the value of the variables. Which three functions can you use? Each correct answer presents a complete solution.

Select Review, and you'll see the option to update the component:

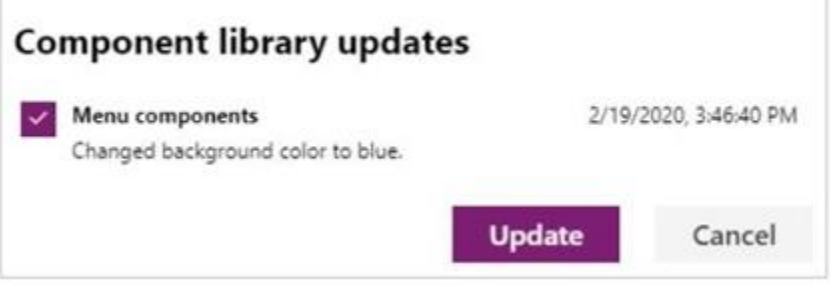

#### Reference:

<https://docs.microsoft.com/en-us/powerapps/maker/canvas-apps/component-library>

#### **QUESTION 15**

NOTE: Each correct selection is worth one point.

- A. Collect
- B. Patch
- C. Navigate
- D. Set
- E. UpdateContext

**Correct Answer: B, C, E Section: Explanation:**

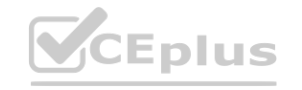

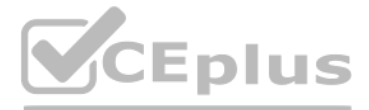

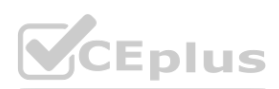

B: Use the Patch function to modify records in complex situations. Such as, when you do updates that require no user interaction or use forms that span multiple screens. CE: Context variables are scoped for Screen. They are great for passing values to a screen, much like parameters to a procedure in other languages. Can be referenced from only one screen. Functions available for context variables:

UpdateContext

Navigate Note:

Use the UpdateContext function to create a context variable, which temporarily holds a piece of information, such as the number of times the user has selected a button or the result of a data operation. Context variables are also preserved when a user navigates between screens. You can use Navigate to set one or more context variables for the screen that the formula will display, which is the only way to set a context variable from outside the screen.

Reference:

You need to display a limited list of choices to the end user. You must standardize the values and appearance of the list across all forms. Which two actions should you perform? Each correct answer presents part of the solution.

<https://docs.microsoft.com/en-us/powerapps/maker/canvas-apps/functions/function-patch> <https://docs.microsoft.com/en-us/powerapps/maker/canvas-apps/functions/function-navigate> <https://docs.microsoft.com/en-us/powerapps/maker/canvas-apps/functions/function-updatecontext>

## **QUESTION 16**

You are creating a canvas app.

You need to store and retrieve small amounts of data on a local device when the app is offline. Which set of functions should you use?

- A. SaveData, LoadData
- B. Set, Patch
- C. Patch, Collect
- D. Set, Collect

#### **Correct Answer: A**

**Section:**

#### **Explanation:**

LoadData and SaveData combine to form a simple mechanism to store small amounts of data on a local device. By using these functions, you can add simple offline capabilities to your app. Reference: <https://docs.microsoft.com/en-us/powerapps/maker/canvas-apps/offline-apps>

#### **QUESTION 17**

You are creating a canvas app.

NOTE: Each correct selection is worth one point.

- A. Add a drop-down field in the app
- B. Create a Global Option Set
- C. Add a new business rule
- D. Add a component to the component library

#### **Correct Answer: A, B**

#### **Section:**

#### **Explanation:**

A global Option Set can be shared across entities. Reference: <https://powerapps.microsoft.com/en-us/blog/option-sets-and-many-to-many-relationships-for-canvas-apps/>

#### **QUESTION 18**

Note: This question-is part of a series of questions that present the same scenario. Each question-in the series contains a unique solution that might meet the stated goals. Some question-sets might have more than one

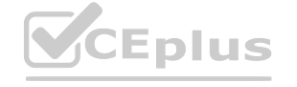

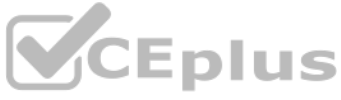

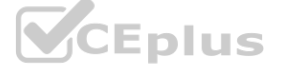

correct solution, while others might not have a correct solution.

After you answer a question-in this section, you will NOT be able to return to it. As a result, these questions will not appear in the review screen. A company has locations in multiple countries and regions across four continents.

The company stores the total amount of each order in the local currency of the country/region where the customer is located. The company stores the applicable exchange rates in a custom US dollars (USD) exchange rate table. You need to create a visualization that displays the total amount of orders by country/region in USD. Proposed solution:

Note: This question-is part of a series of questions that present the same scenario. Each question-in the series contains a unique solution that might meet the stated goals. Some question-sets might have more than one correct solution, while others might not have a correct solution.

Create a custom column that converts the order total to USD by using the relationship between order local currency and the USD exchange rate table in Power BI Desktop and display this column in a Power BI chart by country/region. Does the solution meet the goal?

After you answer a question-in this section, you will NOT be able to return to it. As a result, these questions will not appear in the review screen. A company has locations in multiple countries and regions across four continents.

The company stores the total amount of each order in the local currency of the country/region where the customer is located. The company stores the applicable exchange rates in a custom US dollars (USD) exchange rate table. You need to create a visualization that displays the total amount of orders by country/region in USD. Proposed solution: irn to it. As a resuit, these questions will not appear in the review screen. A comp.<br>y of the country/region where the customer is located. The company stores the a<br>of orders by country/region in USD. Proposed solution:

A. Yes

B. No

**Correct Answer: B**

#### **Section:**

#### **Explanation:**

Instead use a calculated field.

Need to calculate the exchange rate in USD.

Calculated columns are calculated in real-time when they are retrieved.

Reference:

Create a custom rollup field of type currency on the country/region table that aggregates all the total amounts for the orders from that country/region and display this rollup field in a Power BI chart. Does the solution m the goal?

<https://docs.microsoft.com/en-us/powerapps/developer/data-platform/calculated-rollup-attributes>

#### **QUESTION 19**

Note: This question is part of a series of questions that present the same scenario. Each question in the series contains a unique solution that might meet the stated goals. Some question sets might have more than one correct solution, while others might not have a correct solution.

The company stores the total amount of each order in the local currency of the country/region where the customer is located. The company stores the applicable exchange rates in a custom US dollars (USD) exchange rate table.

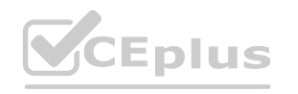

A. Yes

B. No

**Correct Answer: B Section: Explanation:** Instead use a calculated field. Need to calculate the exchange rate in USD. Calculated columns are calculated in real-time when they are retrieved. Reference: <https://docs.microsoft.com/en-us/powerapps/developer/data-platform/calculated-rollup-attributes>

#### **QUESTION 20**

After you answer a question in this section, you will NOT be able to return to it. As a result, these questions will not appear in the review screen.

A company has locations in multiple countries and regions across four continents.

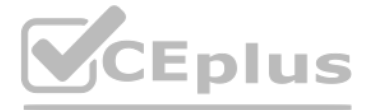

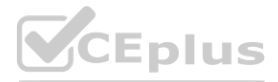

You need to create a visualization that displays the total amount of orders by country/region in USD.

Proposed solution:

Create a custom calculated field of type currency on the order table that converts the order total to USD and displays the total amounts by region in a Power BI chart. Does the solution meet the goal?

A. Yes

B. No

**Correct Answer: A Section: Explanation:** Instead use a calculated field. Need to calculate the exchange rate in USD. Calculated columns are calculated in real-time when they are retrieved. Reference: <https://docs.microsoft.com/en-us/powerapps/developer/data-platform/calculated-rollup-attributes>

Which three actions should you perform in sequence? To answer, move the appropriate actions from the list of actions to the answer area and arrange them in the correct order. NOTE: More than one order of answer choices is correct. You will receive credit for any of the correct orders you select.

## **QUESTION 21**

DRAG DROP

You create an app with multiple screens.

Test users report that the size and type of gallery displayed on each screen are different. You must improve the consistency for the app screens.

You need to create a reusable gallery that displays information based on the current record.

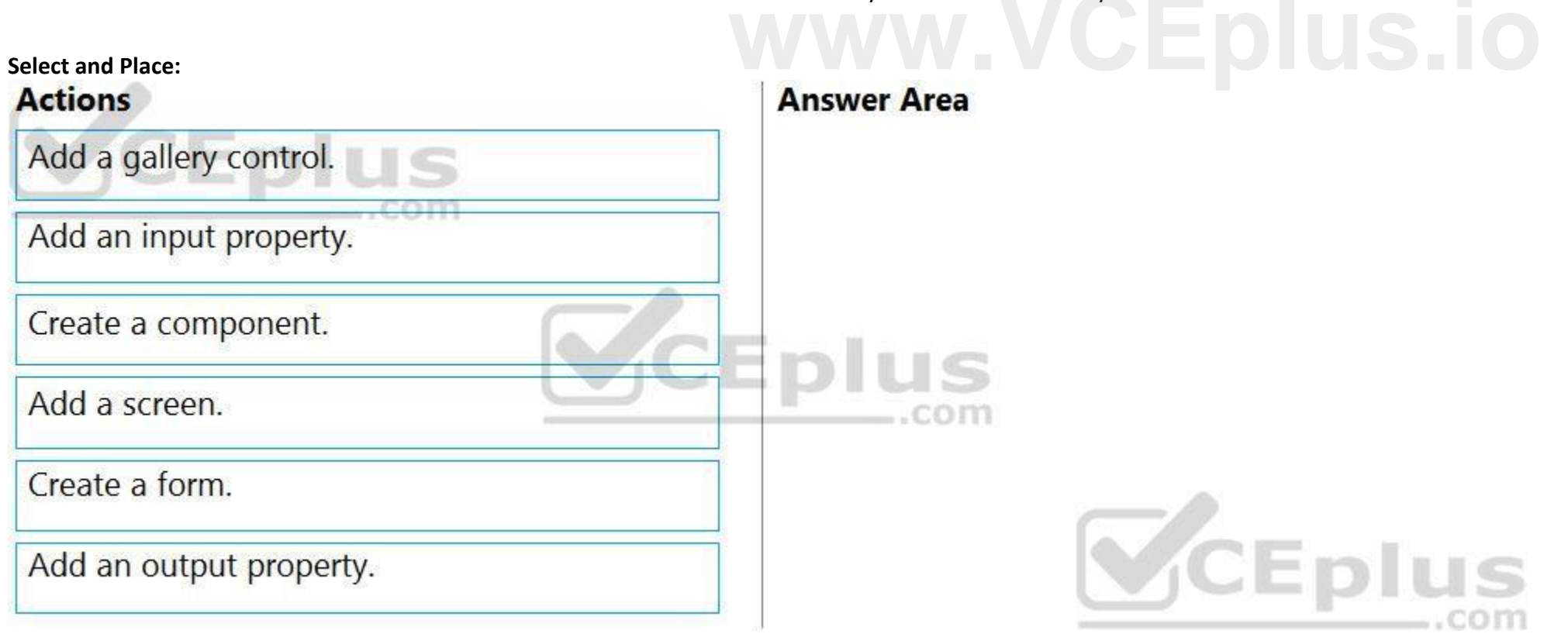

**Correct Answer:**

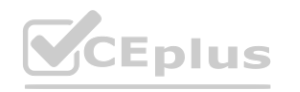

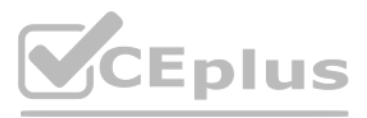

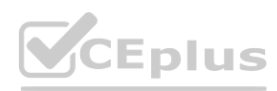

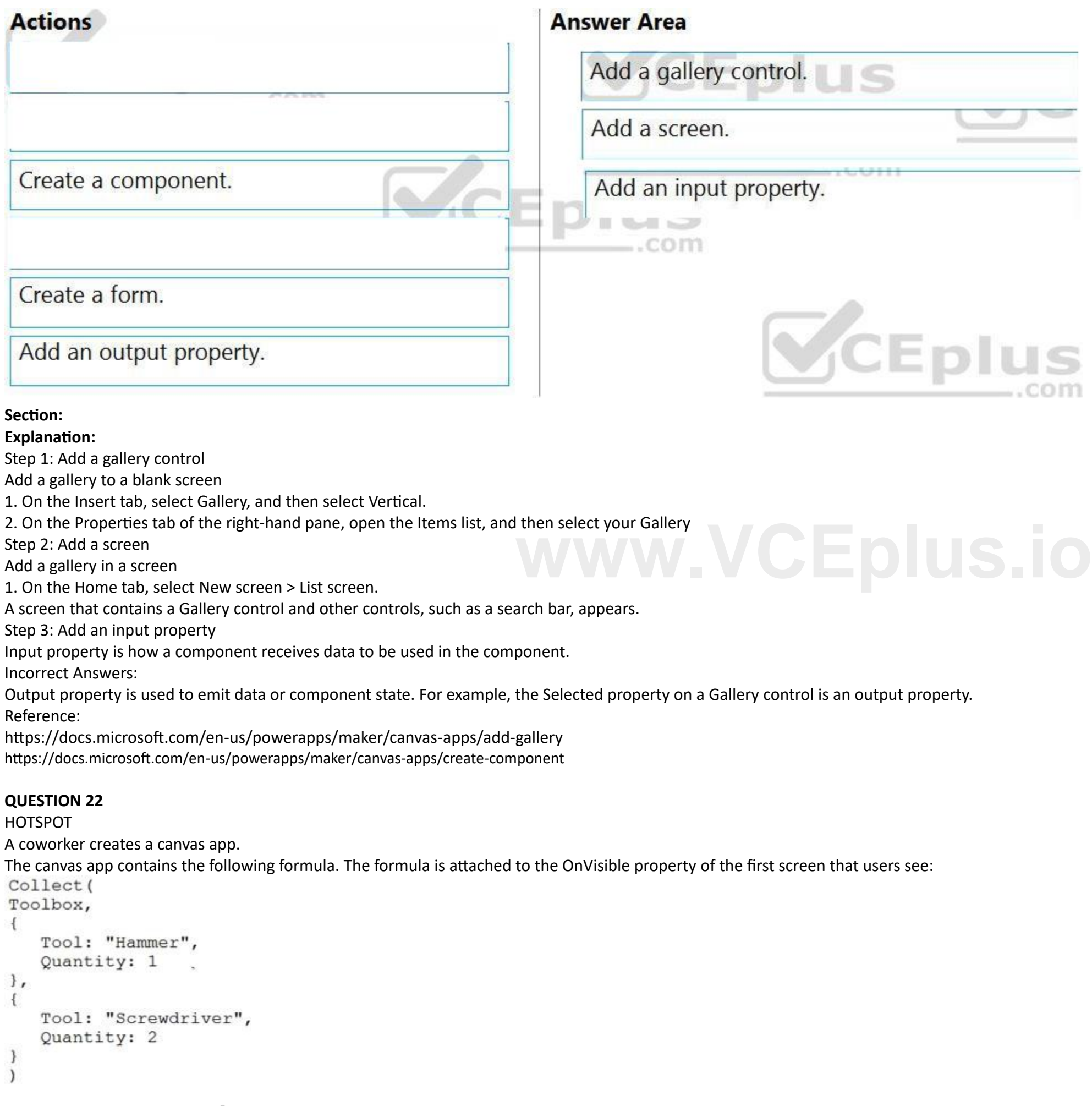

CEplus

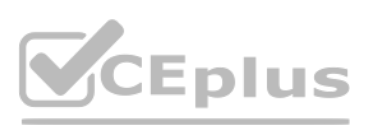

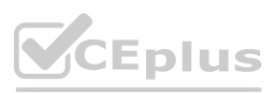

You are updating the canvas app. For each of the following statements, select Yes if the statement is true. Otherwise, select No. NOTE: Each correct selection is worth one point.

#### **Hot Area:**

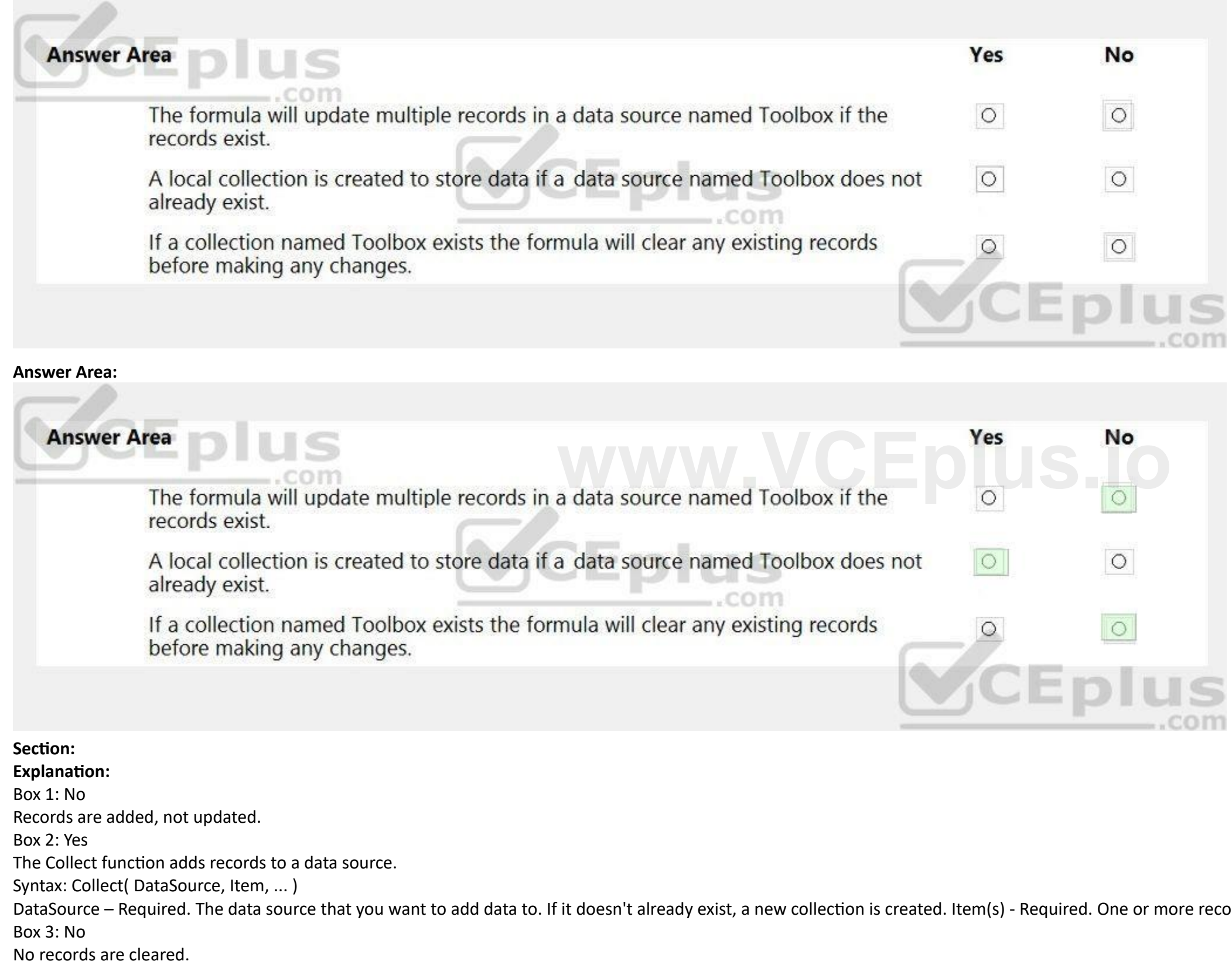

Reference:

<https://docs.microsoft.com/en-us/powerapps/maker/canvas-apps/functions/function-clear-collect-clearcollect>

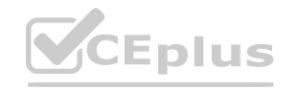

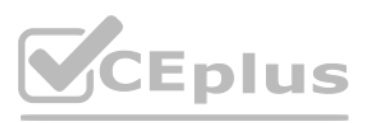

ords or tables to add to the data source.

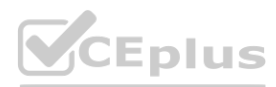

#### **QUESTION 23**

DRAG DROP

You are configuring a new Common Data Service environment by using the Power Apps Maker portal.

You need to create an entity that uses the prefix xyz.

Which four actions should you perform in sequence? To answer, move the appropriate actions from the list of actions to the answer area and arrange them in the correct order.

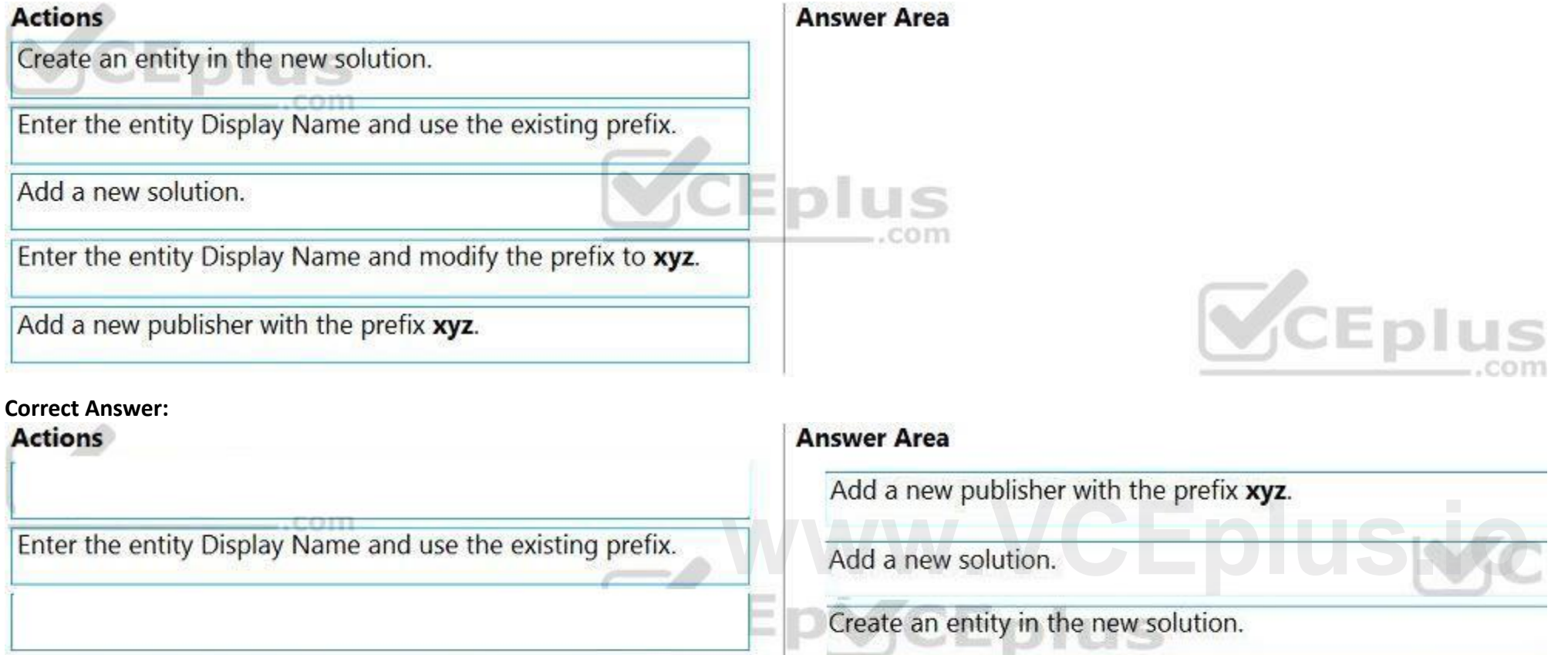

Enter the entity Display Name and modify the prefix to xyz.

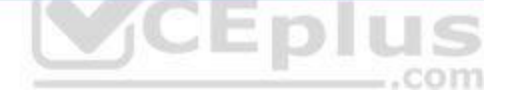

### **Select and Place:**

#### **Section:**

**Explanation:**

Reference:

<https://docs.microsoft.com/en-us/powerapps/maker/common-data-service/data-platform-create-entity>

#### **QUESTION 24**

DRAG DROP

You have the following Common Data Service entities: BusinessContracts and BusinessAccounts.

You need to configure an N:N relationship between the two entities.

Which three actions should you perform in sequence? To answer, move the appropriate actions from the list of actions to the answer area and arrange them in the correct order.

#### **Select and Place:**

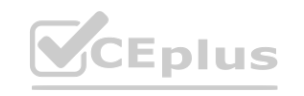

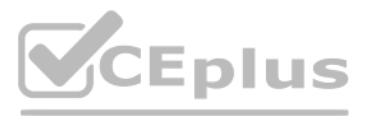

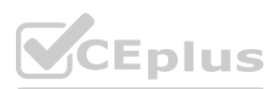

## **Actions**

Select Add relationship and then select the many-to-many relationship option. com

Select the BusinessAccounts entity as the related entity.

Open the relationship tab of the BusinessContracts entity.

Choose the Relationship Name and Relationship Entity Prefix.

#### **Correct Answer:**

#### **Section:**

**Explanation:**

Step 1: Open the relationship tab of the BusinessContracts entity.

View entity relationships

From the Power Apps portal, select either Model-driven or Canvas design mode.

Select Data > Entities and select the entity that has the relationships you want to view.

With the Relationships tab selected, you can select the following views:

Step 2: Select Add relationship..

Create relationships

While viewing entity relationships, in the command bar, select Add relationship and choose Many-to-many.

You are an app builder for a medical office. The medical office uses activities to book appointments and business process flows to track patient status. The cleaning staff wants the app to connect directly to a Microsoft E workbook to track cleaning tasks. The office does not have access to reporting tools including Power BI.

Step 3: Select the BusinessAccounts entity as the related entity.

Reference:

<https://docs.microsoft.com/en-us/powerapps/maker/common-data-service/create-edit-nn-relationships-portal>

#### **QUESTION 25**

DRAG DROP

You need to create apps for the following groups of users. Apps must not require customizations or the use of additional products.

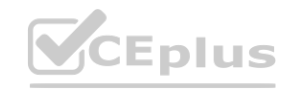

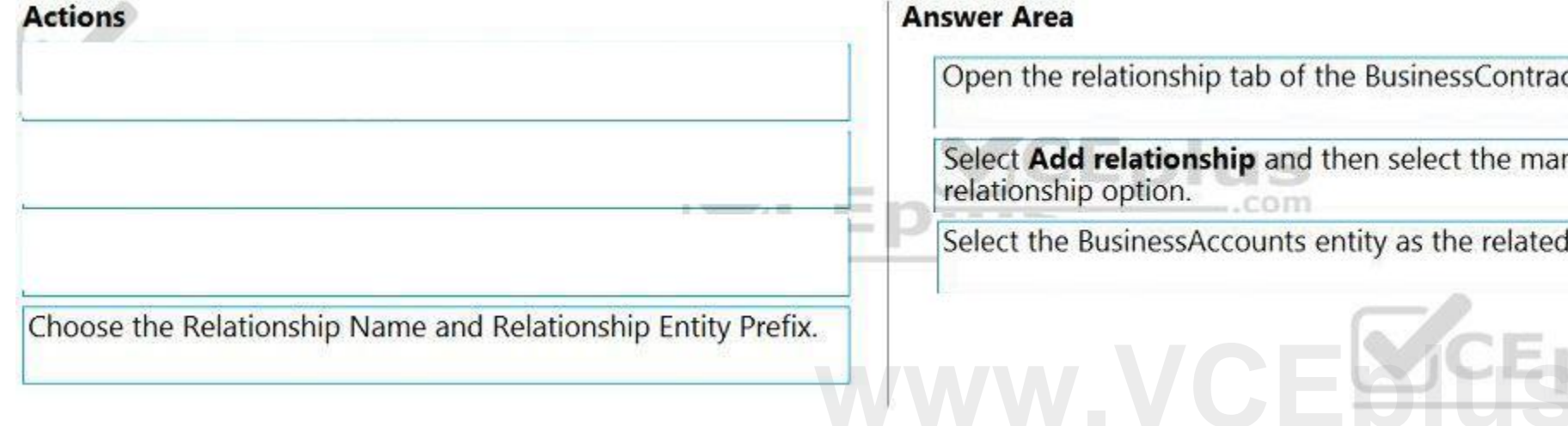

## **Answer Area**

**Answer Area** 

.com

Open the relationship tab of the BusinessContracts entity.

Select Add relationship and then select the many-to-many relationship option. .com

Select the BusinessAccounts entity as the related entity.

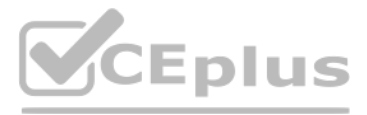

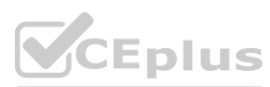

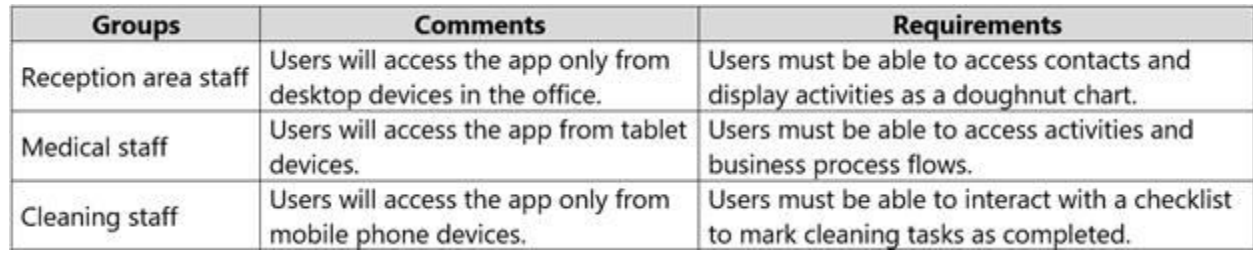

Which type of app should you build for each group? To answer, drag the appropriate app types to the correct groups. Each app type may be used once, more than once, or not at all. You may need to drag the split bar between view content.

NOTE: Each correct selection is worth one point.

#### **Select and Place:**

#### **Section:**

**Explanation:**

Reference:

<https://docs.microsoft.com/en-us/powerapps/maker/model-driven-apps/embedded-canvas-app-guidelines> <https://global.hitachi-solutions.com/blog/canvas-vs-model-driven-apps>

What should you use? To answer, drag the appropriate tools to the correct requirements. Each tool may be used once, more than once, or not at all. You may need to drag the split bar between panes or scroll to view content. NOTE: Each correct selection is worth one point.

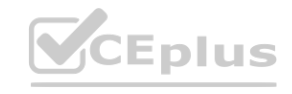

#### **QUESTION 26**

DRAG DROP

You plan to create apps for a company.

You need to identify the Power Platform tools required.

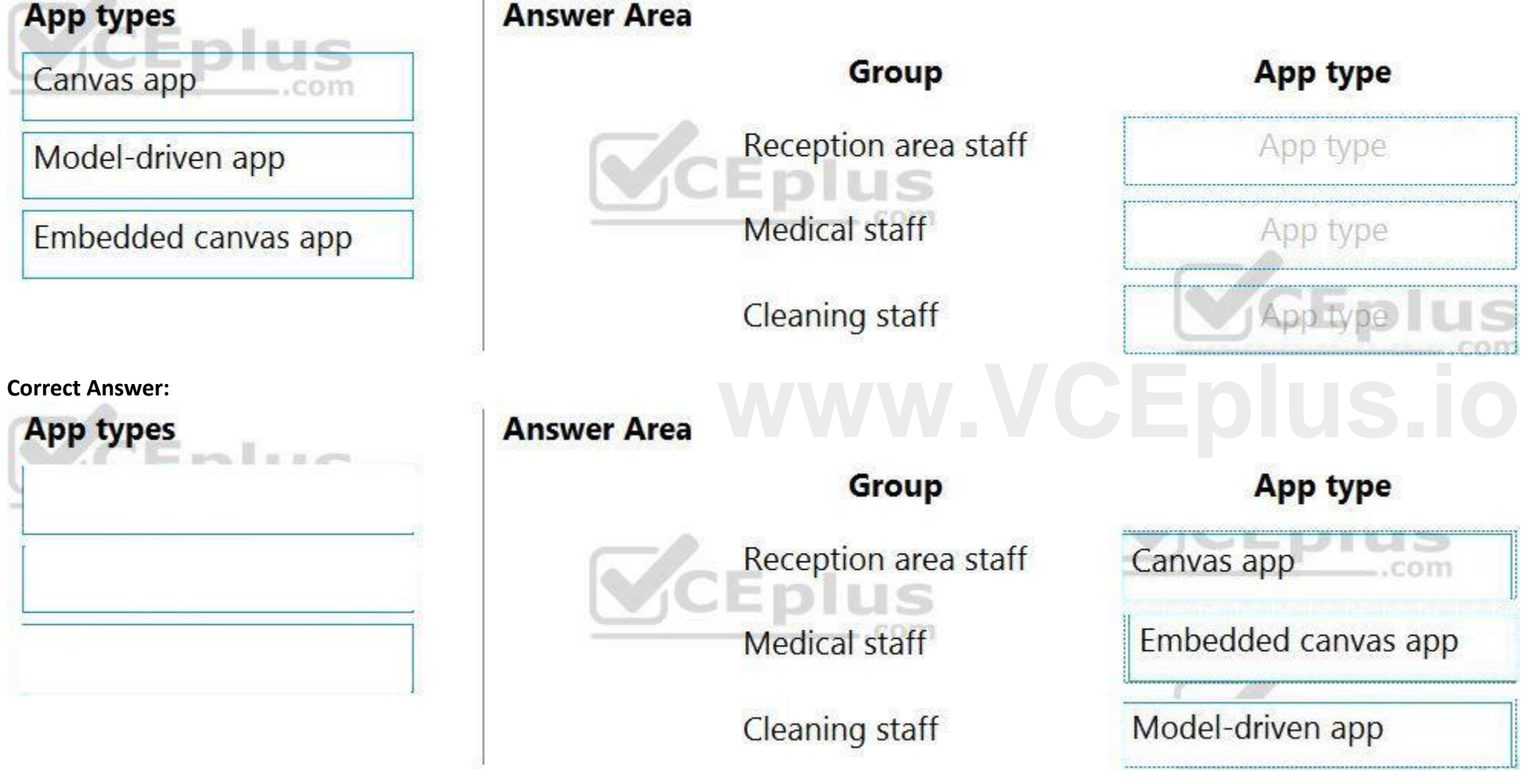

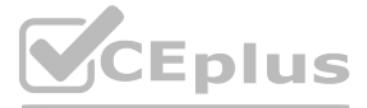

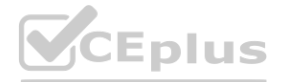

#### **Select and Place:**

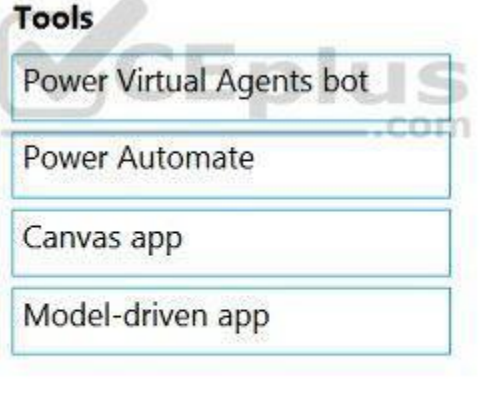

#### **Correct Answer:**

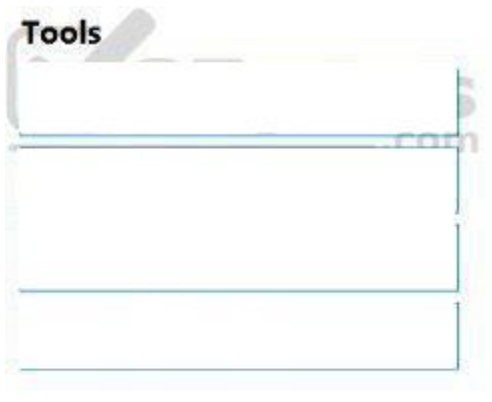

#### **Answer Area**

#### **Requirement**

Create an app with a customized user interface that allows users to quickly create support tickets.

Create an app that uses a guided business process to navigate through all records associated with a support ticket. .com

Send an email to a customer support manager every time a support ticket is created.

Create an automated chat tool that quides a customer through the support ticket creation process.

#### **Answer Area**

#### **Requirement**

Create an app with a customized user interface that allows users to quickly create support tickets.

Create an app that uses a guided business process to ticket.

**where** a support intervals associated with a support with a support intervals. The set of the set of the set of the set of the set of the set of the set of the support ticket is created.

Create an automated chat tool that quides a customer through the support ticket creation process.

#### **Section:**

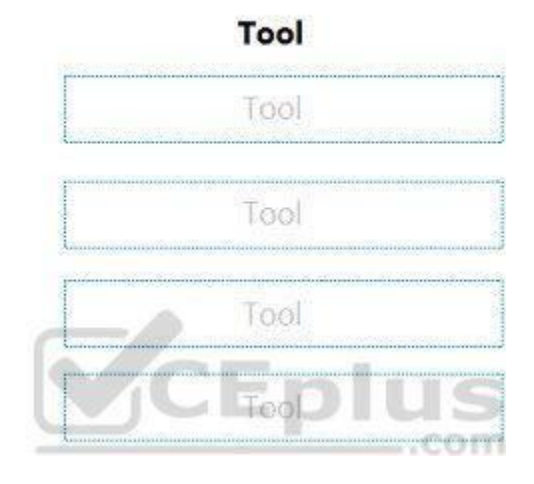

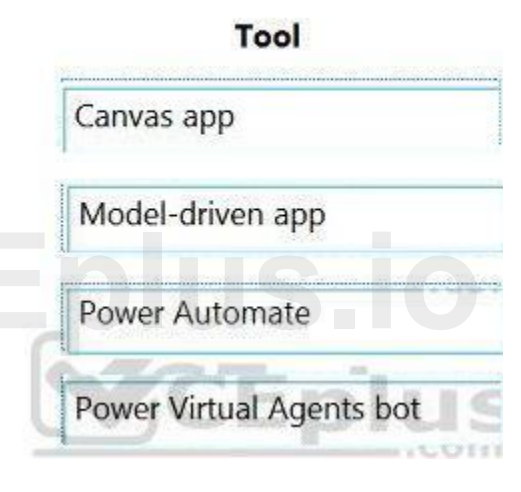

**Explanation:**

Box 1: Canvas App

Box 2: Model-driven app

Model-driven app design is a component-focused approach to app development. Model-driven app design doesn't require code and the apps you make can be simple or very complex. Unlike canvas app development where the designer has complete control over app layout, with model-driven apps much of the layout is determined for you and largely designated by the components you add to the app. Box 3: Power Automate

Power Automate is a service that helps you create automated workflows between your favorite apps and services to synchronize files, get notifications, collect data, and more. Box 4: Power Virtual Agents bot

When you create bots with Power Virtual Agents, you author and edit topics.

Topics are discrete conversation paths that, when used together within a single bot, allow for users to have a conversation with a bot that feels natural and flows appropriately. Creating a bot with Power Virtual Agents is easy to do with the no-code authoring canvas, and there are a number of ways you can manage how topics interact, how you want the conversation to flow, and what it should feel like.

Reference:

<https://docs.microsoft.com/en-us/power-virtual-agents/authoring-fundamentals> <https://docs.microsoft.com/en-us/power-automate>

### **QUESTION 27**

DRAG DROP

You are an app maker for a college. You create an app for student enrollment. The app captures the education level of the applicants. The education level at the time of enrollment is an option set is in the student entity.

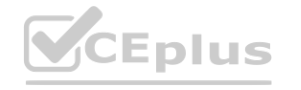

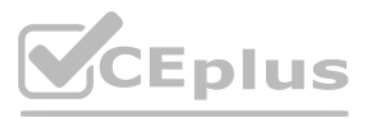

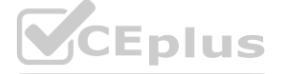

entity includes three levels: High school College Bachelor You must split the College option into two option sets: College – 1 Year College – 2 years The split must not impact existing data. You need to create the two option sets. Which three actions should you perform in sequence? To answer, move the appropriate actions from the list of actions to the answer area and arrange them in the correct order.

#### **Select and Place:**

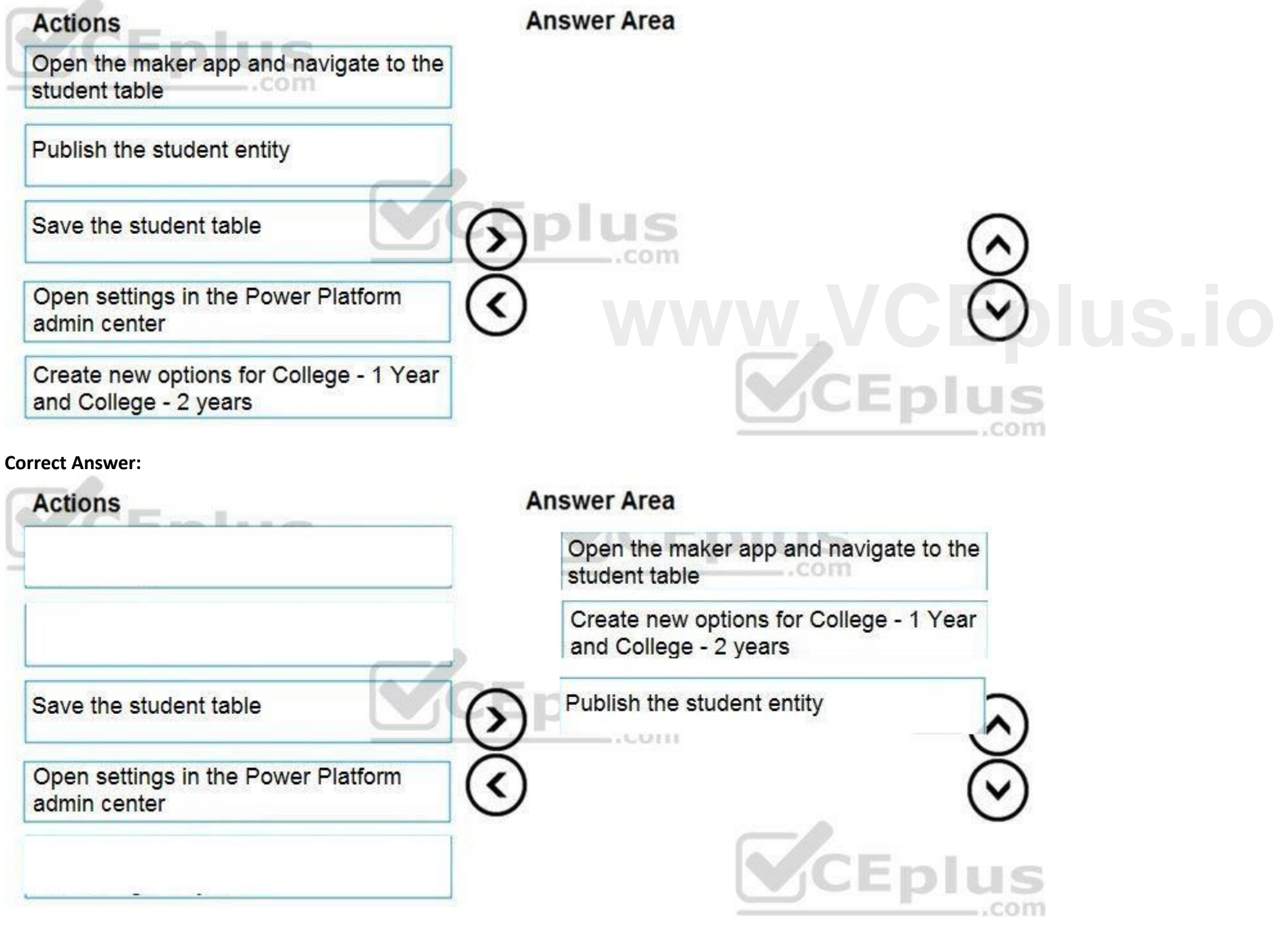

**Section:**

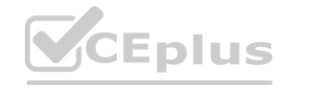

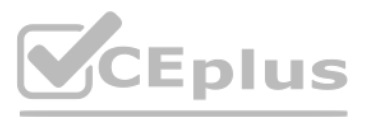

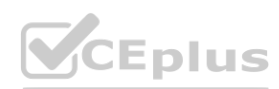

#### **Explanation:**

#### **QUESTION 28**

DRAG DROP

You have an existing Power Apps environment.

You need to create a Common Data Service database for the environment.

Which three actions should you perform in sequence? To answer, move the appropriate actions from the list of actions to the answer area and arrange them in the correct order.

# **Select and Place:**

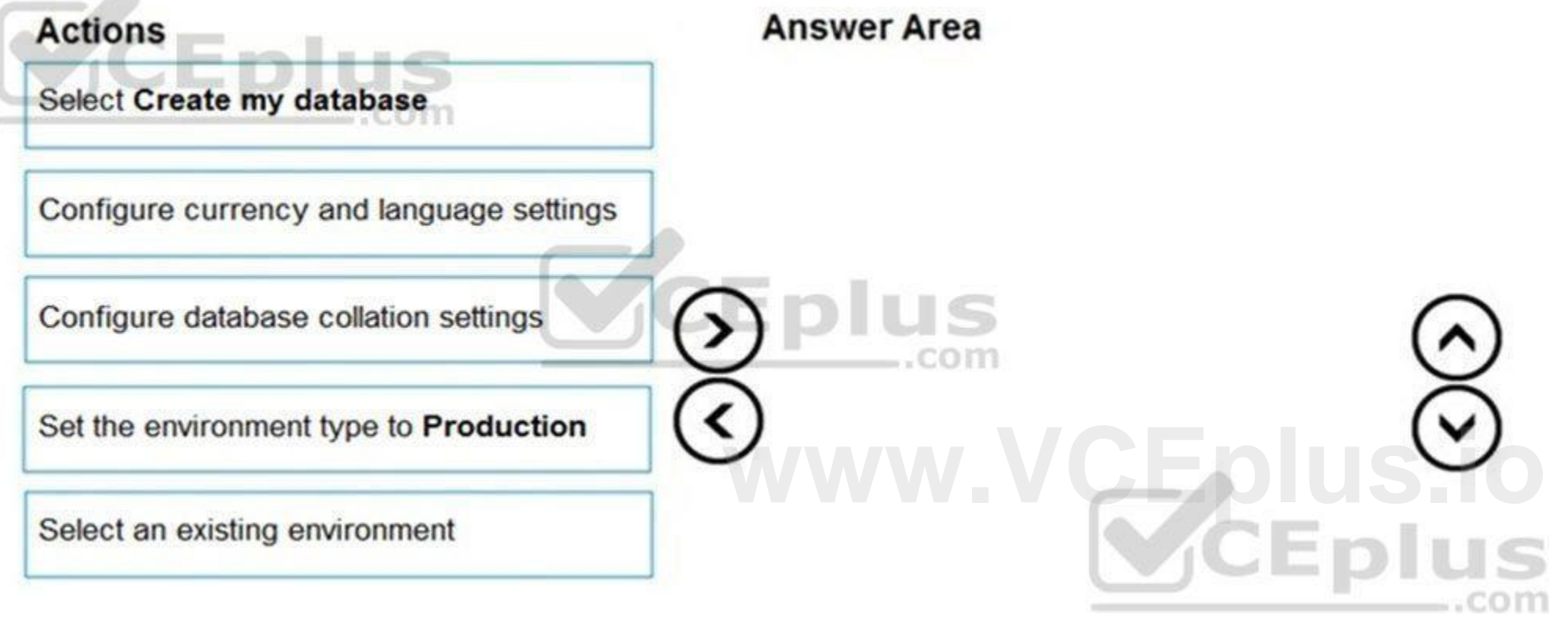

**Correct Answer:**

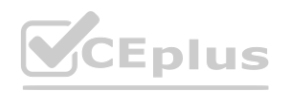

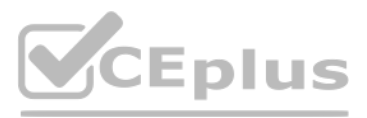

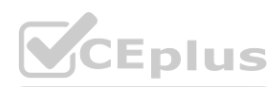

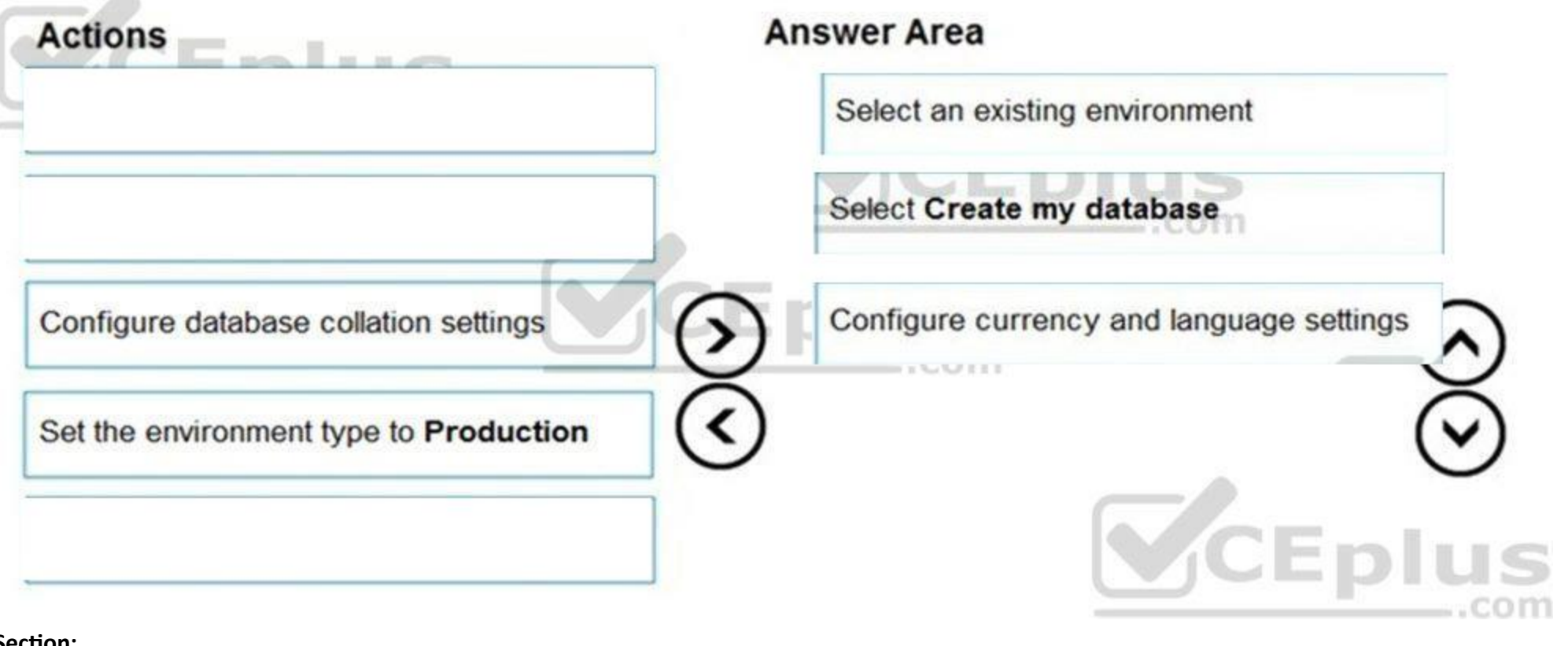

#### **Section:**

**Explanation:**

Step 1: Select an existing environment

1. In the admin center, in the left navigation pane, select Environments. Add a database in the admin center:<br>1. In the admin center, in the left navigation pane, select Environments.<br>2. Select the environment to which you want to add the database.

Add a database in the admin center:

Step 2: Select Create my database

3. Select + Add database

Step 3: Configure currency and language settings

4. Enter the following, and then select Add.

Description Setting

Language The default language for this environment.

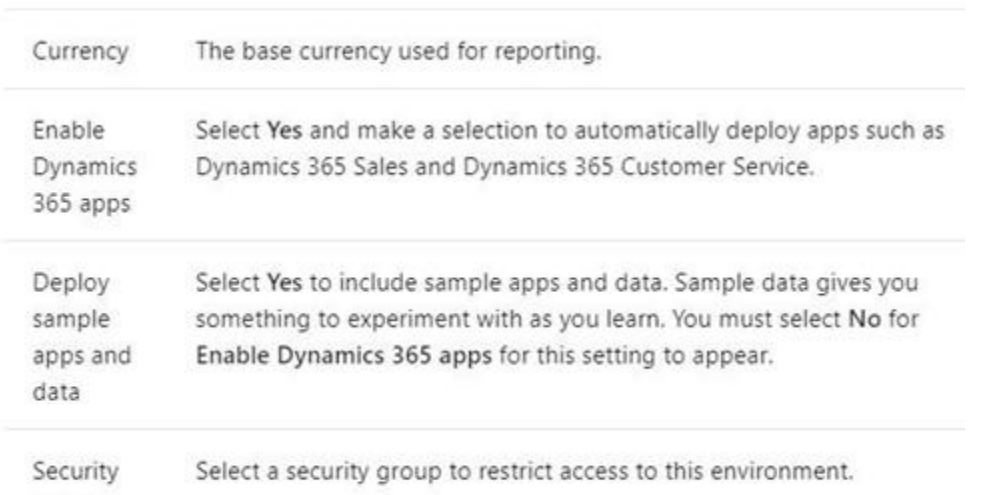

## group

Reference:

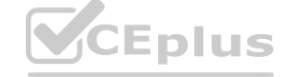

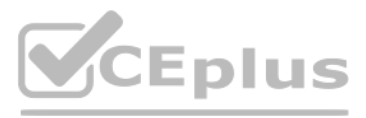

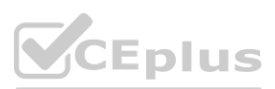

<https://docs.microsoft.com/en-us/power-platform/admin/create-database>

#### **QUESTION 29**

HOTSPOT

You are creating a Power Automate flow.

You have an array that contains items with different color attributes. You plan to filter the array by using the following filter expression within the flow: @or(equals(item()?['color'], 'red'),contains(item()?['color'],'blue'))

The filter returns results only when the expression resolves to true.

For each of the following statements, select Yes if the statement is true. Otherwise, select No.

NOTE: Each correct selection is worth one point.

#### **Hot Area:**

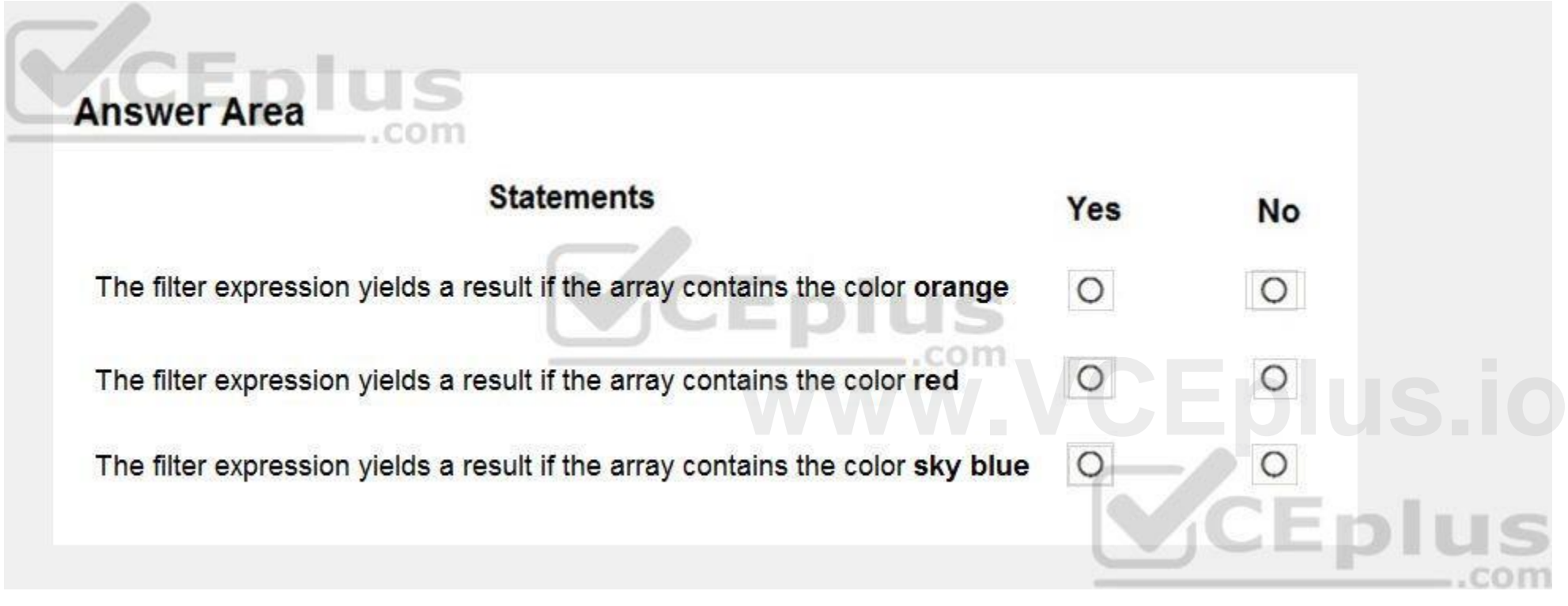

**Answer Area:**

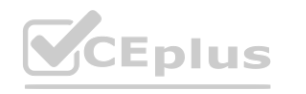

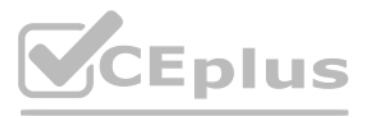

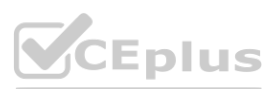

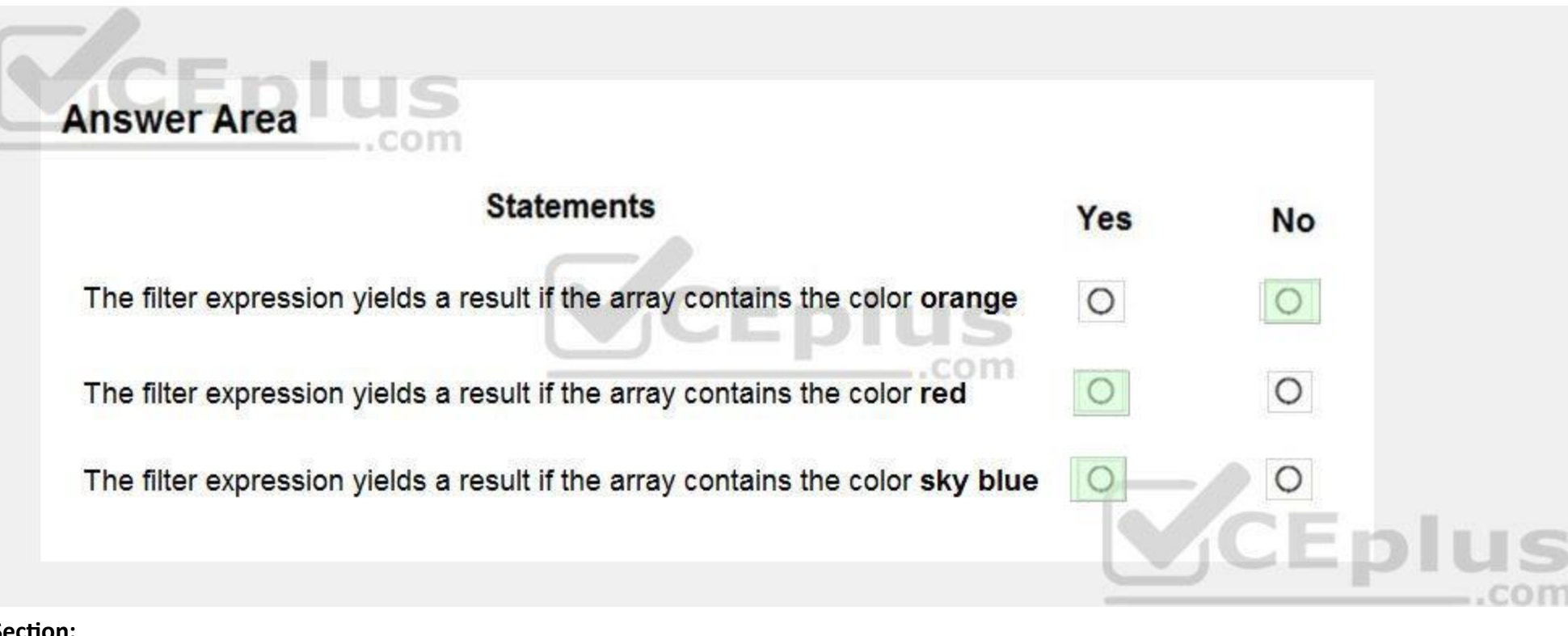

**Section:**

**Explanation:** Box 1: No Box 2: Yes The item color must be red, or item color contains blue. Box 3: Yes

## **QUESTION 30**

#### DRAG DROP

You have a model-driven app that has an entity named Marinas. You have an entity named Boats that list the boats associated with each marina.

You must add a list of boats to the Marinas form. You must also add an option for users to select different views including boat owners and marina members. You need to embed the list of boats associated with a Marina record in the entity form.

In which order should you perform the actions? To answer, move all actions from the list of actions to the answer area and arrange them in the correct order.

**Select and Place:**

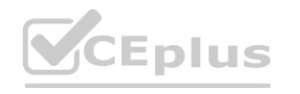

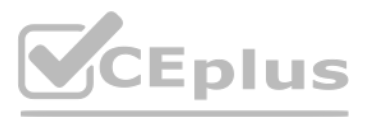

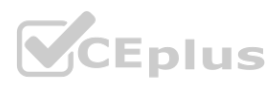

#### **Section:**

#### **Explanation:**

Step 1: Add a Subgrid component to a form

You add a subgrid component the same way as you add any other component.

Step 2: Select Show related records and then select the related entity and default view for the subgrid Configure a subgrid component.

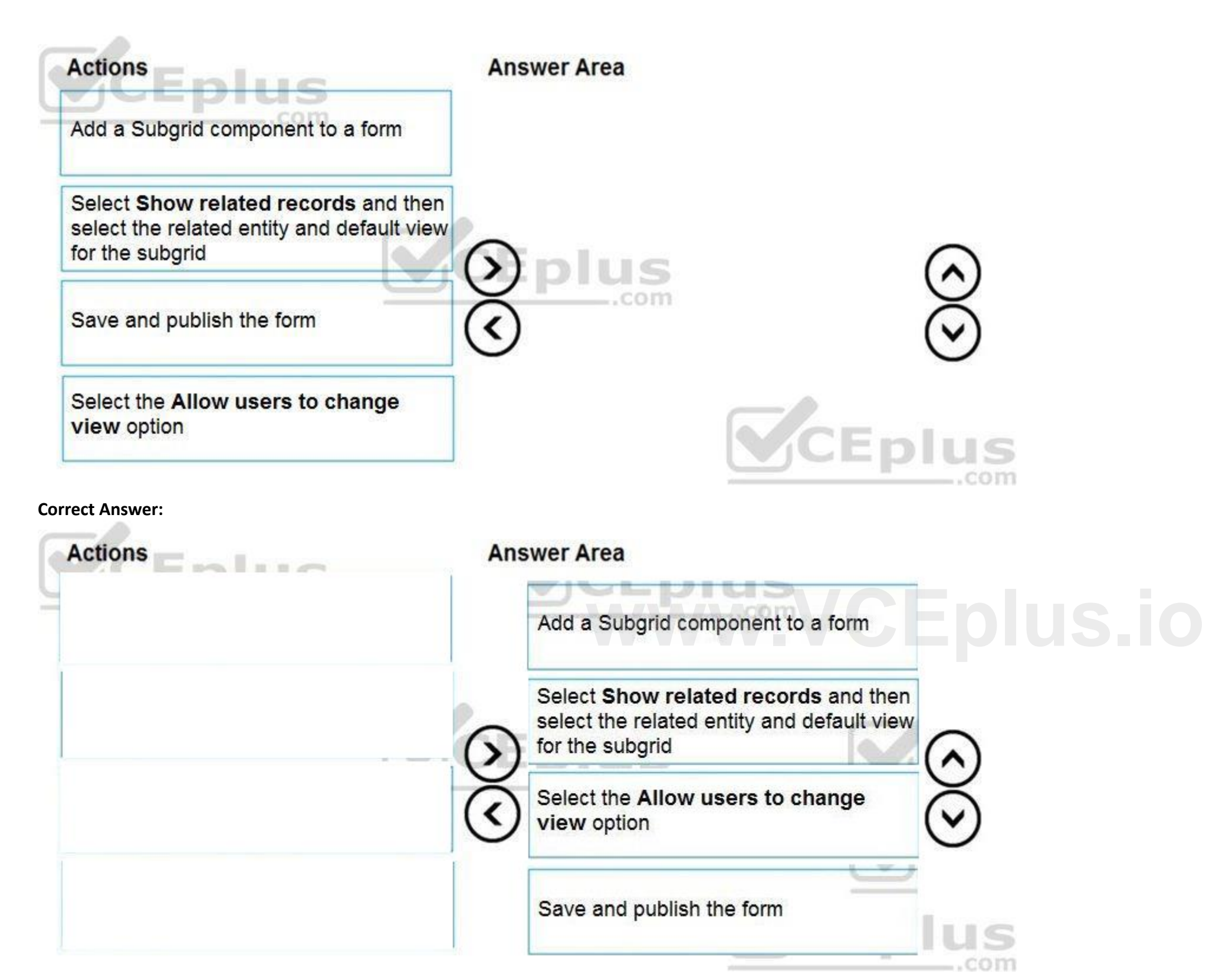

Properties available to configure when using a subgrid component on a form using the form designer include:

Show related rows

When selected, the subgrid displays only rows related to the current row that is displayed on the form. Step 3: Select the Allow users to change view option Configure a subgrid component.

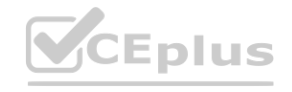

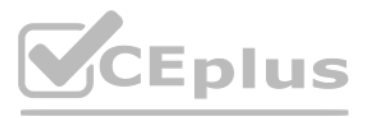

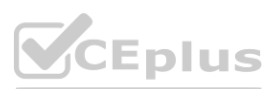

Properties available to configure when using a subgrid component on a form using the form designer include:

Allow users to change view

When selected, app users can change from the Default view to another view of the table selected in the Table property.

Step 4: Save and publish the form

Reference:

<https://docs.microsoft.com/en-us/powerapps/maker/model-driven-apps/form-designer-add-configure-subgrid>

You create the following apps for a company that provides financial guidance services: a model-driven app for financial advisers that work in the company's offices and a canvas app for remote financial advisers. You need to create business rules for a custom counselling entity used by all financial advisers.

## **QUESTION 31**

DRAG DROP

To answer, drag the appropriate financial adviser types to the correct business rules. Each financial adviser type may be used once, more than once, or not at all. You may need to drag the split bat between panes or scroll view content.

#### **Select and Place:**  $\sim$   $\sim$

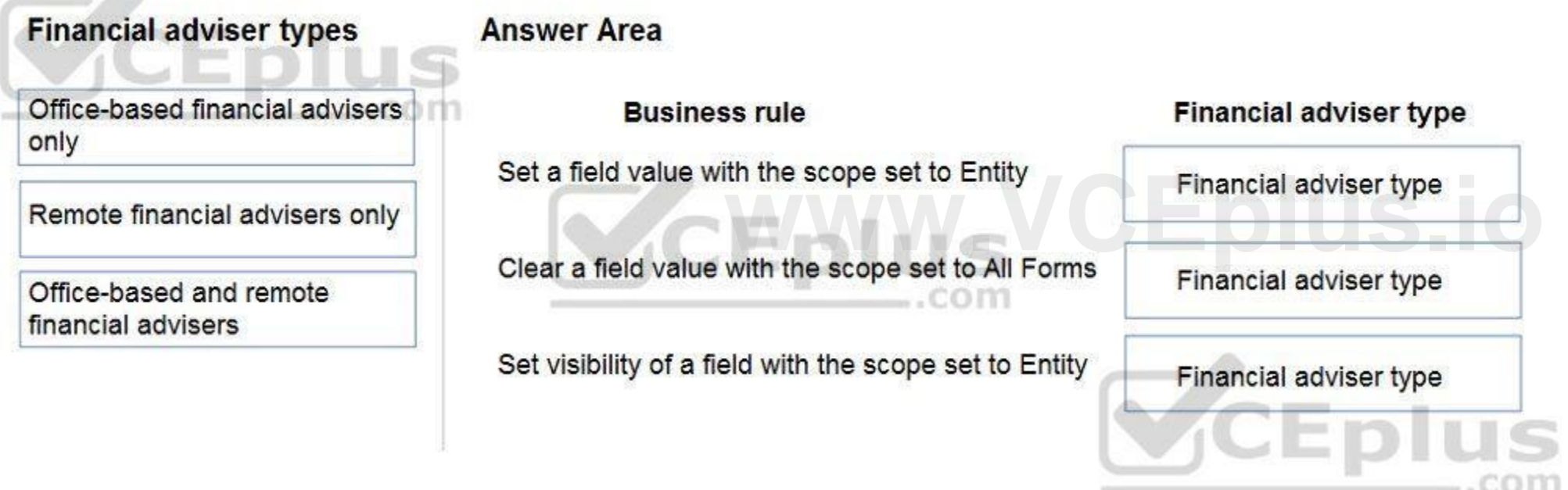

Who will be affected by the business rules?

NOTE: Each correct selection is worth one point.

**Correct Answer:**

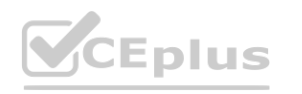

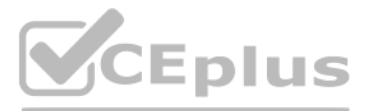

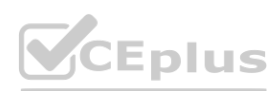

#### **Financial adviser types Answer Area** Office-based financial advisers **Business rule Financial adviser type** only Office-based and remote Set a field value with the scope set to Entity financial advisers Remote financial advisers only  $= 100$ Office-based financial advisers Clear a field value with the scope set to All Forms Office-based and remote  $\equiv$  . com only financial advisers Office-based financial advisers Set visibility of a field with the scope set to Entity only

#### **Section:**

#### **Explanation:**

Box 1: Office-based and remote financial advisers

Model driven apps can use all actions available on business rules, however not all business rule actions are available for canvas apps at this time.

Box 2: Office-based financial advisers only

If you're building a Canvas app, you must use table as the scope (not All forms, not a specific form)

Box 3: Office-based financial advisers only

The following actions are not available on Canvas apps :

Show or hide columns

Enable or disable columns

Create business recommendations based on business intelligence.

Reference:

<https://docs.microsoft.com/en-us/powerapps/maker/data-platform/data-platform-create-business-rule>

#### **QUESTION 32**

#### HOTSPOT

You need to store a list of products and their colors. You have a Power Apps app that includes the following elements:

a text box for the product name

a drop-down list for the product color

a button to add a product to the list

a status message that shows whether the addition of a product to the list was successful

The button uses the following formula:

```
Collect (
colProductList,
 Product: txtProductName.Text, Color: drpColors.Selected.Value
) ;
Set (
vStatusMessage, "Added '" & txtProductName.Text & "'"
) ;
timStatusMessage.Start;
```
For each of the following statements, select Yes if the statement is true. Otherwise, select No. NOTE: Each correct selection is worth one point.

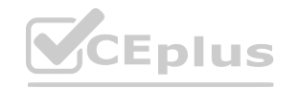

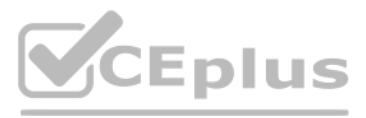

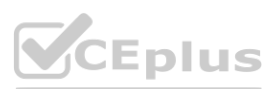

**Hot Area:**

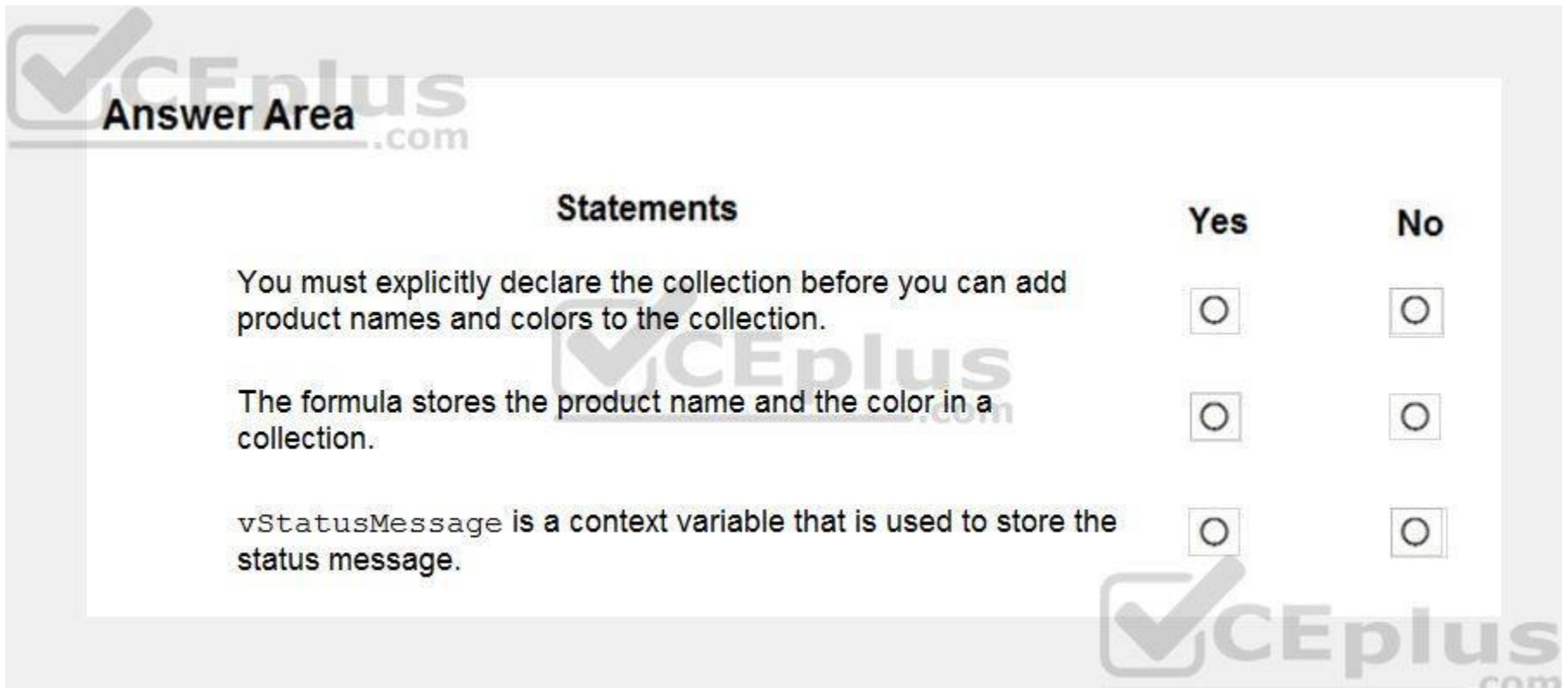

**Answer Area:**

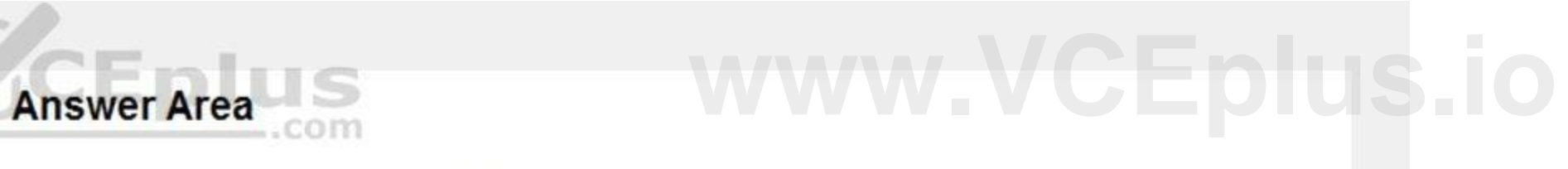

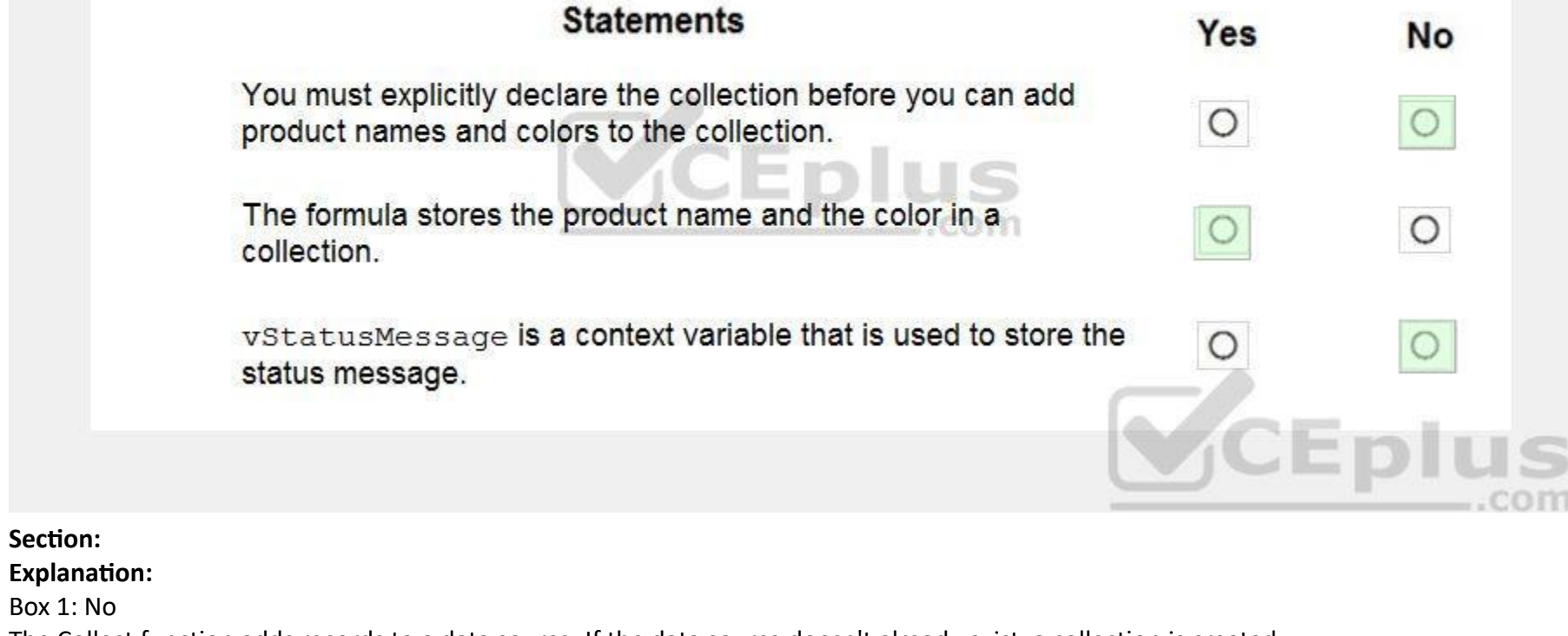

The Collect function adds records to a data source. If the data source doesn't already exist, a collection is created.

Box 2: Yes

Box 3: No

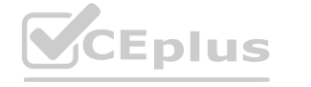

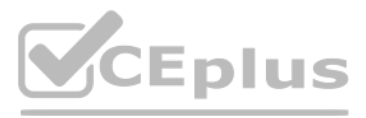

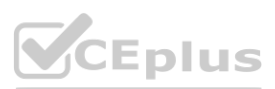

Use the Set function to set the value of a global variable, which temporarily holds a piece of information, such as the number of times the user has selected a button or the result of a data operation. Reference:

<https://docs.microsoft.com/en-us/powerapps/maker/canvas-apps/functions/function-clear-collect-clearcollect> <https://docs.microsoft.com/en-us/powerapps/maker/canvas-apps/functions/function-set>

#### **QUESTION 33**

Where should you complete the actions? To answer, drag the appropriate locations to the correct actions. Each location may be used once, more than once, or not at all. You may need to drag the split bar between panes or scroll to view content.

DRAG DROP

A company must use a Power Apps app custom control that is exported from a different canvas Power Apps app.

You need to insert the custom control into the Power Apps app.

NOTE: Each correct selection is worth one point.

#### **Select and Place:**

#### **Section:**

**Explanation:**

Box 1: Components

1. To add code components to a canvas app:

2. Navigate to Power Apps Studio.

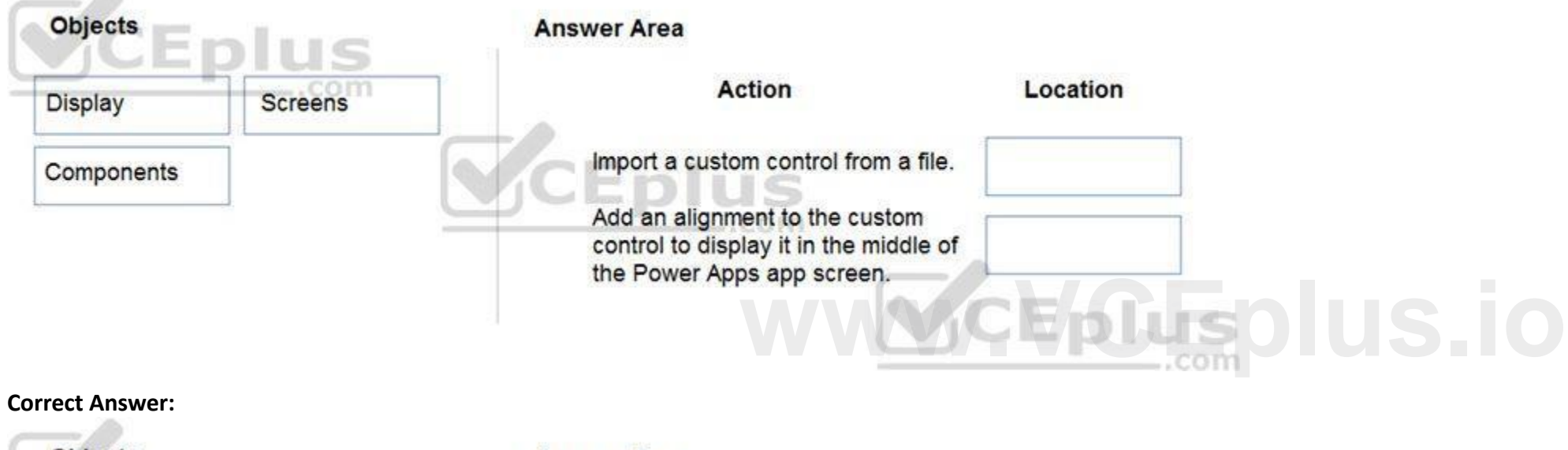

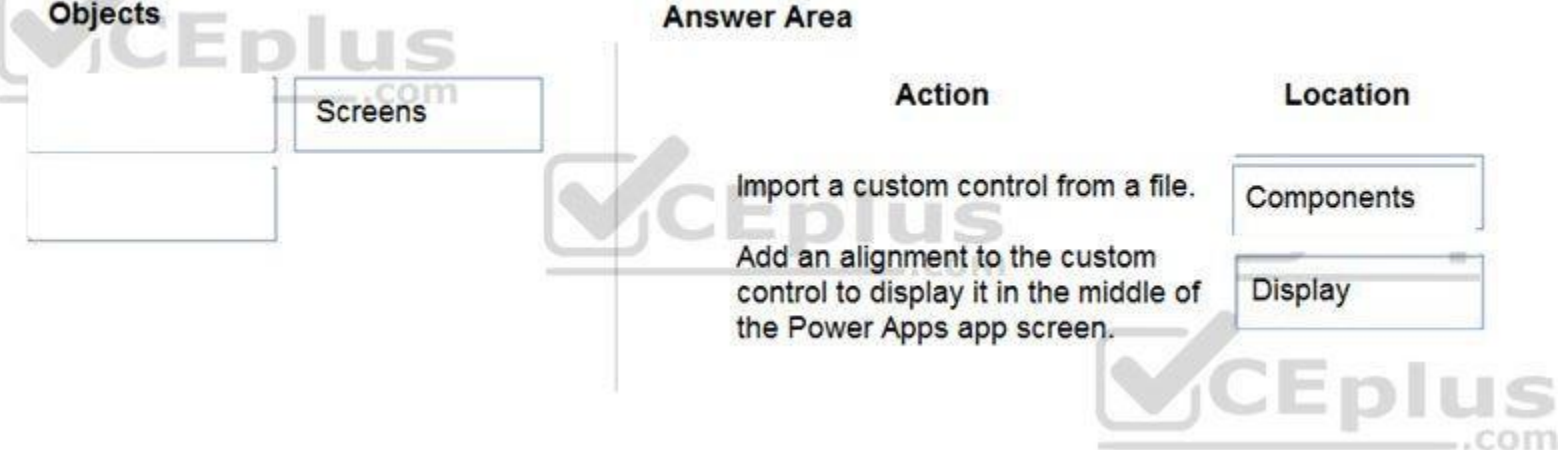

3. Create a new canvas app or edit an existing app to which you want to add the code component.

4. Go to Insert > Custom > Import component.

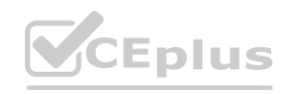

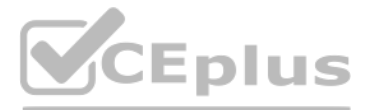

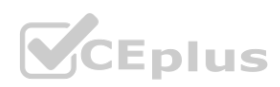

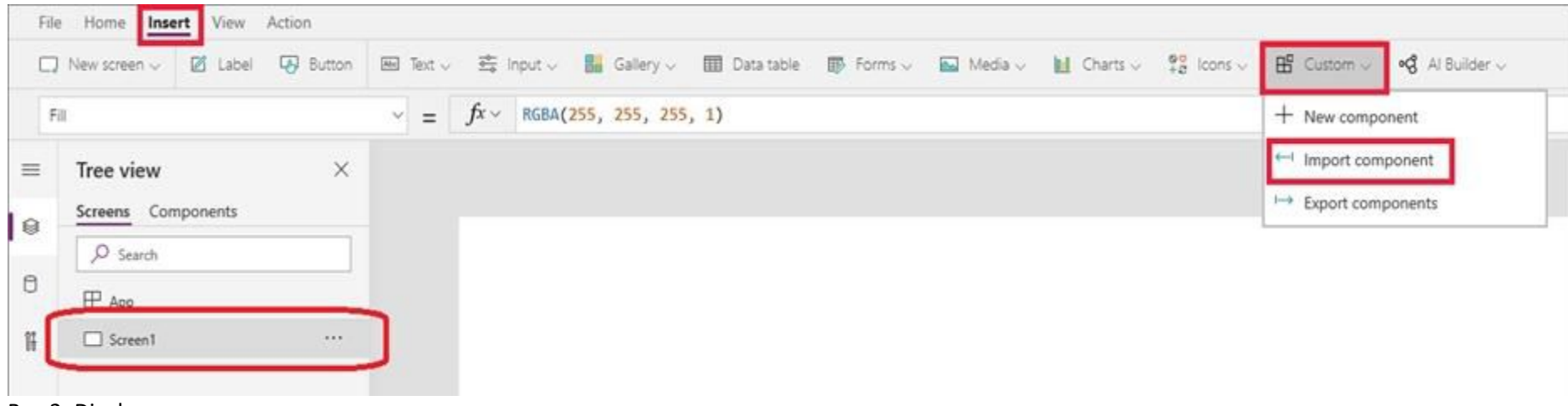

#### Box 2: Display

#### Reference:

<https://docs.microsoft.com/en-us/powerapps/developer/component-framework/component-framework-for-canvas-apps>

#### **QUESTION 34**

You are developing a canvas app to monitor time. The app includes a Text Input control named TIC1 and a Timer control named TIM1.

You need to set TIM1 to a default value.

What should you do?

- A. In the OnChange property of TIC1, set the value of the Text property for TIC1 to a context variable that stores the duration value. Assign the value of the variable to the OnTimerStart property for TIM1.
- B. Assign the Text property of TIC1 to the Duration property of TIM1.
- C. Assign the Text property of TIC1 to the OnSelect property of a TIM1.
- D. Add the clock icon to the app and use the OnSelect property to set the Duration property for TIM1. **he Duration property for TIM1.**

#### **Correct Answer: D**

**Section:**

**Explanation:**

The OnTimerStart, OnTimerEnd and OnSelect are the configurations where you can add your code.

Reference:

<https://sharepains.com/2019/08/22/all-about-timers-in-powerapps/>

#### **QUESTION 35**

#### HOTSPOT

A company is building a Power Apps app to track key project tasks.

Users assign three tasks a risk status on a scale of 0 to 100 by using slider input controls named RiskStatus on the app. The highest risks use the risk status value of 100.

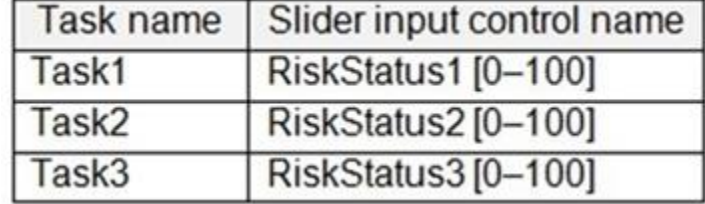

If the combined value of all the tasks is 150 or above, a header bar on the screen must display the text HIGH RISK.

You need to configure a solution to change the text on the header bar.

How should you configure the app? To answer, select the appropriate options in the answer area.

NOTE: Each correct selection is worth one point.

**Hot Area:**

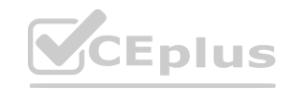

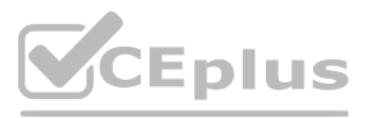

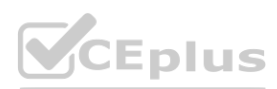

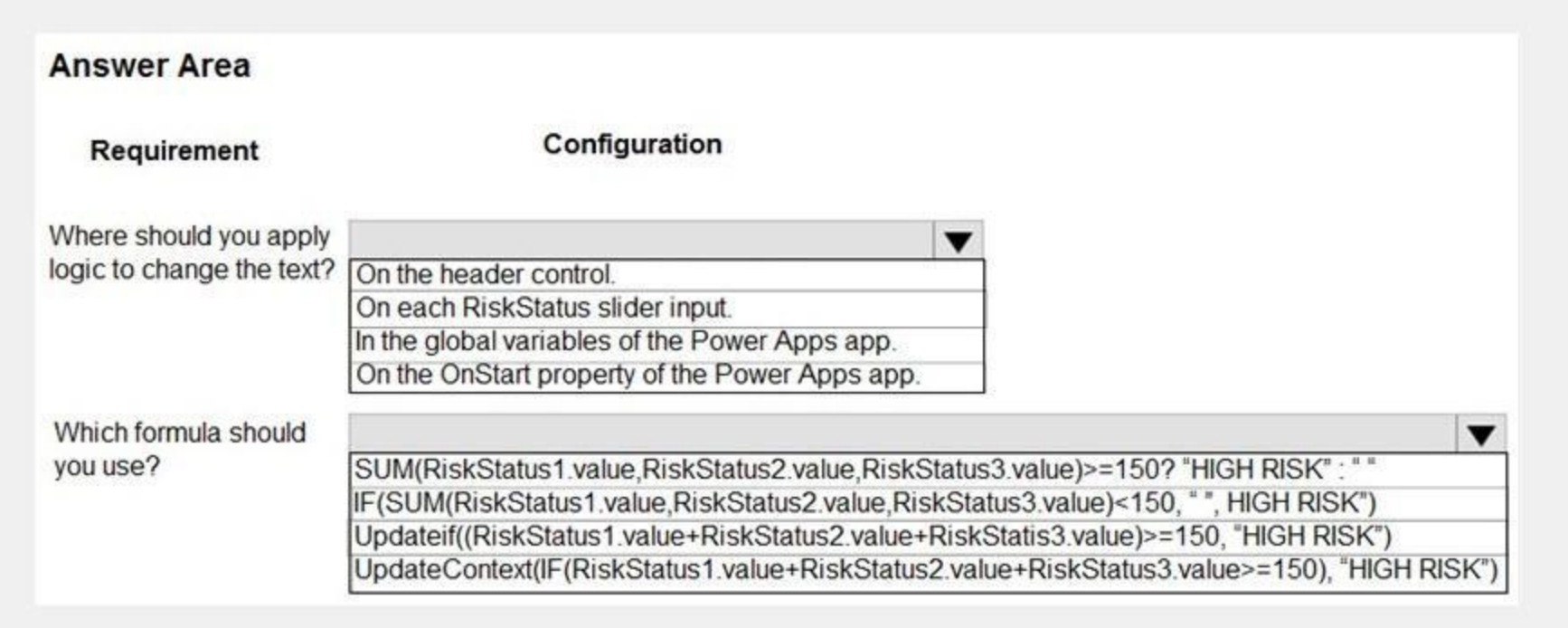

#### **Answer Area:**

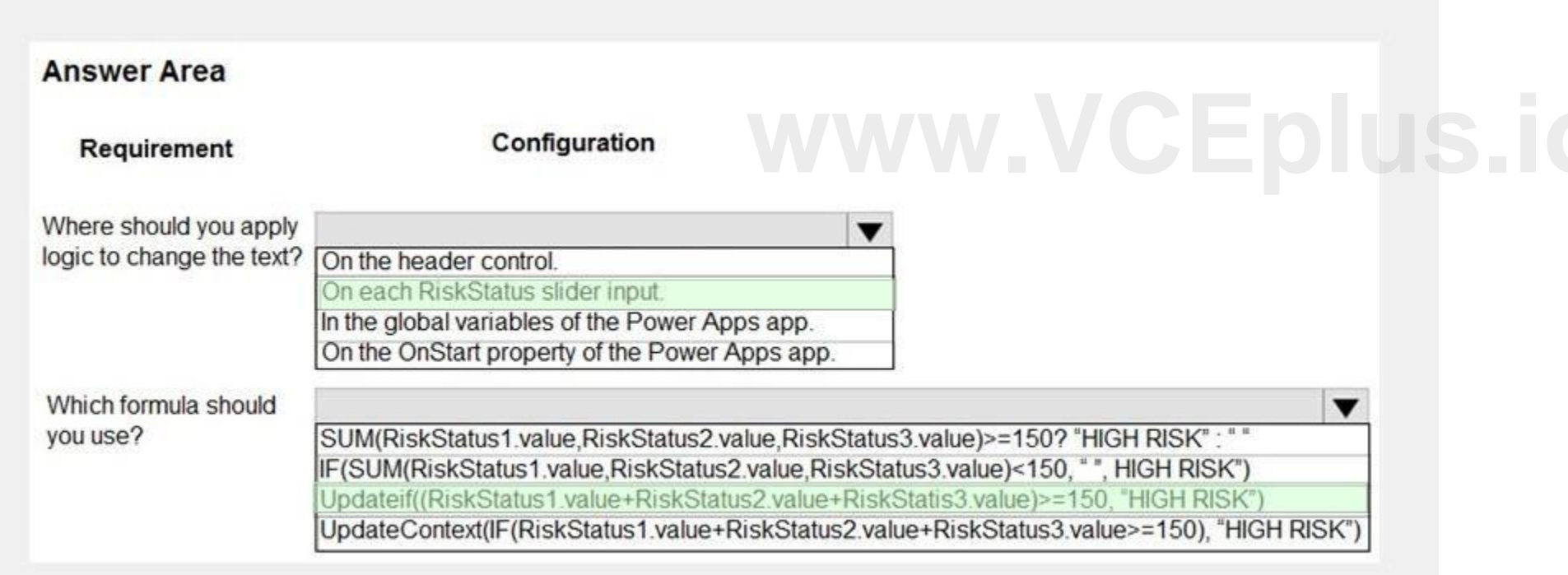

#### **Section:**

**Explanation:**

Box 1: On each RiskStatus slider input

You can change the value based on input.

Box 2: Updateif(..)

Use the UpdateIf function to modify one or more values in one or more records that match one or more conditions. The condition can be any formula that results in a true or false and can reference columns of the data source by name. The function evaluates the condition for each record and modifies any record for which the result is true.

Reference:

<https://docs.microsoft.com/en-us/powerapps/maker/canvas-apps/working-with-formulas#change-a-value-based-on-input> <https://docs.microsoft.com/en-us/powerapps/maker/canvas-apps/functions/function-update-updateif>

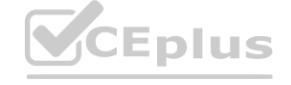

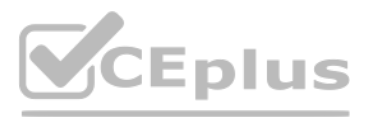

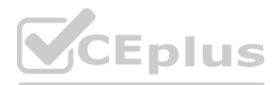

#### **QUESTION 36**

#### HOTSPOT

A company is building a Power Apps app to track key project tasks.

Users assign tasks a risk status on a scale of 0 to 100 by using a slider input control named RiskStatus on the app. The highest risks use the risk status value of 100. For each task, the user selects a button named RiskLevel to send the name of the task and RiskStatus number to key project stakeholders. The color of the button must change to the color listed in the following table based the value of the RiskStatus control. The default color for the button is green.

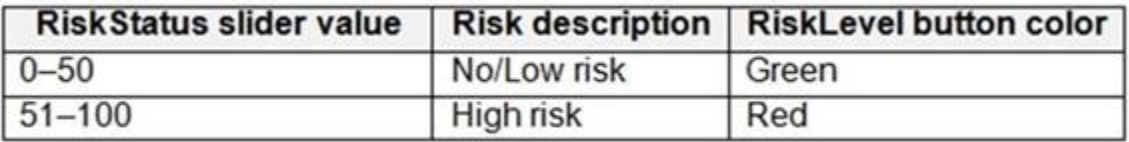

You need to configure the solution to change the color of the RiskLevel button.

How should you configure the app? To answer, select the appropriate options in the answer area. NOTE: Each correct selection is worth one point.

#### **Hot Area:**

**Answer Area:**

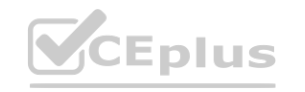

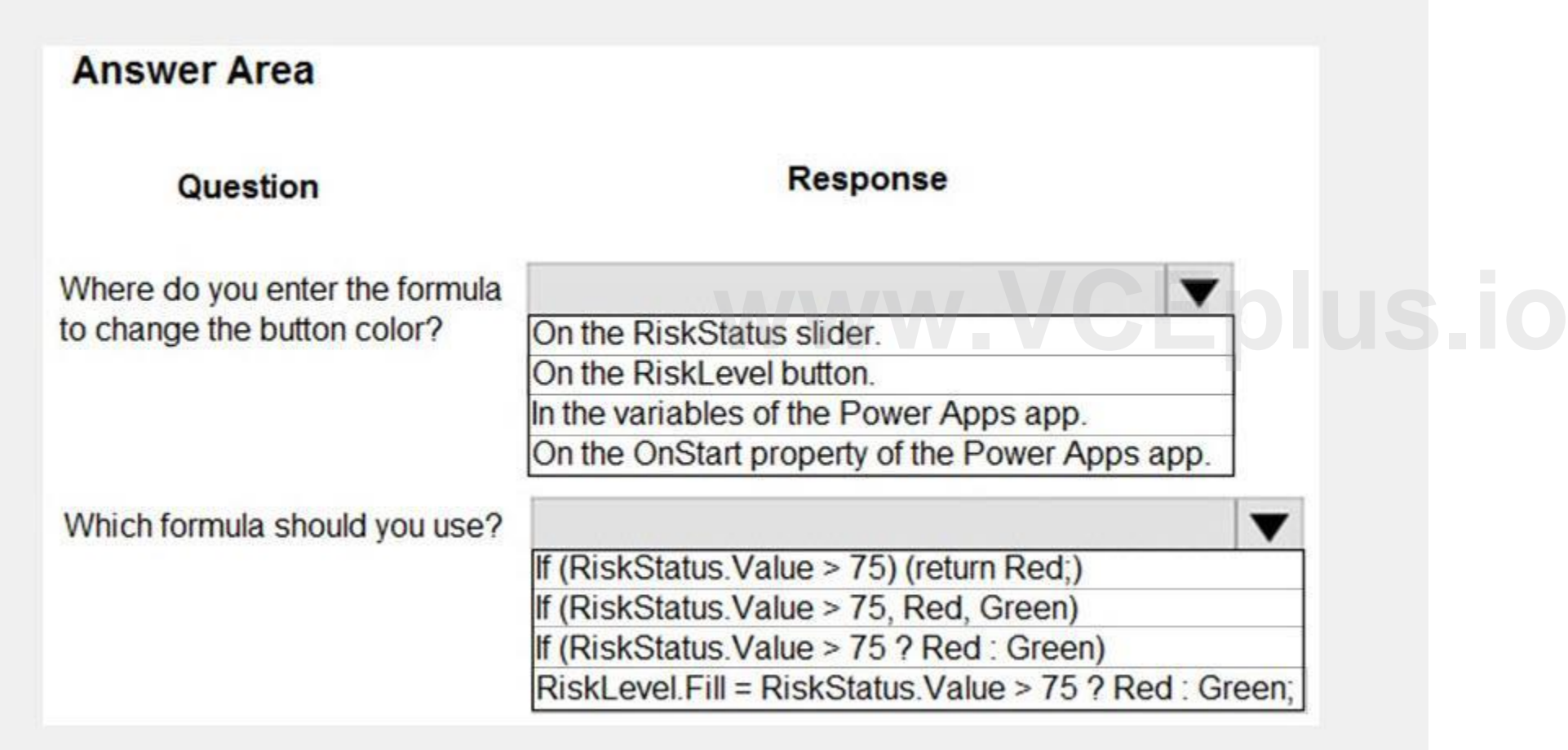

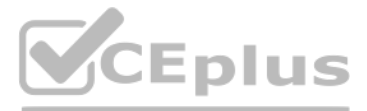

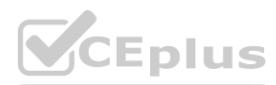

## **Section:**

**Explanation:**

Box 1: On the RiskLevel button.

On the RiskLevel button fill property.

Box 2: Risklevel.Fill = RiskStatus.Value > 75 ? Red : Green;

Most every type of control in a Power App, has a Fill property, for the fill color.

Reference:

<https://wonderlaura.com/2020/07/23/power-apps-gallery-conditional-formatting/>

#### **QUESTION 37**

#### HOTSPOT

A company creates a Power Apps app that allows service representatives to record information about on-site client visits. Service representatives perform a one-hour site visit with each client each quarter. Service representatives use the app to perform the following activities:

Visits that are not closed at the end of the day are automatically moved to the following day unless it is the last day of the quarter. All client visits not performed for the quarter are escalated to the service manager f up.

View their scheduled visits for the day.

Record notes from service visits.

Schedule service technicians for issues uncovered during site visits.

Scan and upload service quote forms to a folder named Service Quote folder on Microsoft OneDrive once the customer has signed a service quote.

Service quotes that are over \$10,000 are automatically sent to the service manager for review and approval.

You need to create flows to meet the requirements.

Which type of flows should you use? To answer, select the appropriate options in the answer area.

NOTE: Each correct selection is worth one point.

**Hot Area:**

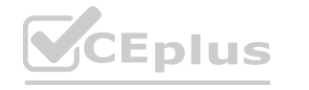

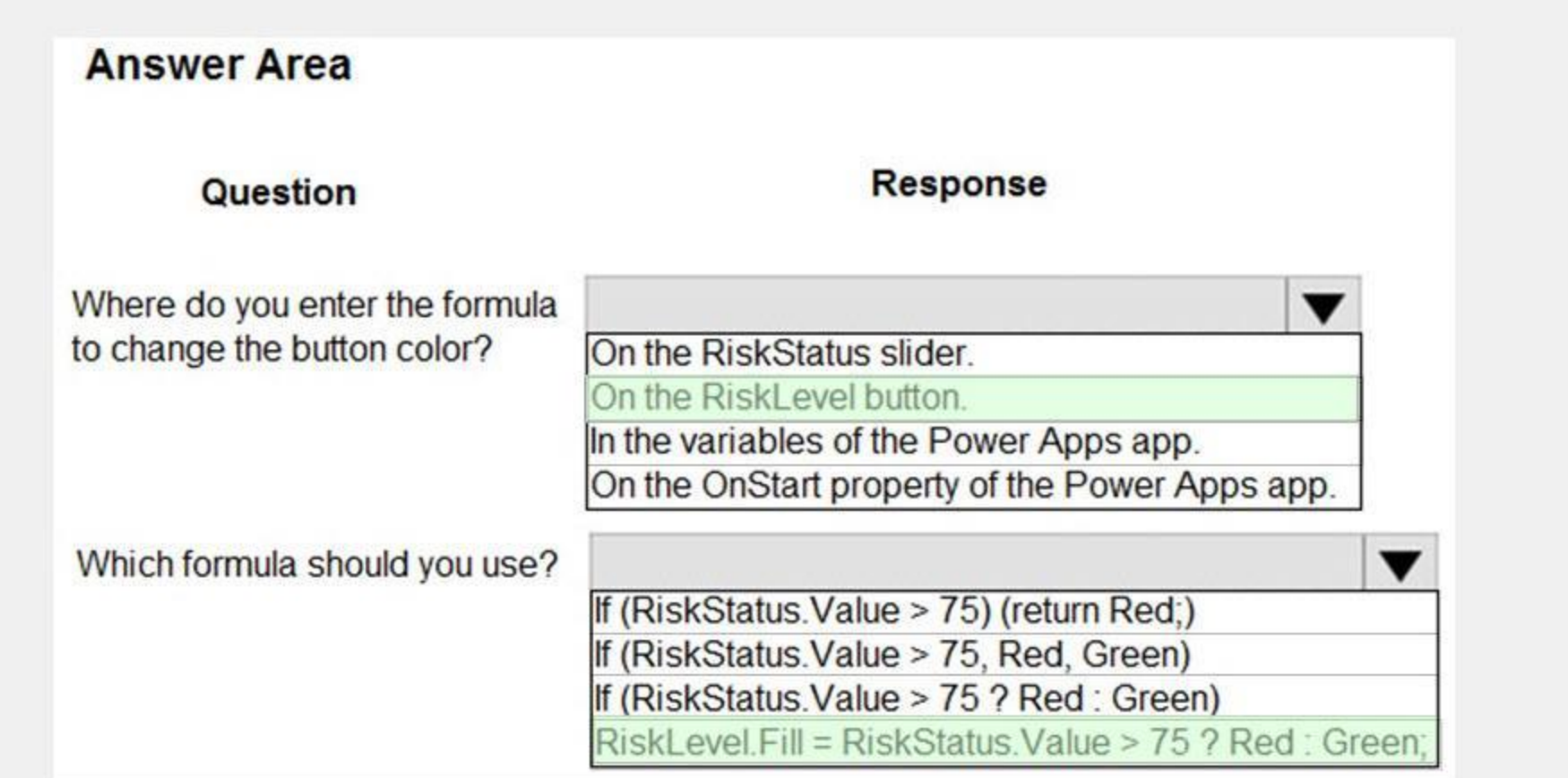

# **[www.VCEplus.io](https://vceplus.io)**

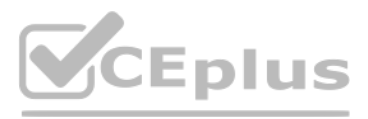

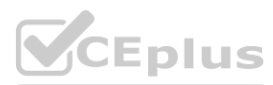

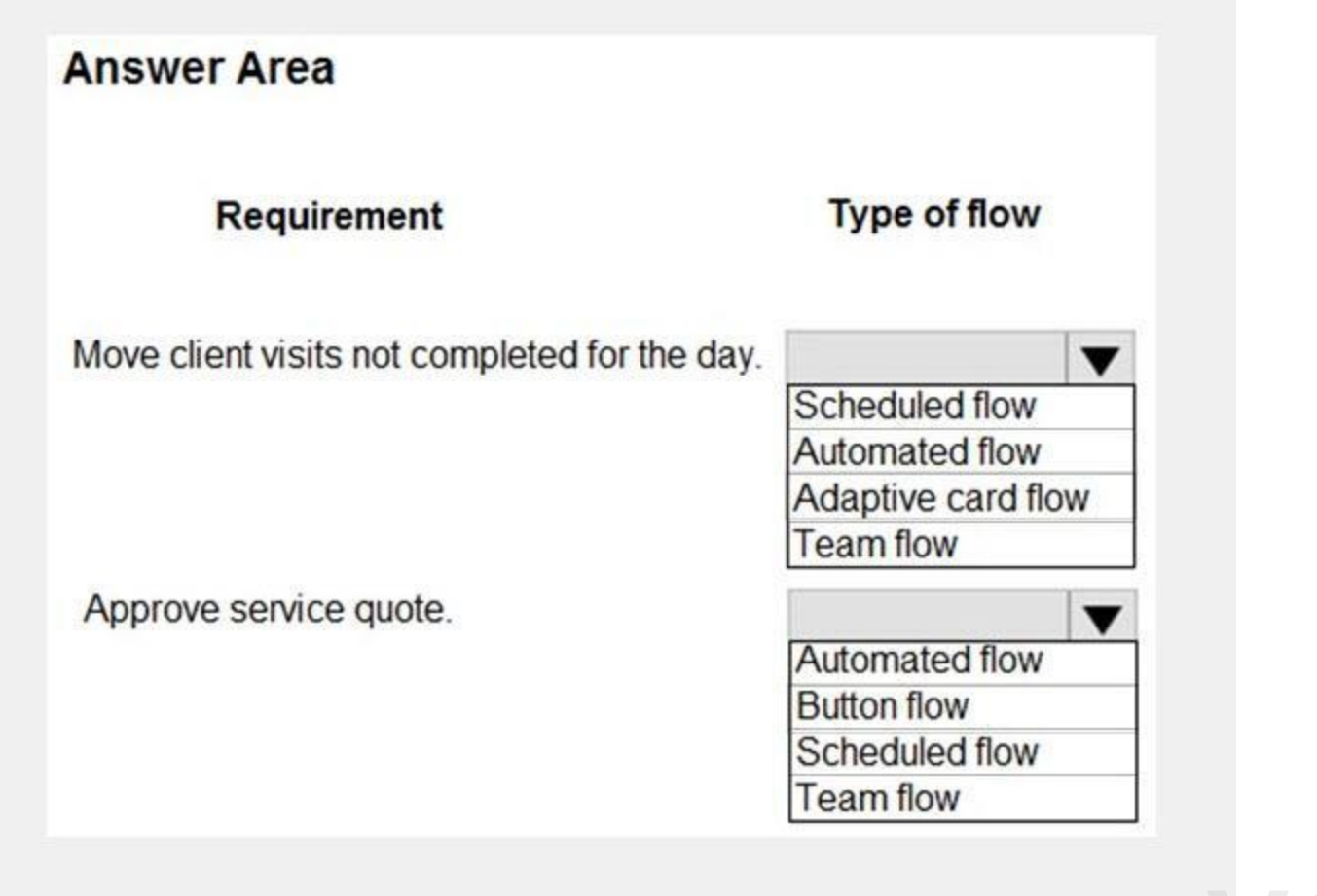

# **Answer Area: [www.VCEplus.io](https://vceplus.io)**

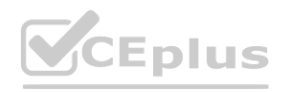

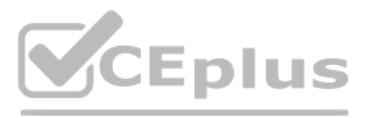

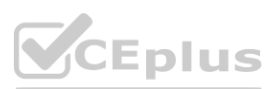

#### **Section:**

#### **Explanation:**

Box 1: Adaptive card flow

Adaptive Cards are a platform-agnostic method of sharing and displaying blocks of information without the complexity of customizing CSS or HTML to render them. Directing content to Teams channels:

Post your own adaptive card as the Flow bot to a channel

This action posts an adaptive card as a Flow bot to a specific Teams channel. In this case, you will be prompted for Teams instance, and a channel where the card will be posted. The flow-maker will have to have access to t Teams instance in order to post an adaptive card there. In this case, only URL buttons function by redirecting to the URL configured within the flow.

Box 2: Button flow

You complete work on a new canvas app in a development environment and add the app to a solution. You export the solution from the development environment and import the solution into a production environment. After several days you notice that the background color for the canvas app in the production environment has changed from white to grey. You need to determine why the background color changed.

Create a button flow to run routine tasks by simply tapping a button. Customize your flow by allowing the user to provide specific details that will be used when the flow runs. Reference:

<https://docs.microsoft.com/en-us/power-automate/overview-adaptive-cards>

<https://docs.microsoft.com/en-us/power-automate/button-flow-with-user-input-tokens>

#### **QUESTION 38**

What are two possible causes for the background color change? Each correct answer presents a complete solution. NOTE: Each correct selection is worth one point.

A. You recently changed the Office 365 theme.

- B. You exported a managed copy of the solution and imported the solution as an unmanaged solution. You modified the canvas app in the unmanaged solution.
- C. You exported and imported an unmanaged copy of the solution and a co-worker modified the canvas app.

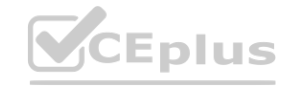

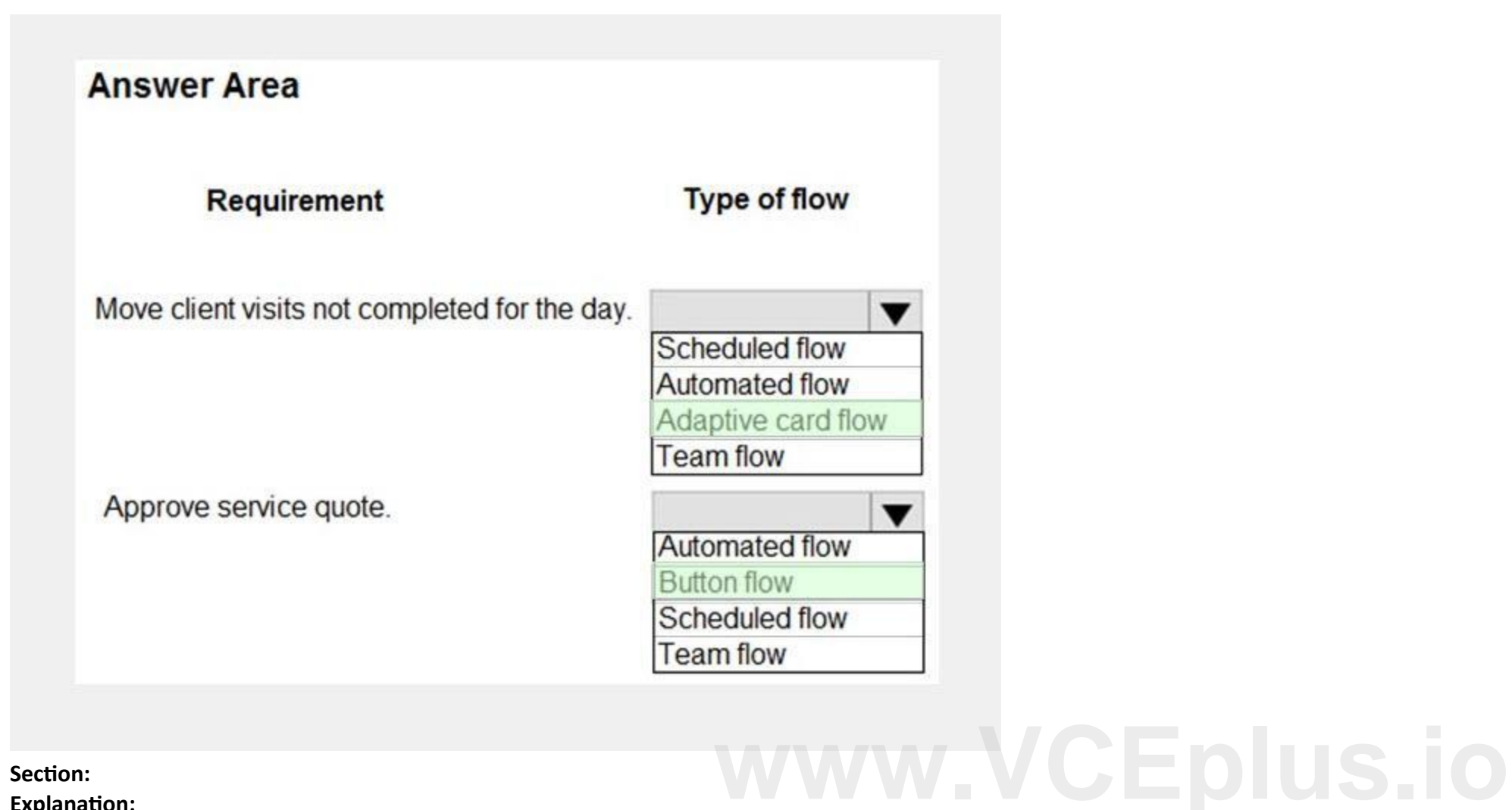

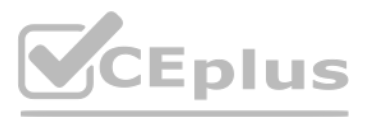

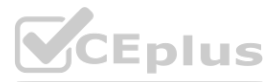

D. You chose a different theme from the Theme menu inside the canvas app.

## **Correct Answer: A, C**

**Section:**

#### **Explanation:**

A: You can create a custom look and feel (a theme), for your app by making changes to the default colors and visual elements provided in the uncustomized system.

C: Unmanaged Solution: The beginning state of solution is the unmanaged solution state. During this phase, you can add, edit, update, remove, delete, and test any of the components of the solution. You also have the ability to create restrictions on the components within the solution.

Note: Managed Solution: A managed solution is a finalized solution that can be distributed and installed. They are created by exporting an unmanaged solution by setting restrictions to prevent any further customizations. T whole point of Managed is locking down the Component states so they cannot be edited.

What should you modify? To answer, drag the appropriate form areas to the correct requests. Each form area may be used once, more than once, or not at all. You may need to drag the split bar between panes or scroll to view content.

Reference:

<https://powerusers.microsoft.com/t5/Power-Apps-Pro-Dev-ISV/Managed-vs-Unmanaged/td-p/495685> <https://docs.microsoft.com/en-us/powerapps/maker/model-driven-apps/create-themes-organization-branding>

#### **QUESTION 39**

DRAG DROP

You create a canvas app for a store.

The logo must appear as the background image for the app. A loading spinner must display on the screen as the app loads.

You need to add the features to the app.

NOTE: Each correct selection is worth one point.

#### **Select and Place:**

**Answer Area** 

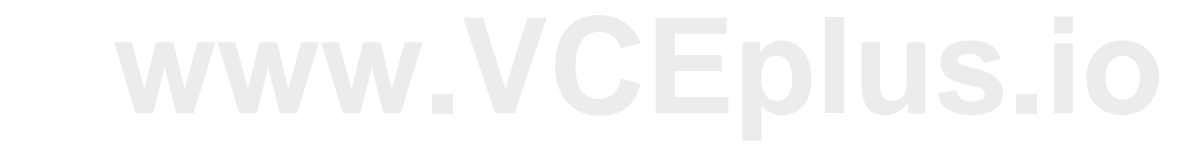

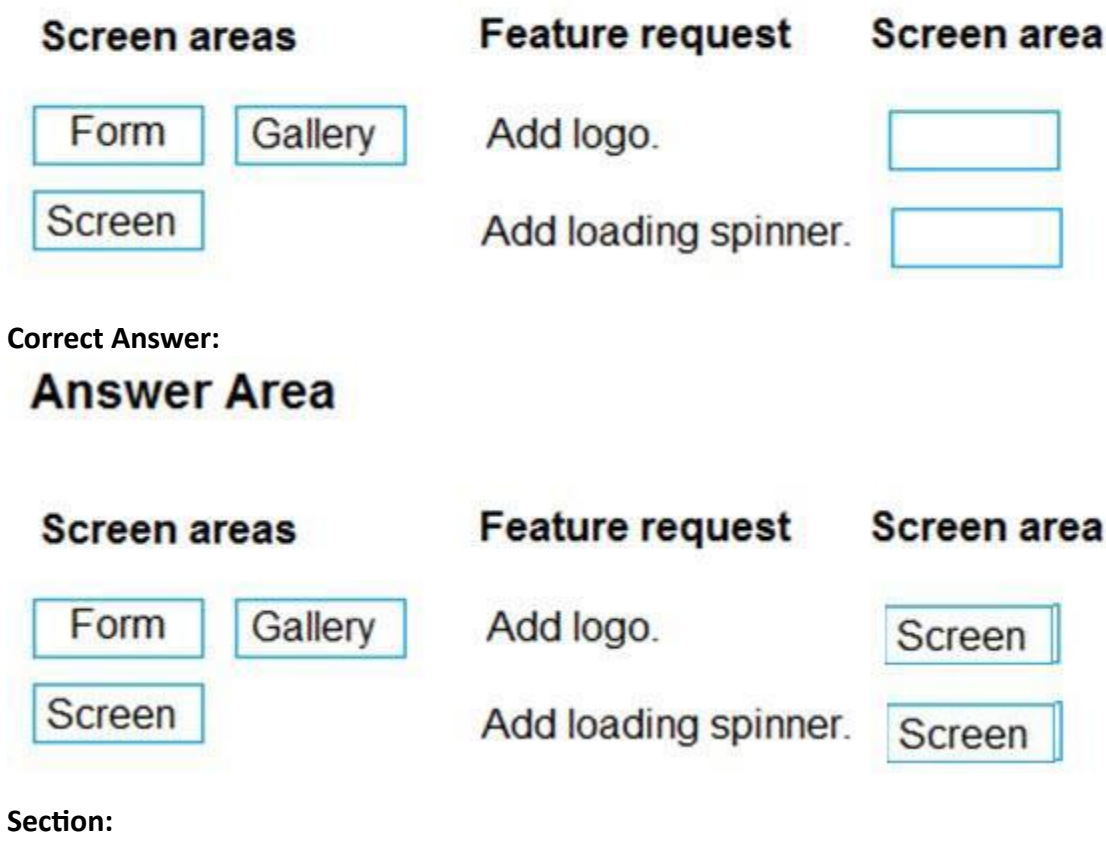

**Explanation:**

# **CEplus**

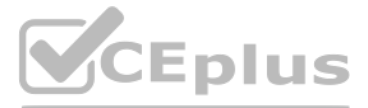

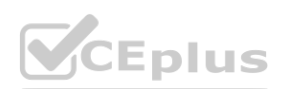

#### Box 1: Screen

You can add an image to a screen in several different ways. One way is to upload an image to the app, go to the Media tab, and then click on the image to add it to a screen. Note: Configure graphical elements in your app, including images, photos, and elements of a pen control.

BackgroundImage – The name of an image file that appears in the background of a screen.

Applies to the Screen control.

Box 2: Screen

Out Of Box Canvas App, provide a property called LoadingSpinner and LoadingSpinnerColor.

LoadingSpinner property is used to displaying a Canvas App OOB Loader Image unless your screen finishes loading.

You have a Power Automate flow that processes files in a Microsoft SharePoint document library. The flow only needs to be run as required. You add steps to the flow to process the files. Before leaving the office for the day, the manager must initiate the flow. The flow must not start processing files before 11:00 PM. You need to configure the flow.

Click on the Screen in your Canvas App and then You'll be able to see LoadingSpinner and LoadingSpinnerColor Property.

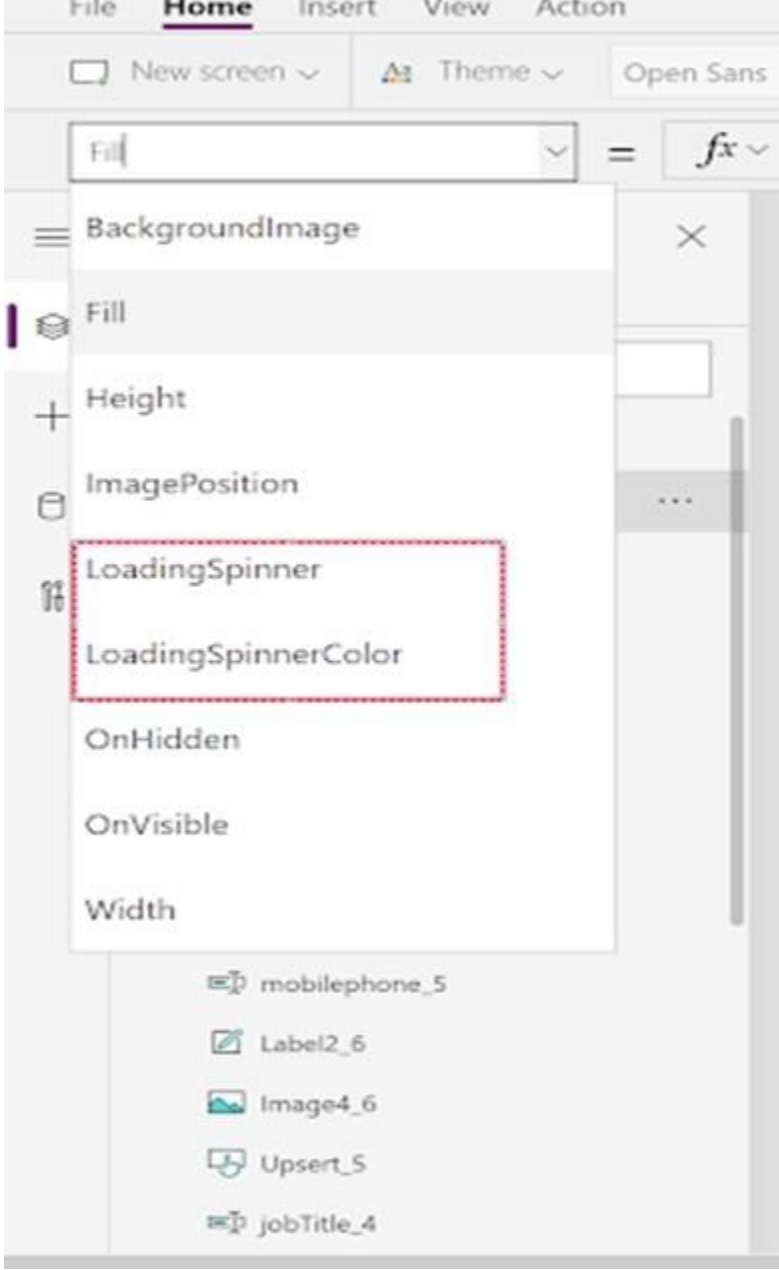

Reference:

<https://docs.microsoft.com/en-us/powerapps/maker/canvas-apps/controls/properties-visual> <https://arpitmscrmhunt.blogspot.com/2020/04/powerapps-display-loading-icon-until.html>

#### **QUESTION 40**

Which two actions should you perform? Each correct answer presents part of the solution.

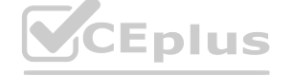

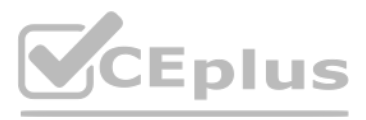

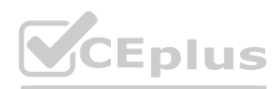

NOTE: Each correct selection is worth one point.

- A. Add a recurrence trigger and configure to run daily at 11:00 PM.
- B. Add a Condition action. If the time greater than 11:00 PM use a Terminate action prevent further processing.
- C. Manually trigger the flow.
- D. Add a Delay Until action and enter the timestamp for 11:00 PM.

#### **Correct Answer: C, D**

**Section:**

#### **Explanation:**

Note: The Microsoft Dataverse connector provides four ways to add wait conditions. Use these wait conditions when you need to delay processing in your flows until a particular condition is met. Postpone triggering the flow and the first action until a specific time: Wait condition using Postpone Until. Add a fixed delay before the next step.

Delay an action until a specific timestamp.

Which tool should you use? To answer, drag the appropriate tools to the correct requirements. Each tool may be used once, more than once, or not at all. You may need to drag the split bar between panes or scroll to view content.

Delay an action until a specific timestamp.

Delay an action until a specific event occurs.

Reference:

<https://docs.microsoft.com/en-us/power-automate/dataverse/wait-conditions>

#### **QUESTION 41**

DRAG DROP

You are creating a model-driven app for onboarding new employees.

You need to implement business logic for the app.

NOTE: Each correct selection is worth one point.

#### **Select and Place:**

## **Answer Area**

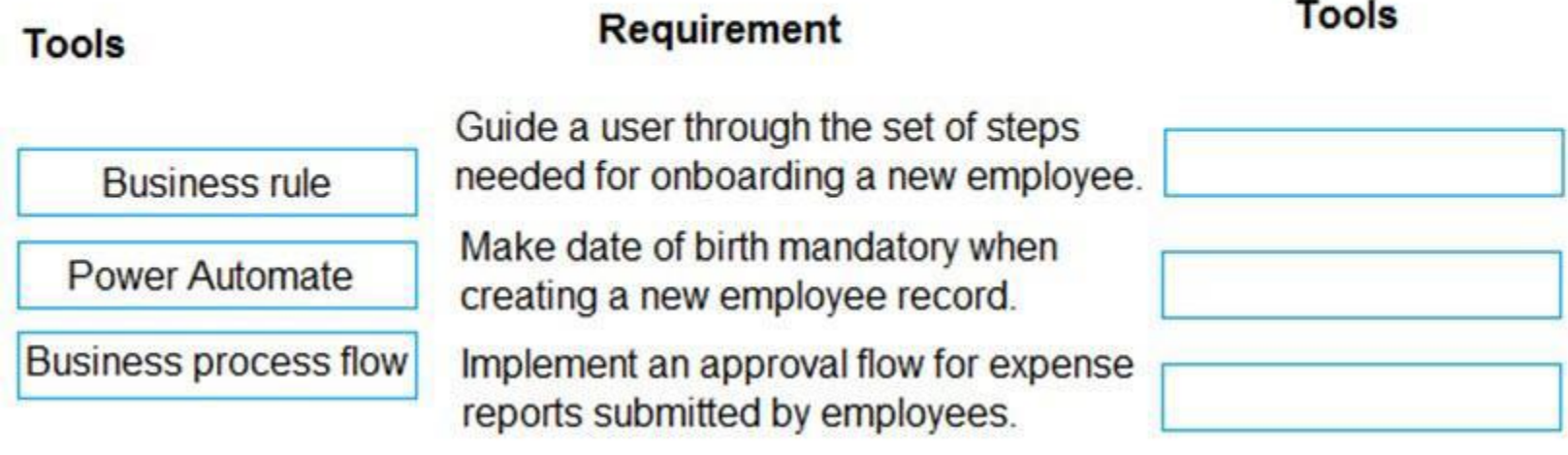

**Correct Answer:**

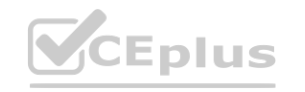

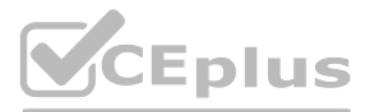

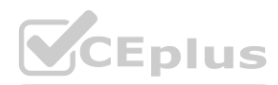
# **Answer Area**

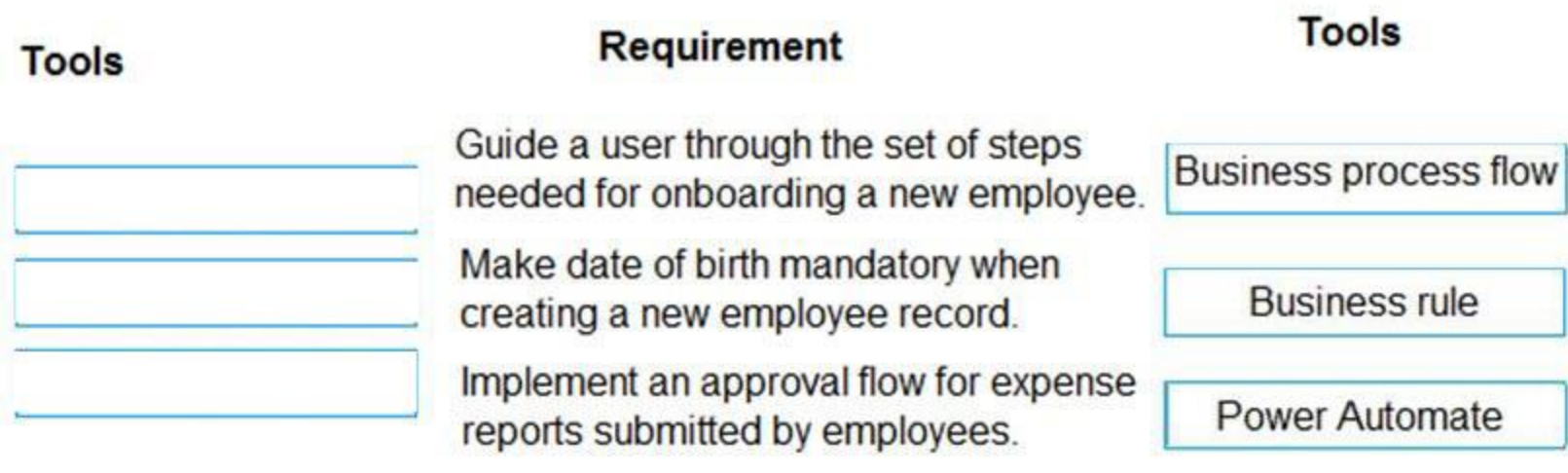

#### **Section:**

#### **Explanation:**

Box 1: Business process flow

A business process flow is a visual guide meant to help users complete a business process by using a set of predefined stages. Users are not limited on how long they run a business process or how long they have a stage ope Box 2: Business rule

Box 3: Power Automate

A Power Automate flow does not have any visual components like a business process flow. Power Automate flows can be configured to work with many different data sources, and a flow can connect to many different data sources sources within the same flow. A flow can be configured to time out if it is not completed in a certain time and can be triggered to move between steps based on data or user interaction.<br>Reference:<br>https://docs.microsoft.co Reference:

[https://docs.microsoft.com/en-us/learn/modules/intro-business-process](https://docs.microsoft.com/en-us/learn/modules/intro-business-process-flows/2-differences)-flows/2-differences

#### **QUESTION 42**

HOTSPOT

You create a canvas app for a service company.

Using the Tree view, you navigate to the ViewServices screen. The screen contains a form named DetailForm1 that only contains Label controls. You add the People icon to the header of the ViewServices screen as shown below:

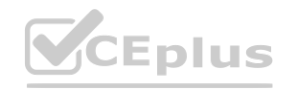

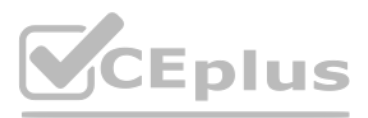

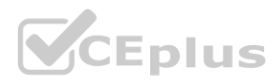

When you select the icon a new Activity form opens. You must set the value of the Name field on the new Activity form to the value of the name field from DetailForm1. Use the drop-down menus to select the answer choice that answers each question based on the information presented in the graphic. NOTE: Each correct selection is worth one point.

**Hot Area:**

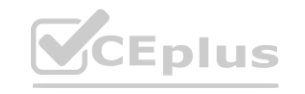

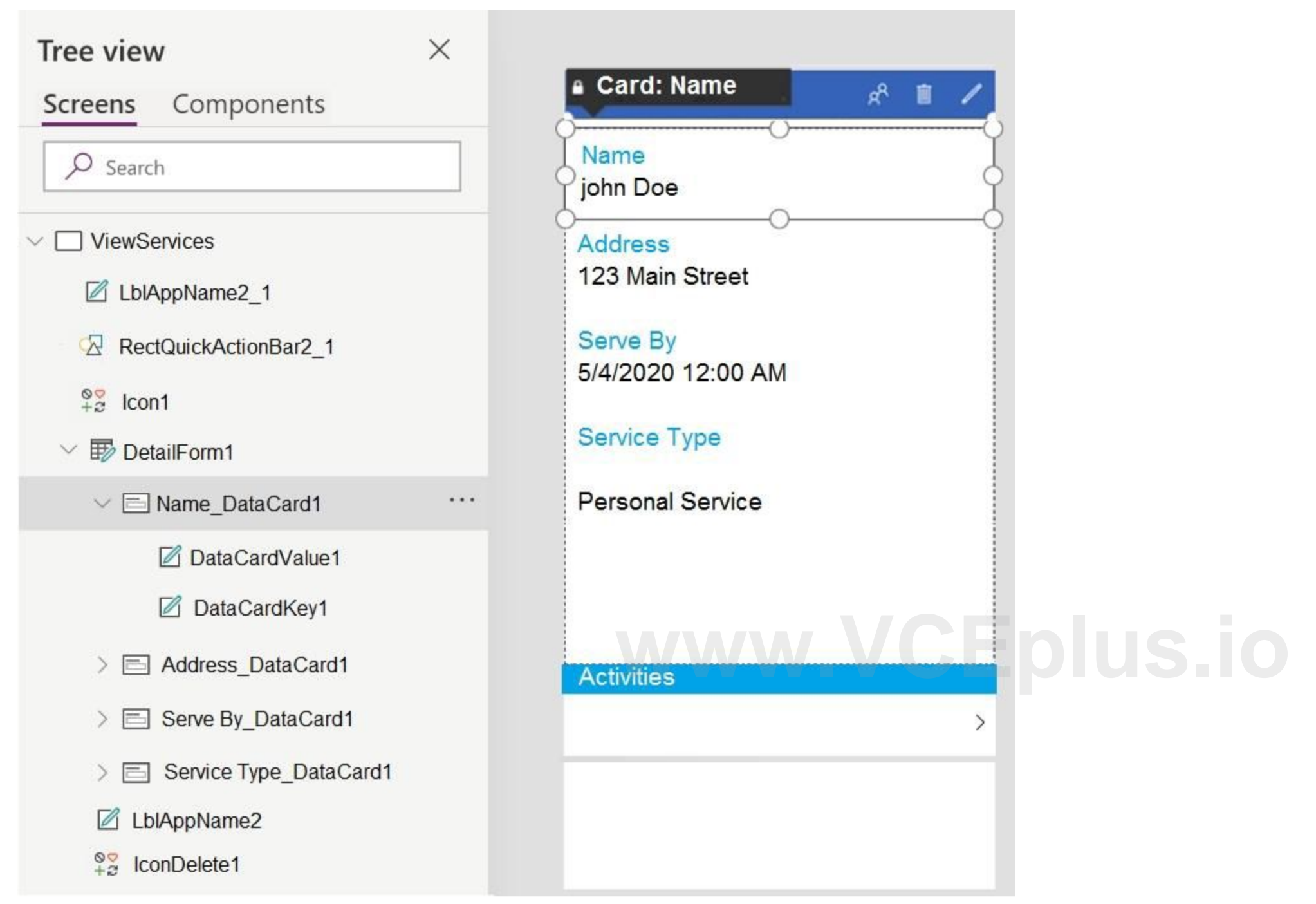

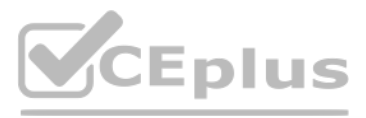

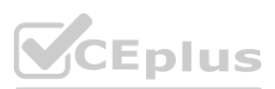

# **Answer Area**

Which formula must you enter in the Name field on the Activity form to default the Name from DetailForm1?

▼ Name DataCard1.Default Name DateCardKey1.Default Name DataCardValue1.Default

Which action should you perform on the People icon?

In the On Select property, set the Activity form to Edit mode. In the On Select property, set the Activity form to View mode. Move the icon to the Activity form and set the On Select property to the Activity screen. Move the icon to the DetailForm1 and set the On Select property to open the Activity screen.

**Answer Area: [www.VCEplus.io](https://vceplus.io)**

# **Answer Area**

Which formula must you enter in the Name field on the Activity form to default the Name from DetailForm1?

 $\blacktriangledown$ Name\_DataCard1.Default Name DateCardKey1.Default Name DataCardValue1.Default

Which action should you perform on the People icon?

In the On Select property, set the Activity form to Edit mode. In the On Select property, set the Activity form to View mode. Move the icon to the Activity form and set the On Select property to the Activity screen. Move the icon to the DetailForm1 and set the On Select property to open the Activity screen.

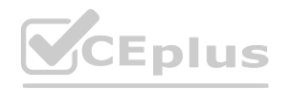

 $\blacktriangledown$ 

 $\overline{\mathbf{v}}$ 

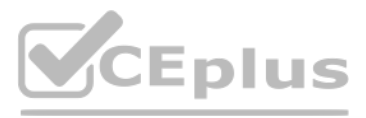

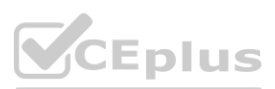

#### **Section:**

#### **Explanation:**

Box 1: Name\_DataCardValue1.Default

Box 2: Move the icon to the Activity form and set the On Select property to the Activity screen.

The Select function simulates a select action on a control as if the user had clicked or tapped the control. As a result, the OnSelect formula on the target control is evaluated. Reference:

<https://docs.microsoft.com/en-us/powerapps/maker/canvas-apps/functions/function-select>

Drivers must make three attempts to deliver a package before returning the package back to a warehouse. Drivers must enter details about delivery on a second screen in the app. You need to display a list of delivery attempts on the delivery screen.

#### **QUESTION 43**

You are creating a canvas app for a company that delivers packages. The app will display one screen for each delivery attempt.

Which two components can you add to the app to display details about the delivery attempts? Each correct answer presents a complete solution. NOTE: Each correct selection is worth one point.

- A. Data table
- B. Vertical gallery
- C. Display form
- D. Drop-down

#### **Correct Answer: A, C**

#### **Section:**

#### **Explanation:**

The Data table control shows a dataset.

In a canvas app, add and configure a Display form control to show all fields in a record.

Reference:

<https://docs.microsoft.com/en-us/powerapps/maker/canvas-apps/controls/control-data-table> <https://docs.microsoft.com/en-us/powerapps/maker/canvas-apps/working-with-form-layout>

#### **QUESTION 44**

#### HOTSPOT

A user named Bill Jones creates a canvas app and shares it with other users in his company as shown in SharePowerUsers and ShareJimSmith exhibits. (Click the SharePowerUsers tab and the ShareJimSmith tab.)

# **Share Company App**

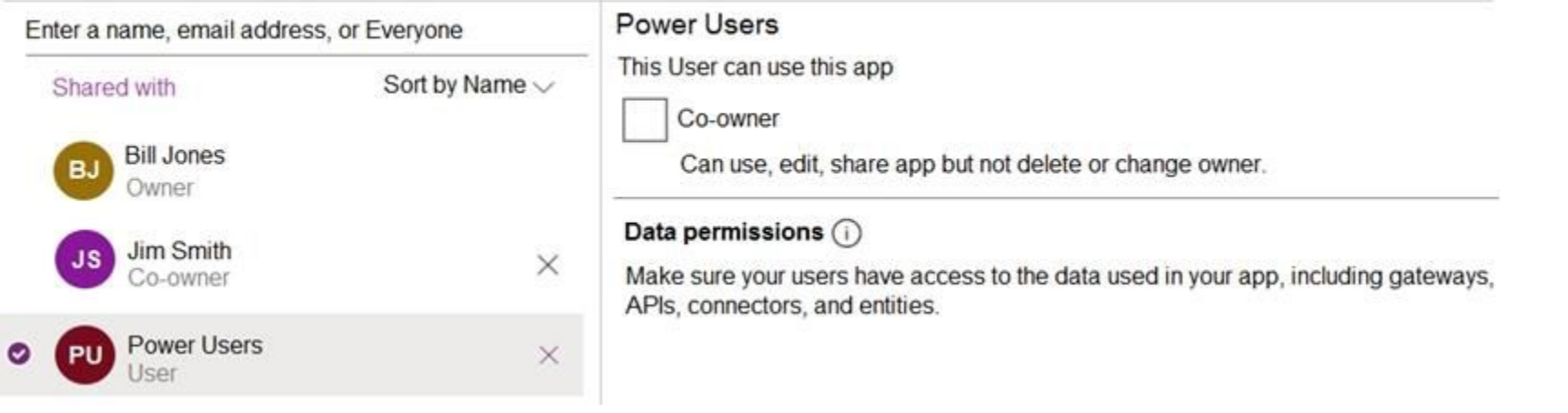

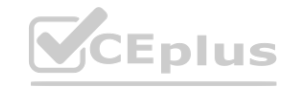

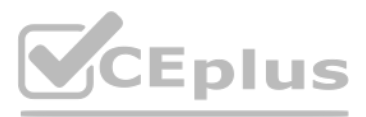

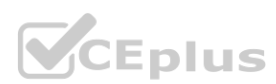

# **Share Company App**

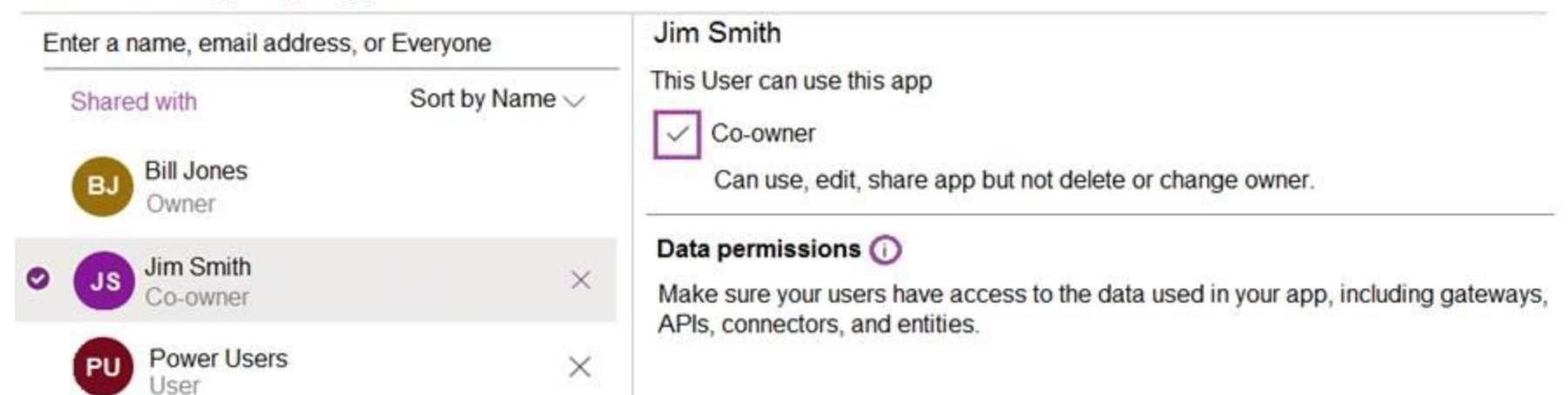

There are multiple versions of the app. Users must only be able to run the most recently published version of the app as shown in the table below:

You need to ensure that sharing is configured correctly.

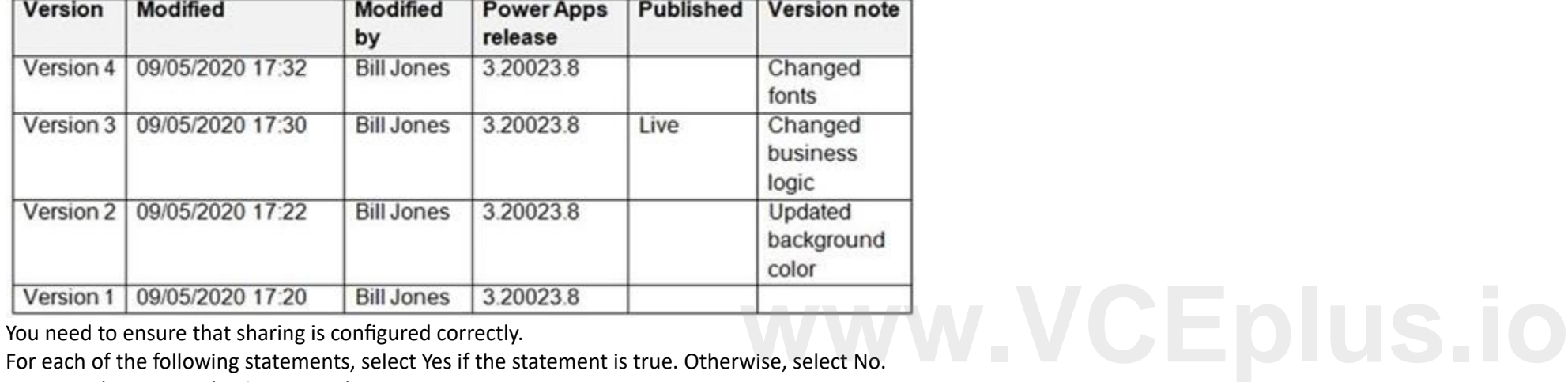

NOTE: Each correct selection is worth one point.

#### **Hot Area:**

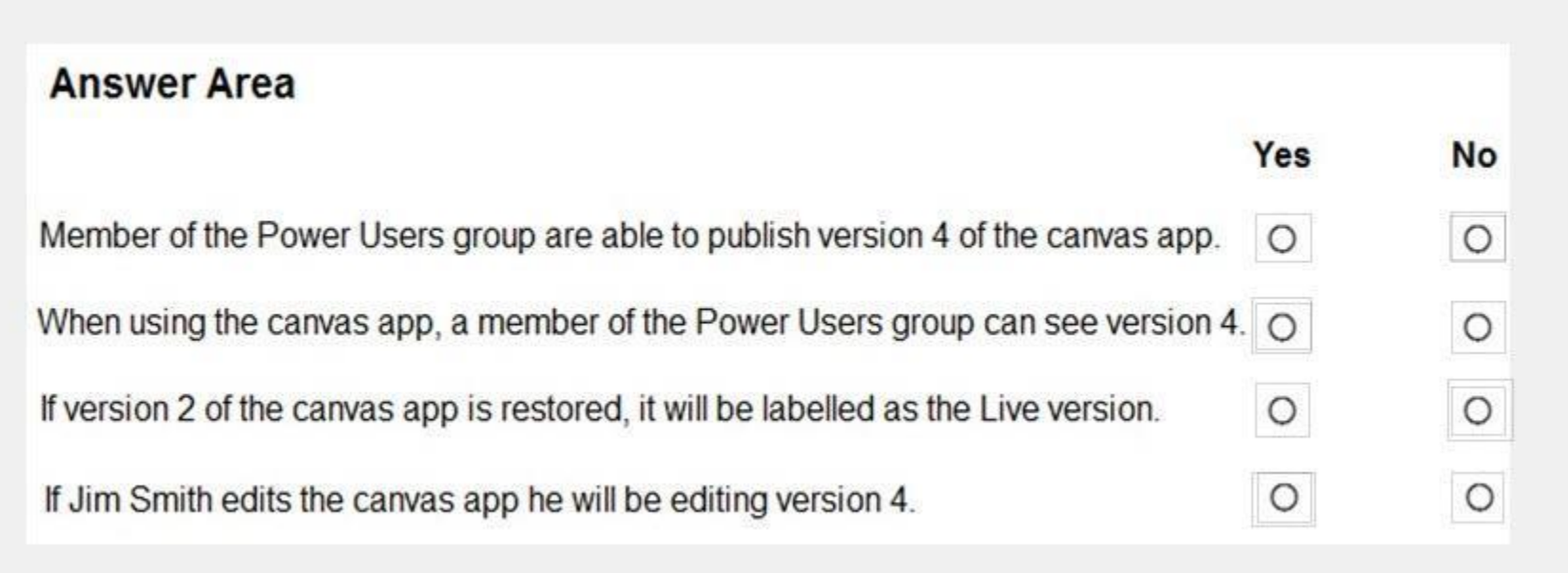

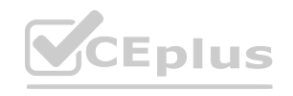

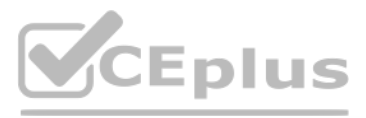

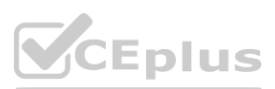

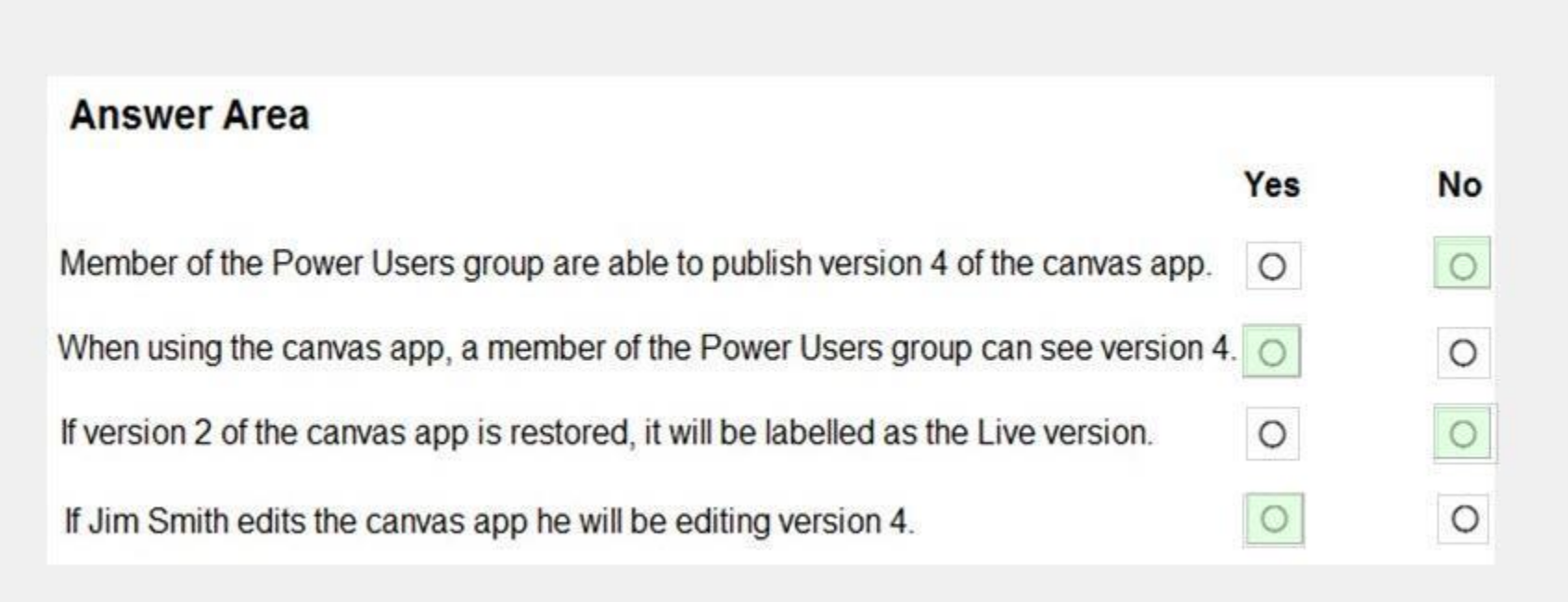

**Section: Explanation:** Box 1: No They can only use the app. Box 2: Yes Box 3: No You would need to publish Version 2 to make it live. Note: If you want to publish the restored version, select Publish this version, and then select Publish this version when prompted to confirm.

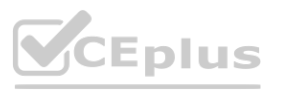

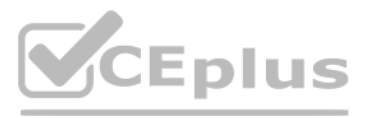

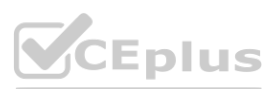

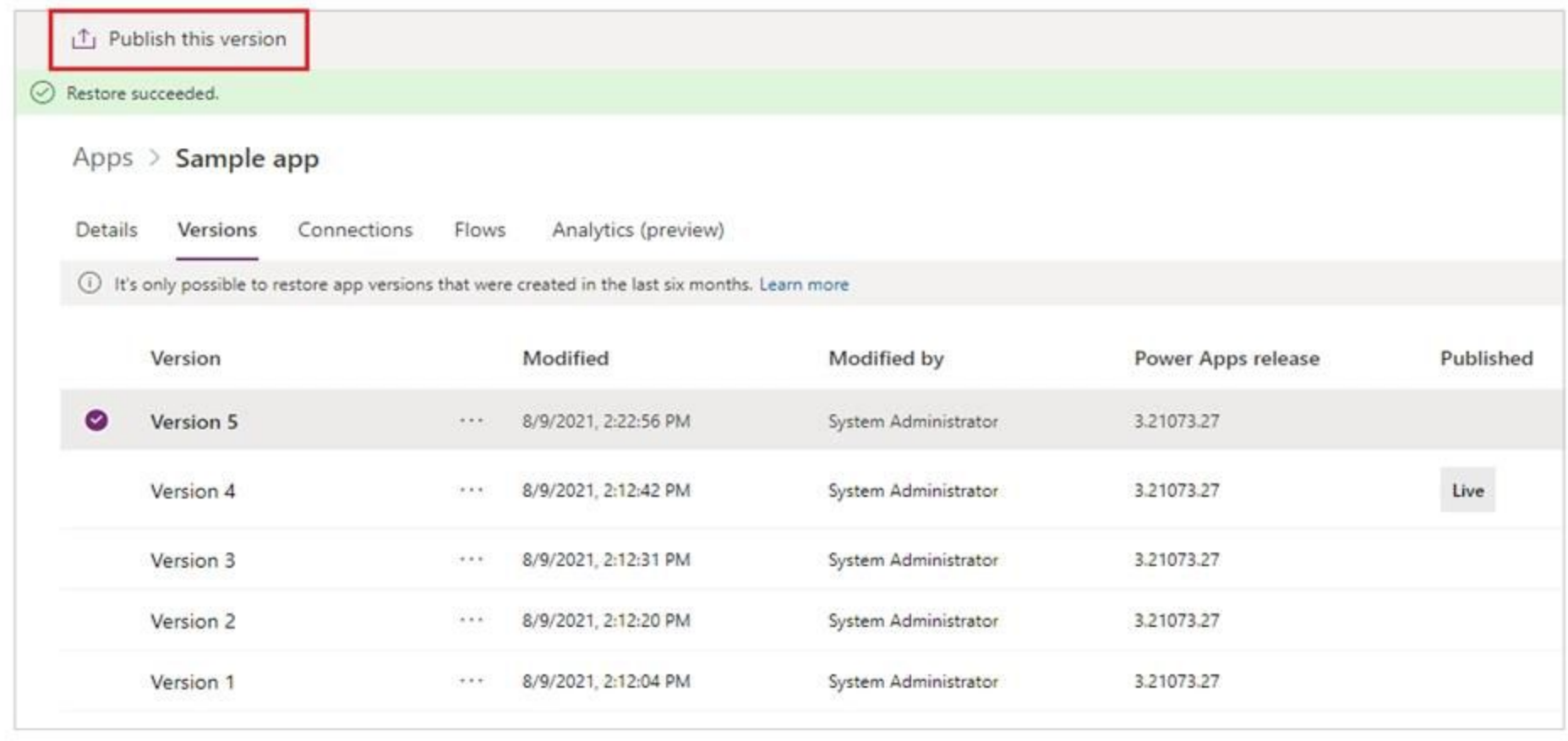

Notice the published restore version that shows up as Live.

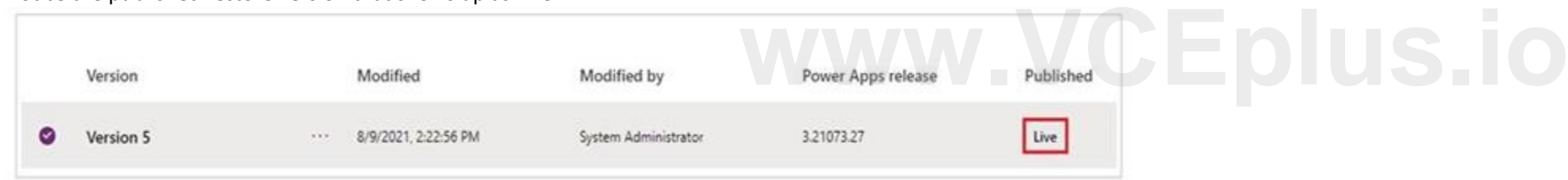

#### Box 4: Yes

The most recent version of any app is available only to those who have edit permissions for it.

Reference:

<https://docs.microsoft.com/en-us/powerapps/maker/canvas-apps/share-app> <https://docs.microsoft.com/en-us/powerapps/maker/canvas-apps/restore-an-app>

You create an automated flow by using Power Automate. The flow appears under My Flows and is connected to the development environment. The development environment has a solution to move components into a production environment.

### <https://docs.microsoft.com/en-us/powerapps/maker/canvas-apps/save-publish-app>

#### **QUESTION 45**

You need to ensure that you can transfer the flow to another environment. What should you do?

- A. Add the flow to the default solution of the development environment and export as a managed solution.
- B. Change the environment for the flow.
- C. Add the flow to the existing solution.
- D. Add the flow to the default solution of the production environment.

#### **Correct Answer: A Section:**

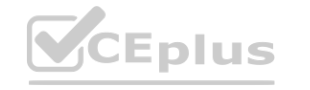

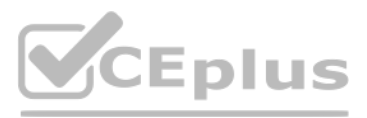

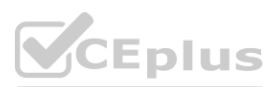

#### **Explanation:**

It is very normal for a developer to build the power automate in one environment and then export that automate & import it to another destination environment. Exporting our Solution

After validating our flows work in our test environment, we now want to promote it to our production environment. We can export our solution by finding it in our Solutions experience, clicking on the ..., selecting Export.

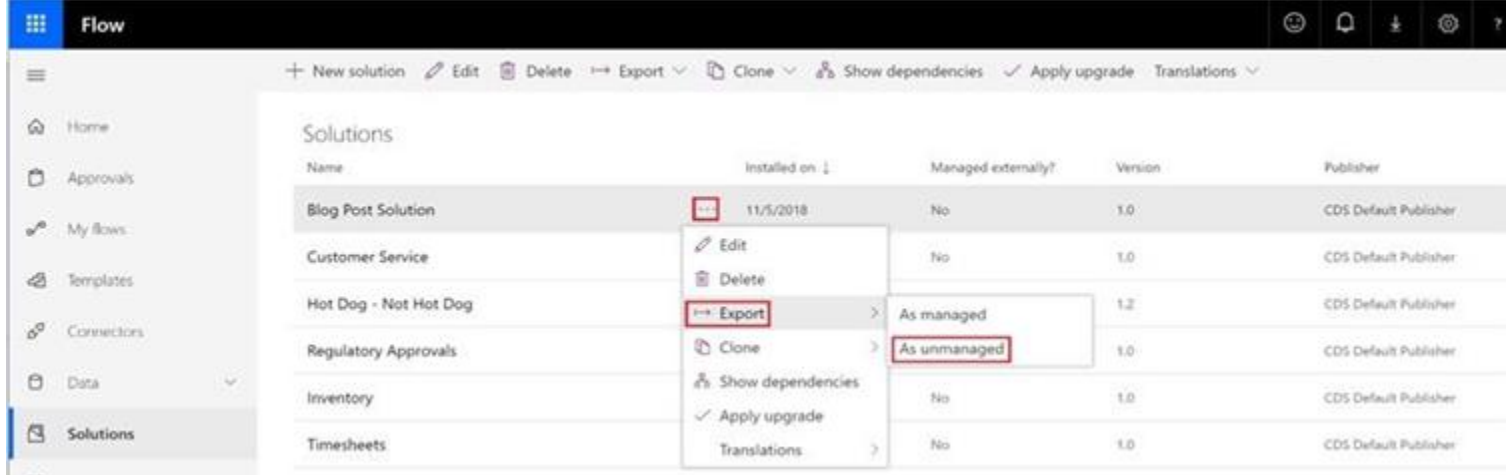

Reference:

In which order should you create the objects? To answer, move the appropriate actions from the list of actions to the answer area and arrange them in the correct order. **whereafted actions from the list of actions to the answer area and arrange them in the set of actions of the answer area and arrange them in the set of the set of the set of the set of the set of the set of the set of the** 

<https://flow.microsoft.com/en-us/blog/solutions-in-microsoft-flow/>

#### **QUESTION 46**

#### DRAG DROP

You have a canvas app that uses multiple inputs for calculations.

You must use Test Studio to create automated tests and confirm that the app works as expected.

You need to organize your test scenarios into a hierarchy.

#### **Select and Place:**

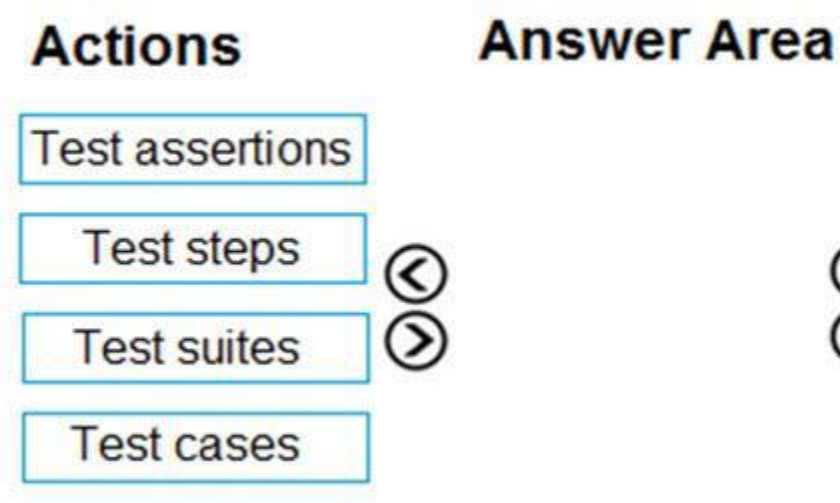

#### **Correct Answer:**

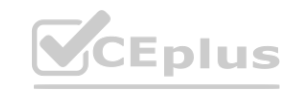

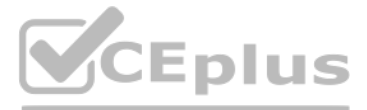

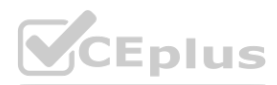

### **Answer Area Actions**

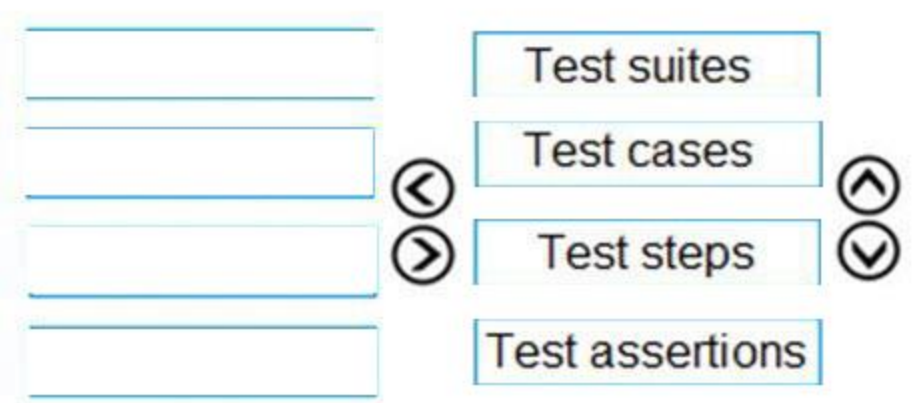

#### **Section:**

**Explanation:**

Step 1: Test suites

By default, a test suite and test case are created for you in Test Studio. Test suites are used to organize your test cases. An app can contain one or more test suites. Step 2: Test cases

Depending on how you want to organize or group your tests, you can create multiple test cases in a test suite. Each case can test a specific feature or a subset of functionalities in your app. Step 3: Test steps

A test case consists of test steps that contain actions. Test actions are written using Power Apps expressions that perform a task. You can use the recorder to automatically generate the test steps as you interact with you After you record, you can update the test case, add new steps, delete steps, and write test assertions to validate the result of your test.

Step 4: Test assertions

A company is implementing the Microsoft Power Platform to assist with consolidation of onsite inspections and audits of retail stores. Currently, the data used by the retail store inspections is located across multiple sys The canvas app must use one database to view and record all data used in the inspection process.

Reference:

[https://docs.microsoft.com/en-us/powerapps/maker/canvas-apps/working](https://docs.microsoft.com/en-us/powerapps/maker/canvas-apps/working-with-test-studio)-with-test-studio

#### **QUESTION 47**

B: Virtual tables (also known as virtual entities) enable the integration of data residing in external systems by seamlessly representing that data as tables in Microsoft Dataverse, without replication of data and often wi custom coding. CE: Authenticating to a Gen 1 DataLakeStore Account

You need to design the solution.

Which three capabilities should you implement? Each correct answer presents part of the solution.

NOTE: Each correct selection is worth one point.

- A. Use an embedded access management framework for user security.
- B. Execute real-time data operations against external data sources through virtual entities.
- C. Use Azure Active Directory for access management.
- D. Store data used by a Power Apps app on both iOS and Android mobile platforms.
- E. Use Azure Data Lake storage to host the transactional data.

#### **Correct Answer: B, C, E**

#### **Section:**

#### **Explanation:**

Gen 1 uses OAuth 2.0 in Azure AD for authentication.

Reference:

<https://www.cdata.com/kb/tech/azuredatalake-odata-powerapps.rst>

#### **02 -Create solutions**

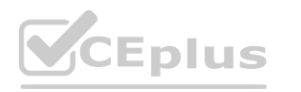

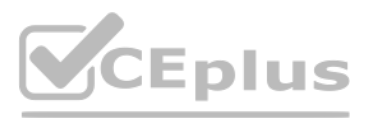

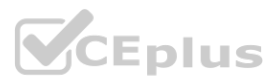

This is a case study. Case studies are not timed separately. You can use as much exam time as you would like to complete each case. However, there may be additional case studies and sections on this exam. You must [manage](https://vceplus.io) your time to ensure that you are able to complete all questions included on this exam in the time provided.

To answer the questions included in a case study, you will need to reference information that is provided in the case study. Case studies might contain exhibits and other resources that provide more information about the scenario that is described in the case study. Each question is independent of the other questions in this case study.

To display the first question in this case study, click the Next button. Use the buttons in the left pane to explore the content of the case study before you answer the questions. Clicking these buttons displays informatio as business requirements, existing environment, and problem statements. When you are ready to answer a question, click the Question button to return to the question. Background

At the end of this case study, a review screen will appear. This screen allows you to review your answers and to make changes before you move to the next section of the exam. After you begin a new section, you cannot return to this section.

To start the case study

Overview

Contoso, Ltd. produces industrial furnaces. The company is struggling to meet increased demand in production orders.

The company has corporate offices and manufacturing plants in Germany. The company also has offices and manufacturing plants in other regions of the world. The company purchases a plant from another company. The plant has been in operation for over 25 years.

The plant that Contoso, Ltd. acquires uses Microsoft Excel workbooks and Microsoft Word documents to track the sales pipeline, requests for quote responses, and work estimates. The documents are stored on shared<br>network dr network drives. Printed engineering drawings are sometimes accidently used across orders. This results in rework, cost over runs, and missed deliveries. The company uses Job Traveler documents to detail the operations that need to be performed and the materials needed for a given job number.

Current environment

Accounting system and purchasing

Operations for the company are managed very informally. Only a small number of long-term employees are aware of all manufacturing processes.

Manufacturing and planning

- The company has a formal process in place for managing estimates. Some sales quotes lack required supporting documentation including estimates for labor and materials even though a formal process is in place. The company incorporate the formal process as part of an app.

The company has a cloud-based ERP/accounting system and uses the General Ledger, Accounts Receivable, and Accounts Payable modules. The current system does not have any modules that handle shop floor or manufacturing planning functionality.

The company has a formal process in place for managing estimates. Some sales quotes lack required supporting documentation including estimates for labor and materials even though a formal process is in place. The company w incorporate the formal process as part of an app.

Salespeople often do not set status of RFQs in the Sales Log to Won when a sale is closed and the customer purchase order is received. An accurate sales pipeline and win/loss information cannot currently be reported becaus probability field in the Sales Log is being set to 100% when a sale is closed and 0% when a sale is lost. Setting up a folder system on the network drive by a customer had not improved the hand-off of the current version o manufacturing.

Employee information is maintained only within the accounting system. Access to the information is strictly controlled due to privacy regulations and company policies. All purchasing of raw materials is performed based on bills of material (BOMs) generated by the engineering department when engineering prints are created. The corporate office uses Dynamics 365 Finance. The operations manager reports that Dynamics 365 Finance will not be implemented for the manufacturing plants for at least five years.

Sales

Requirements

Solution

Requests for quotes are currently stored in a Sales Log workbook. The workbook includes the following information:

- Customer request number
- Customer name
- Description
- Estimated value of the sale
- Status of the Request for Quote (RFQ) with the values of Won, Lost, No Bid, and Cancelled
- Names of the sales manager, salesperson, and estimator
- Name of the product line
- Date the quote was sent to the customer
- Approximate start and finish dates of the project
- Date the order was received, if won
- Job number, which is assigned if won

General

You plan to create a solution that uses Microsoft Teams and Power Platform. You must convert the Sales Log workbook to a Common Data Service database.

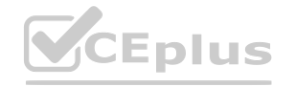

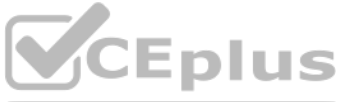

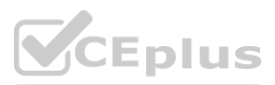

Each department will have a separate Teams channel. Employees must only be able to access the channel for their department. All employees and management will have read access to a general company channel. The Teams site mu the following channels:

Sales

The Sales dashboard must reside in the Sales channel and must include information about active quotes, sales pipeline, and year-to-date sales KPIs for sales quotas by region. All Sales-related documents must be stored in f location for this channel. Document versioning will be enabled. You must store the 10 most recent versions of a document.

A dashboard that shows a capacity Heat map by month as well as expected sales that are likely to close for the next month. A sortable listing of all in-process jobs from the Job Setup table, by customer, start date, and pr drawings must no longer be used. The drawings must be stored in folders in the files location for the manufacturing channel.

Manufacturing

You must create the following apps:

Time Tracking

Employees must be able to scan their badges to check in and out of work. Each badge contains the employee name and a current picture. A QR code must be added to all employee badges. The code must include the employee's num Job Traveler documents must be printed as PDF documents and must include UPC E barcodes for the job number and task number. The barcodes will be used with the time tracking application. Sales

You must create a canvas app to track time for each employee on mobile devices. The app must include the following:

a Sign-in screen

a screen to list the week's time entries for the employee

a screen to edit current time entries for the employee

The app must meet the following requirements:

Provide a central location for all sales pipeline and quote information that is easily accessible and maintains all of the versions of the estimate, quote, and engineering documents. Include a dashboard that shows all curr status in the sales cycle, the probability of closing, and estimated manufacturing and installation dates, by customer, product division, status, and salesperson. The Sales Log app must enforce process standards related to estimates and supporting materials needed during the sales lifecycle. Automatically perform the following actions immediately when a sale is won:

The app must store its data in the existing on-premises Microsoft SQL Server instance.

Employees must only be able to access their own time tracking records from the app.

Employees must record all time spent in the fabrication of each customer job.

Employees must only be able to modify time records for the current and previous day.

Provides features to plan and predict capacity resource requirements for current and upcoming orders in the pipeline. Replace paper timesheets and track check-in, check-out, breaks, and the time spent on each job task. Rec while performing work and for viewing of engineering drawings.

The Sales app must meet the following requirements:

Users report that the customer request number is difficult to interpret. They request that you change the number to a system generated sequential number. The operations manager reports that users often incorrectly sign in app. The operations manager asks that the time tracking app display the employee's photo once they have scanned their badge. Users want to be able to see their weekly total time entered from all screens. Testers report that they can see time entries in the Time Tracker app, not just their own. Additionally, they can also edit any existing time entries.

- Generate a sequential job number.

- Copy key sales information to the Job Setup entity used by manufacturing.

If the sale is lost, the Status field must be set to Lost and the reason for the loss must be entered into a provided text field. The reason must be added to the end of the description field. Ensure that employees can easi even if they are at a customer site. www.<br>In the second text field. The reason must be added to the end of the second text field. The reason must be added to the end of the

Manufacturing and planning

The app must meet the following requirements:

The Job Setup entity must store its data in the existing on-premises SQL Server instance.

Job Traveler documents must be generated as a PDF document and printed from the Job Setup entity.

Issues

#### **QUESTION 1**

You need to implement the change requested by the operations manager. Which control should you use?

- A. Camera
- B. Shape
- C. Add picture
- D. Image

**Correct Answer: D Section:**

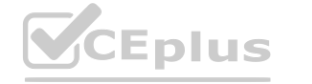

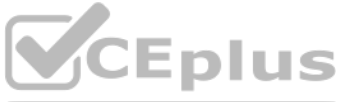

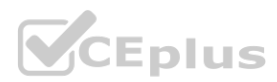

#### **Explanation:**

Scenario: The operations manager asks that the time tracking app display the employee's photo once they have scanned their badge. Image control in Power Apps is a control that shows an image from, for example, a local file or a data source. Incorrect Answers:

C: Add Picture: With this control users can take photos or upload image files from their device and update the data source with this content. On a mobile device the user is presented with the device's choice dialog to choo between taking a photo or selecting one already available.

This control is a grouped control containing two controls: an Image and an Add picture button. The Image control shows the uploaded image or a placeholder if no image has been uploaded. The Add picture button prompts for an image to be uploaded.

Not: If you add one or more Image controls to your app, you can show individual images that aren't part of a data set, or you can incorporate images from records in data sources. Reference: <https://docs.microsoft.com/en-us/powerapps/maker/canvas-apps/controls/control-image>

Salespeople often do not set status of RFQs in the Sales Log to Won when a sale is closed and the customer purchase order is received. You can create business rules and recommendations to apply logic and validations Status of the Request for Quote (RFQ) with the values of Won, Lost, No Bid, and Cancelled<br>Salespeople often do not set status of RFQs in the Sales Log to Won when a sale is closed and the customer purchase order is receive model-driven apps if the entity is used in the app.

#### **QUESTION 2**

You need to implement logic in the app for lost sales. What should you do?

- A. Set the probabilities field to zero percent.
- B. Define a business rule for the Sales Log edit form.
- C. Enable field security on the Won/Lost field.
- D. Create a formula for the Description field that uses the Update function.

#### **Correct Answer: B**

**Section:**

#### **Explanation:**

Scenario: Requests for quotes are currently stored in a Sales Log workbook. The workbook includes the following information:

Status of the Request for Quote (RFQ) with the values of Won, Lost, No Bid, and Cancelled

Reference: <https://docs.microsoft.com/en-us/powerapps/maker/common-data-service/data-platform-create-business-rule>

#### **QUESTION 3**

HOTSPOT

You need to meet the requirement for the time tracking app.

Which controls should you use? To answer, select the appropriate options in the answer area.

NOTE: Each correct selection is worth one point.

**Hot Area:**

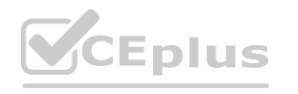

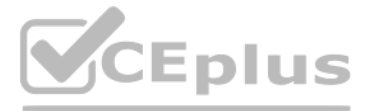

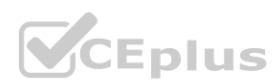

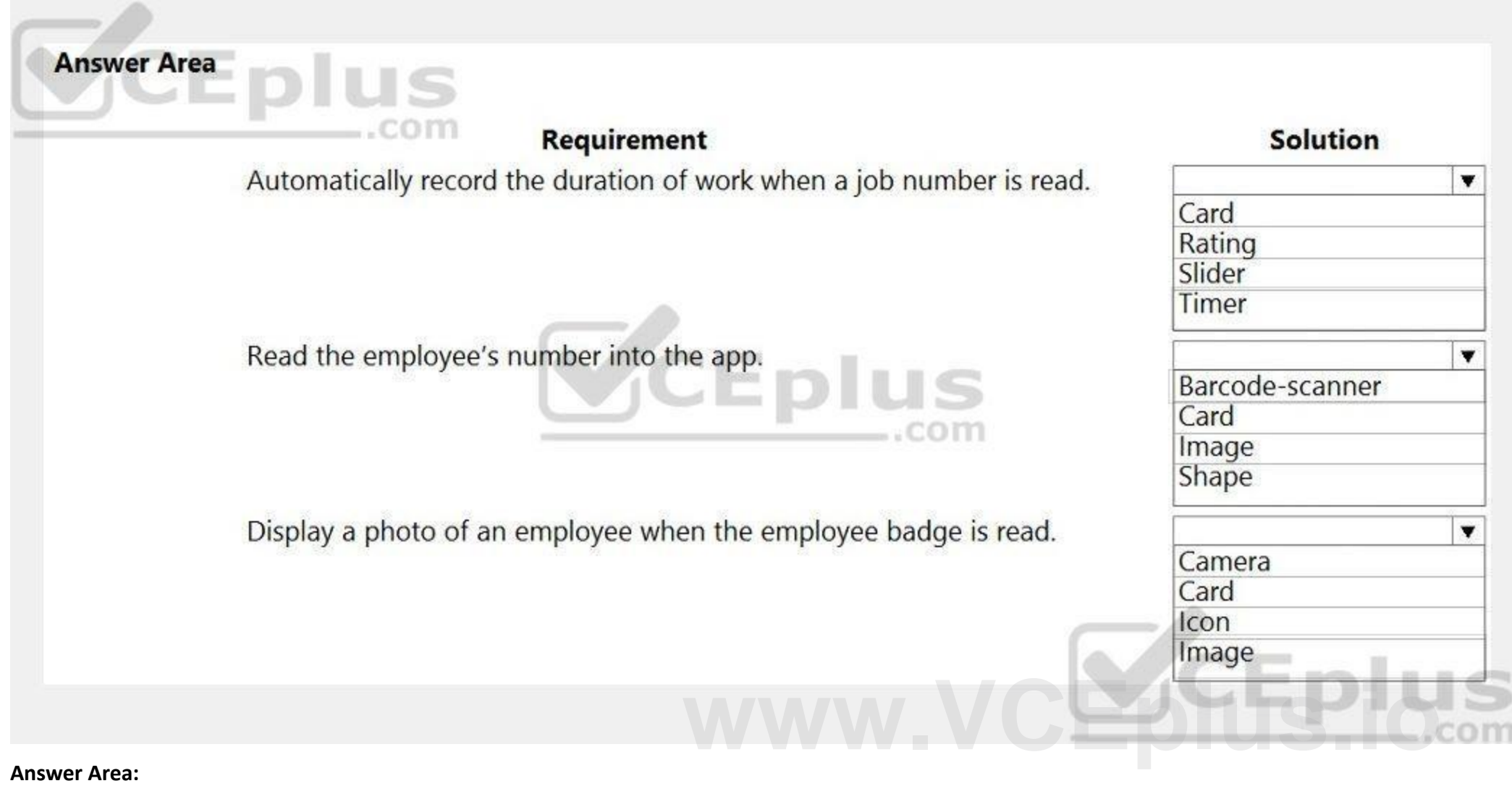

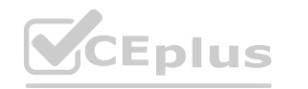

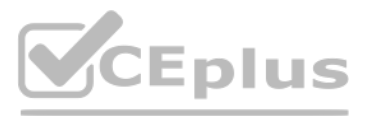

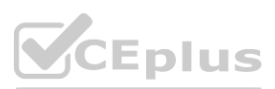

#### **Section:**

#### **Explanation:**

Box 1: Timer

A Timer control in Power Apps is a control that can determine how your app responds after a certain amount of time passes.

Box 2: Barcode scanner

The Barcode scanner control for canvas apps scans barcodes, QR codes, and data-matrix codes on an Android or iOS device.

Image control in Power Apps is a control that shows an image from, for example, a local file or a data source. If you add one or more Image controls to your app, you can show individual images that aren't part of a data se you can incorporate images from records in data sources.

Box 3: Image

Reference:

<https://docs.microsoft.com/en-us/powerapps/maker/canvas-apps/controls/control-new-barcode-scanner> <https://docs.microsoft.com/en-us/powerapps/maker/canvas-apps/controls/control-image>

#### **QUESTION 4**

HOTSPOT

You need to configure the system to meet the requirements.

What should you use? To answer, select the appropriate options in the answer area.

NOTE: Each correct selection is worth one point.

**Hot Area:**

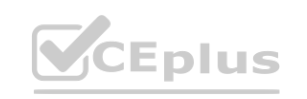

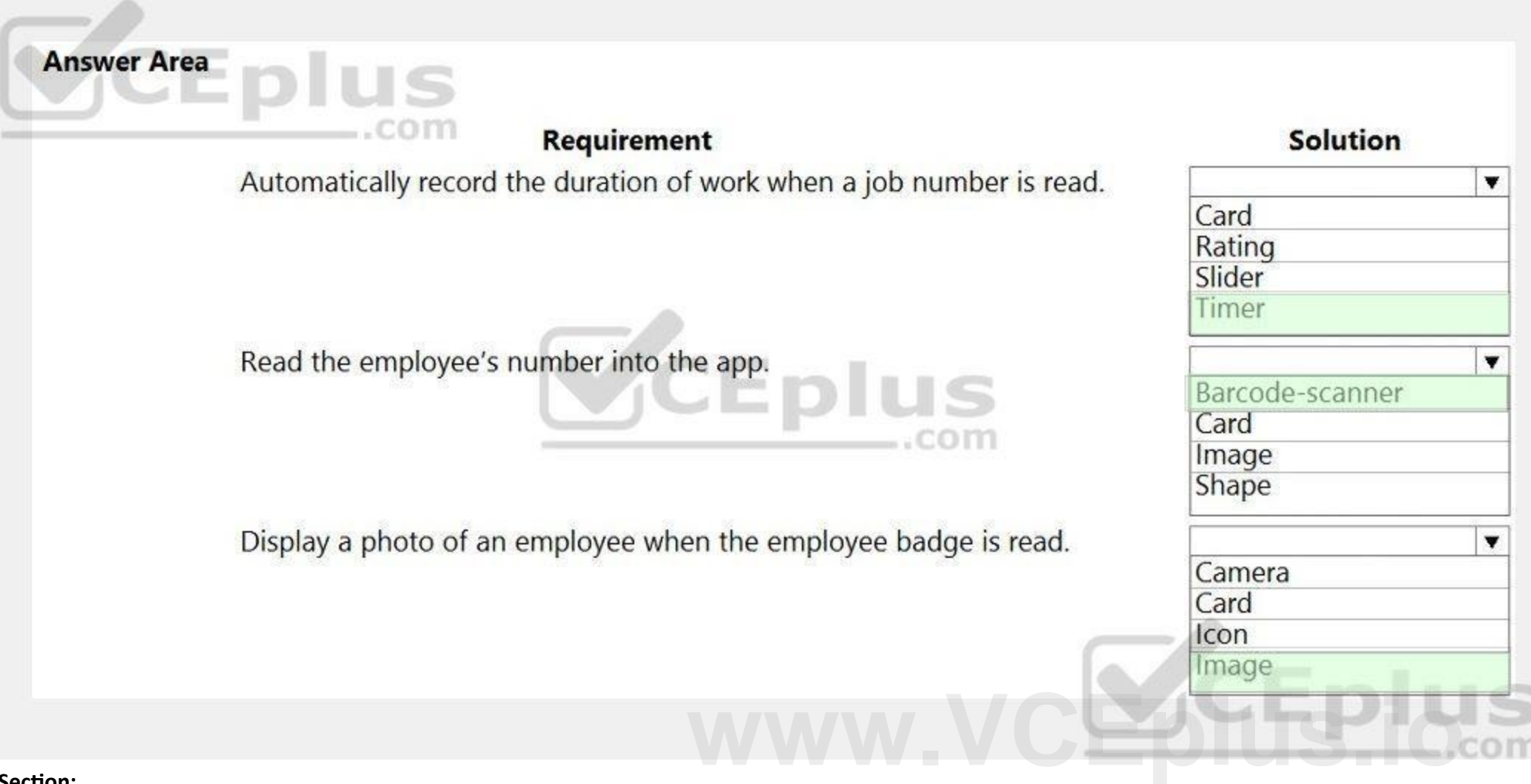

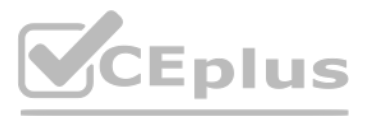

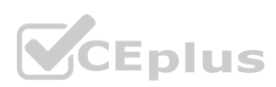

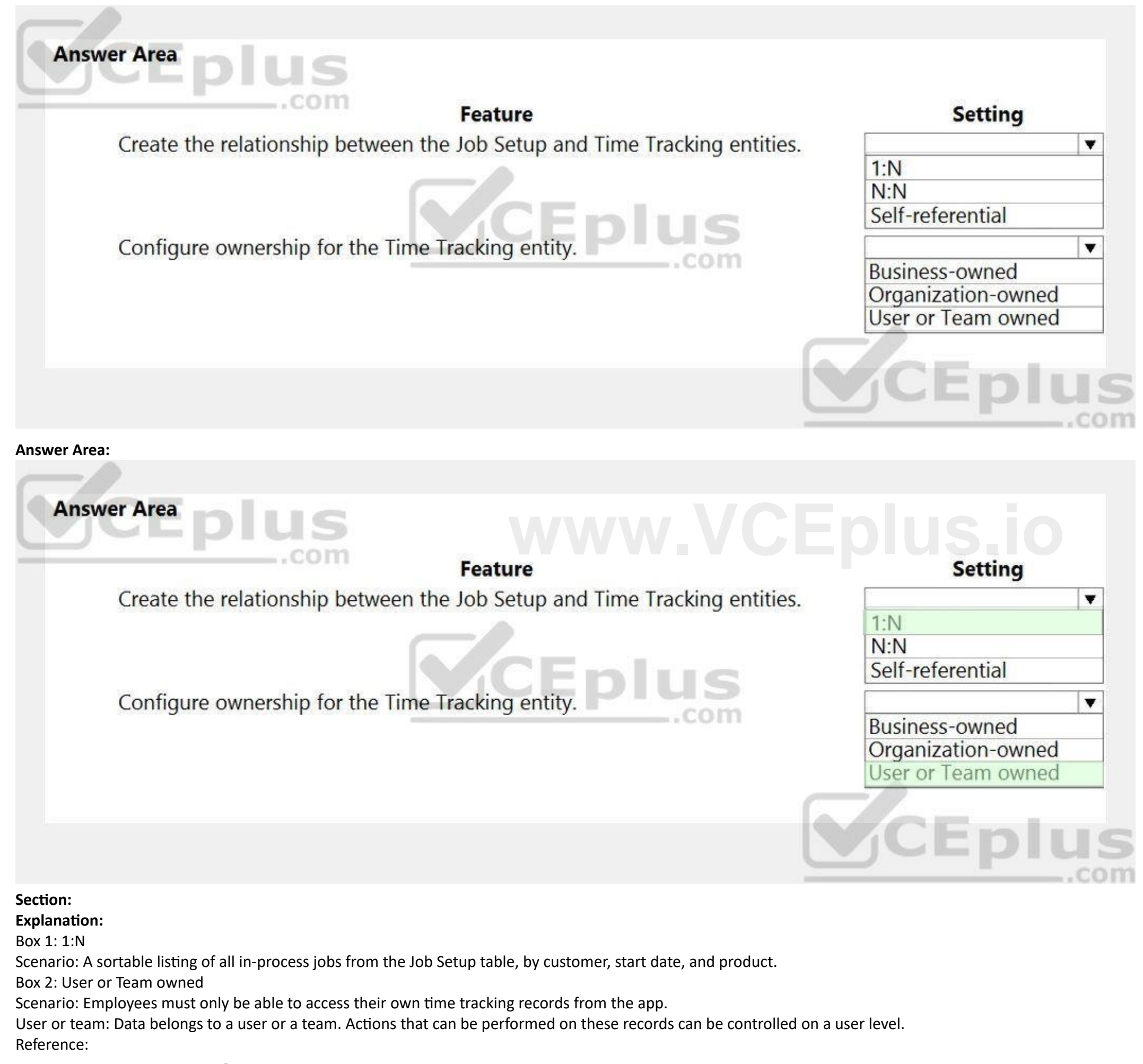

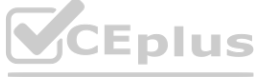

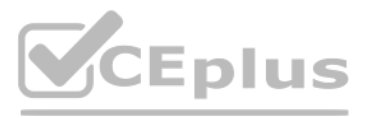

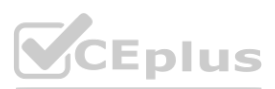

<https://docs.microsoft.com/en-us/powerapps/maker/common-data-service/types-of-entities>

#### **QUESTION 5**

HOTSPOT

# **Hot Area:** Answer Area  $...$ com Requirement **Action** Ensure that work estimates are complete  $\blacktriangledown$ before entering estimated sales values Use a Business Process flow into the Sales Log. Use a Ul flow  $-60m$ Prevent modification of timesheet entries  $\blacktriangledown$ by an employee. Add a custom control to the Business Process flow<br>Use a formula to set the DisplayMode property<br>Use a business rule **CEp**

You need to configure the system to meet the sales requirements. What should you do? To answer, select the appropriate options in the answer area. NOTE: Each correct selection is worth one point.

**Answer Area:**

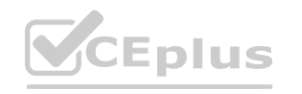

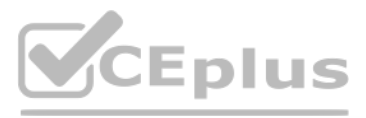

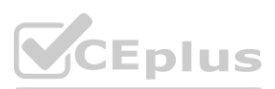

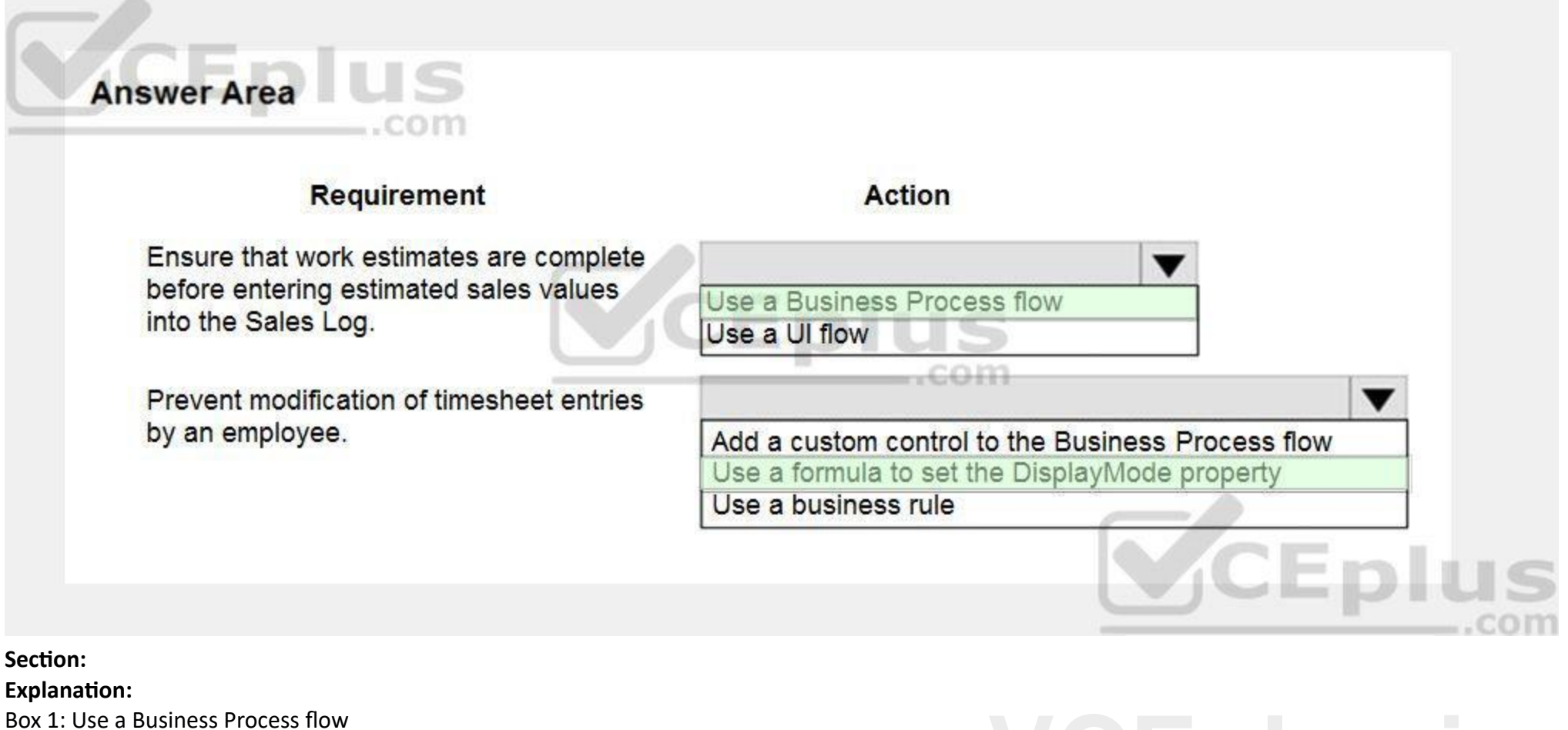

Scenario: The Sales Log app must enforce process standards related to the completion of estimates and supporting materials needed during the sales lifecycle. Box 2: Use a formula to set the DisplayMode property he completion of estimates and supporting materials needed during the sales life<br>prm control

DisplayMode - The mode to use for data cards and controls within the form control.

Derived from the Mode property based and cannot be set independently:

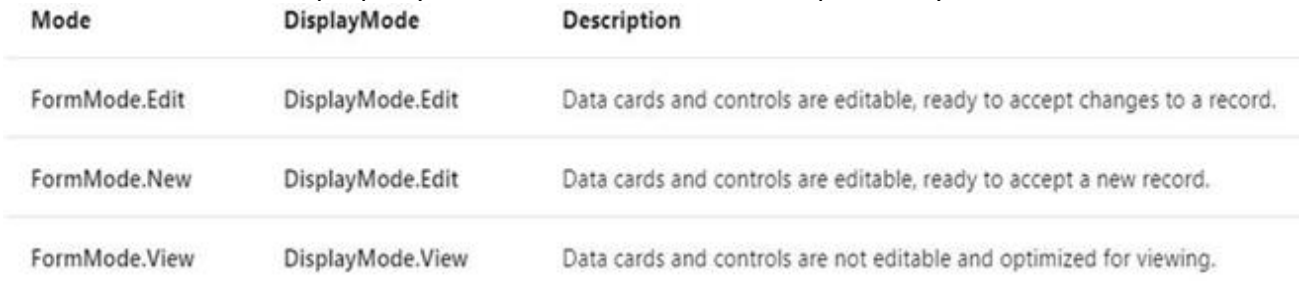

Reference:

This is a case study. Case studies are not timed separately. You can use as much exam time as you would like to complete each case. However, there may be additional case studies and sections on this exam. You must manage your time to ensure that you are able to complete all questions included on this exam in the time provided.

<https://docs.microsoft.com/en-us/powerapps/maker/canvas-apps/controls/control-form-detail>

#### **03 - Create solutions**

To answer the questions included in a case study, you will need to reference information that is provided in the case study. Case studies might contain exhibits and other resources that provide more information about the scenario that is described in the case study. Each question is independent of the other questions in this case study.

At the end of this case study, a review screen will appear. This screen allows you to review your answers and to make changes before you move to the next section of the exam. After you begin a new section, you cannot return to this section.

To display the first question in this case study, click the Next button. Use the buttons in the left pane to explore the content of the case study before you answer the questions. Clicking these buttons displays informatio as business requirements, existing environment, and problem statements. When you are ready to answer a question, click the Question button to return to the question. Background

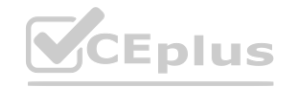

To start the case study

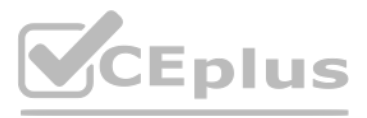

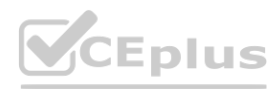

#### **Overview**

Wide World Importers is an importer and supplier of fair trade, handmade home goods to independent retailers in North America. The company has a partner company named Tailwind Traders. One of the products that the company manufactures was recently featured on several major television talk shows and has become very popular.

Wide World Importers is expanding their prospective sales operations to new markets and plans to engage current customers in a more direct manner.

Sales representatives submit weekly status reports to regional managers. There is no standardized format for these status reports. The process for managing status reports is challenging. Wide World Importers has decided to use Microsoft 365, Microsoft Azure, and Power Platform for future app development. Both Wide World Importers and Tailwind Traders have identical Microsoft SharePoint and Azure configurations. Both companies use separate tenants.

Current environment

You must create a mobile app to streamline the creation of status reports by sales representatives. You must make the same app available to Tailwind Traders. The mobile app must meet the following requirements: Minimize the use of code.

Requirements

Application

Use formulas and expressions when necessary.

If a sales representative submits a status report and assigns the At Risk status to a process, the app must prompt the sales representative to enter a detailed description for the risk. This information must be emailed to the category is Work/life balance, the information must be carbon copied to the human resources department. If a sales representative does not submit a weekly status report by an agreed upon deadline, the system must send remind the sales representative. The app must be able to run both online and offline. If the mobile device on which the app runs is connected to the internet, the app must immediately submit the status report. You must dis indicator in the app so that sales representatives know whether the app is offline before submitting reports. When data is submitted offline, the data must be stored in the app until the app is back online. Technical

Support a variety of visual layouts.

Use a SharePoint list to store information about regional managers and sales representatives.

Use Azure SQL Database to store other data.

Status reports

Before deploying the app to production, you must ensure that the app conforms to Microsoft accessibility and performance guidelines. The completed app and all supporting components must be provided to Tailwind Traders. Tailwind Traders must not be able to make changes to any of the components.

Sales representatives must provide a weekly status report for all work processes each Monday.

Representatives must enter the following information for each process:

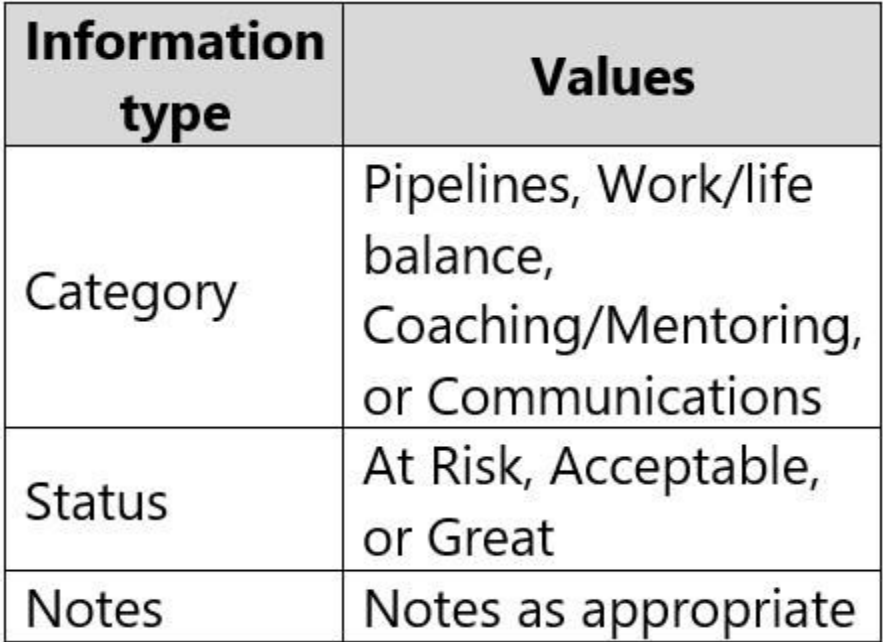

Regardless of the UI layouts, the data recorded must be standardized in the Azure DB tables. You must use global variables in the app.

Deployment

You must use the following version control numbering scheme:

Major: The last two digits of the year the app is packaged

Minor: Two digits that represent the month when the app is packaged

Build: A number that is incremented to represent significant changes to the app

Revision: The incremented revision for a package

New versions of the application must completely replace previous versions of the app.

When identifying versions of the app solution, all dependencies, entities, and user interfaces components must be identified to avoid any unintentional issues caused by reverting individual components to a previous version

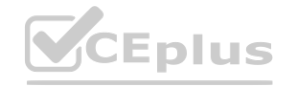

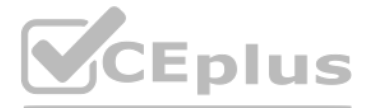

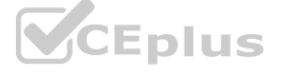

the mobile app must be available for roll back purposes.

All versions of software that have been used in production must be retained for five years.

#### Issues

The mobile app has been live for several months. Eight versions of the app have been released since the initial version of the app was deployed to sales representatives. You must revert the app to an earlier version and re User1 often works in a warehouse that does not have internet connectivity. User1 needs to edit an existing status report and submit a new status report. Several sales representatives have accessibility restrictions. User2 is visually impaired and cannot see images. User3 is unable to use a mouse.

#### **QUESTION 1**

You need to meet the requirements for sales representative that submit status reports. How should you configure the flow?

Salespeople often do not set status of RFQs in the Sales Log to Won when a sale is closed and the customer purchase order is received. Include a dashboard that shows all currently active quotes, their status in the sales c the probability of closing, and estimated manufacturing and installation dates, by customer, product division, status, and salesperson.

Which object properties should you configure? To answer, select the appropriate options in the answer area.<br>Which object properties should you configure? To answer, select the appropriate options in the answer area. NOTE: Each correct selection is worth one point.

- A. Add a parallel branch that uses the value of a dynamic content variable
- B. Add a number functions action that evaluates the risk value by using a static variable to determine if an email is required
- C. Add a condition that evaluates the risk value by using a dynamic content variable
- D. Add a data operation action that evaluates a dynamic content variable

#### **Correct Answer: C**

**Section:**

#### **Explanation:**

#### **QUESTION 2**

HOTSPOT

You need to configure the app to meet the requirements.

**Hot Area:**

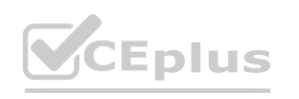

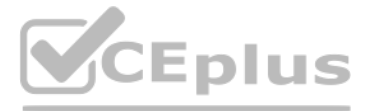

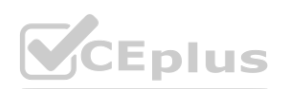

## Box 1: Fill

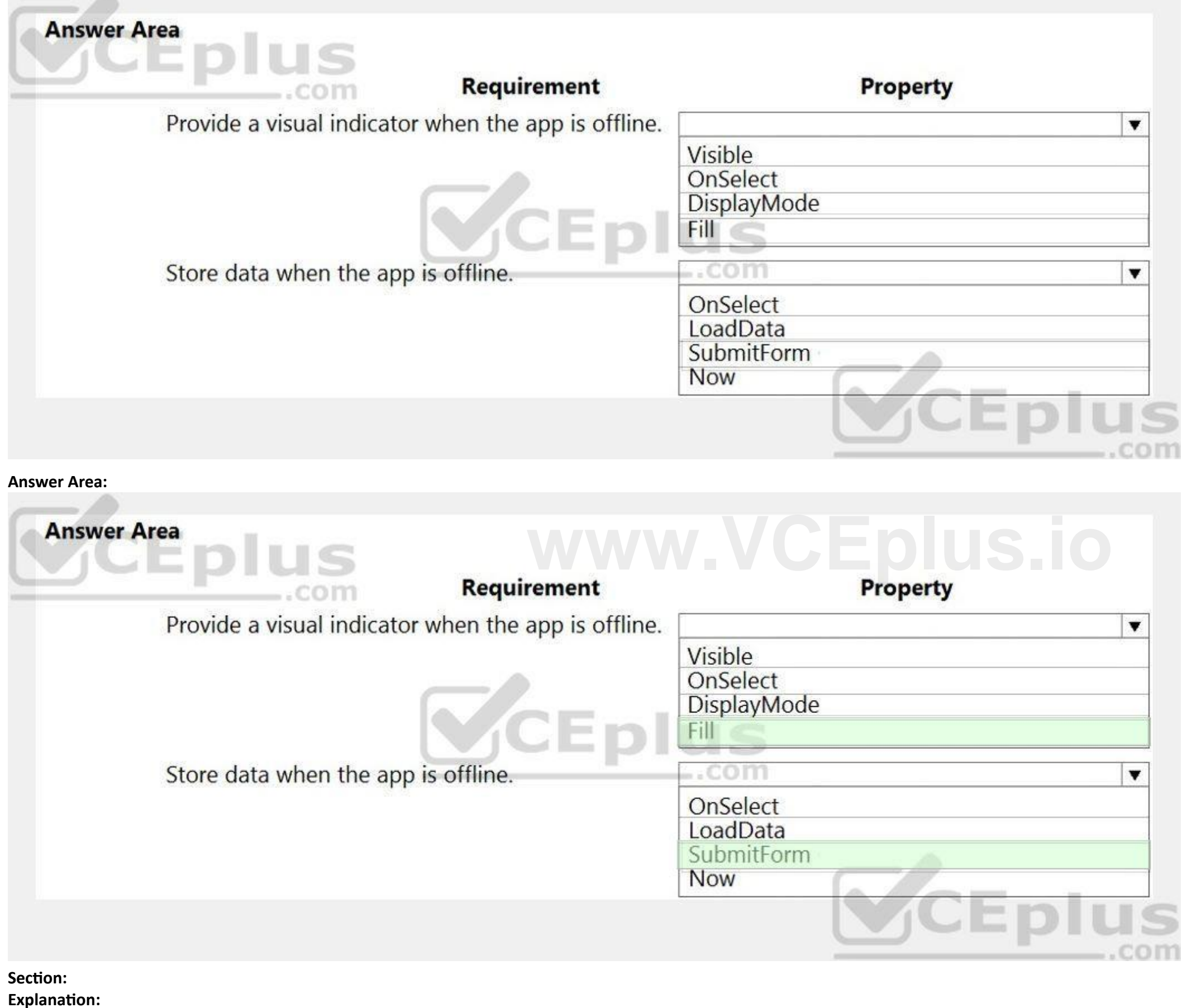

Scenario: You must display a visual indicator in the app so that sales representatives know whether the app is offline before submitting reports. Fill – The background color of a control.

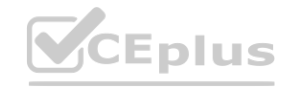

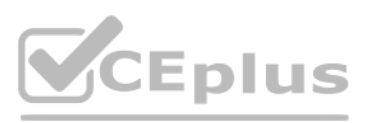

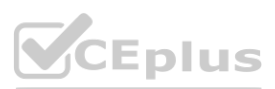

Incorrect Answers: DisplayMode - The mode to use for data cards and controls within the form control. Box 2: SubmitForm Scenario: When data is submitted offline, the data must be stored in the app until the app is back online. Use the SubmitForm function in the OnSelect property of a Button control to save any changes in a Form control to the data source. Reference: <https://docs.microsoft.com/en-us/powerapps/maker/canvas-apps/controls/control-screen>

<https://docs.microsoft.com/en-us/powerapps/maker/canvas-apps/functions/function-form>

#### **QUESTION 3**

#### HOTSPOT

You need to roll back the mobile app to an earlier version. What should you do? To answer, select the appropriate options in the answer area. NOTE: Each correct selection is worth one point.

#### **Hot Area:**

**Answer Area:**

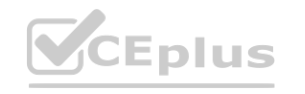

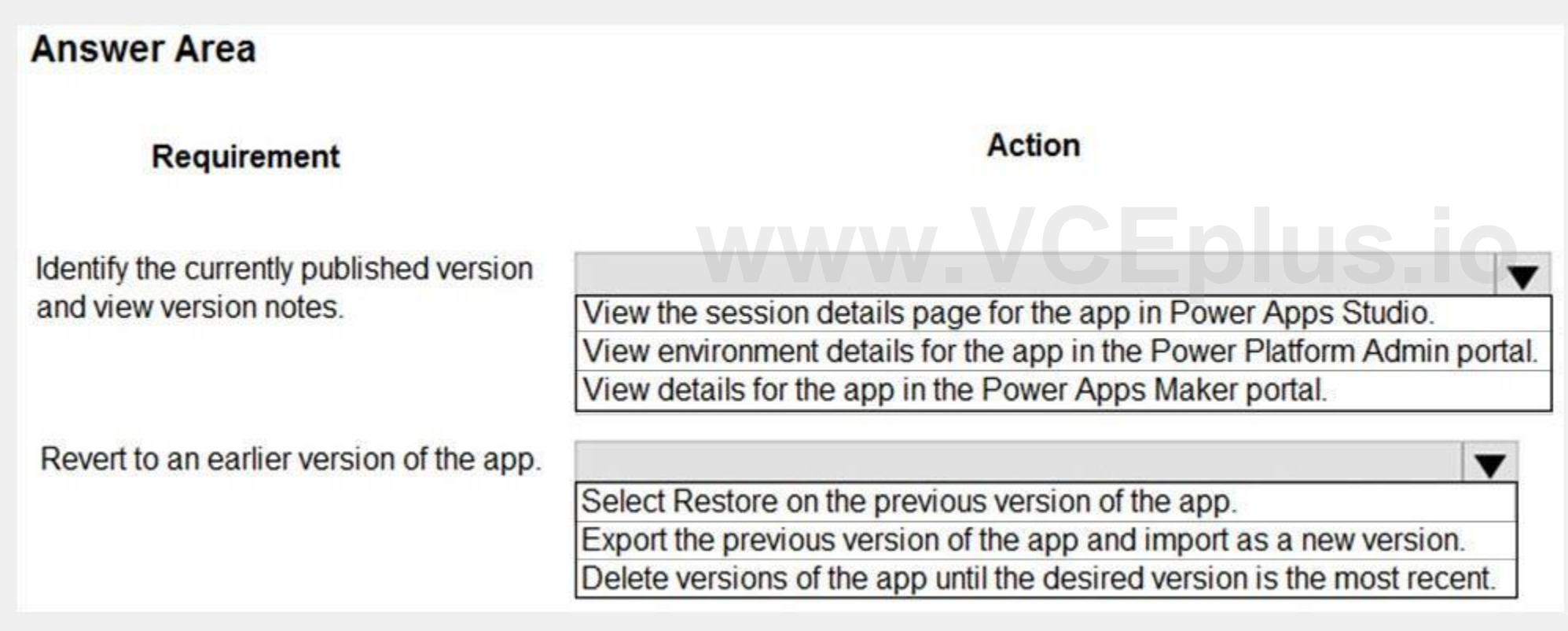

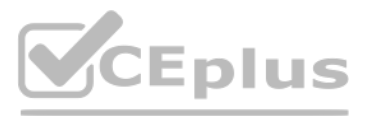

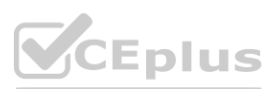

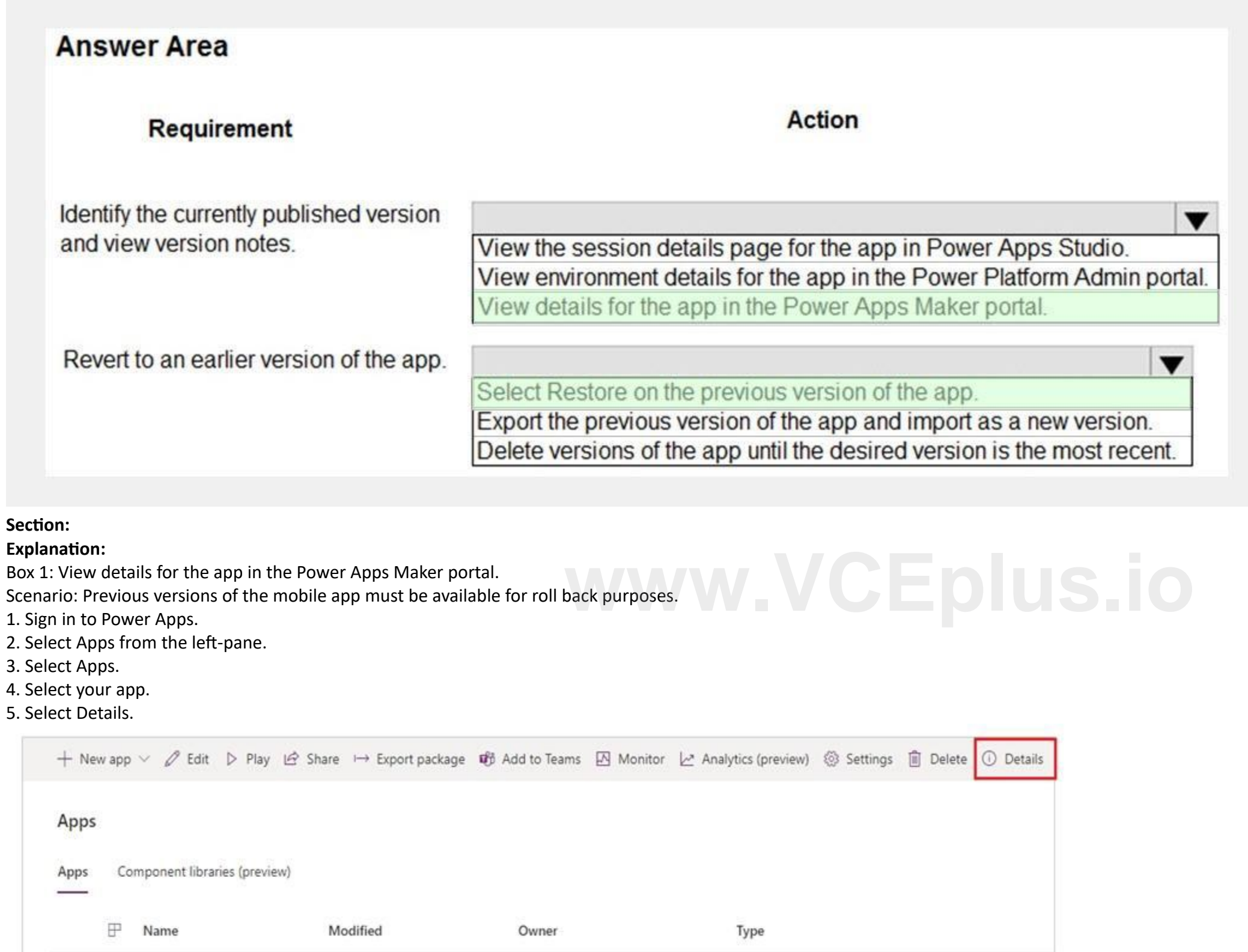

System Administrator

6. Select Versions.

 $\bullet$ 

**E** Sample app

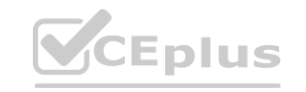

 $\cdots$  3 min ago

Canvas

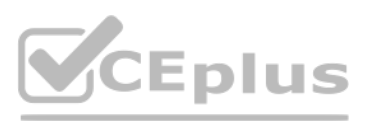

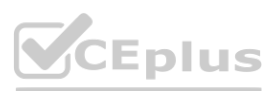

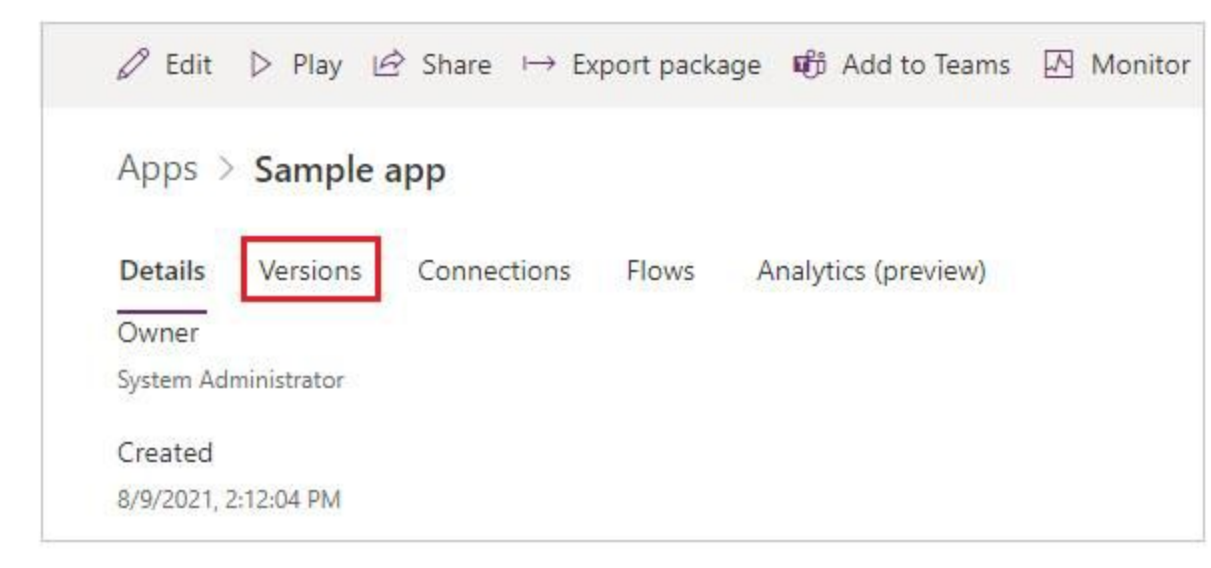

Box 2: Select Restore on the previous version of the app.

Scenario: All versions of software that have been used in production must be retained for five years.

- Restore an app from your account
- 1. Sign in to Power Apps.
- 2. Select Apps from the left-pane.
- 3. Select Apps.
- 4. Select your app.
- 5. Select Details.
- 6. Select Details option.
- 7. Select Versions.
- 8. Select Versions.
- 9. Select the app version that you want to restore.
- 10. Select Restore.
- 11. Select Restore.
- 12. Confirm by selecting Restore again.

Note: This question-is part of a series of questions that present the same scenario. Each question-in the series contains a unique solution that might meet the stated goals. Some question-sets might have more than one correct solution, while others might not have a correct solution.

Reference:

<https://docs.microsoft.com/en-us/powerapps/maker/canvas-apps/restore-an-app>

#### **Exam G**

#### **QUESTION 1**

After you answer a question-in this section, you will NOT be able to return to it. As a result, these questions will not appear in the review screen. A company is deploying Microsoft Power Platform components to streamline job candidate screening process. The human resources (HR) representatives of the company plan to attend school career fairs. The HR representatives must qualify and enter potential job candidates into a Power Apps app. The HR representatives must enter the following information for each candidate:

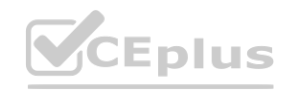

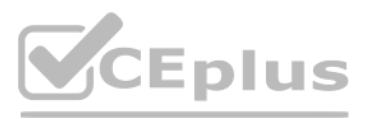

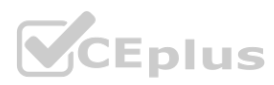

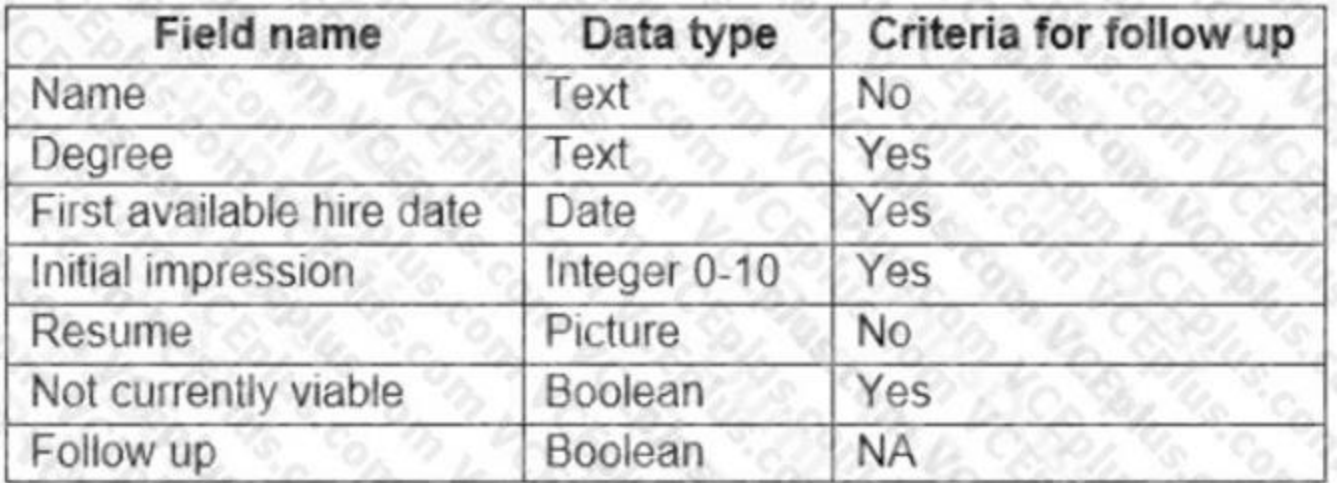

If a candidate is currently unqualified for a job position but would eventually qualify based on follow-up criteria, the follow-up checkbox must be selected or cleared in the system immediately. The company plans to create app that will contain the same business use case, but for internal employees and promotions. You need to create a Power Apps app solution to automatically mark the candidate for follow up. Proposed solution: Use a Common Data Service workflow with a PowerQuery on the data entity.

Does the solution meet the goal?

A. Yes

B. No

#### **Correct Answer: A**

#### **Section:**

#### **Explanation:**

Process (Workflow) table/entity reference is a set of logical rules that define the steps necessary to automate a specific business process, task, or set of actions to be performed. Common Data Service workflow support: Fi triggers based on which attributes change - You can control which field changes trigger your automated flows. For example, trigger your flow only when the status field changes while ignoring all other fields that may change. Reference: efine the steps necessary to automate a specific business process, task, or set of a<br>changes trigger your automated flows. For example, trigger your flow only when t<br>april19/microsoft-flow/automated-parity-classic-common-d

Dataverse for Teams is the "lite" version of Dataverse. It is a low-code platform designed to build relatively simple (but still powerful) apps, using a user-friendly interface and remaining within Microsoft Teams. This new update means that users now have the possibility to create Power Apps apps, Power Automate flows and Power Virtual Agents bots without leaving the Teams platform. Reference: <https://docs.microsoft.com/en-us/learn/paths/work-power-platform-teams/> <https://docs.microsoft.com/enus/learn/modules/create-chatbot-power-virtual-agents-dataverse-teams/5-call-action-pull-data>

<https://docs.microsoft.com/en-us/business-applications-release-notes/april19/microsoft-flow/automated-parity-classic-common-data-service-workflows>

#### **QUESTION 2**

A company is using Power Virtual Agents in Microsoft Teams to expose Microsoft Dataverse data to employees. You create a chatbot that retrieves a list of customers by postal code from a Dataverse table. The chatbot will accept requests from a user and must connect to Dataverse to retrieve the data. You need to connect the chatbot to the Dataverse table. What should you use?

- A. Table
- B. Power Apps
- C. Microsoft Teams
- D. Power Virtual Agents
- E. Power Automate

#### **Correct Answer: C**

#### **Section:**

#### **Explanation:**

#### **QUESTION 3**

You create a Power Platform solution. Solution data is stored in a variety of documented cloud services. You need to configure the data sources. What should you do?

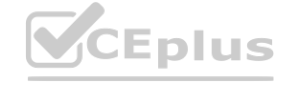

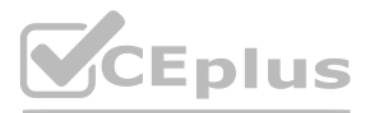

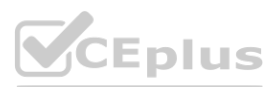

- A. Create a data policy template
- B. Add metadata to standard entities
- C. Create a UI flow
- D. Use an existing data connector

#### **Correct Answer: D**

#### **Section:**

#### **Explanation:**

Microsoft's large ecosystem of software as a service (SaaS) connectors enables you to connect apps, data, and devices in the cloud. Examples of popular connectors include Salesforce, Office 365, Twitter, Dropbox, Google services, and more.

#### Reference:

<https://docs.microsoft.com/en-us/connectors/connectors>

You work in a warehouse. You build an app for physical inventory counts that is used by different staff members. The typical count takes 14 hours. The app has a warehouse screen with a gallery that contains the aisles in t warehouse. When a staff member selects an aisle record, another screen displays all the items stored in that aisle. The staff must know how long each aisle takes to do a physical inventory count. You need to add logic to the app.

#### **QUESTION 4**

What should you do?

- A. Configure a timer control, add it to the aisle screen, and then reset it when exiting the aisle screen
- B. Create and configure a stopwatch custom control, and then add it to the gallery
- C. Create and configure a stopwatch custom component, and then add it to the aisle screen
- D. Configure a timer control, add it to the gallery, and then reset it when the selection changes

**Correct Answer: C**

**Section:**

#### **QUESTION 5**

Note: This question-is part of a series of questions that present the same scenario. Each question-in the series contains a unique solution that might meet the stated goals. Some question-sets might have more than one

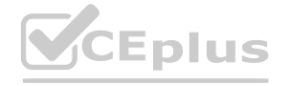

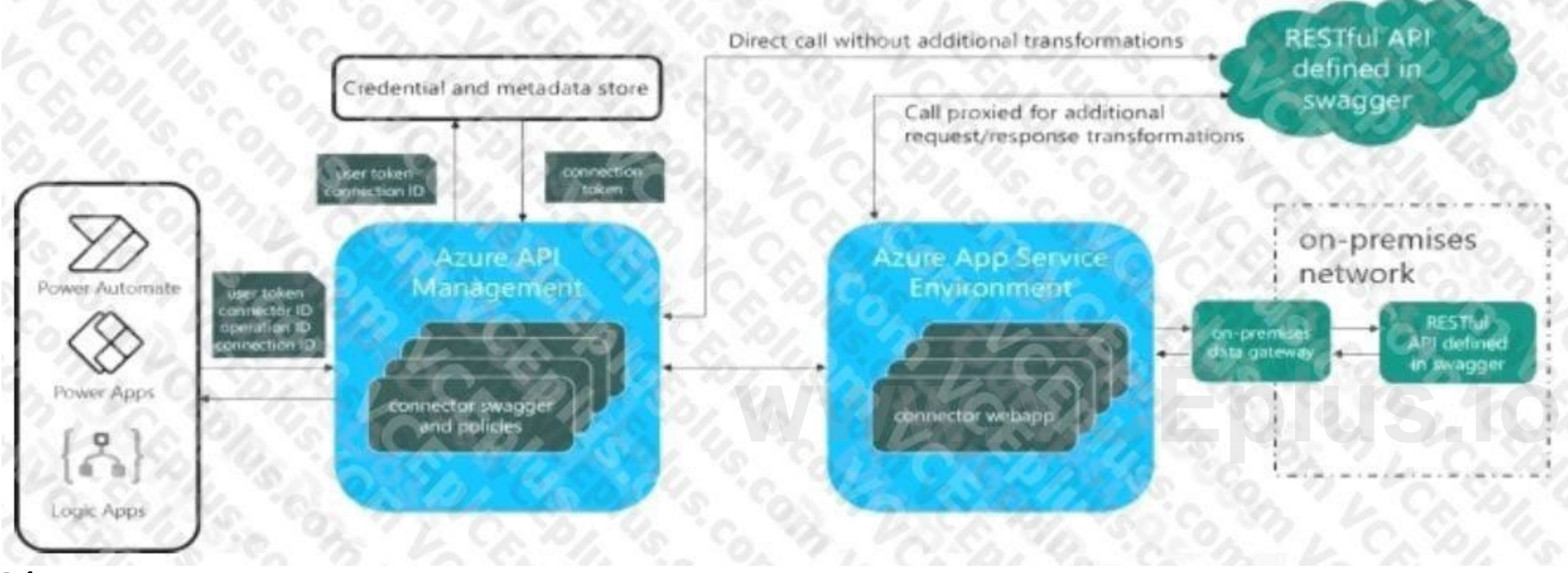

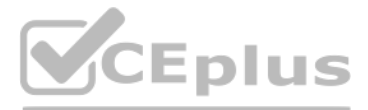

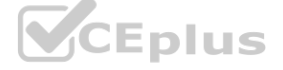

correct solution, while others might not have a correct solution.

After you answer a question-in this section, you will NOT be able to return to it. As a result, these questions will not appear in the review screen.

A company has locations in multiple countries and regions across four continents.

The company stores the total amount of each order in the local currency of the country/region where the customer is located. The company stores the applicable exchange rates in a custom US dollars (USD) exchange rate table.

You need to create a visualization that displays the total amount of orders by country/region in USD. Proposed solution: Create a model-driven chart on the country/region table that aggregates the total amount of the order by country/region.

Does the solution meet the goal?

#### A. Yes

B. No

### **Correct Answer: B**

**Section: Explanation:** Instead use a calculated field. Need to calculate the exchange rate in USD. Calculated columns are calculated in real-time when they are retrieved. Reference: <https://docs.microsoft.com/en-us/powerapps/developer/data-platform/calculated-rollup-attributes>

#### **QUESTION 6**

The postal service uses a system based on the Common Data Service to manage the delivery of packages. To improve the delivery service, the management requires the delivery staff to use personal cell phones to communicate the location and the exact time of each delivery.

You need to design a solution.

What should you do?

- A. Create a button flow with user input for the delivery time and location
- B. Create a button flow with full address and date trigger tokens
- C. Create a UI flow that sends the delivery time and location
- D. Create a button flow with full address and timestamp trigger tokens

#### **Correct Answer: B**

**Section:**

#### **QUESTION 7**

You create a new solution publisher and include a publisher prefix value. Which two actions can you perform? Each correct answer presents a complete solution. NOTE: Each correct selection is worth one point.

- A. You can change contact details of a publisher after you create the publisher
- B. When you change a solution publisher prefix, you can change the schema name for existing components
- C. You can change the schema name of a publisher after creating the publisher
- D. You can add a component from one solution to another solution that has a different publisher

**Correct Answer: A, D Section: Explanation:**

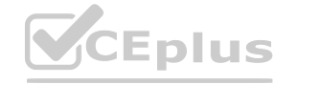

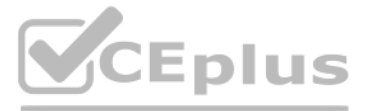

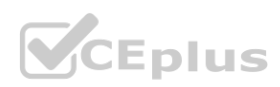

Once you introduce a publisher for a component in a managed solution, you can't change the publisher for the component. Incorrect Answers:

B: When you change a solution publisher prefix, you should do it before you create any new apps or metadata items because you can't change the names of metadata items after they're created. Reference:

A clothing retailer is creating a Power Virtual Agents chatbot in Microsoft Teams. The chatbot will use Microsoft Dataverse for Teams to provide sales metrics by store. A user wants to be able to ask the chatbot to see all sales for pants.

You need to configure the chatbot to provide sales data for pants even when a user enters the terms jeans, slacks, or trousers. Which chatbot component should you use?

<https://docs.microsoft.com/en-us/power-platform/alm/solution-concepts-alm#solution-publisher>

#### **QUESTION 8**

- A. Skills
- B. Tables
- C. Topics
- D. Supported languages
- E. Entities

**Correct Answer: E**

**Section:**

#### **Explanation:**

Closed list entities let you define a list of items. This is best used for small lists that are easy to manage and that have simple item labels. You can add synonyms to manually expand the matching logic for each item in the entity's list. For example, in the "hiking" item, you can add "trekking" and "mountaineering" as synonyms.

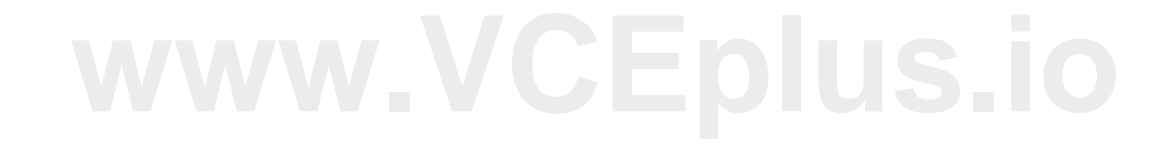

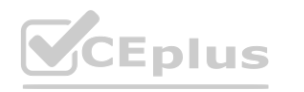

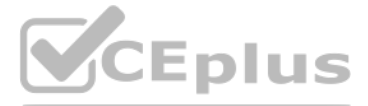

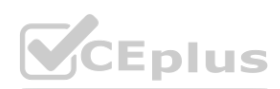

# Edit synonyms

Think about other words and expressions your customer might use to mean the following:

"hiking"

mountaineering

CEplus

trekking

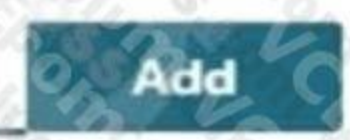

û

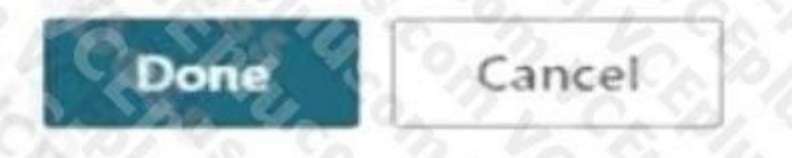

**[www.VCEplus.io](https://vceplus.io)**

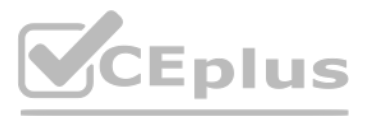

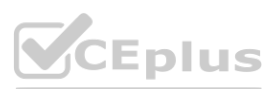

Reference:

<https://docs.microsoft.com/en-us/power-virtual-agents/advanced-entities-slot-filling>

#### **QUESTION 9**

A company creates an app that uses Microsoft Dataverse tables.

The app creator wants to verify that the app is operating as expected by using a sample set of real-world data. You need to import the sample data into Dataverse tables. Which two technologies can you use? Each correct answer presents a complete solution. NOTE: Each correct selection is worth one point.

- A. Power BI
- B. SharePoint
- C. Power Query
- D. Dataflows

#### **Correct Answer: C, D**

D: You can create a new Dataverse table that stores all the metadata from the dataflow run. For every refresh of a dataflow, a record is added to this table. You can also store metadata for multiple dataflow runs in the sa table.

**Section:**

#### **Explanation:**

C: You can create a table in Dataverse and fill that table with data from an OData feed by using Power Query. You can use the same techniques to integrate data from these online and on-premises sources, among others: SQL Server

Salesforce

IBM DB2

Access

Excel

Web APIs

OData feeds Text files

Reference: <https://docs.microsoft.com/en-us/power-query/dataflows/load-dataflow-metadata-into-dataverse-table> <https://docs.microsoft.com/en-us/power-query/dataflows/add-data-power-query>

#### **QUESTION 10**

You create an app with multiple screens.

Test users report that the size and type of gallery displayed on each screen are different. You must improve the consistency for the app screens.

You need to create a reusable gallery that displays information based on the current record.

Which three actions should you perform?

NOTE: Each correct selection is worth one point.

- A. Add a gallery control
- B. Add an input property
- C. Create a component
- D. Create a form
- E. Add a screen
- F. Add an output property

#### **Correct Answer: A, B, C**

#### **Section:**

#### **Explanation:**

Reference: <https://docs.microsoft.com/en-us/powerapps/maker/canvas-apps/add-gallery> [https://docs.microsoft.com/en-](us\powerapps\maker\canvas-apps\create-component) [us/powerapps/maker/canvas-apps/create-component](us\powerapps\maker\canvas-apps\create-component)

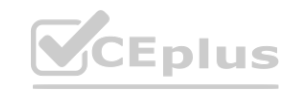

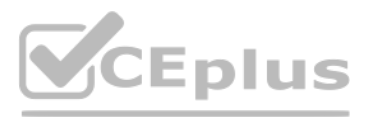

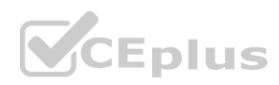

#### **QUESTION 11**

Engineers in an organization plan to attend an international product show.

The engineers must be able to capture information about presented products based on personal assessment and interest. The engineers must capture the information by taking pictures of the booth, brochures, and other product-specific materials. You need to provide a button flow to streamline the process.

Which two AI Builder models should you use? Each correct answer presents part of the solution.

NOTE: Each correct selection is worth one point.

- A. Language detection
- B. Sentiment analysis
- C. Category classification
- D. Business card reader
- E. Form processing

**Correct Answer: A, D Section: Explanation:**

#### **QUESTION 12**

#### DRAG DROP

A company is creating Power Apps apps for their customer service team.

You must create a final released solution to export to their test environment that cannot be changed in the new environment. You need to determine the types of solutions to use. Which type of solution should you use? To answer, drag the appropriate solution types to the correct conditions. Each solution type may be used once, more than once, or not at all. You may need to drag the split bar between panes or scroll to view content.

NOTE: Each correct selection is worth one point.

#### **Select and Place:**

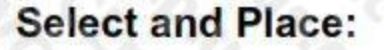

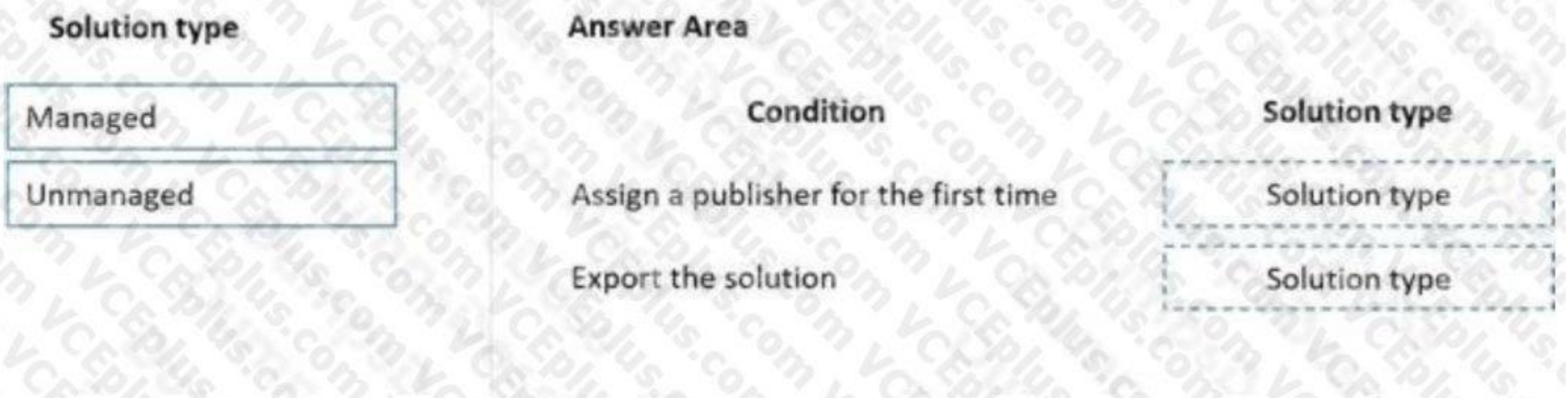

**Mass completed for Contraction** 

**Correct Answer:**

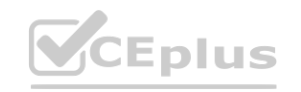

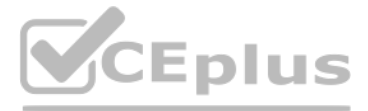

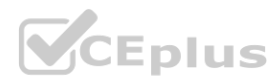

# Select and Place: on the contract of the contract of the contract of the contract of the contract of

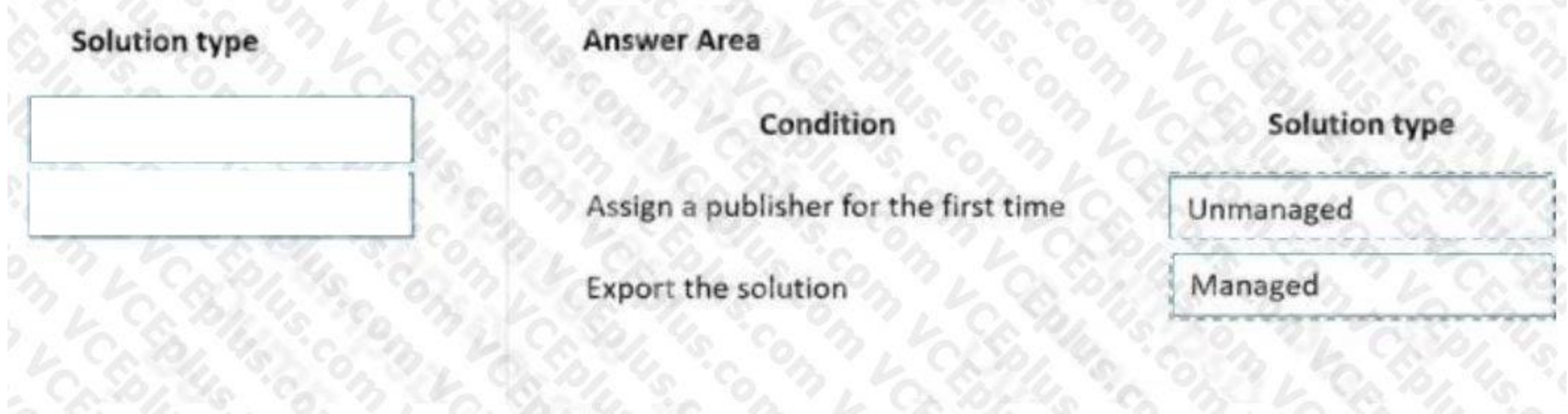

#### **Section:**

#### **Explanation:**

Box 1: Unmanaged

Unmanaged solutions are used in development environments while you make changes to your application. Box 2: Managed Managed solutions are used to deploy to any environment that isn't a development environment for that solution. Reference: <https://docs.microsoft.com/en-us/power-platform/alm/solution-concepts-alm>

#### **QUESTION 13**

DRAG DROP

A company uses data from a publicly available web service. You plan to create a tabular report by using Power 81 Desktop to visualize data from the web service. The data returned in one column is numeric and must be converted to a corresponding text value.

Which four actions should you perform in sequence? To answer, move the appropriate actions from the list of actions to the answer area and arrange them in the correct order. NOTE: More than one order of answer choices is correct. You will receive credit for any of the correct orders you select

The most up-to-date version of the data must always be used.

You need to create the report and make it available only to co workers.

#### **Select and Place:**

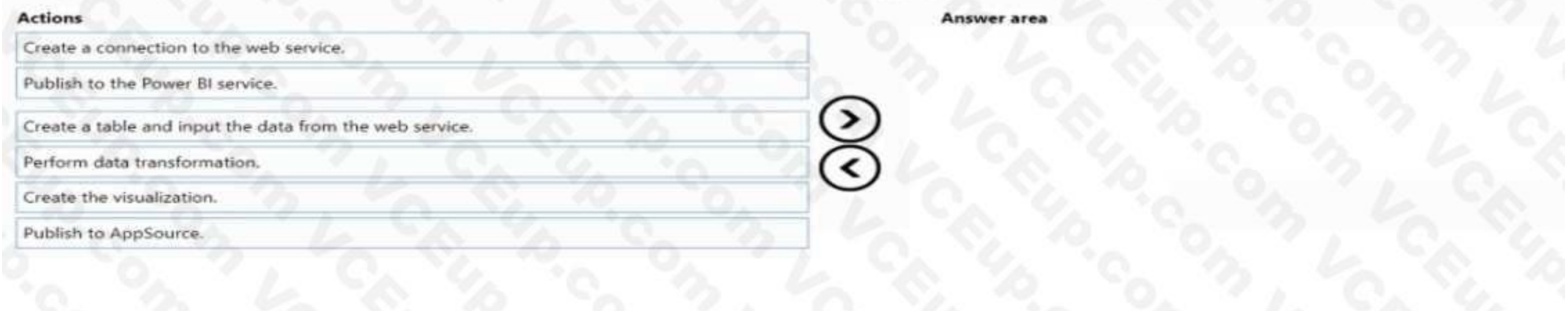

#### **Correct Answer:**

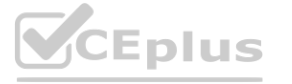

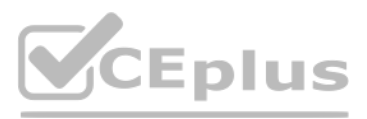

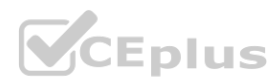

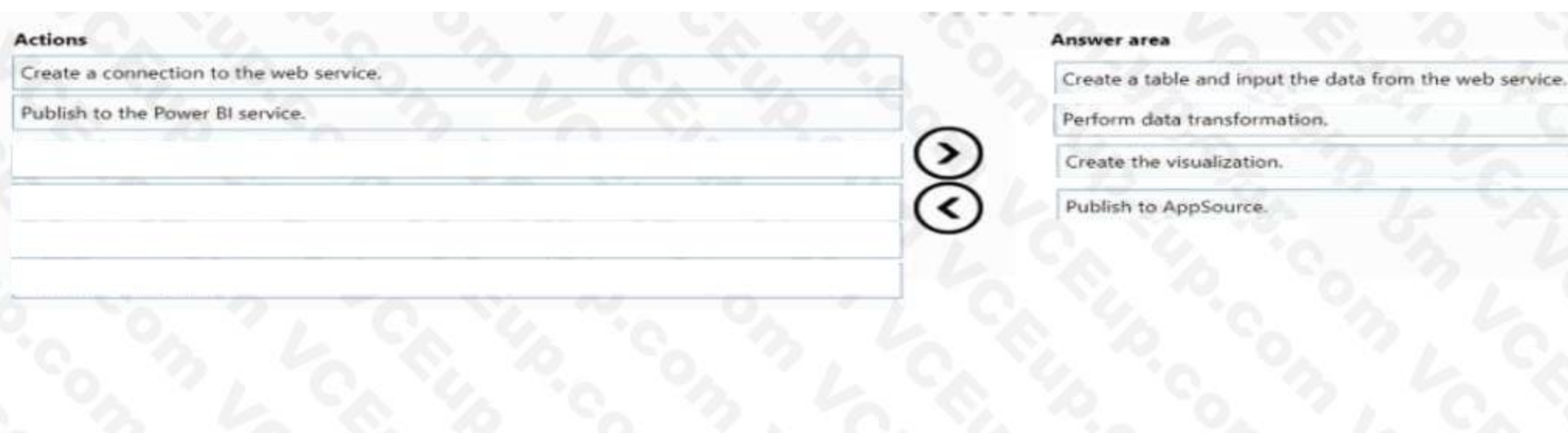

#### **Section: Explanation:**

#### **QUESTION 14**

#### HOTSPOT

The customer service team of a company uses a model-driven app to log customer interactions. The app contains two tables: one to track customer interactions and one to track products. The team requires an interactive dashboard to display the activities. The dashboard must display the products that have the most complaints. Each chart must display the associated data. You need to create the dashboardWhich features should you use? To answer, select the appropriate options in the answer area.

NOTE: Each correct selection is worth one point.

# **Hot Area:**

#### **Activity** Feature Display customer interactions and products. Single-stream dashboard Multi-stream dashboard Single stream dashboard Standard dashboard Display charts with associated data. Default Chart Show Chart Only Display Chart Selection Default Chart **Answer Area: Activity** Feature Display customer interactions and products. Single-stream dashboard Multi-stream dashboard Standard dashboard Display charts with associated data. Default Chart Show Chart Only **Display Chart Selection**

**Section:**

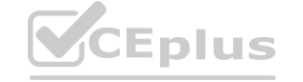

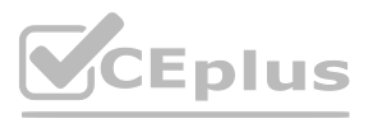

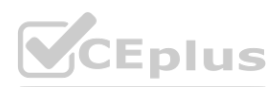

#### **Explanation:**

#### **QUESTION 15**

DRAG DROP

A commercial bakery uses art inventory system to track ingredients consumed in their production line. The workers use iPads to interact with the system and reserve the ingredients for the next batch. Data from the system i extracted as a .csv file.

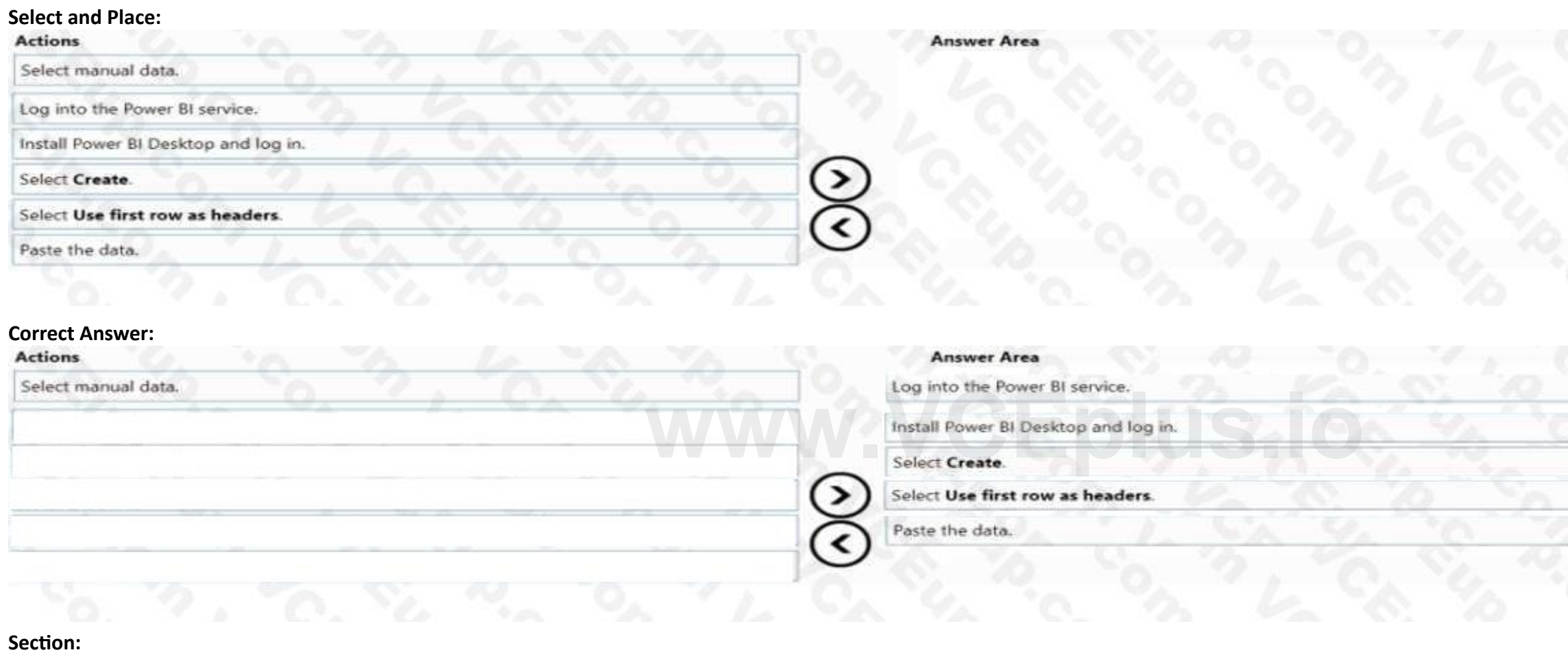

You need to create a Power Bl report from the extracted data by using only an iPad.

Which five actions should you perform in sequence? To answer, move the appropriate actions from the list of actions to the answer area and arrange them in the correct order.

### **Explanation:**

### **QUESTION 16**

DRAG DROP

A company uses Microsoft Power Platform. All users in the company have read/write and create access to SharePoint. You create a canvas app that displays data from a SharePoint list. A group of users must use the app without the ability to change the data source. You need to shore the app with the users. What should you do? To answer, drag the appropriate actions to the correct components. Each action may be used once, more than once, or not at all. You may need to drag the split bar between panes or scroll to view

content. NOTE: Each correct selection is worth one point.

#### **Select and Place:**

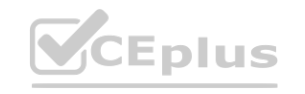

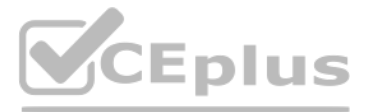

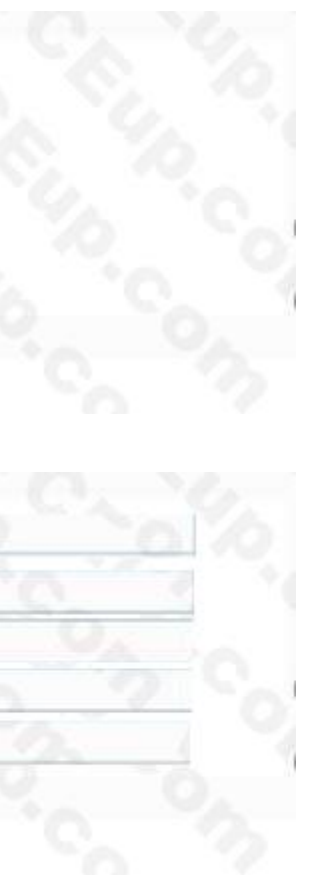

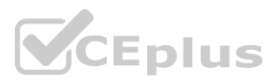

#### **Actions Answer Area** Send all users an email invitation. Component Action Canvas app Enable Can use permission. SharePoint connection Set the users as co-owners. Enable Can edit permission.

#### **Correct Answer:**

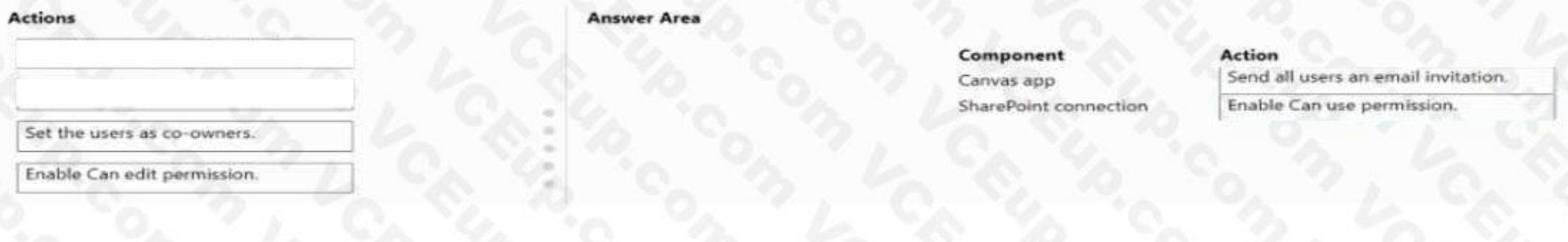

#### **Section: Explanation:**

#### **QUESTION 17**

#### DRAG DROP

A company uses Power Apps. The company has a SharePoint list that contains the names of partner organizations and the country/region of the partners The company requires a canvas app that has a gallery screen to display the information in the SharePoint list. Users must be able to:

\* Return results for the exact word that was searched.

\* View the latest records at the top of the gallery.

\* Use a dropdown control to list the countries/regions of the partners. The list must display each country/region only once. You need to create the gallery screen in a canvas app. Which functions should you use? To answer, drag the appropriate functions to the correct activities. Each function may be used once, more than once, or not at all. You may need to drag the split bar between panes or scroll to view content.

#### **Select and Place:**

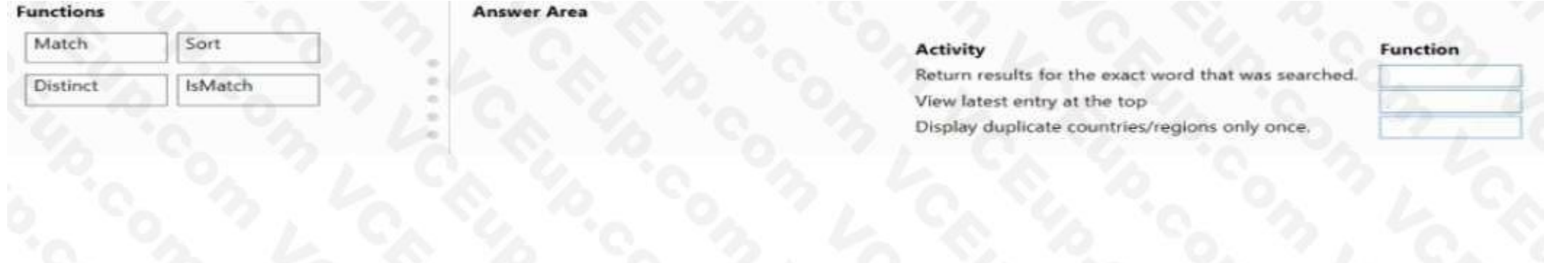

**Correct Answer:**

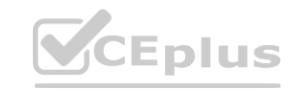

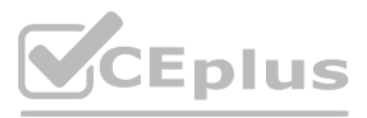

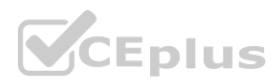

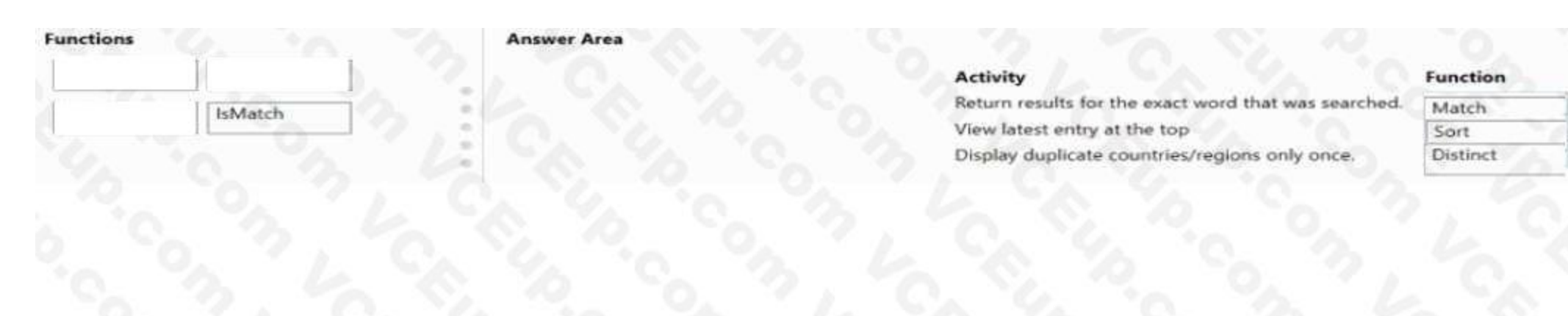

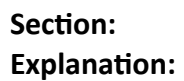

#### **QUESTION 18**

HOTSPOT

A company uses Power Apps and Microsoft Data verse. You need to perform the following activities:

- \* Create a model-driven app.
- \* Design navigation for the app
- \* Show an approval name field on the form if the amount is greater than \$1,000.

Which features should you use? To answer, select the appropriate options in the answer are a. NOTE: Each correct selection is worth one point.

#### **Hot Area:**

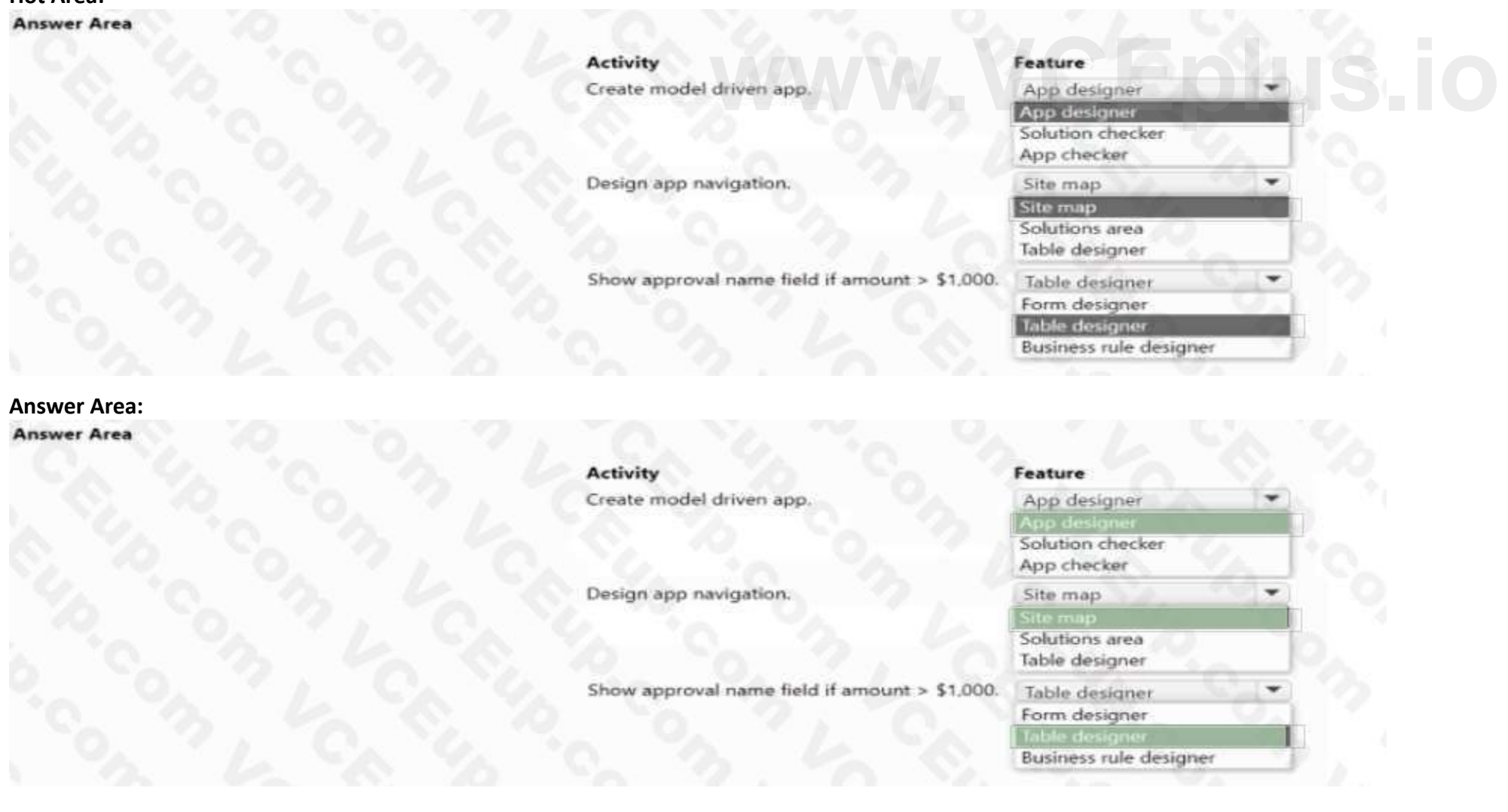

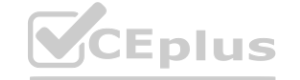

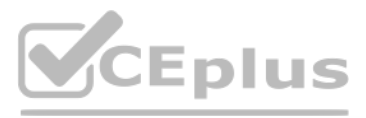

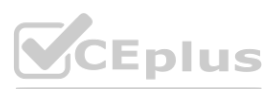

# **Section:**

### **Explanation:**

### **QUESTION 19**

#### DRAG DROP

A company is migrating to a new Microsoft 365 tenant. You create an expense management canvas app and cloud flow in the old Microsoft 365 tenant. You need to move the latest version of the canvas app and cloud flow to the new tenant.

Which three actions should you perform in sequence? To answer, move the appropriate actions from the list of actions to the answer area and arrange them in the correct order.

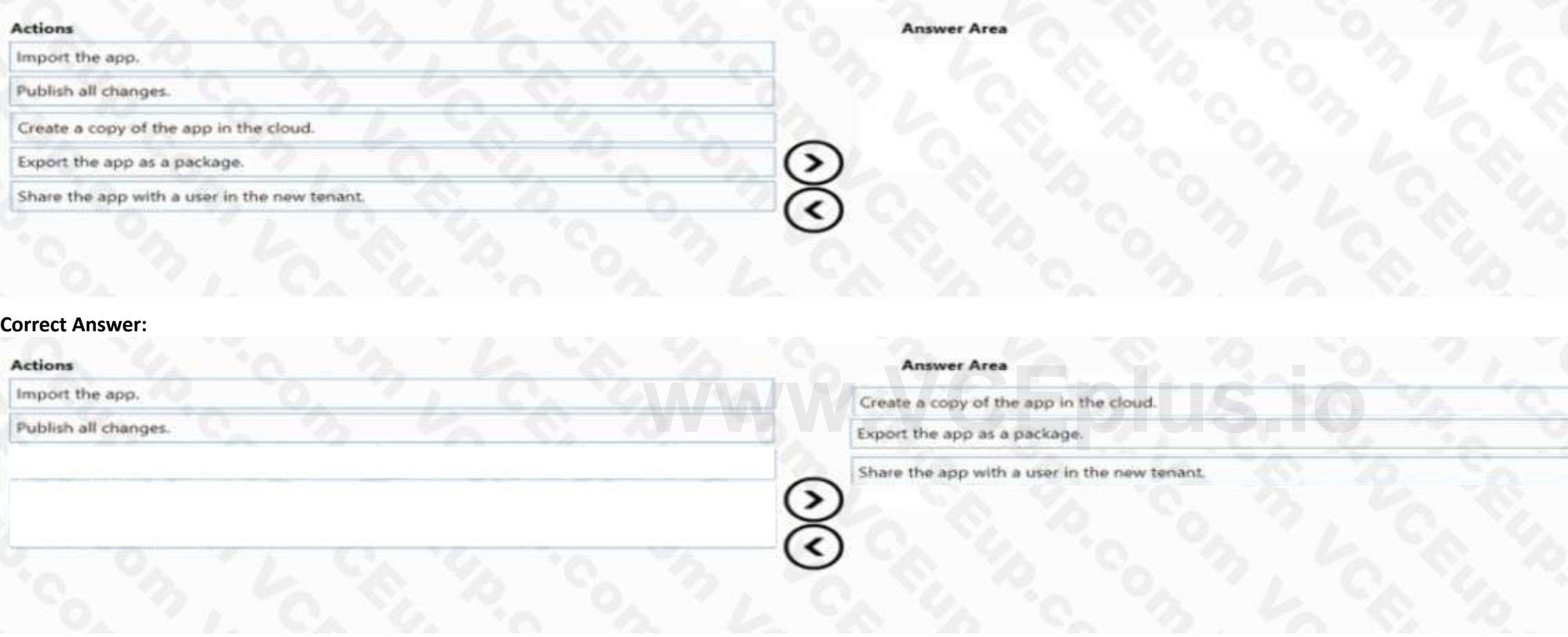

#### **Select and Place:**

#### **Section: Explanation:**

#### **QUESTION 20**

#### DRAG DROP

You are creating a Power Automate cloud flow to update a column on each Item in a list of Microsoft Dataverse records. Records are sorted in order of priority. You must use a complex expression to determine the column value. The column value must be stored in a variable to make future maintenance easier. Records must be processed based on the sorted order. You need to add flow steps to process the list of records. Which four actions should you perform in sequence? To answer, move the appropriate actions from the list of actions to the answer area and arrange them in the correct order.

#### **Select and Place:**

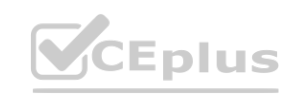

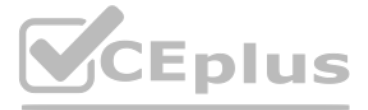

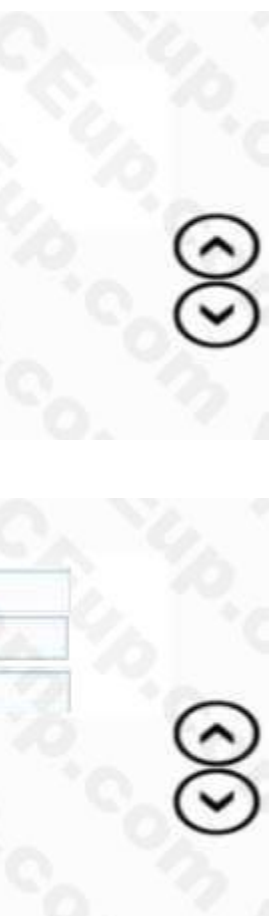

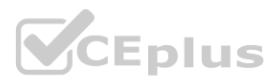
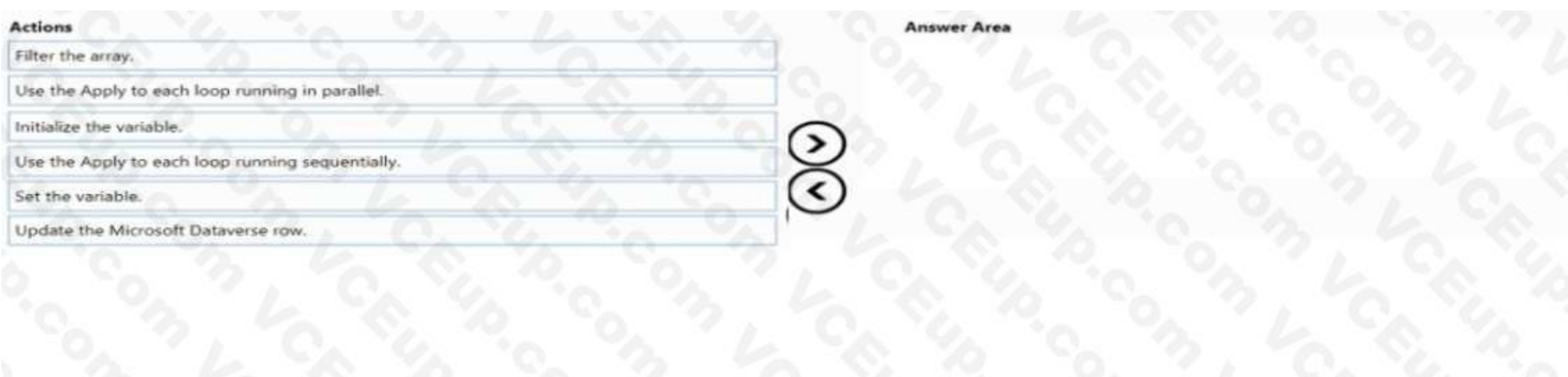

#### **Section: Explanation:**

## **QUESTION 21**

#### DRAG DROP

A company uses Microsoft Power Platform. Users create charts based on specific needs in the production environment. Users cannot create system charts in production. You create a solution in a development environment. You rebuild personal charts of the users inside the solution. All charts must appear on one page. You need to create a single page that includes all charts without switching to classic. Which three steps should you perform in sequence? To answer, move the appropriate actions from the list of actions to the answer area and arrange them in the correct order.

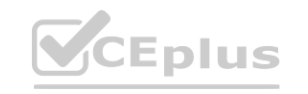

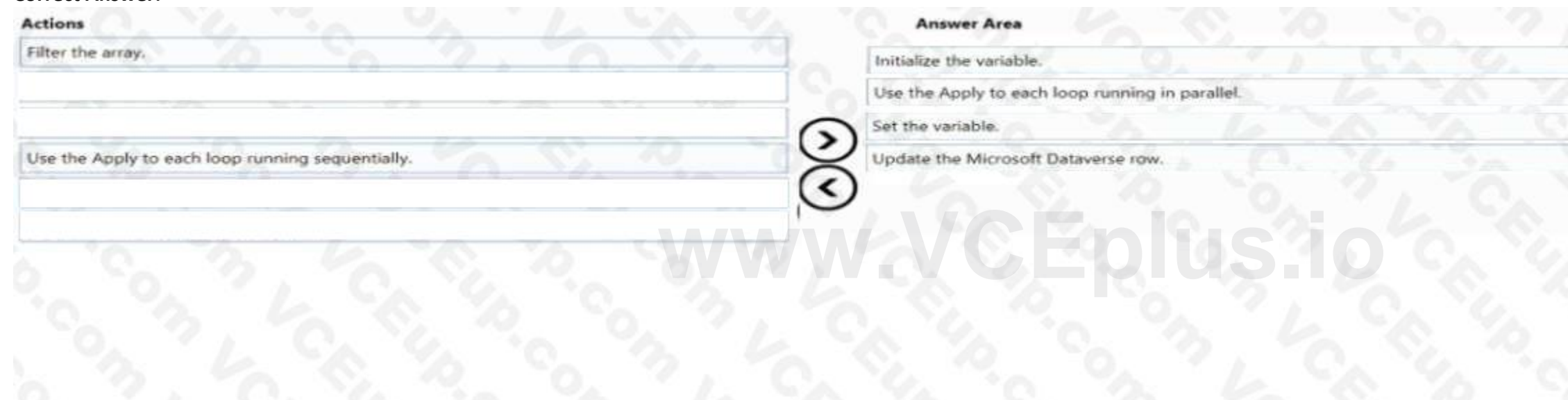

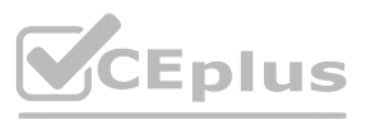

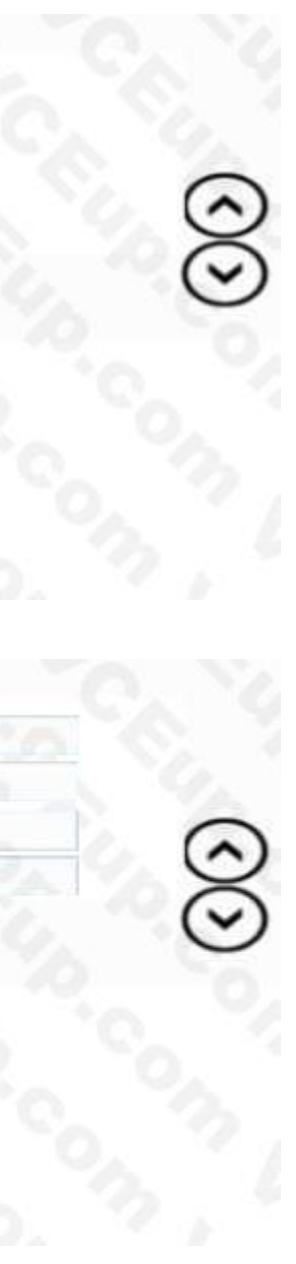

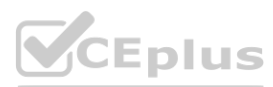

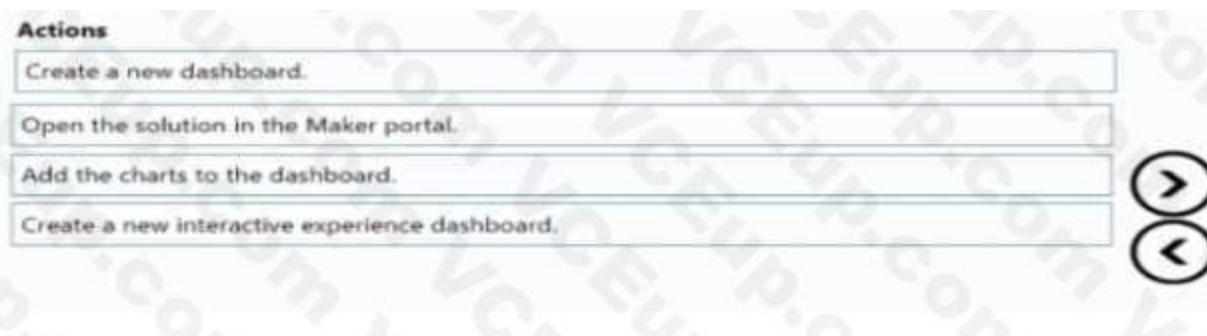

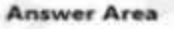

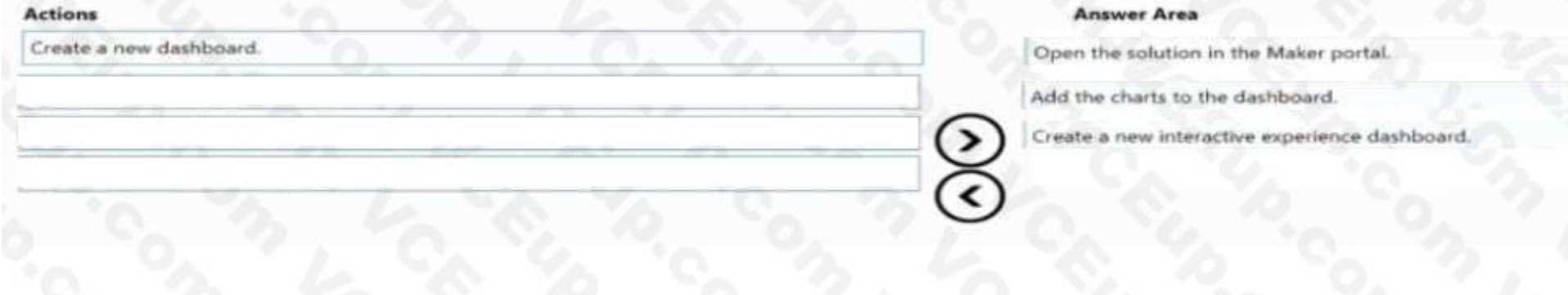

#### **Section: Explanation:**

#### **QUESTION 22**

DRAG DROP

A company uses Power Automate. You manage two cloud flows named A and B. Users must perform the following activities:

• Manage the properties of cloud flow A.

• Manually trigger cloud flow B

You need to set up privileges for the business users by using the principle of least privilege Which privilege types should you grant for each activity? To answer, drag the appropriate privilege types to the correct activi privilege type may be used once, more than once, or not at all.

You may need to drag the split bar between panes or scroll to view content.

Note: Each correct selection is worth one point.

#### **Select and Place:**

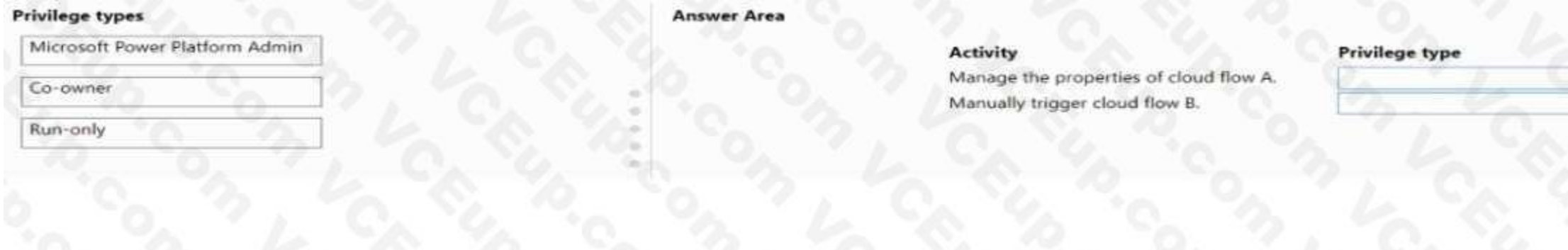

**Correct Answer:**

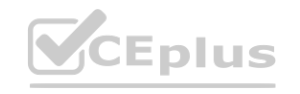

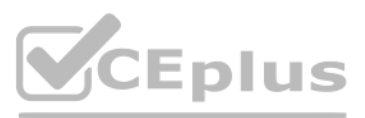

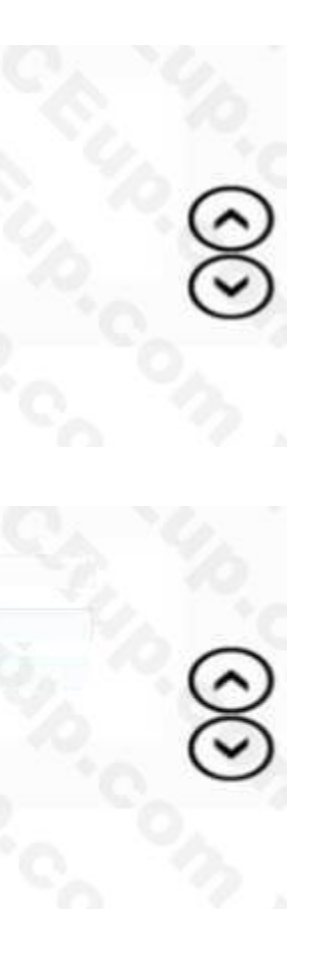

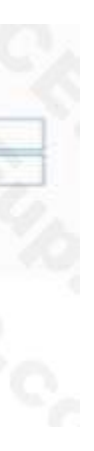

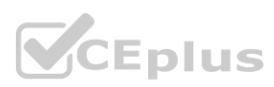

#### **Privilege types**

Microsoft Power Platform Admin

#### **Answer Are**

#### **Activity**

Manage the properties of cloud flow A. Manually trigger cloud flow B.

**Privilege type** 

Co-owner

Run-only

**Section: Explanation:**

A company uses Microsoft Power Platform in a production environment. The company is defining new business processes in a prototyping environment. You create components in both environments. You need to package the components you create. Which solution types should you use? To answer, drag the appropriate solution types to the connect components. Each solution type may be used once, more than once, or not at all. You may need to drag the split bar

## **QUESTION 23**

#### DRAG DROP

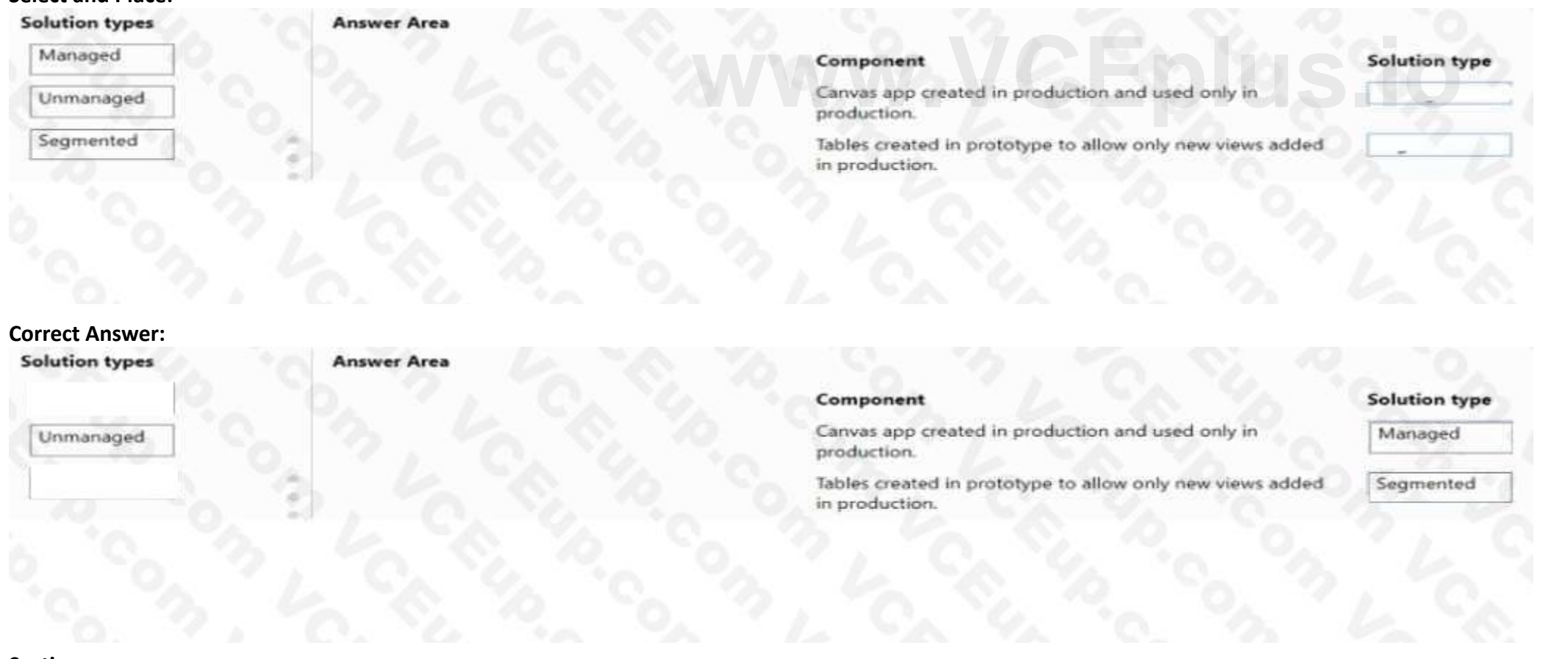

between panes or scroll to view content.

NOTE: Each correct selection is worth one point.

#### **Select and Place:**

**Section: Explanation:**

**QUESTION 24** DRAG DROP

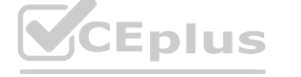

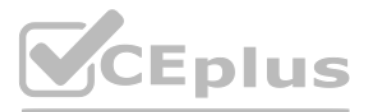

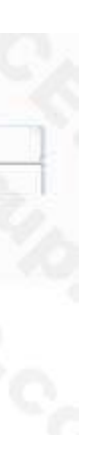

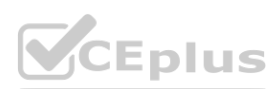

You are creating a model-driven app.

You must create new components to ensure data from related records can be displayed on a record form. You need to select the component types.

Which component types should you use? To answer, drag the appropriate component types to the correct data. Each component type may be used once, more than once, or not at all. You may need to drag the

You are designing several new Microsoft Power Platform apps for a company. You have the following requirements:

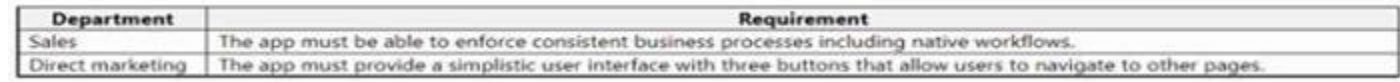

#### **Select and Place:**

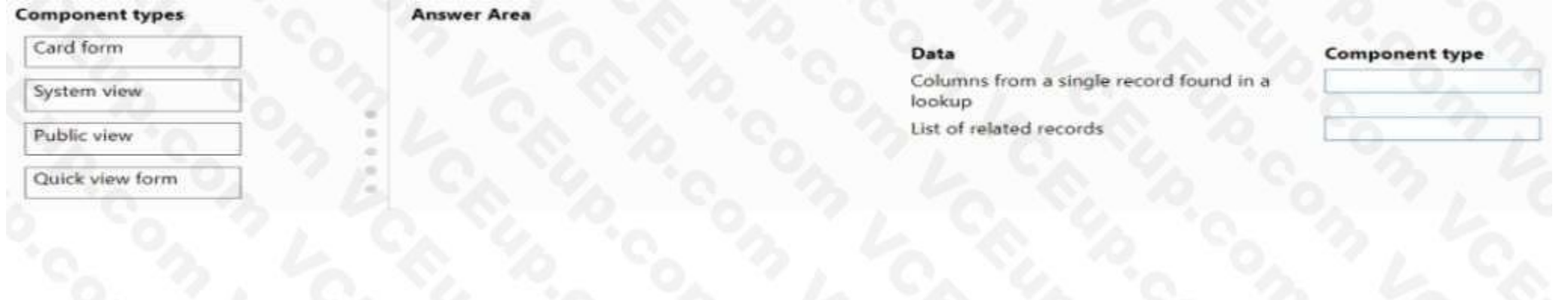

#### **Correct Answer:**

**Section: Explanation:**

#### **QUESTION 25**

DRAG DROP

All apps must be able to run from the Power Apps mobile app.

You need to determine which app type to create for each department.

Which app type should you use? To answer, drag the appropriate app types to the correct departments. Each app type may be used once, more than once, or not at all. You may need to drag the split bar between panes or scroll

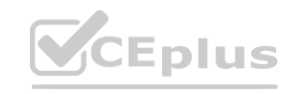

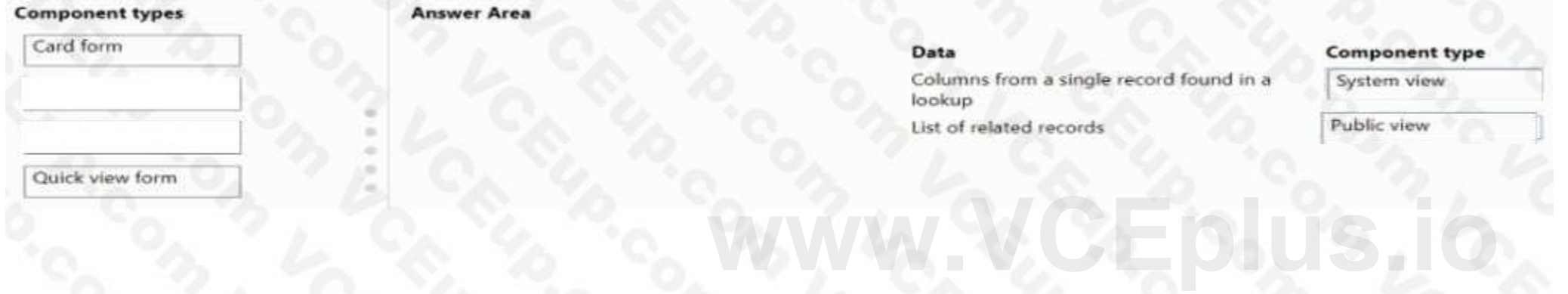

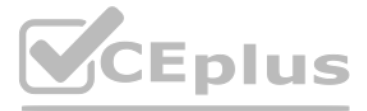

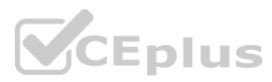

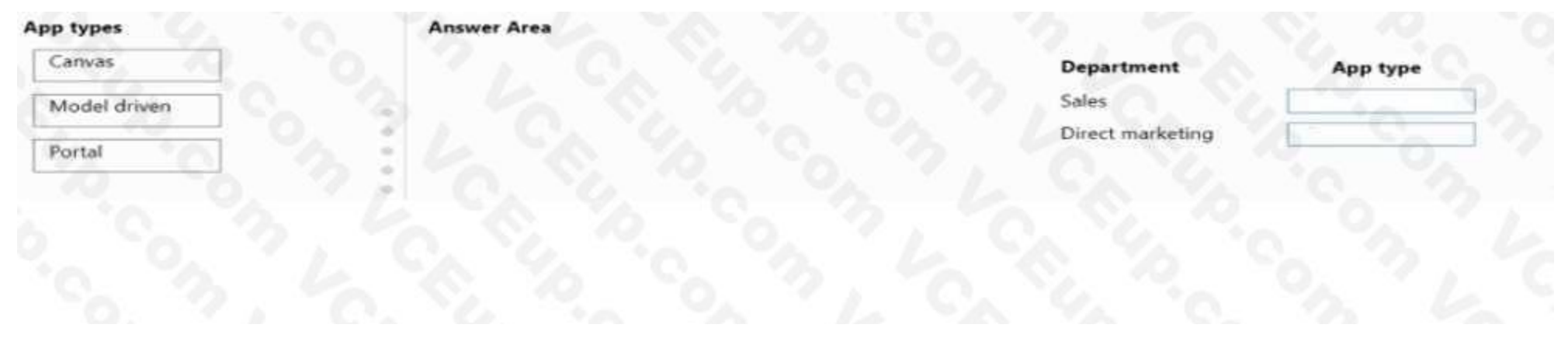

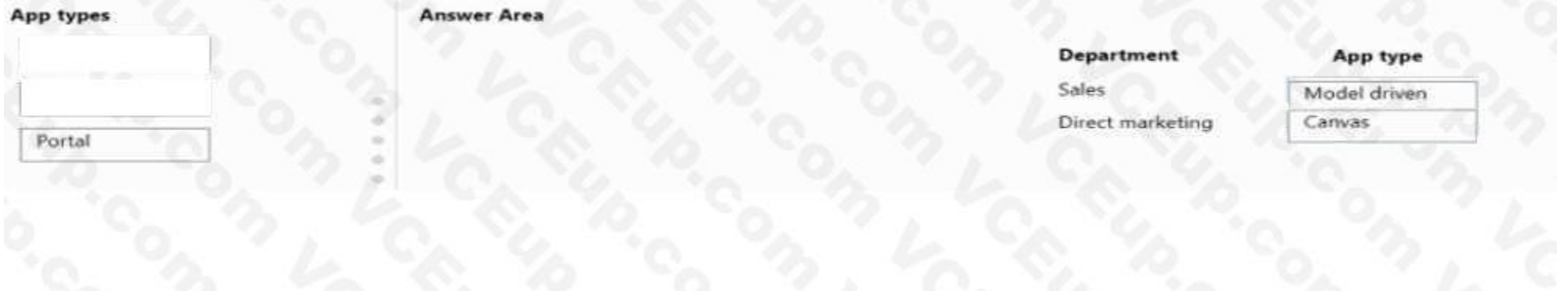

#### **Section: Explanation:**

#### **QUESTION 26**

explanation:<br>QUESTION 26<br>You design a canvas app for users to search thousands of records. You select a data source that supports delegation to optimize performance. You need to create the app so that it takes advantage of functionality of the data source. What should you do?

- A. Run multiple processes simultaneously.
- B. Use the query functions the data source provides.
- C. Use the data returned from the data source in multiple languages.
- D. Connect to the same data source as different users at run time.

An automobile company uses Power Apps. The company uses a model-driven app to manage customers and repairs. The Customer table has a custom column of type text named Best time to call. On the Repair form, employees require the Best time to call column to be displayed next to the customer name. You need to modify the model-driven app to display the Best time to call column. Which two steps should you perform? Each correct answer presents part of the solution. NOTE: Each correct selection is worth one point.

#### **Correct Answer: B**

**Section:**

#### **QUESTION 27**

- A. Add The Best time to call column to the quick view Repair form.
- B. Create a quick view form for the Repair table.
- C. Create a quick view form for the Customer table.
- D. Add the Best time to call column to the quick view Customer form.

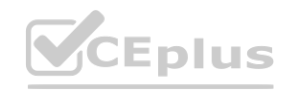

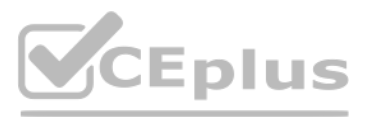

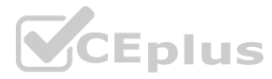

#### **Correct Answer: C, D Section:**

#### **QUESTION 28**

You receive ideas from employees in a Microsoft Teams channel. Managers are not members of the Teams channel Submissions must be reviewed by three managers who are determined by submission type. You need approval from the managers to process submissions. What should you create?

- A. approval request in the Teams channel that requires a response from all approvers
- B. approval request in a chat with the three managers that requires a response from all approvers
- C. approval template that requires responses to be completed m order
- D. approval template that requires a response from all approvers

#### **Correct Answer: B**

**Section:**

#### **QUESTION 29**

A company has ten sales regions. Each salesperson is assigned to one region. You create a set of five standard views that all salespeople will use. Sales users only want to see information for their own region. Sales users call sales leads within a week of receiving a lead. You need to recommend a solution for sales users. Which two actions will you recommend? Each correct answer presents a complete solution. NOTE: Each correct selection is worth one point.

A company uses Microsoft Power Platform. You create a solution with components You deploy the solution in the production environment Users report issues with a process. You open the last imported solution. You need to troubleshoot the issue. What should you view?

- A. Solution dependencies
- B. Solution classic view
- C. Solution status overview
- D. History

## **Correct Answer: D**

**Section:**

#### **QUESTION 30**

You develop Microsoft Power Platform solutions for Contoso, Ltd You create a Power Virtual Agents chatbot in a Microsoft Teams team. You need to make the chatbot available to all users in your organization. Which three actions should you perform in sequence? To answer, move all actions from the list of actions to the answer area and arrange them m the correct order.

A. Instruct users to create personal views that filter by region.

- B. Instruct users to filter the view by region.
- C. Configure the definition for each view to sort by region.
- D. Configure the definition for each view to filter by region.

# **Correct Answer: B, D**

**Section:**

#### **QUESTION 31**

#### DRAG DROP

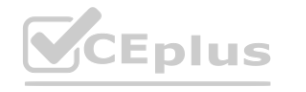

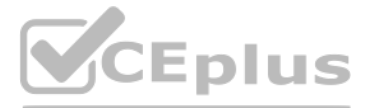

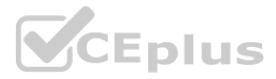

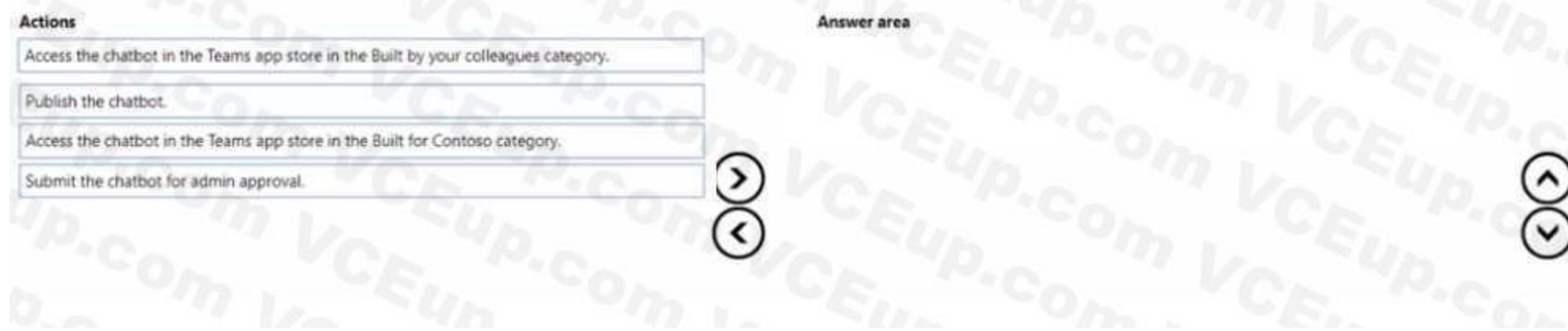

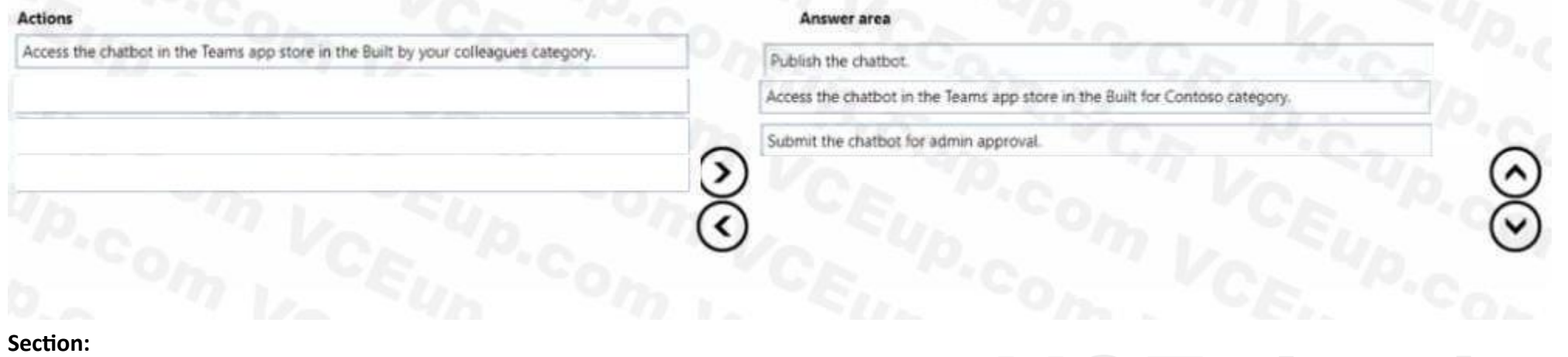

# **Explanation:**

#### **QUESTION 32**

DRAG DROP

A company uses Power Apps and Microsoft Dataverse.

The company has model driven apps across multiple Microsoft Dataverse environments in the same tenant. You must grant privileges to Power Apps makers to achieve the following:

• Share model-driven apps in only one of the Microsoft Dataverse environments and view only table records that they create themselves. You need to share the model-driven app with users by using the principle of least privilege.

• Share model-driven apps in multiple Microsoft Dataverse environments.

Which security role privilege should you grant for each requirement? To answer, drag the appropriate security roles to the correct requirements. Each security the may be used once, more than once, or not at all. You may need to drag the split bar between panes or scroll to view content.

NOTE: Each correct answer is worth one point.

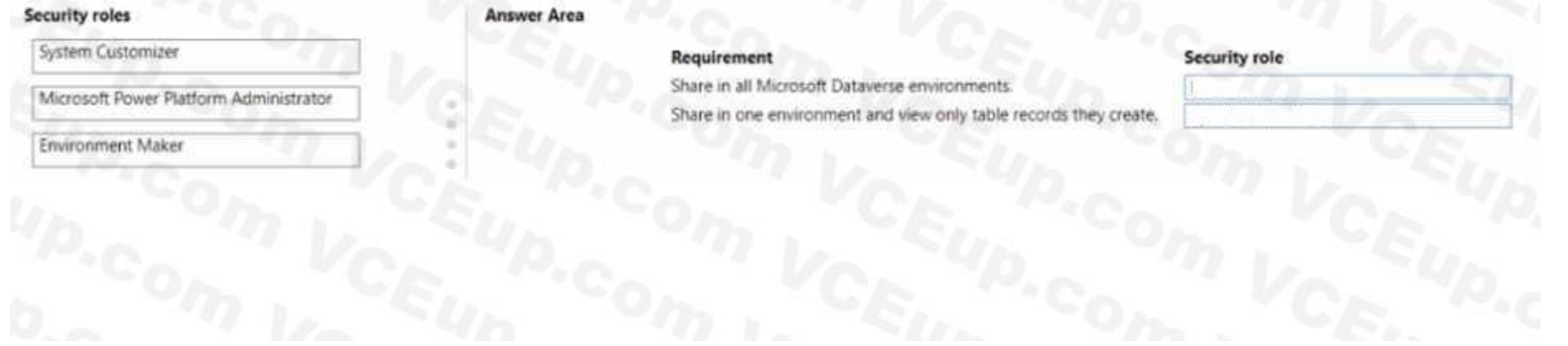

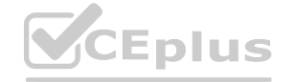

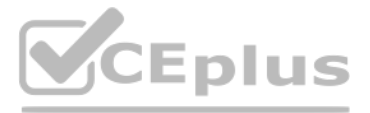

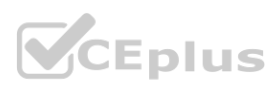

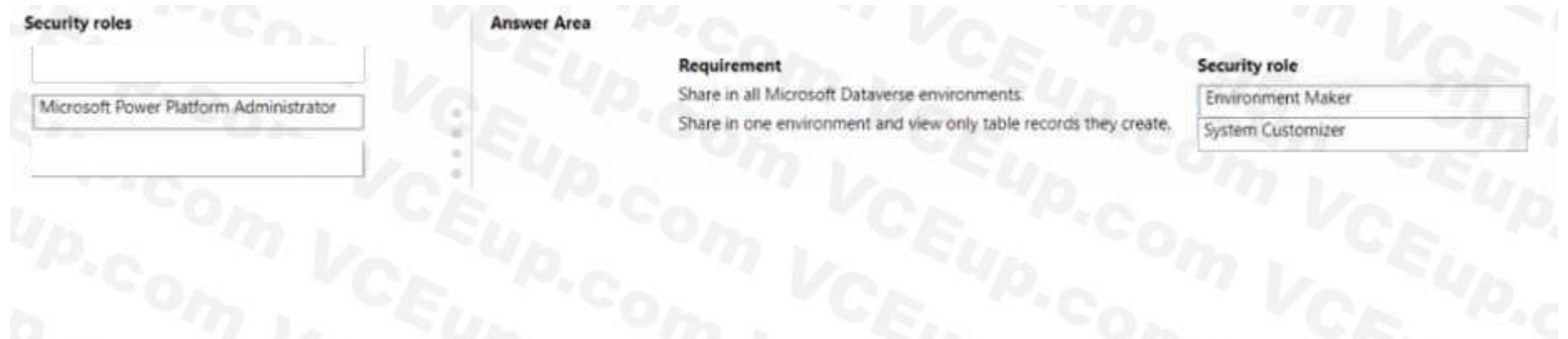

#### **Section: Explanation:**

#### **QUESTION 33**

A company uses Power Apps in a single Microsoft Dataverse environment.

Users are divided into two groups about not a canvas app should work. The company decides that each group of users will try a version of the app for one week and switch to the other version of the app the following week. You need to manage the app creation.

What should you do?

- A. Create one app with two different version numbers.
- B. Create one app with two different version notes.
- C. Create two apps with the same name.
- D. Create two apps with different app names.

#### **Correct Answer: A**

**Section:**

#### **QUESTION 34**

DRAG DROP

You create a canvas app. You run App checker to validate the app.

App checker returns error results.

You need to locate where the errors occur.

Which areas should you review? To answer drag the appropriate areas to the correct error messages.

Each area may be used once, more than once, or not at all You may need to drag the spirt bar

between panes or scroll to view content.

NOTE: Each correct selection is worth one point.

#### **Select and Place:**

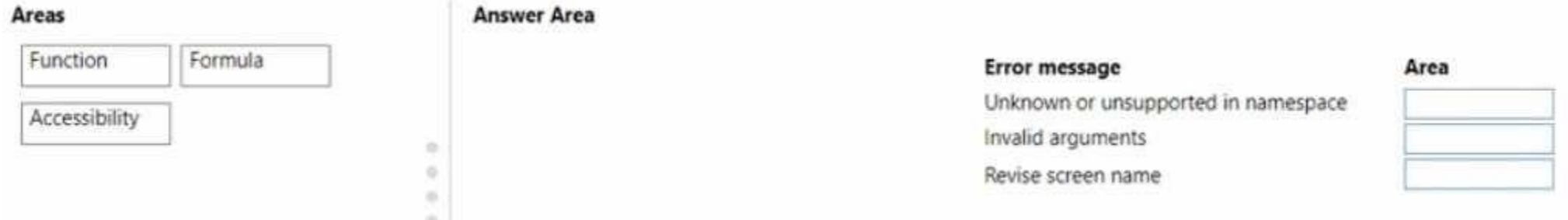

#### **Correct Answer:**

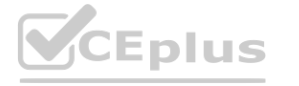

# IT Certification Exams - Questions & Answers | VCEplus.io

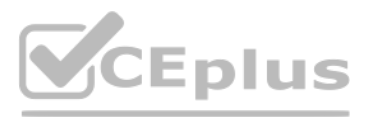

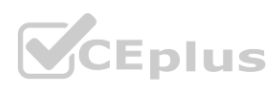

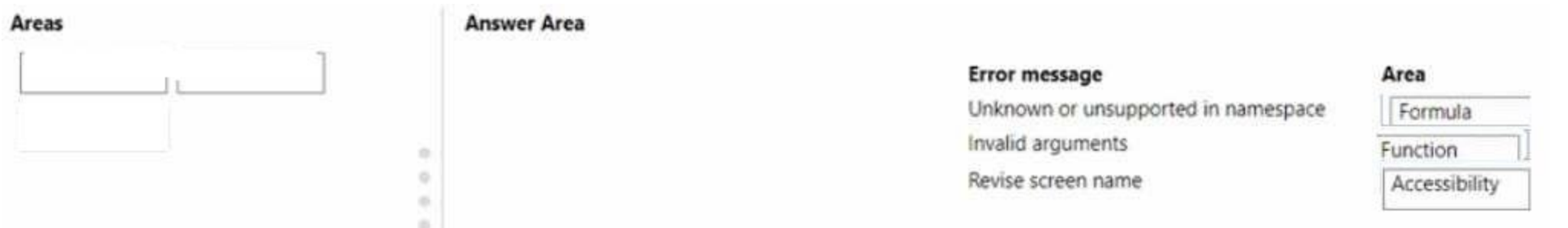

# **Section:**

**Explanation:**

#### **QUESTION 35**

A company uses a canvas app to encourage employees to take reading breaks during their work schedule. The reading breaks are created automatically as Outlook tasks in the employees Outlook app. The app must trigger a Power Automate cloud flow when specific data is captured in the canvas app. You need to create and configure the flow. Which flow step should you configure first?

You are designing an interactive report for a model-driven app. The report will use more than five million records. The query that retrieves data for the report requires more than five minutes to complete. You need to create the report Which option should you use? ort will use more than five million records. The query that retrieves data for the re<br>**ware of the state of the state of the state of the state of the state of the state of the state of the state o** 

- A. Flow button for mobile
- B. Power Apps step with trigger conditions
- C. New Microsoft Outlook task
- D. Condition step

#### **Correct Answer: A**

**Section:**

#### **QUESTION 36**

Which data elements should you use? To answer, drag the appropriate data elements to the correct data. Each data element may be used once, more than once, or not at all. You may need to drag the split bar between panes or scroll to view content.

- A. Interactive dashboard
- B. Power Bl
- C. Standard dashboard

#### **Correct Answer: B**

**Section:**

#### **QUESTION 37**

#### DRAG DROP

You ate designing an app to track time off for employees. Employee data, including employee ID number, is stored in an existing data source used by other apps. Employees must be able to look up their employee ID number and enter time-off start and end dates in the app.

You need to configure the elements of the data source.

NOTE: Each correct selection is worth one point.

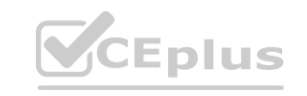

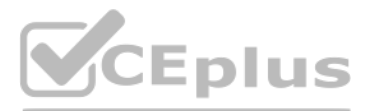

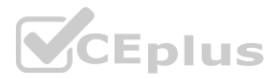

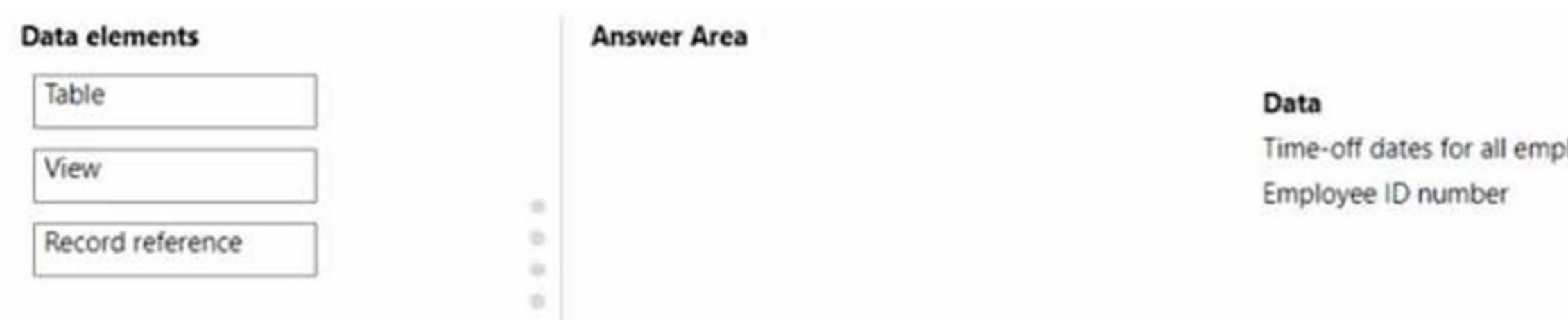

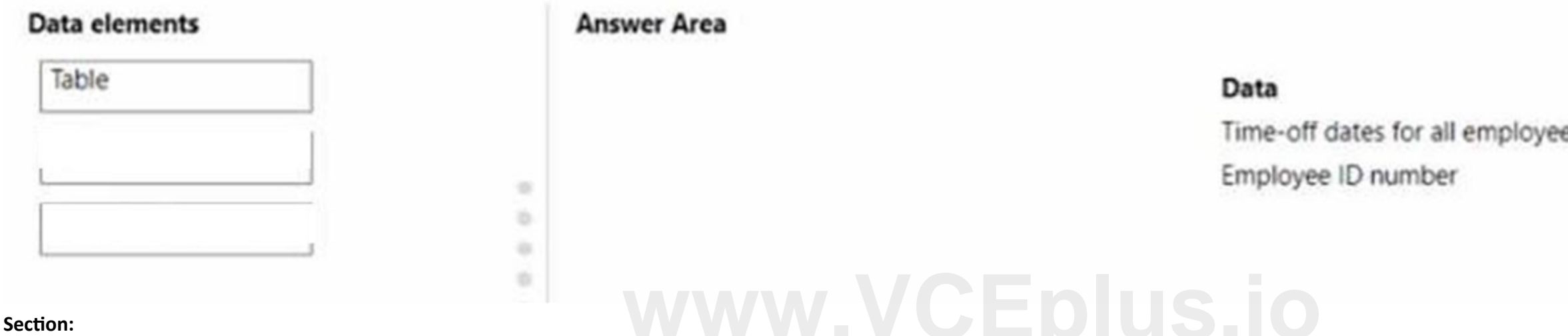

**Explanation:**

#### **QUESTION 38**

You are creating an employee directory canvas app. The app must display name, address, and a photo of each employee. You need to select a control type that will display the employee records. Which control type should you select?

- A. Address input
- B. List box
- C. Gallery
- D. Data table

#### **Correct Answer: C Section:**

#### **QUESTION 39**

HOTSPOT

A state planning department stores demographic data in a local SQL Server database.

The department uses a local report server to analyze the data for land development purposes.

You need to create a visual to display the demographic data.

Which component should you use? To answer, select the appropriate option in the answer area.

NOTE: Each correct selection is worth one point.

**Hot Area:**

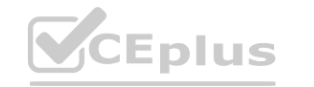

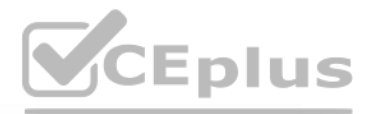

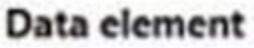

loyees

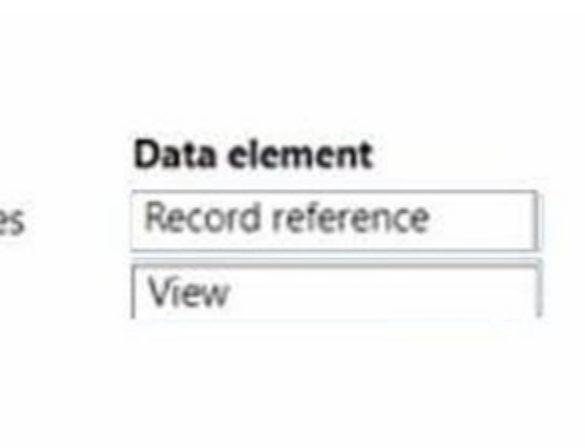

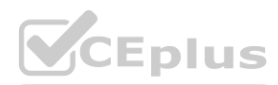

**Section: Explanation:**

#### **QUESTION 40**

You create a custom table as part of a solution in the development environment. You deploy major version solutions as managed solutions to production. The organization does not allow new solutions to be created in the production environment.

When a minor update is made to a column length, users cannot enter entire values.

You need to allow users to enter entire values in the column.

Solution: Update the column length in the development environment. Export the solution as a managed solution, import the solution into production Does the solution meet the goal?

You create a custom table as part of a solution in the development environment. You deploy major version solutions as managed solutions to production. The organization does not allow new solutions to be created in the production environment.

When a minor update is made to a column length, users cannot enter entire values.

#### **Answer Area**

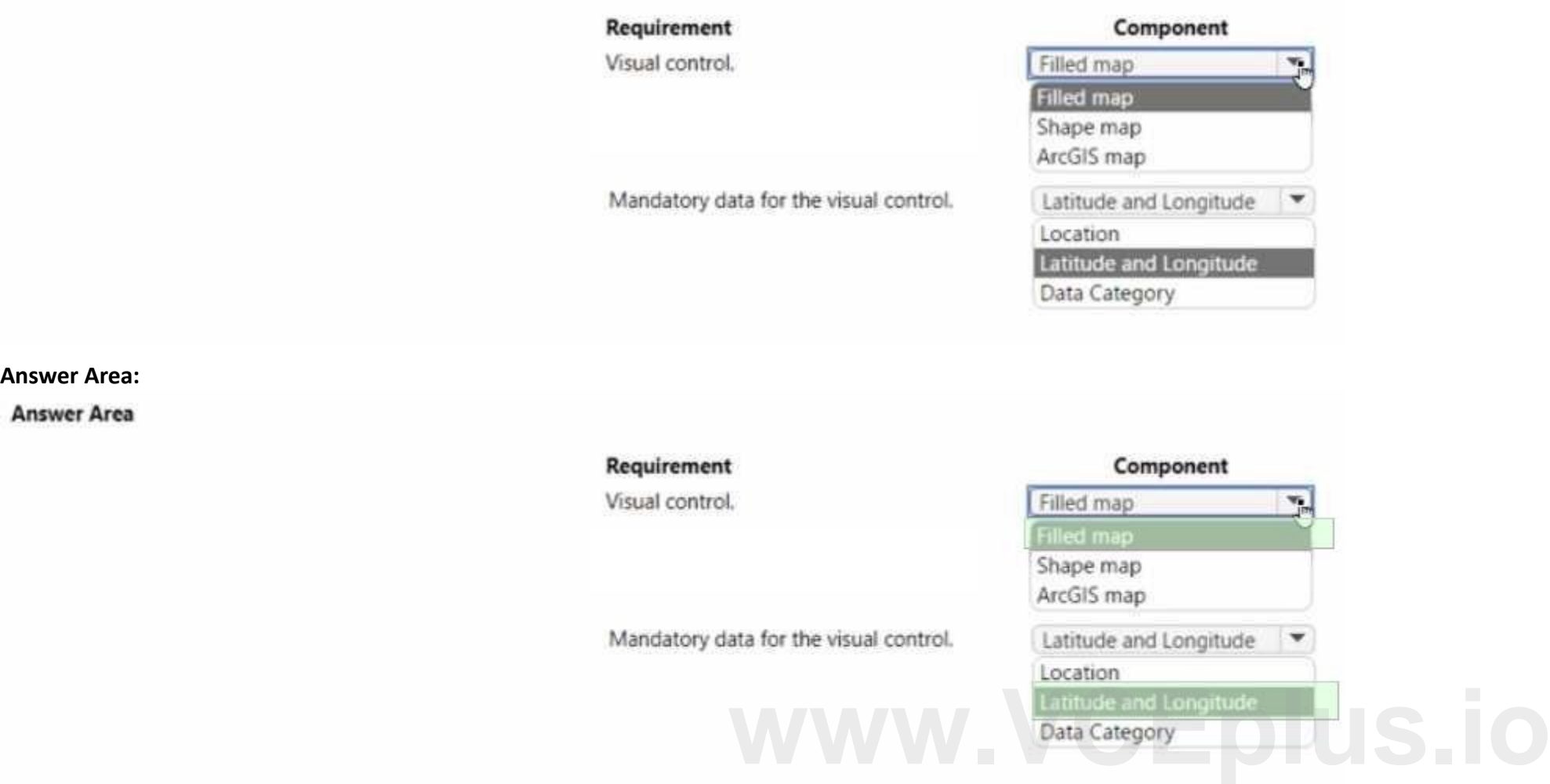

A. Yes

B. No

**Correct Answer: B Section:**

#### **QUESTION 41**

You need to allow users to enter entire values in the column.

Solution: Uninstall the most recent version of the solution from the production environment.

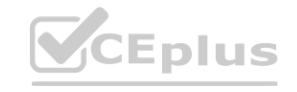

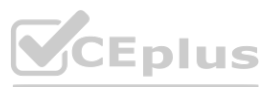

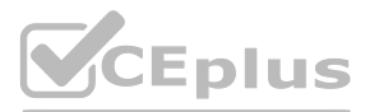

Does the solution meet the goal?

A. Yes

B. No

**Correct Answer: B**

**Section:**

#### **QUESTION 42**

You create a custom table as part of a solution in the development environment. You deploy major version solutions as managed solutions to production. The organization does not allow new solutions to be created in the production environment.

When a minor update is made to a column length, users cannot enter entire values. You need to allow users to enter entire values in the column. Solution: Update the column length in the production environment. Does the solution meet the goal?

A. Yes

B. No

**Correct Answer: B Section: Explanation:**

#### **QUESTION 43**

You are creating a canvas app for a company. The app must access data from a private web service that is provided by the company. You need to set up the connector. Which connector type should you use?

- A. Custom
- B. Standard
- C. First-party
- D. Premium

**Correct Answer: A**

**Section:**

## **QUESTION 44**

A company uses a canvas app. The last published version of the app is version 18. You edit the app. You save your updates and run the app. When you test the app, you discover you deleted a screen. You need to restore the last published version of the app. What is the version number of the app after you successfully restore it?

- A. 17
- B. 18
- C. 18.1
- D. 20

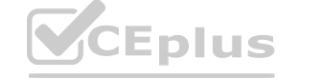

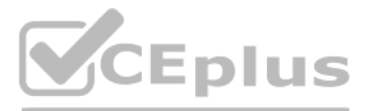

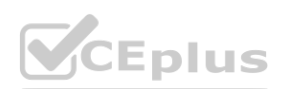

## **Correct Answer: B Section:**

#### **QUESTION 45**

#### DRAG DROP

You are creating a canvas app that reads and writes to a data source.

You need to configure the app to perform create and update data operations.

Which functions should you use? To answer, drag the appropriate functions to the correct data operations. Each function may be used once, more than once, or not at all. You may need to drag the split bar between panes or scroll to view content.

NOTE; Each correct selection is worth one point.

## **Select and Place:**

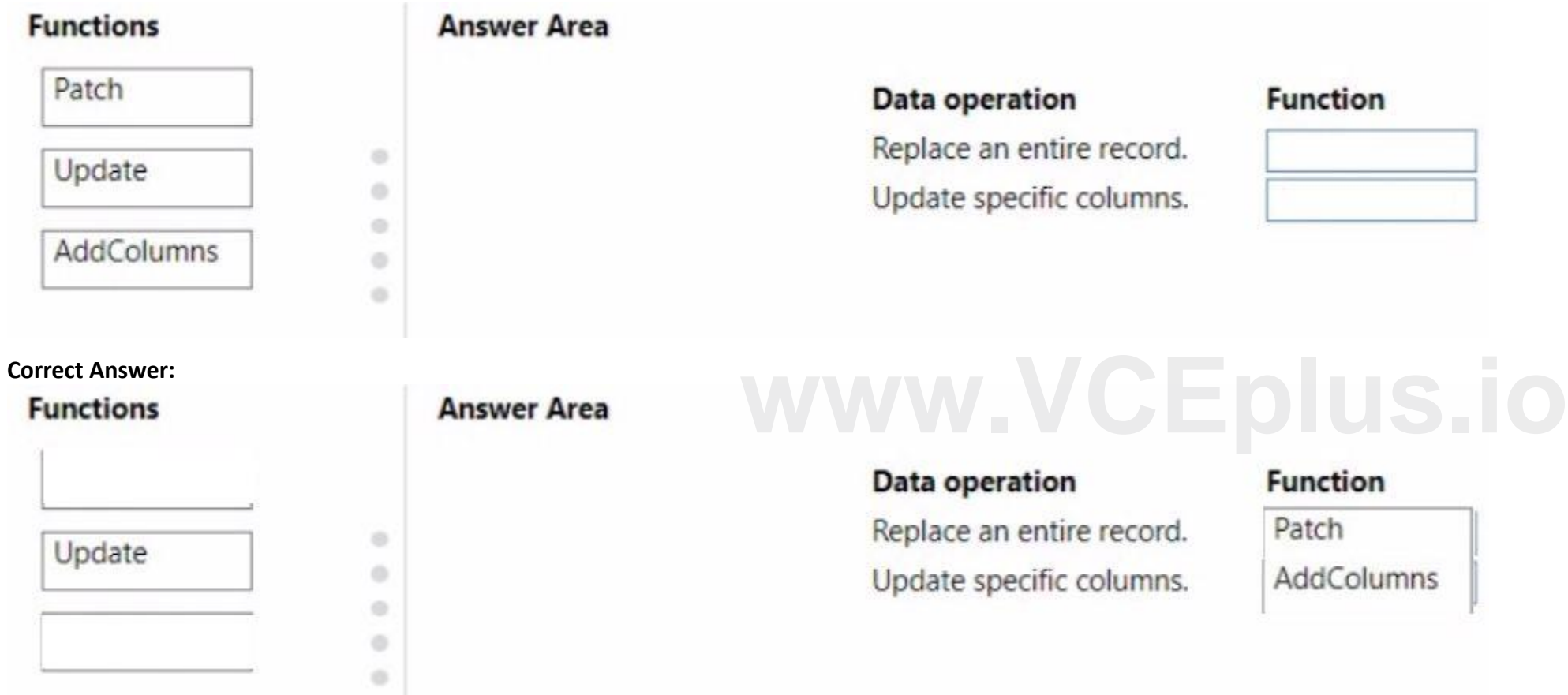

#### **Section: Explanation:**

#### **QUESTION 46**

You create a personal view. You need to ensure that other users can access the view. What should you do?

- A. Email the users a link to the view.
- B. Set the view as the default view.
- C. Share the view with the users.
- D. Assign the view to the users.

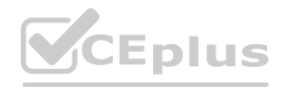

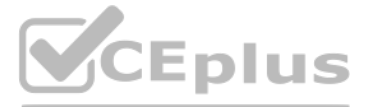

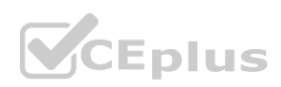

## **Correct Answer: C Section:**

#### **QUESTION 47**

#### DRAG DROP

An insurance broker uses a Microsoft Dataverse environment with custom tables. You create a Power Apps app to manage vehicle insurance policies.

The app has a drop-down field that allows users to categorize a policy holder's driving record. This category field is not mandatory.

You need to ensure that insurance agents enter the correct categories when creating a new vehicle policy.

Which three actions should you perform in sequence? To answer, move the appropriate actions from the list of actions to the answer area and arrange them in the correct order.

## **Select and Place:**

# **Actions**

In the vehicle policy table, click on Add subcomponents and navigate to Business rules.

Add a Recommendation card, select the driver record drop-down field and enter the recommendation details.

In the vehicle policy table, navigate to Business rules.

Add a business rule and enter a meaningful business rule name.

Click on the Condition card, select the Vehicle Policy and check for new driver.

**Correct Answer:**

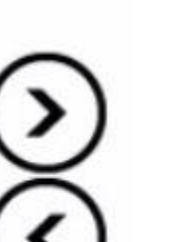

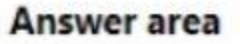

# **[www.VCEplus.io](https://vceplus.io)**

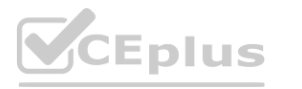

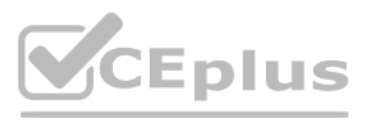

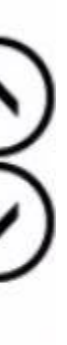

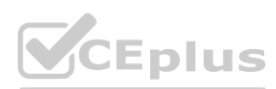

# **Actions**

In the vehicle policy table, click on Add subcomponents and navigate to Business rules.

Add a Recommendation card, select the driver record drop-down field and enter the recommendation details.

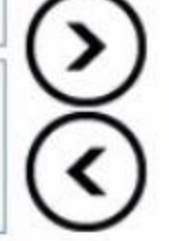

# Answer area

In the vehicle policy table, navigate to Business rules.

#### **Section:**

Add a business rule and enter a meaningful business rule name.

Click on the Condition card, select the Vehicle Policy and check for new driver.

#### **Explanation:**

In the vehicle policy table, navigate to Business rules.

Click on the Condition card, select the Vehicle Policy and check for new driver. Add a business rule and enter a meaningful business rule name.<br>Click on the Condition card, select the Vehicle Policy and check for new driver.<br>Export the custom view to an Excel dynamic pivot table

Add a business rule and enter a meaningful business rule name.

#### **QUESTION 48**

You significantly modify a canvas app. You need to generate a new app version. What should you do?

- A. Publish the app.
- B. Update the major version number.
- C. Update the version notes.
- D. Update the minor version number.
- E. Save the app.

Which flow type should you use? To answer, drag the appropriate flow types to the correct application types. Each flow type may be used once, more than once, or not at all. You may need to drag the split bar between panes or scroll to view content.

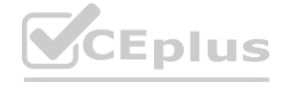

**Correct Answer: A Section:**

#### **QUESTION 49**

DRAG DROP

You use Microsoft Dynamics 365 Sales.

Business processes must use data from multiple applications.

You need to implement the correct type of automation.

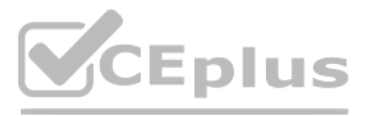

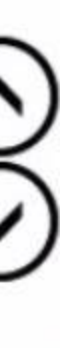

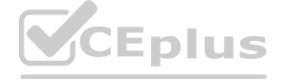

NOTE: Each correct selection is worth one point.

#### **Select and Place:**

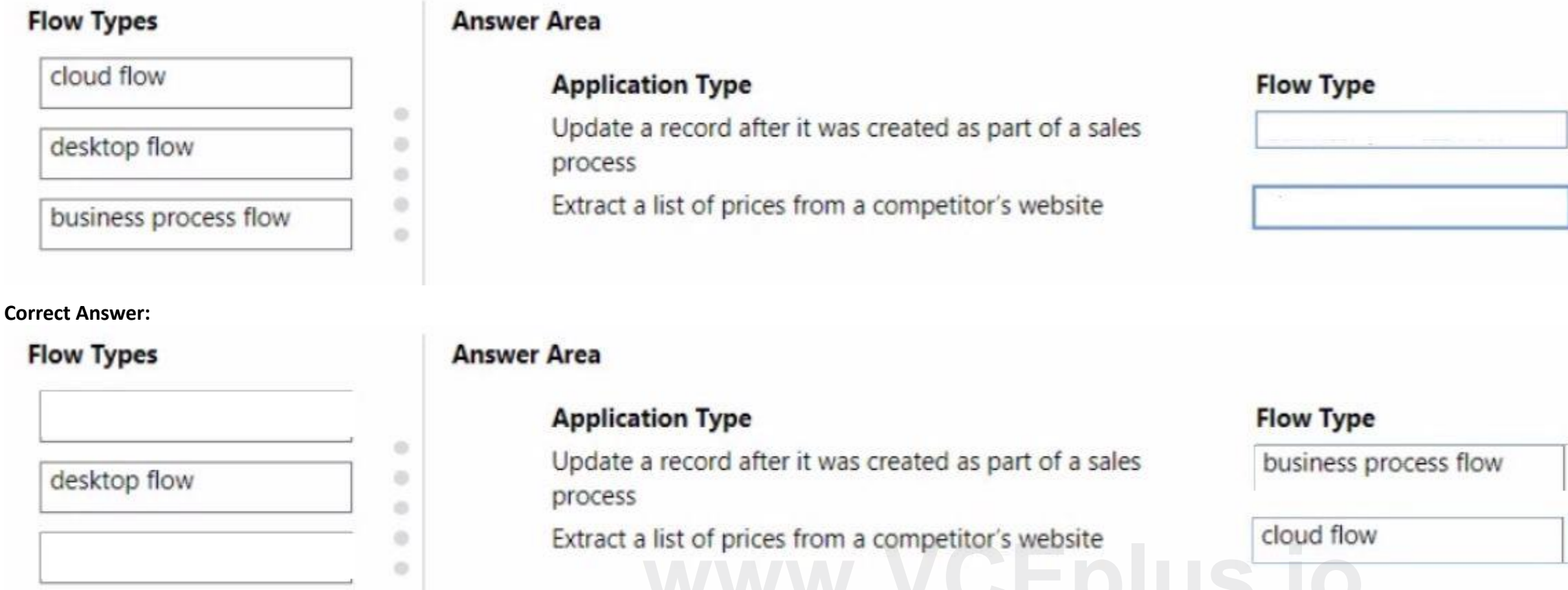

#### **Section:**

**Explanation:**

## **QUESTION 50**

DRAG DROP

You are developing an app that warehouse workers will run on their phones to perform inventory counts.

You need to design the app.

Which type of control should you use? To answer, drag the appropriate control types to the correct requirements. Each control type may be used once, more than once, or not at all. You may need to drag the split bar between panes or scroll to view content.

NOTE: Each correct selection presents a complete solution.

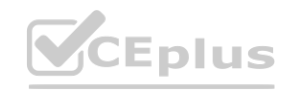

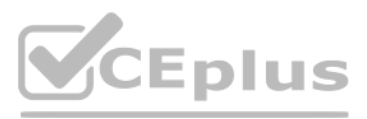

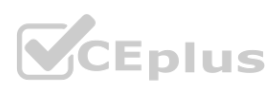

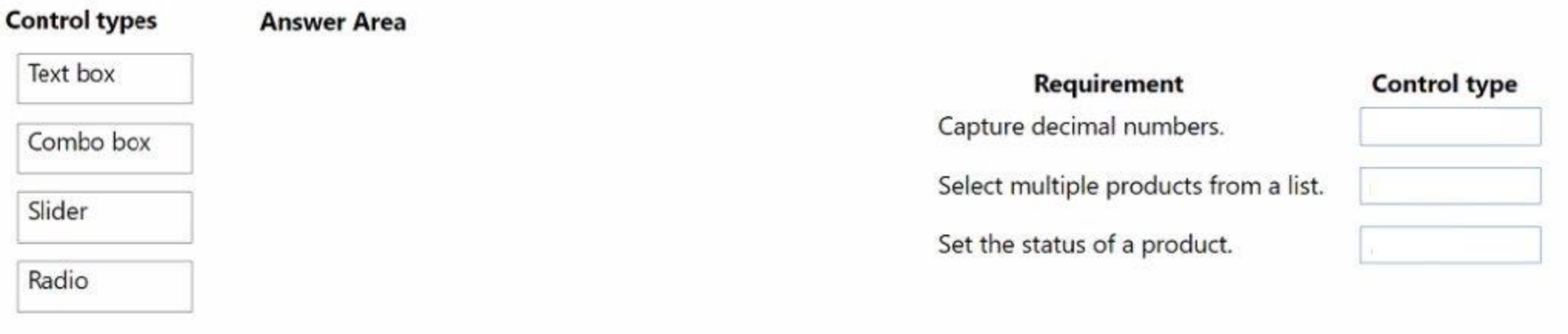

# **Section:**

**Explanation:**

## **QUESTION 51**

A company has hundreds of warehouses. You are developing an app for the shipping department at the company. The app must be able to provide the warehouse address for shipments. You need to create the warehouse field on the app form. Which field type should you use?

- A. Lookup
- B. Choice
- C. Choices
- D. Text

# **Correct Answer: A**

The file that contains the weekly report must be attached to each submission made in the app. Employees must modify the report through the canvas app after the initial submission. The manager must be notified by email when an employee updates the report.

**Section:**

## **QUESTION 52**

You create a weekly report app as a canvas app. The data source for the app is a Microsoft SharePoint list.

You need to create cloud flows.

Which SharePoint trigger should you use?

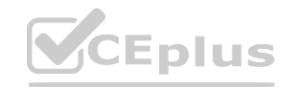

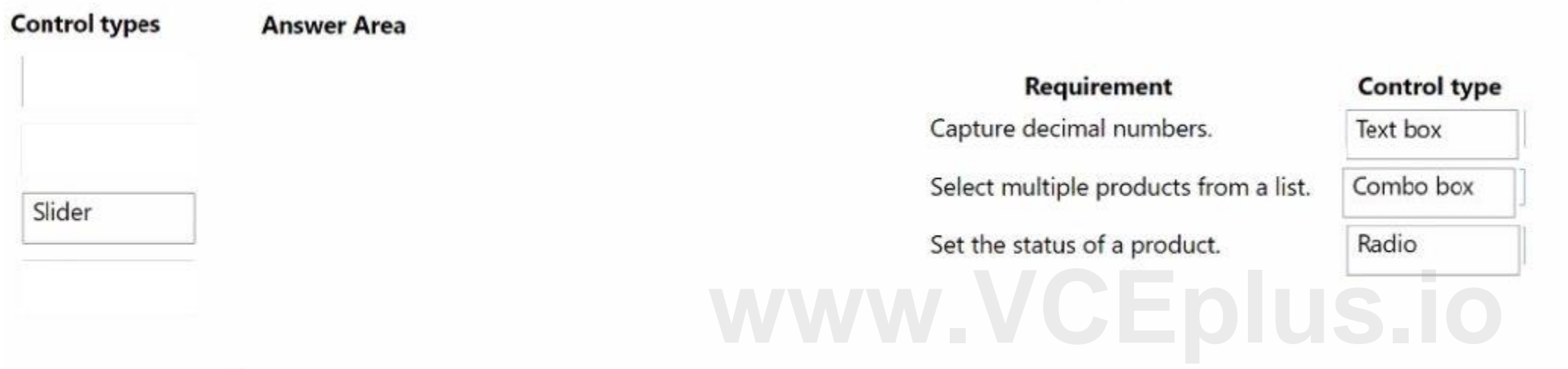

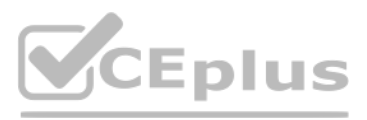

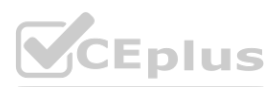

- A. When an item is created
- B. When an item or file is modified
- C. When a file is created (properties only)
- D. When a file is created in a folder

**Section:**

## **QUESTION 53**

HOTSPOT

You create an expense claim app for a manufacturing company. Employees use the app to enter details of their expenses and upload receipts. The company has an on-premises finance system with no APIs.

The company requires an automation to enable the manager to approve employee claim requests when they are submitted.

After a claim request is approved, the expense details must be entered in the on-premises finance system.

You need to create the flow.

Which flow type should you use for each requirement? To answer, select the appropriate options in the answer area. NOTE: Each correct selection is worth one point.

**Hot Area:**

**Flow types** 

## Requirement

**Requirement**<br>Approve employee claim requests when they are submitted. Approve employee claim requests when they are submitted.

Enter the expense details in the on-premises finance system.

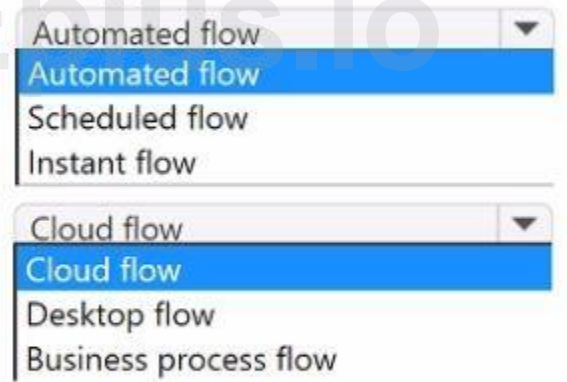

**Answer Area:**

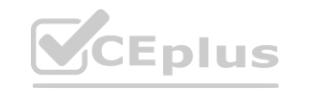

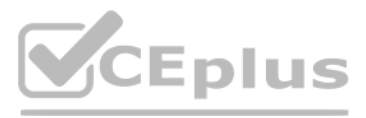

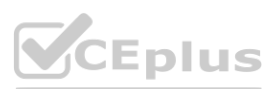

#### **Flow types**

#### Requirement

Approve employee claim requests when they are submitted.

Enter the expense details in the on-premises finance system.

#### **Flow type**

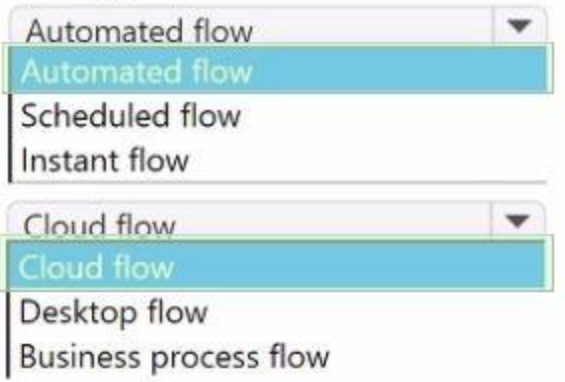

## **Section: Explanation:**

#### **QUESTION 54**

A company has 500 vendor records stored in a SQL table. Each record contains the vendor's name, email address, mobile number, and company address. The procurement team wants to view the vendor records by using Power Apps. The team must be able to change the list results by applying filters. You need to display the vendor records in a canvas app. Which control should you use?

- A. Text
- B. Form
- C. Chart
- D. Gallery

#### **Correct Answer: D**

**Section:**

#### **QUESTION 55**

DRAG DROP

You create a canvas app.

You need to ensure that there are no screen reader issues in the app.

Which three actions should you perform in sequence? To answer, move the appropriate actions from the list of actions to the answer area and arrange them in the correct order.

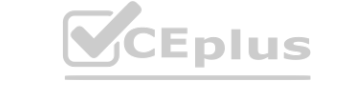

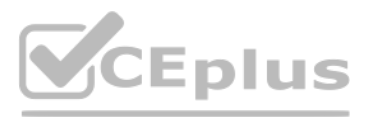

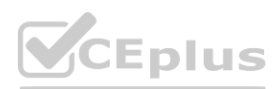

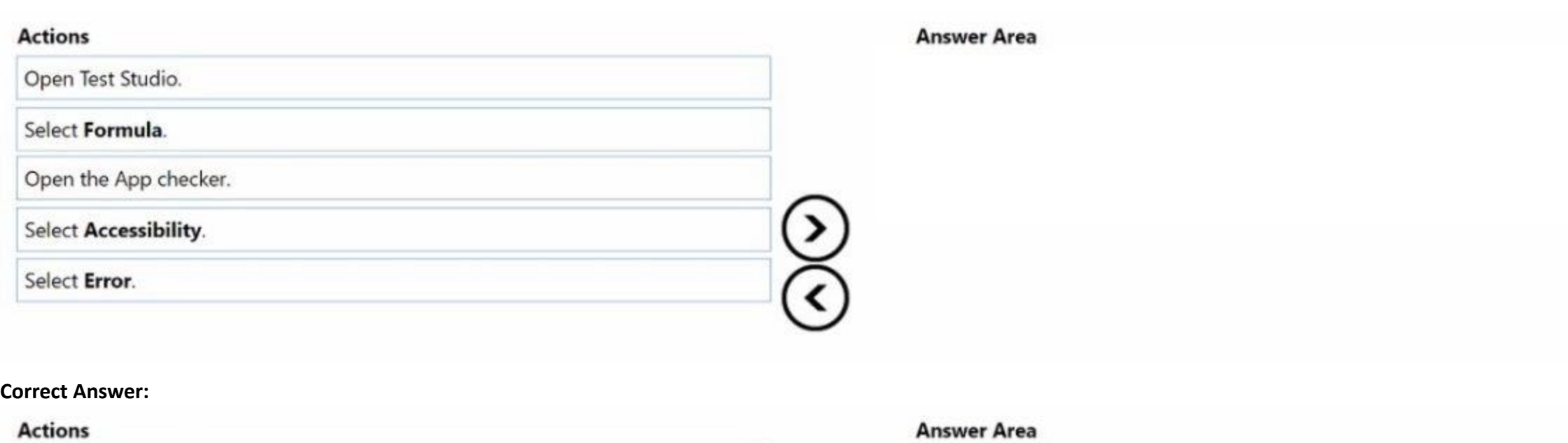

## **Section:**

**Explanation:** Open the App checker. Select Accessibility. Select Error.

## **QUESTION 56**

## HOTSPOT

A company uses Power Apps and Microsoft Dataverse. You create a model-driven app that has no flows, workflows, or plug-ins.

The app requires a main form that has a form field named reference number. The reference number must perform the following activities:

You need to ensure that each record created in the Microsoft Dataverse table follows this format. Which features should you use? To answer, select the appropriate options in the answer area. NOTE: Each correct selection is worth one point.

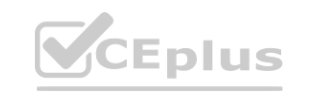

\* Autogenerate when new records are created.

\* Follow the format xx/yy, where xx is an incremental number and yy indicates the last two digits of the current year.

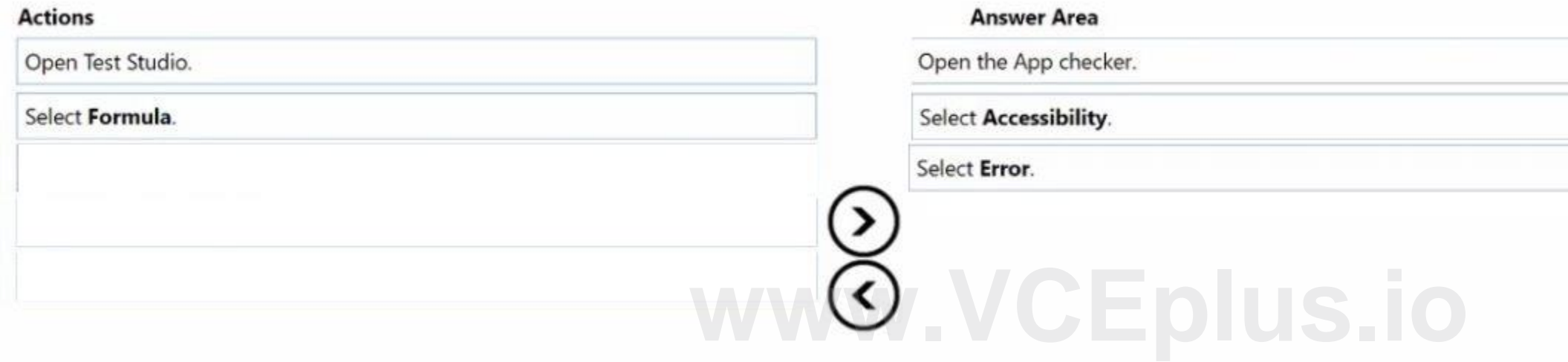

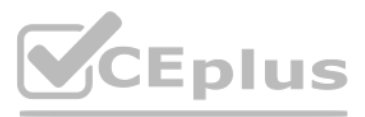

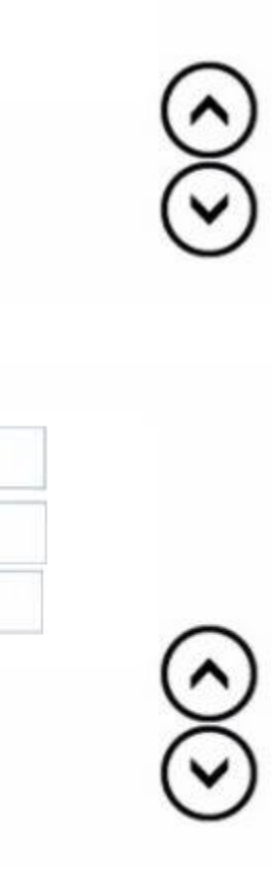

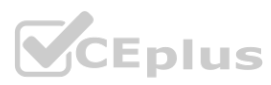

# **Answer Area**

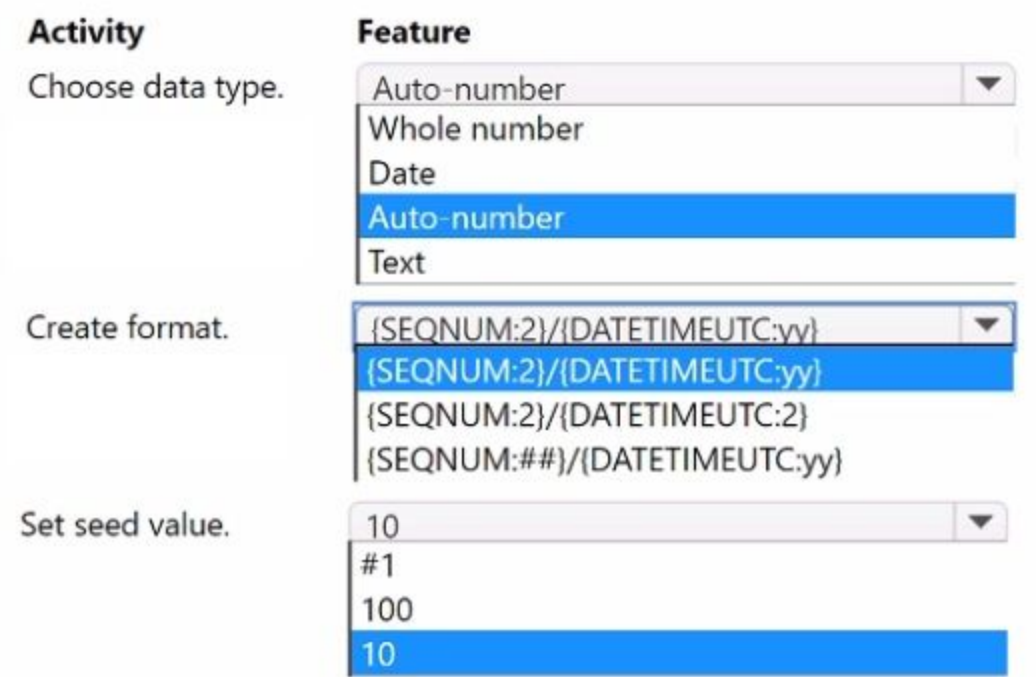

Answer:

**Answer Area** 

**Hot Area:**

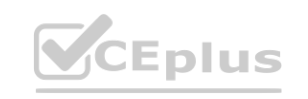

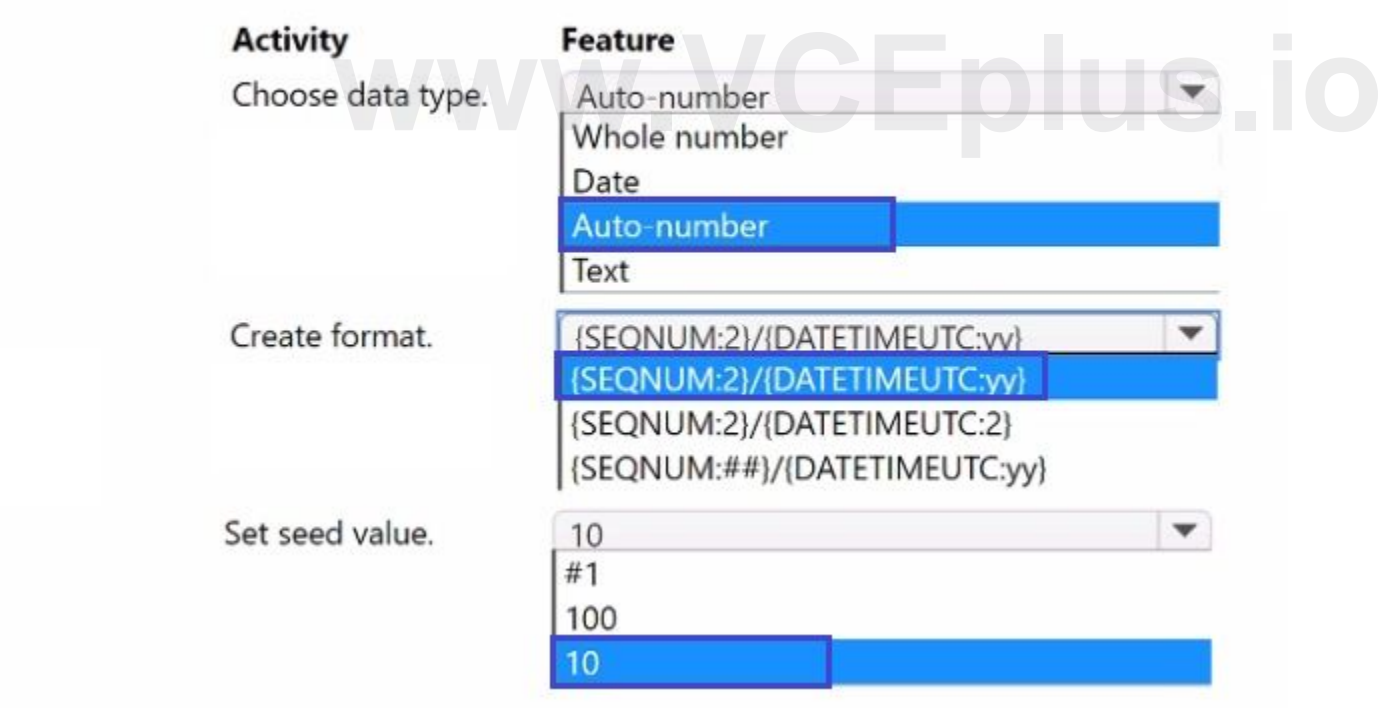

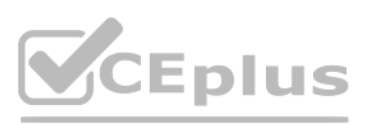

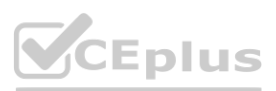

## **Answer Area**

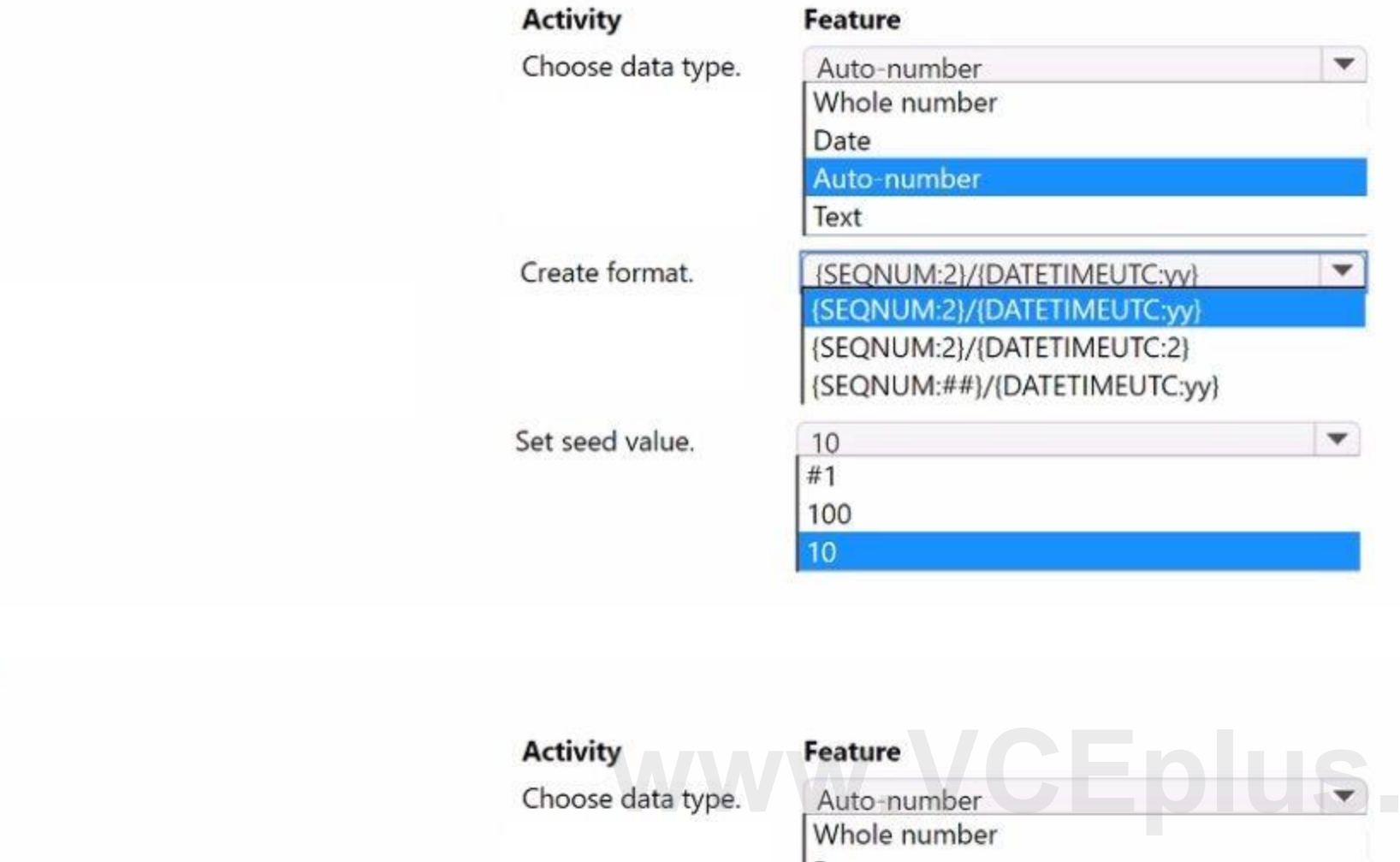

**Answer Area:**

**Answer Area** 

#### **Section: Explanation:**

# **QUESTION 57**

An inside sales staff uses three model-driven apps for their sales process. Each app includes the same custom specialized component.

You must standardize the inside and outside sales process by creating a canvas app that has the same functionality as the three model-driven apps. You do not have administrator permissions. You need to incorporate the logic of the custom component in the outside sales canvas app.

Where should you build the custom component?

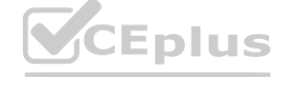

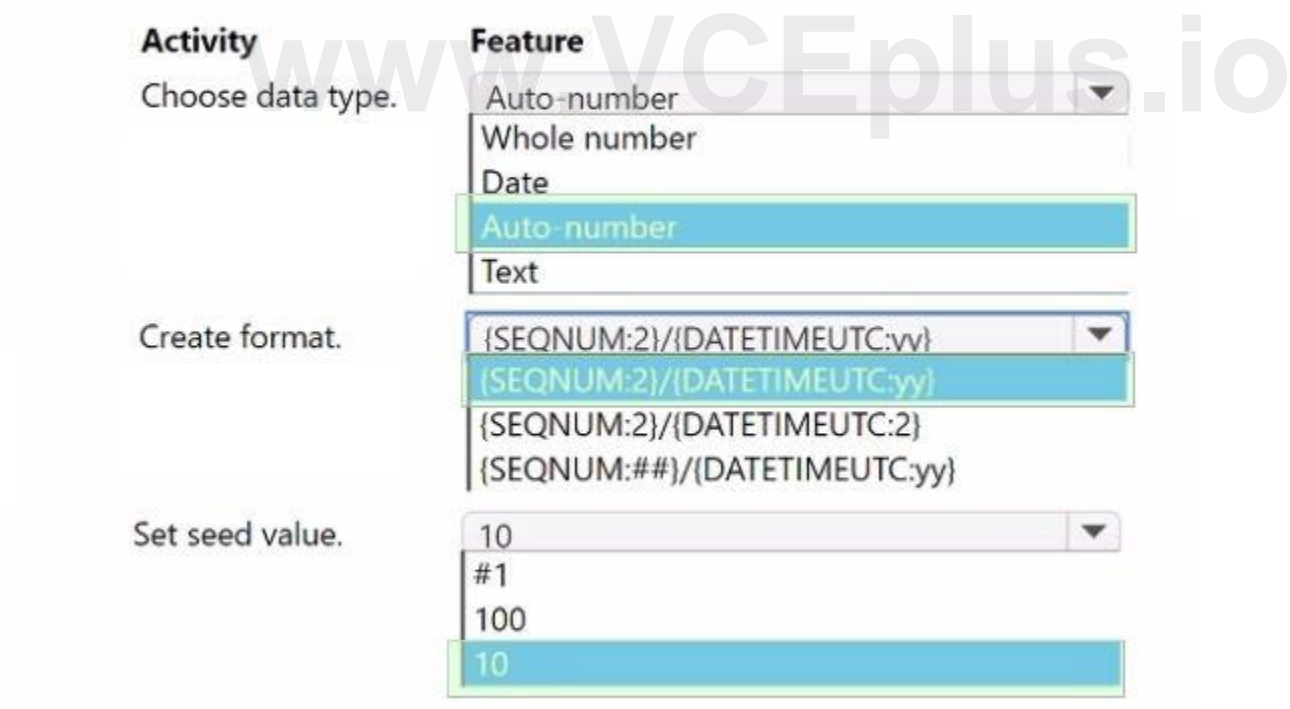

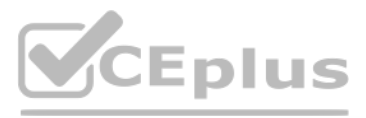

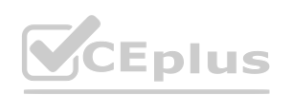

- A. Custom control
- B. Component library
- C. Any of the three apps
- D. Solution

**Section:**

#### **QUESTION 58**

A company receives its marketing campaign performance report as a Microsoft Excel file. The company stores the file in Microsoft SharePoint. A user updates the Excel file daily with updated data.

The company needs a solution that automatically displays the latest analytics.

You need to create a basic report that contains pie charts that display the most profitable channels.

You need to propose the right solution.

Solution: Microsoft Power Bl report querying Excel file using its path.

Does the solution meet the goal?

A. Yes

B. No

**Correct Answer: A**

**Section:**

#### **QUESTION 59**

A company receives its marketing campaign performance report as a Microsoft Excel file. The company stores the file in Microsoft SharePoint. A user updates the Excel file daily with updated data.

The company needs a solution that automatically displays the latest analytics.

You need to create a basic report that contains pie charts that display the most profitable channels.

You need to propose the right solution.

Solution: Model-driven application using native charts.

Does the solution meet the goal?

A. Yes

B. No

**Correct Answer: B Section:**

## **QUESTION 60**

HOTSPOT

You create a canvas app for a finance team.

The finance team members require access to the app. The finance manager must be able to make updates to the app when necessary. You need to set permissions for the team and the finance manager by using the principle of least privilege. Which actions should you perform for each requirement? To answer, select the appropriate options in the answer area.

NOTE: Each correct selection is worth one point.

**Hot Area:**

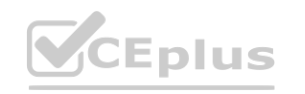

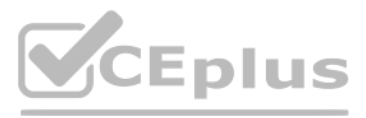

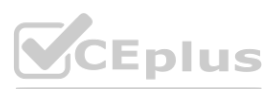

# App configuration actions

## Requirement

Access to the app for the finance team members.

Access for the finance manager to edit the app.

#### **Answer Area:**

# App configuration actions

# Requirement

Access to the app for the finance team members.

Access for the finance manager to edit the app.

# **Action**

Add the finance team members to a security group and share the app with this group Add the finance team members to a distribution group and share the app with this Add the finance team members to a security group and share the app with this group

Grant co-owner permission. Grant co-owner permission. Grant owner permission.

# **Action**

Add the finance team members to a security group and share the app with this group Add the finance team members to a distribution group and share the app with this Add the finance team members to a security group and share the app with this gro

**Grant co-owner permission.**<br> **Grant co-owner permission.**<br> **Grant owner permission.** 

# **Section:**

**Explanation:**

# **QUESTION 61**

You create a canvas app. The current version of the app is 16.

You identify a mistake in version 16 of the app. You restore a previous version of the canvas app. You need to inform others which version of the canvas app they should use for development. Which version should they use?

- A. 15
- B. 16
- C. 17
- D. 20

## **Correct Answer: C Section:**

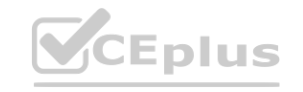

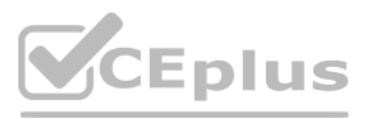

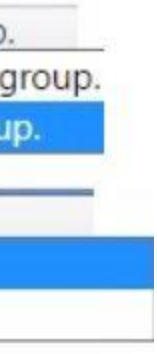

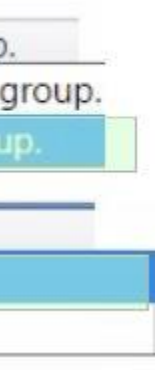

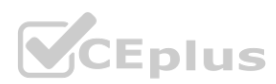